# **République Algérienne Démocratique et populaire Ministère de l'Enseignement Supérieur et de la Recherche Scientifique**

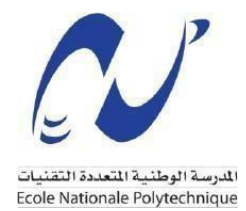

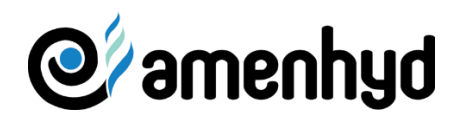

**Ecole Nationale Polytechnique Département de Génie Civil**

# **Mémoire de projet de fin d'études Pour l'obtention du diplôme d'ingénieur d'état en Génie civil**

# **Intitulé**

# **Étude du centre d'affaires AMENHYD (R+8+2 sous-sols) dans l'environnement BIM**

Présenté par :

# **AIT CHIKH Chemseddine**

Présenté et soutenu publiquement le 06/07/2023 devant le jury composé de :

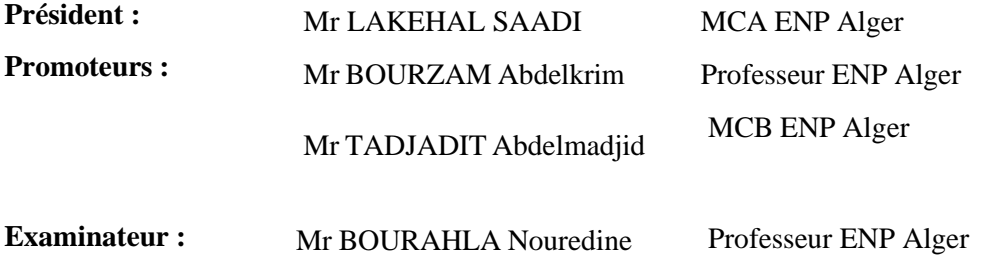

ENP 2023

# **République Algérienne Démocratique et populaire Ministère de l'Enseignement Supérieur et de la Recherche Scientifique**

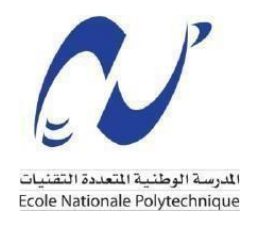

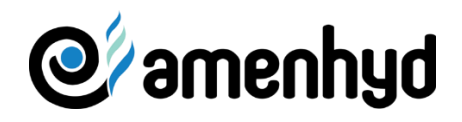

**Ecole Nationale Polytechnique Département de Génie Civil**

# **Mémoire de projet de fin d'études Pour l'obtention du diplôme d'ingénieur d'état en Génie civil**

**Intitulé**

# **Étude du centre d'affaires AMENHYD (R+8+2 sous-sols) dans l'environnement BIM**

Présenté par :

# **AIT CHIKH Chemseddine**

Présenté et soutenue publiquement le 06/07/2023 devant le jury composé de :

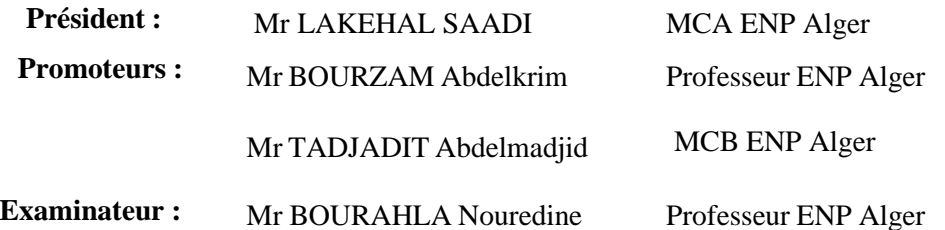

#### **ملخص**

نمذجة معلومات البناء )BIM )هي منهجية إلنشاء وإدارة وتصور المعلومات حول مشروع البناء بطريقة تعاونية. أحد أكثر التطبيقات الواعدة ل BIM هو استخدامه في الحساب الهيكلي. يوفر BIM ميزة كبيرة من خالل السماح بدمج جميع المعلومات ذات الصلة المتعلقة بهيكل المبن ى ، بما في ذلك البيانات الهندسية وخصائص المواد والأحمال المطبقة. مع هذه النمذجة الشاملة ثلاثية الأبعاد ، يمكن للمهندسين تحليل ومحاكاة سلوك الهيكل بشكل أكثر دقة وكفاءة. يؤدي استخدام BIM للحساب الهيكلي إلى تحسن كبير في إدارة المعلومات واالتصاالت والتحليل والمحاكاة. يعزز هذا النهج تعاونا أفضل بين مختلف أصحاب المصلحة في المشروع ويجعل من الممكن تحسين التصميم الهيكلي. الهدف الرئيسي من هذا المشروع هو تنفيذ عملية BIM لحساب الهيكل بشكل أكثر كفاءة. تعتمد طريقة العمل على التعاون بين أصحاب المصلحة في المشروع عبر منصبة BIM ، باستخدام النموذج الرقمي. ثم يتم استخدام هذا النموذج لإجراء العمليات الحسابية في إطار دراسة هيكلنا. تكشف نتائج هذه الدراسة عن بيانات تتعلق بتأثير BIM على المشروع

الكلمات الرئيسية: نمذجة معلومات البناء BIM ، النموذج الرقمي ، منصة BIM ، التحسين ، التعاون

### **Abstract**

Building Information Modeling (BIM) is a methodology that enables the creation, management, and visualization of information on a construction project in a collaborative manner. One of the most promising applications of BIM is its use in structural calculations.

BIM offers a considerable advantage by allowing the integration of all relevant information related to the building's structure, including geometric data, material properties, and applied loads. Through this comprehensive three-dimensional modeling, engineers can analyze and simulate the behavior of the structure more accurately and efficiently.

The use of BIM for structural calculations brings significant improvements in information management, communication, analysis, and simulation. This approach promotes better collaboration among the various project stakeholders and allows for of structural design, the re byreducing risks and construction costs. The main objective of this project is to implement a BIM process for more efficient structural calculations. The working method relies on collaboration among project stakeholders through a BIM platform, using the digital model. This model is then used to perform calculations as part of the study of ourstructure. The results of this study reveal data regarding the influence of BIM on the project

**Keywords:** Building information modeling BIM, digital model, BIM platform, optimize,Collaboration

#### **Résumé**

 Le Building Information Modeling (BIM) est une méthodologie qui permet de créer, gérer et visualiser des informations sur un projet de construction de manière collaborative. L'une des applications les plus prometteuses du BIM est son utilisation dans le calcul de structure. Le BIM offre un avantage considérable en permettant l'intégration de toutes les informations pertinentes liées à la structure d'un bâtiment, y compris les données géométriques, les propriétés des matériaux et les charges appliquées. Grâce à cette modélisation tridimensionnelle complète, les ingénieurs peuvent analyser et simuler le comportement de la structure de manière plus précise et efficace.

L'utilisation du BIM pour le calcul des structures apporte une amélioration significative dans la gestion de l'information, la communication, l'analyse et la simulation. Cette approche favorise une meilleure collaboration entre les différentes parties prenantes du projet et permet d'optimiser la conception structurelle, réduisant ainsi les risques et les coûts associés à la construction.

L'objectif principal de ce projet est d'implanter un processus BIM permettant de calculer la structure de manière plus efficace. La méthode de travail repose sur la collaboration entre les parties prenantes du projet via une plateforme BIM, en utilisent la maquette numérique. Cette maquette est ensuite utilisée pour effectuer des calculs dans le cadre de l'étude de notre structure. Les résultats de cette étude révèlent des données concernant l'influence du BIM sur le projet.

Mots clés : Building information modeling BIM, maquette numérique, plateforme BIM, optimiser,collaboration

# **Remerciement**

Louange à Allah le Tout Puissant qui m'a guidé, orienté et aidé durant mon parcours afin d'accomplir et parachever ce travail.

Je voudrais exprimer ma sincère gratitude à mes promoteurs, le professeur

**BOURZAM Abdelkrim** et le professeur **TADJADIT Abdelmadjid**, pour la confiance qu'ils m'ont accordée en acceptant de diriger ce travail. Je les remercie aussi pour leur disponibilité, patience, soutien et conseils avisés et précieux. Je tiens à leur exprimer ma profonde reconnaissance pour leur critique constructive d'une rigueur absolue.

Je souhaite remercier le BIM manger **Mr YOUNSI Said** et l'ingénieur **Mr MEHDANI Abdellah** et toute l'équipe de **BET YOUNSI**, Pour leur accueil, leur esprit d'équipe, d'aide, ainsi que leurs précieux conseils. Mes vifs remerciements vont également aux responsables de l'entreprise

AMENHYD, Mr **KHELIFATI Reda**, directeur du développement numérique, Mme **IKHLEF Assia**, chef du département technique. Je tiens à remercier vivement le Président du jury MR **Nourdine**

**BOURAHLA** ainsi que l'ensemble des membres du jury qui m'ont fait l'honneur d'évaluer et examiner mon travail.

Mes remerciements s'adressent également à Mr **RABHI ISHAK** qui m'a accordé son temps, son expérience ainsi que son aide précieuse.

Enfin, mes chaleureux remerciements s'adressent à toute ma famille, en particulier mes parents, mon frère et ma sœur, ma collègue Challal pour leur soutien inestimable ainsi que leur patience infinie durant toute la période de mes études

.

# Table des matières

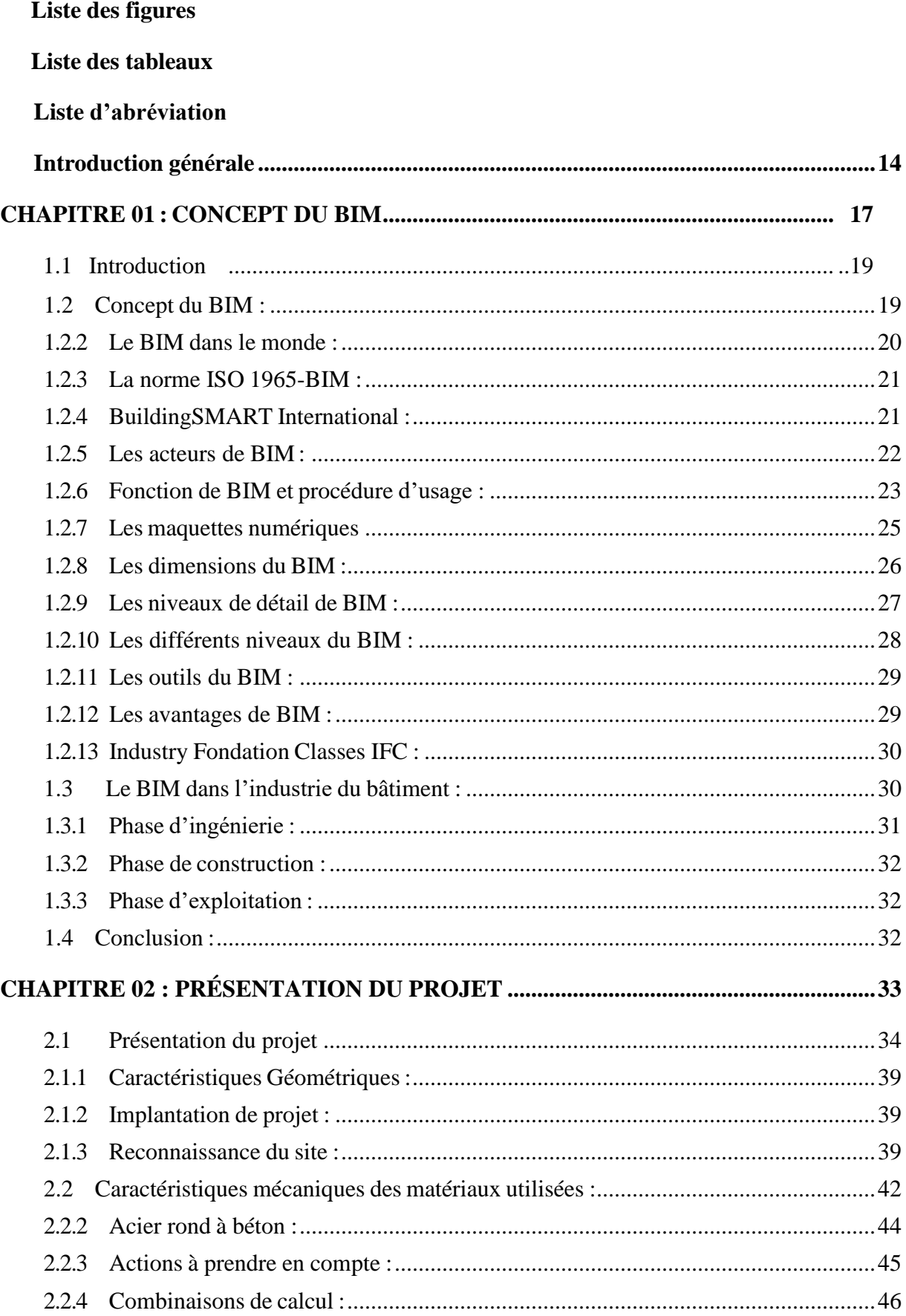

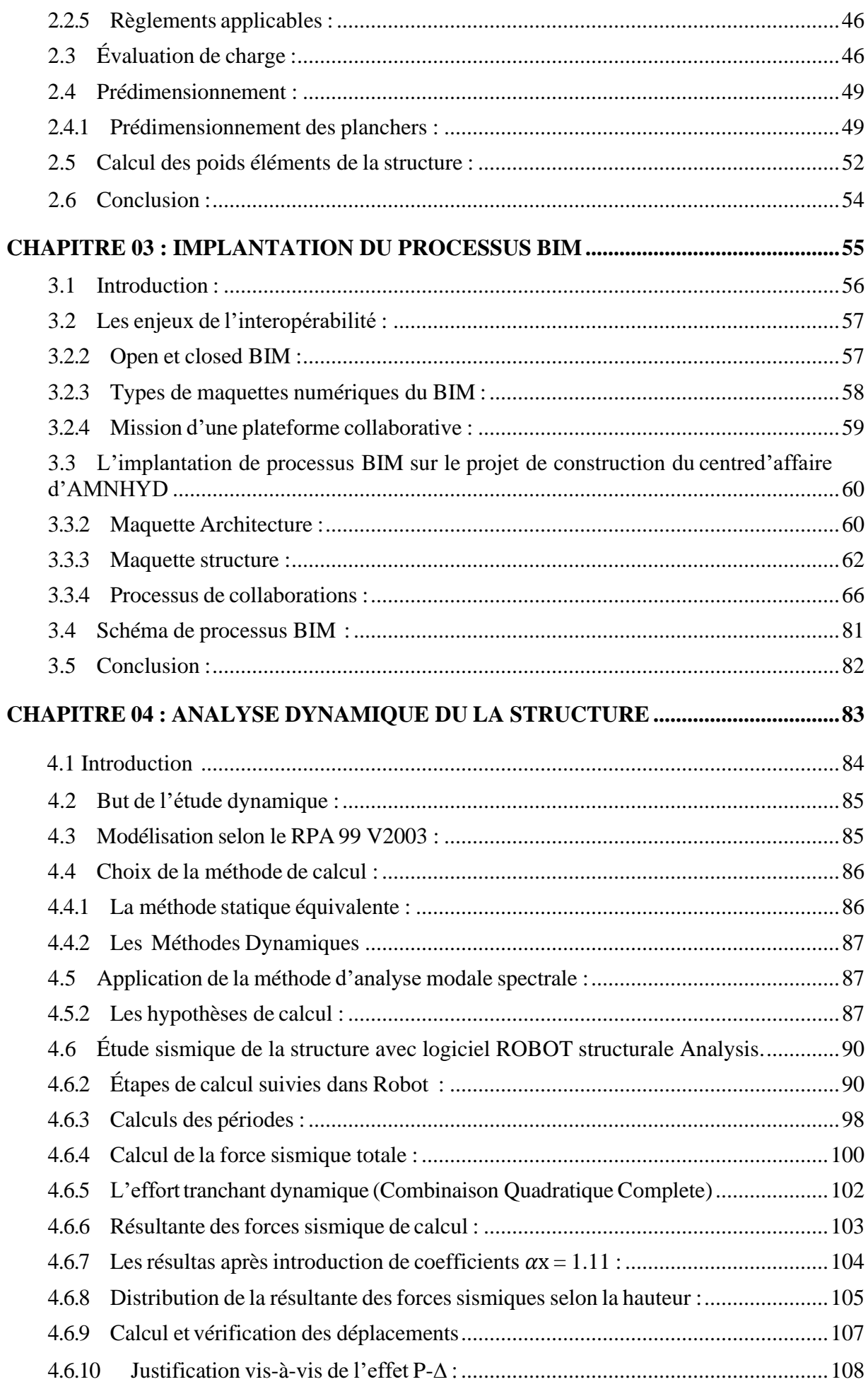

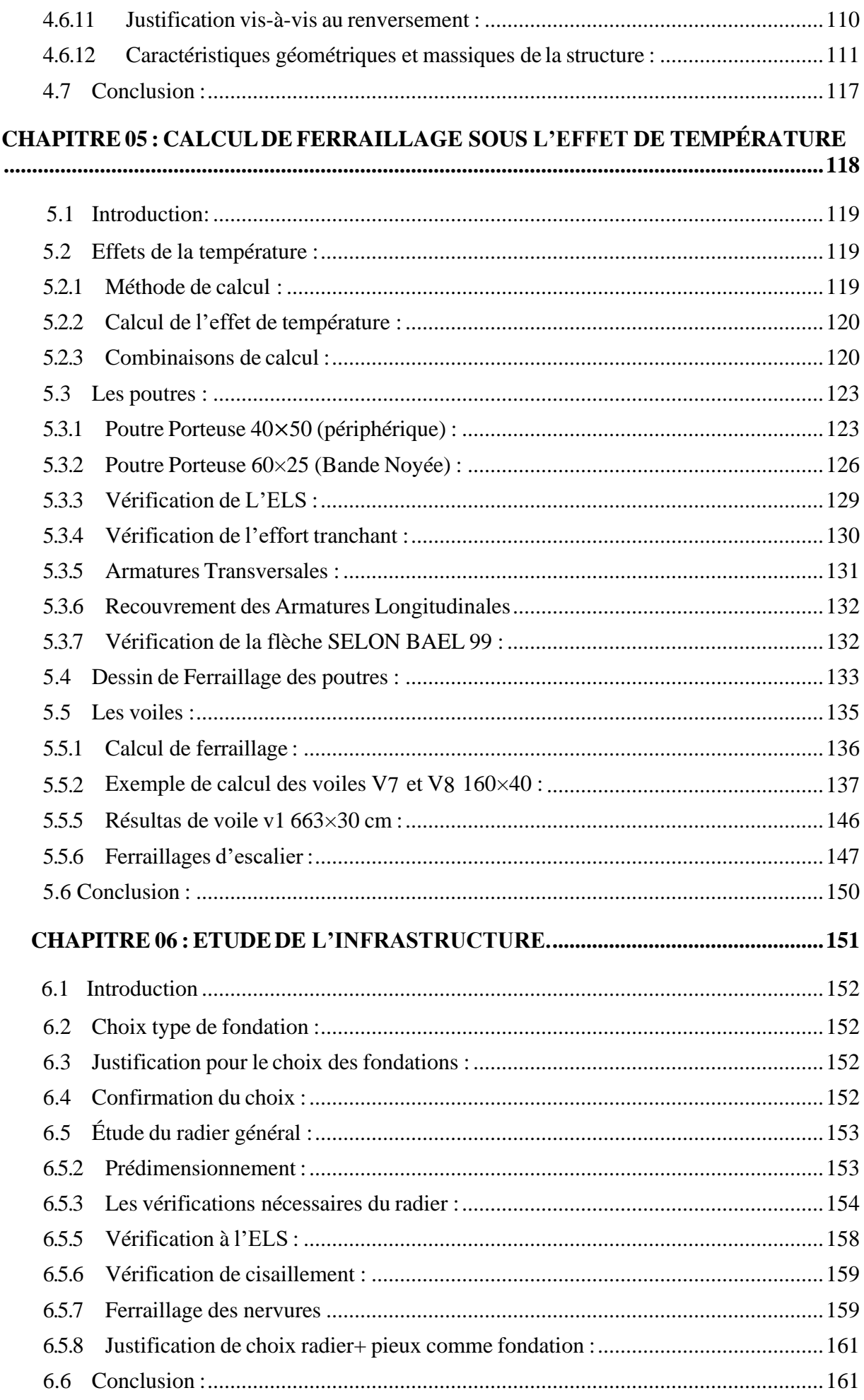

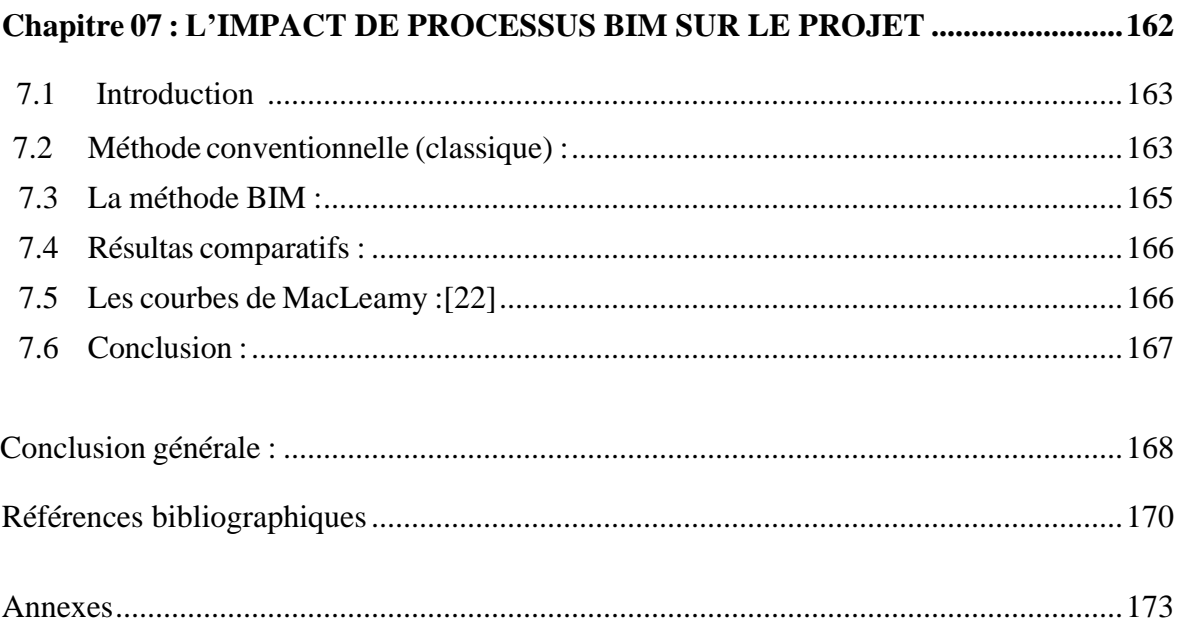

# **Liste des figures**

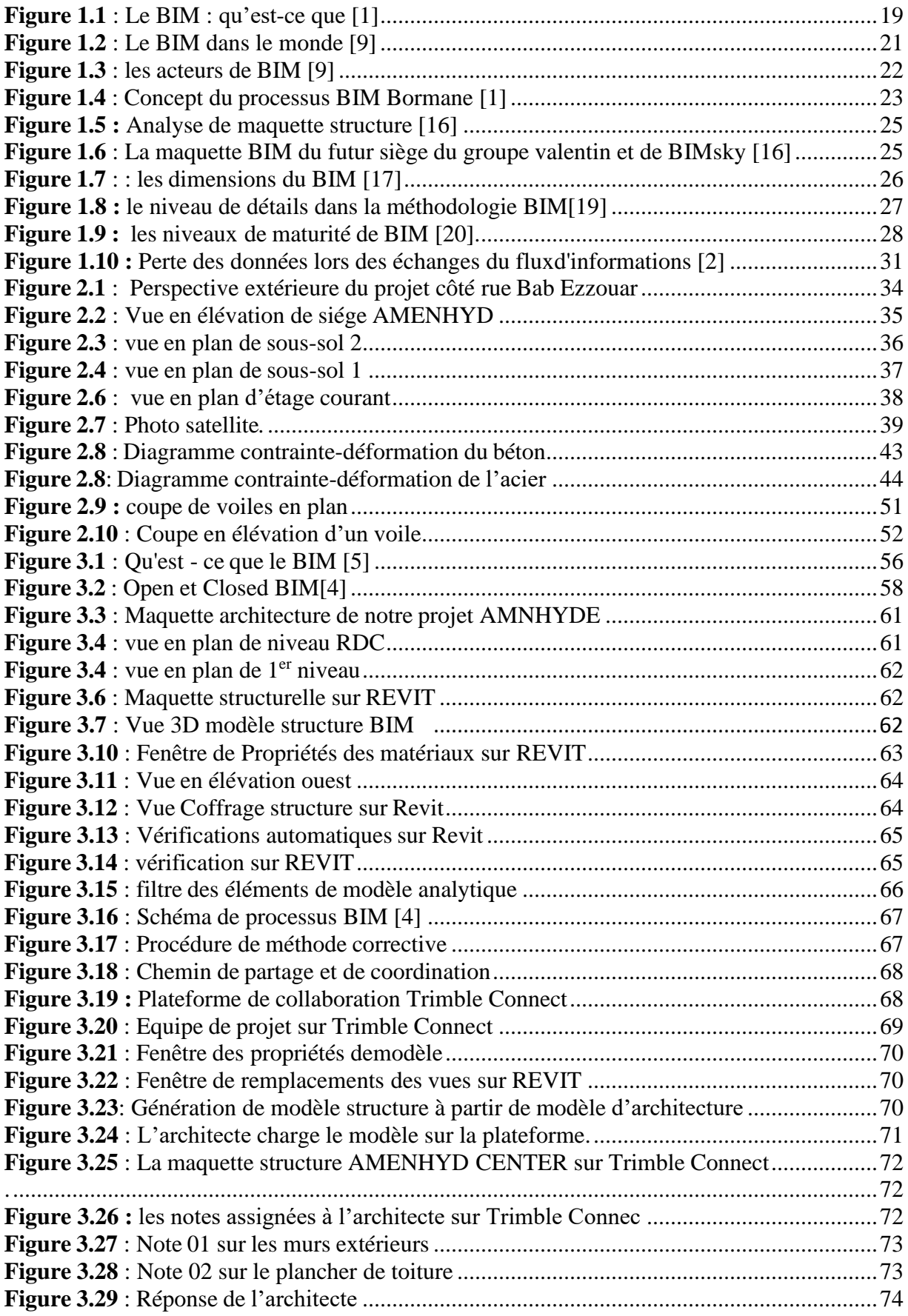

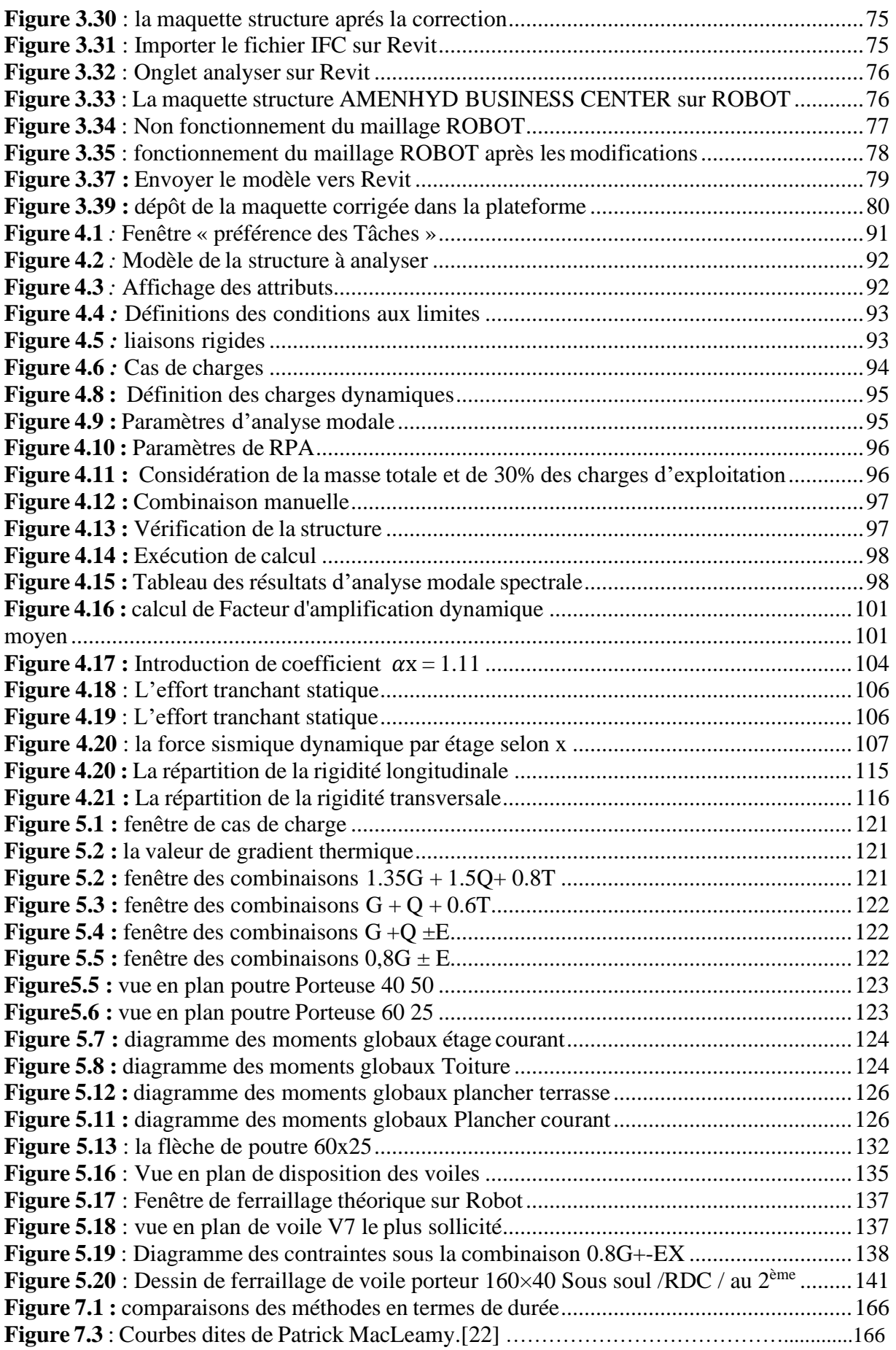

# <span id="page-11-0"></span>**Listes des tableaux**

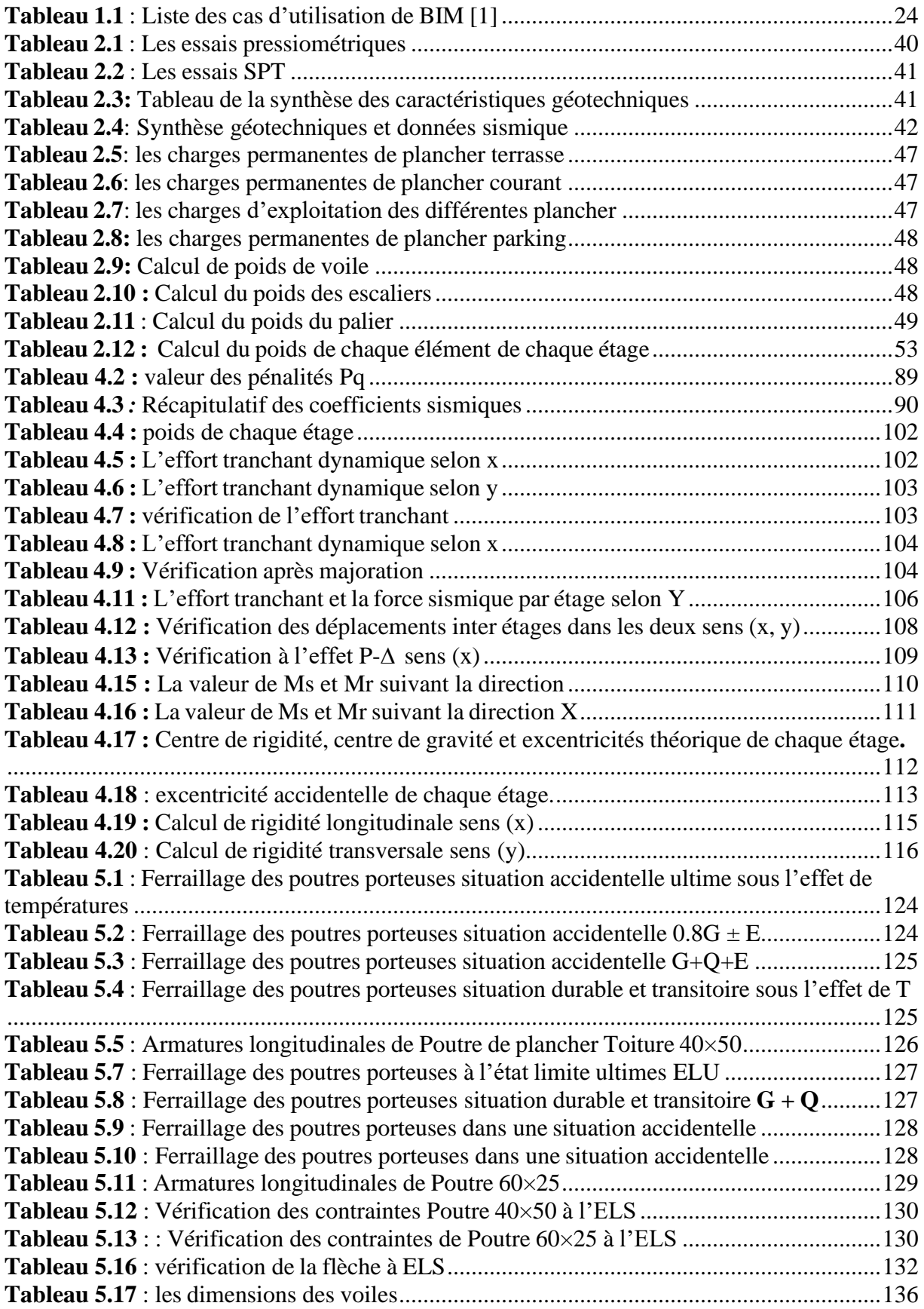

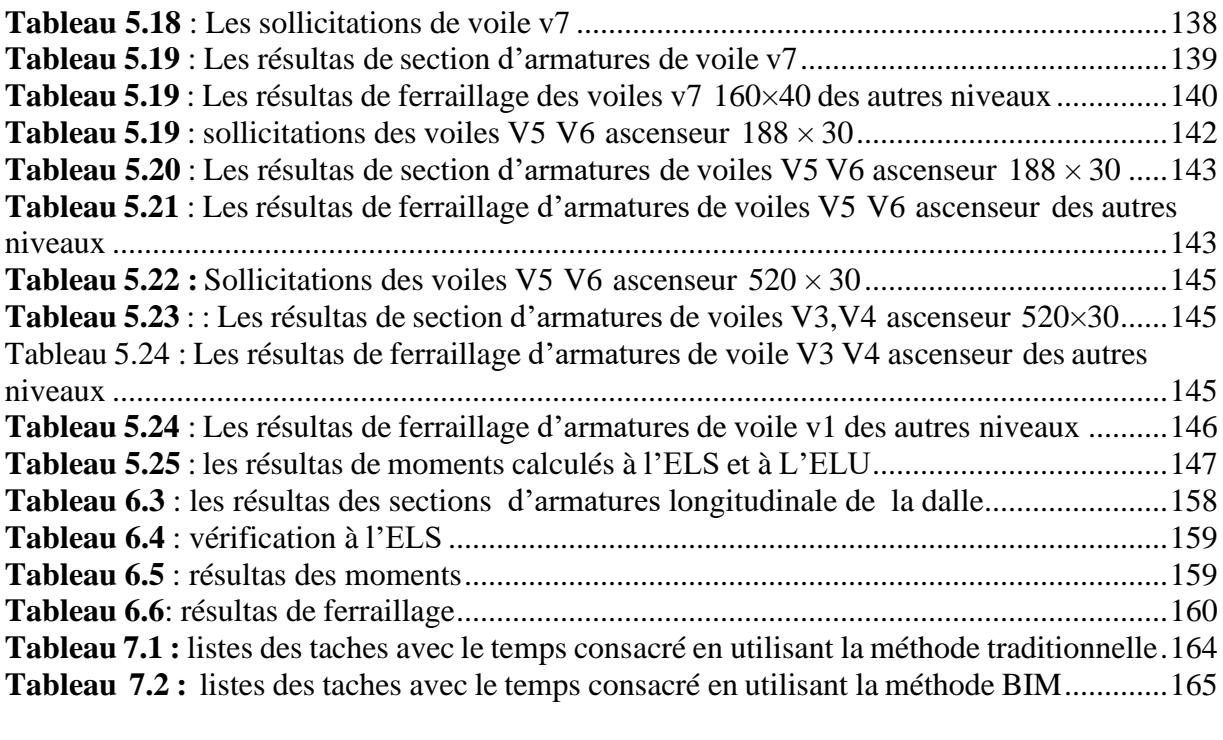

# **Liste d'abréviation**

CES : Corps d'état secondaire IFC : Industry Foundation Classes LOD : Level of development LOI : Level of information N-D : Niveau d'information AEC : Architecture, Engineering ,Construction APD : Avant projet détaillée EXE : Exécution

**Introduction générale**

# <span id="page-15-0"></span>**Introduction générale :**

Le calcul de structure est une étape essentielle dans le processus de conception et de construction des bâtiments. Il consiste à analyser les forces et les contraintes subies par une structure afin de s'assurerde sa résistance et de sa stabilité. Traditionnellement, ce calcul était réalisé de manière séparée, en utilisant des logiciels spécialisés, et impliquait souvent des échanges d'informations complexes entre différents acteurs du projet.

Cependant, avec l'émergence du Building Information Modeling (BIM), une approche plus intégrée et collaborative de la conception et de la construction a été rendue possible. Le BIM est une méthode de modélisation numérique qui permet de créer des représentations virtuelles détaillées d'un projet, incluant non seulement la géométrie du bâtiment, mais aussi les informations relatives aux matériaux, aux équipements, aux systèmes et aux performances.

L'utilisation du BIM pour le calcul de structure permet également de réaliser des analyses plus avancées et plus précises. Les modèles BIM contiennent une grande quantité d'informations géométriques et matérielles, ce qui permet d'automatiser certaines tâches de calcul et de simuler des conditions réalistes. Les ingénieurs peuvent effectuer des analyses de charge, des études de stabilité,des simulations sismiques, des analyses de résistance au feu, etc., en exploitant les données du modèle BIM pour obtenir des résultats plus fiables et plus rapides.

De plus, le BIM permet d'améliorer la gestion des modifications et des mises à jour dans le processus de calcul de structure. Les changements apportés au modèle BIM sont automatiquement propagés aux analyses de structure, ce qui réduit les risques d'erreurs et de discordances entre les différentes étapes du projet.

# **Problématique :**

L'élaboration d'une conception structurale revêt une grande importance dans l'industrie AEC, car elle permet de prendre des décisions concernant le type de construction, les caractéristiques des matériaux, la disposition et les dimensions des éléments, et bien d'autres aspects. Le choix de ces paramètres a un impact direct sur l'économie du projet et la performance de la structure.

Dans le processus traditionnel, l'architecte nous fournissait des extraits en 2D , généralement sous forme de fichiers DWG et PDF. Ensuite, nous devions recommencer à partir de zéro pour créer la maquette structurelle. Ce processus itératif est souvent très long. De plus, il peut engendrer des erreurs et des conflits dans la conception, ce qui a un impact significatif sur l'analyse structurelle.

C'est pourquoi nous avons eu l'idée de proposer une approche numérique qui offre des fonctionnalités beaucoup plus avancées. Nous utilisons une plateforme BIM (Building Information Modeling) pour collaborer avec les différents intervenants du projet et exploitons les maquettes numériques pour l'analyse structurelle. Cette approche nous permet de simplifier et d'accélérer le processus de conception, tout en réduisant les erreurs et les conflits potentiels.

# **Objectifs :**

Le présent projet a pour objectifs :

**Une Modélisation précise** : créer un modèle numérique détaillé de la structure, en incluant les dimensions, les propriétés des matériaux, les connexions et autres informations pertinentes. Cela permet une meilleure compréhension et visualisation de la structure.

**Une Analyse structurale** : Le modèle BIM est utilisé pour effectuer des analyses structurales avancées, telles que l'étude sismiques, l'analyse des contraintes, la simulation des charges et la vérification des normes.

Collaboration et coordination : Collaborer entre les différents acteurs impliqués dans cette étude, tels que le BIM manger, l'architecte, l'ingénieur structurel en travaillant sur un modèle commun, partageant des informations pour détecter les éventuels conflits ou erreurs plus tôt dans le processus.

**Une Visualisation et communication** : Le modèle BIM est utilisé pour générer des visualisations réalistes de la structure, y compris des rendus en 3D. Cela facilite la communication avec les parties prenantes et aide à la prise de décision.

# **Plan de travail :**

Ce travail est composé des chapitres suivants :

❖ *Chapitre 1 : Concept de BIM.*

Ce chapitre propose une synthèse des différents éléments qui définissent l'utilisation du BIM dans l'industrie de la construction AEC. Il débute en présentant les définitions fondamentales de cette technologie émergente, puis examine les parties prenantes du BIM, leurs responsabilités,les niveaux et les aspects du BIM. En outre, nous mettons en évidence les avantages de l'intégration de cette technologie innovante à diverses étapes d'un projet de construction, ainsi que son adoption à l'échelle mondiale.

❖ *Chapitre 2 : présentation du projet.*

Ce chapitre se focalise sur la présentation de notre projet, mettant en avant ses aspects géométriques et les matériaux employés. En outre, nous examinerons le prédimensionnement des éléments qui assurent la résistance de la structure.

❖ *Chapitre 3 : Implantation du processus BIM.*

Ce chapitre porte sur l'intégration des processus BIM dans le projet d'étude, en utilisant les outils associés au BIM.

❖ *Chapitre 4* : *Analyse dynamique du la structure*

Ce chapitre traite de l'analyse dynamique et de l'étude sismique de la structure en utilisant le logiciel ROBOT 2022, à partir de la maquette BIM du projet.

❖ *Chapitre 5 : calcul de ferraillage sous l'effet du la température*

Ce chapitre se concentrera sur l'analyse de la structure en utilisant le logiciel ROBOTpour prendre en compte les effets de variation de température.

❖ *Chapitre 6 : Étude d'infrastructure*

Dans ce chapitre, nous étudierons l'infrastructure en se basant sur les résultats obtenus à l'aide du logiciel Robot.

❖ *Chapitre 7 : Impact de processus BIM sur le projet.*

Dans ce chapitre, notre intention est d'examiner l'effet du processus BIM sur le projet, dans le

but d'évaluer plus précisément son influence.

# <span id="page-18-0"></span>**CHAPITRE 01 BIM : CONCEPT DU BIM**

**Dans ce chapitre**, **on présente une synthèse des différentes facettes qui définissent l'utilisation du BIM dans l'industrie de la construction et de l'architecture (AEC).**

### **1.1 Introduction :**

Aujourd'hui, l'utilisation de la technologie de numérisation dans le secteur de construction a radicalement changé les processus de travail et a permis une augmentation de la productivité, une réduction des coûts et des délais et une amélioration de la qualité.

Les outils numériques se sont de plus en plus améliorés afin d'être mieux adaptés poursatisfaire les besoins de la conception, la construction et l'exploitation des bâtiments.

Cependant, l'utilisation continue des données numériques tout au long de la chaîne du processus, dans le cas du génie civil, a démarré en retard par rapport à d'autres secteurs industriels. De ce fait, des informations précieuses sont généralement perdues ou non synchronisées lors des échanges entre les acteurs AEC (Architecture, Engineering and Construction), les quelles informations sont principalement transmises sous forme de dessins, de tracés physiques imprimés sur papier, ou sous un format numérique mais limité en exploitation. Ces perturbations dans le flux d'informations se produisent tout au long du cycle de vie d'un projet de bâtiment, durant ses phases de conception, de construction et d'exploitation. Ainsi, la planification et la réalisation des projets de construction sont donc devenues des missions complexes, nécessitant une large contribution des différents acteurs AEC à travers un rapprochement continu et un échange intense d'informations, afin de pouvoir réussir le projet [1].

Ce chapitre offre une vue d'ensemble des divers aspects qui caractérisent l'utilisation du BIM dans l'industrie du bâtiment AEC. Il commence par présenter les définitions essentielles de cette nouvelle technologie, puis aborde les acteurs du BIM, leur rôle, les niveaux et les dimensions du BIM. De plus, nous exposons les avantages de l'intégration de cette nouvelle technologie à différentes étapes d'un projet de construction, ainsi que son utilisation à l'échelle mondiale.

## <span id="page-20-0"></span>**1.2 Concept du BIM :**

### **1.2.1 Définition de BIM :**

Le sigle signifié selon ce modèle, modélisation, management des informations du bâtiment. Le BIM est une manière intégrée de travailler, permettant une conception, une exécution, gestion de bâtiments et biens immobiliers elles aussi intégrés, ce n'est pas un outil, un logiciel, c'est un processus de travail et de collaboration entre intervenants d'un projet de construction, reposant sur des outils métiers particuliers qui permettent la conception et l'exploitation d'une maquette numérique, préfigurant le bâtiment tel que construit et exploités [4].

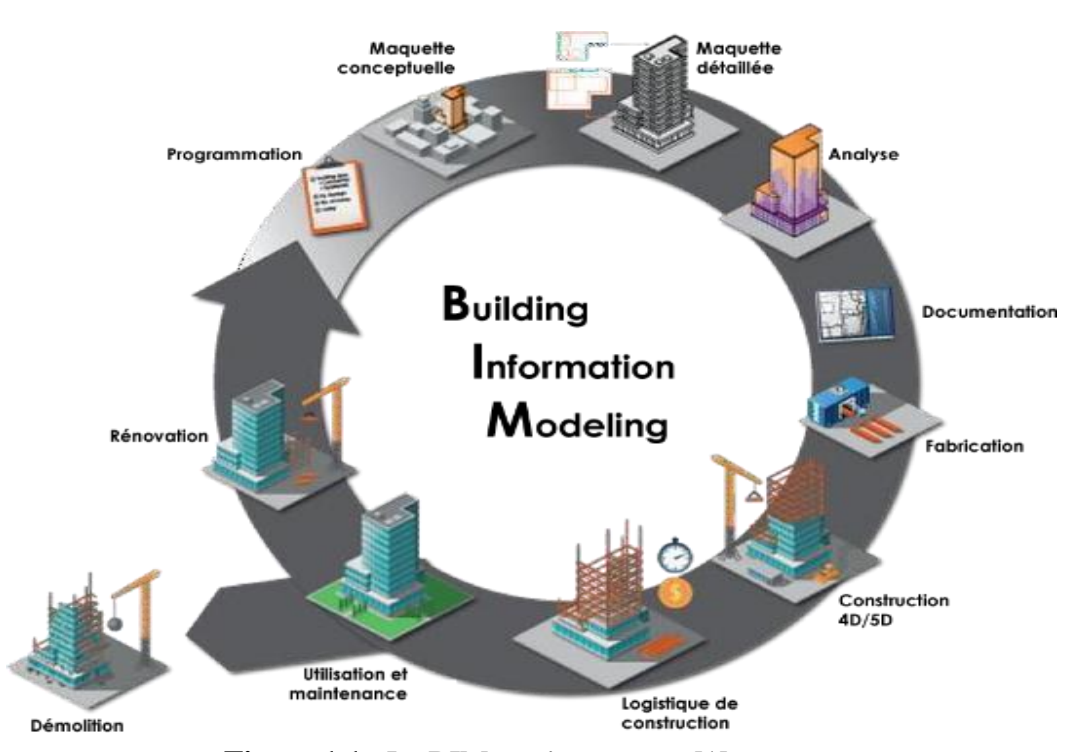

<span id="page-20-1"></span>**Figure** 1.1 : Le BIM : qu'est-ce que [1]

Le « National Building Information Modeling Standard » des États-Unis définit le BIM comme suit :

Le « BIM » est une représentation numérique des caractéristiques physiques et fonctionnelles d'un bâtiment. C'est une source de connaissances partageable pour information sur un projet formant une base fiable pour les décisions au cours de son cycle de vie, depuis la conception jusqu'à la démolition. Une prémisse de base du BIM est la collaboration entre les intervenants du projet à différentes phases du cycle de vie du projet afin d'insérer, extraire, mettre à jour ou modifier les informations dans le modèle, pour soutenir et refléter les rôles de ces intervenants [3]

### <span id="page-21-0"></span>**1.2.2 Le BIM dans le monde** :

Le BIM a énormément évolué depuis 1970. Clairement le monde est passé de la planche à dessin aux mondes numériques. Les années 1990 ont connu l'essor de la DAO et de la CAO C'est depuis le début des années 2000 que le BIM apparait dans le monde.

Depuis 2007, Il est exigé dans les projets majeurs des USA. Le premier guide d'application du BIM est alors publié.

Depuis 2010 le BIM est obligatoire en Norvège pour tous les projets de l'Etat. Toujours en 2010, Singapour possède une feuille de route BIM. Le pourcentage du BIM évolue d'année en année. L'objectif étant d'avoir 80% des chantiers en BIM d'ici 2015 à 100%d'ici 2016.

En 2011 le gouvernement britannique publie une stratégie de gestion du patrimoine à travers la maquette numérique. Le BIM est obligatoire depuis 2016 pour tous les projets publics.

La demande BIM est de plus en plus importante. Les marchés sont en croissance depuis 2014. [9]

Selon Abdelkader Boutemadja, architecte Belge et consultant BIM, la situation mondiale du BIM en 2017 était répartie en Europe, en Amérique et en Asie.

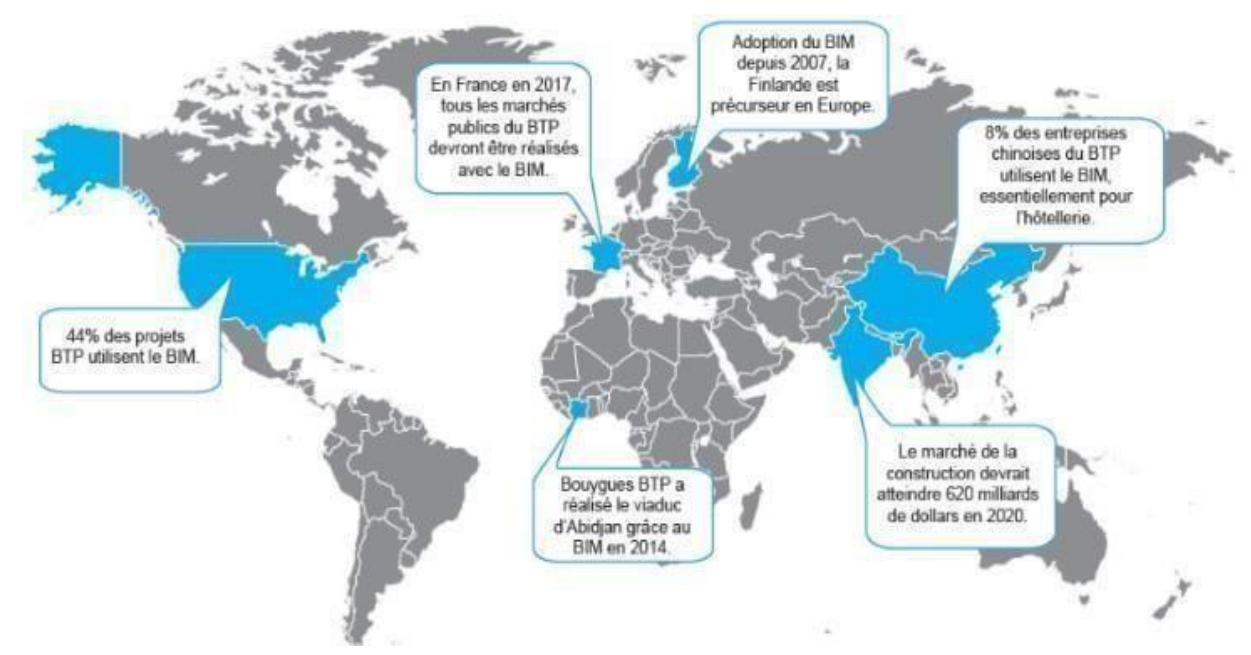

**Figure 1.2** : Le BIM dans le monde [9]

## <span id="page-22-2"></span><span id="page-22-0"></span>**1.2.3 La norme ISO 1965-BIM :**

Alors que l'Angleterre avait commencé à proposer un cadre de travail défini pour le BIM avec les normes BS et PAS 1192, la nouvelle norme ISO 19650 s'inspire des apprentissages de ces deux dernières spécifications pour proposer un standard de travail international.

L'objectif de cette norme est de proposer un véritable cadre de bonnes pratiques pour mieux gérer la quantité d'informations disponibles et favoriser la transformation digitale du secteur de la construction.

L'ISO 19650-1 décrit les concepts et les principes de la gestion de l'information à un stade de maturité décrit comme «la modélisation des informations du bâtiment (BIM) selon l' ISO 19650».

Il fournit également des recommandations pour un cadre de gestion des informations, y compris l'échange, l'enregistrement, la gestion des versions et l'organisation pour tous les acteurs. [15]

## <span id="page-22-1"></span>**1.2.4 BuildingSMART International :**

BuildingSMART International est une organisation mondiale dédiée au développement et à l'avancement des normes ouvertes.

BuildingSMART International est à la pointe de la transformation numérique en permettant une meilleure collaboration et des flux de travail numériques grâce aux solutions et aux normes qu'elle fournit.

BuildingSMART International permet le développement, la création et l'adoption de normes numériques ouvertes pour des flux de travail productifs. [6]

## <span id="page-23-0"></span>**1.2.5 Les acteurs de BIM:**

Les 3 acteurs principaux dans le cadre de la mise en place du BIM sont ;

- Le BIM Manager
- Le BIM Coordinateur
- Le BIM Modeleur

Le BIM Manager est le chef d'orchestre de la conception BIM, il se positionne au côté de la maîtrise d'œuvre. À partir de la charte BIM du Maître d'Ouvrage, il détermine le cadre de la mission BIM (convention BIM) et veille à l'application de celle- ci. La convention BIM permet de fixer les objectifs, règles et paramètres de la gestion du BIM pour ce projet Il organise les échanges entre les BIM coordinateurs, il participe également à la cellule de synthèse en fusionnant toutes les maquettes, il pourra déceler les clashs éventuels et déterminera les meilleures propositions à communiquer aux BIM coordinateurs. Les clashs sont des conflits entre 2 maquettes, comme le tuyau d'un plomber passant au même endroit qu'une gaine électrique. Le BIM Coordinateur est l'interlocuteur du BIM Manageur, il prend en compte la convention lors de l'élaboration de la maquette (règles, chartes, caractéristiques) afin de communiquer les informations à ses collaborateurs, les BIM Modeleurs. Il veille à ce que les règles soient appliquées et respectées. Il est le responsable de la qualité de la maquette de son entreprise.

Le BIM Modeleur est l'utilisateur du logiciel de maquette. Il dessine l'ouvrage en3D. Il applique les règles du BIM Manageur sous la supervision du BIM Coordinateur normes, la conformité et les utilisateurs.[10]

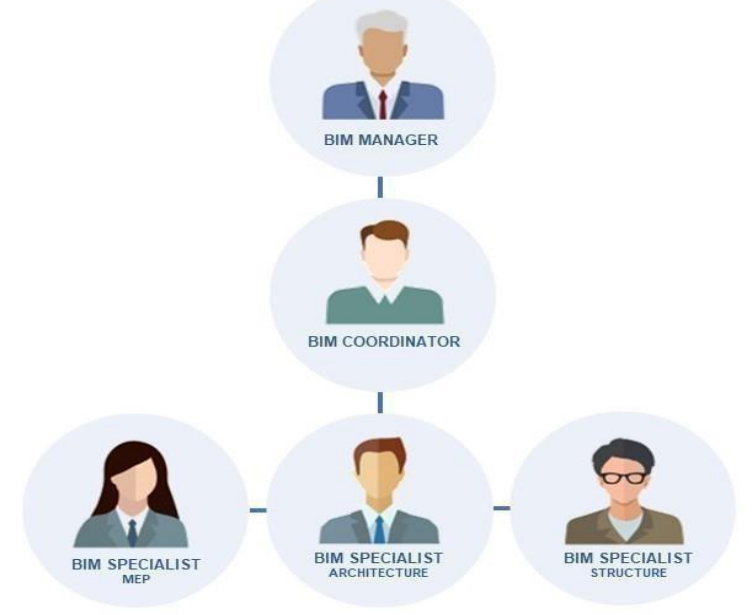

<span id="page-23-1"></span>**Figure 1.3** : les acteurs de BIM [9]

## <span id="page-24-0"></span>**1.2.6 Fonction de BIM et procédure d'usage :**

Le BIM peut être utilisé pour :

#### ✓ **Collecter les données**

Collecte de données structurées, actualisées et fiables, par et pour toutes les parties prenantes (architecture, structure, fluides, thermique, courant faibles et forts...), et ce à toutes les phases d'un projet ; Centralisation en un endroit unique mais à usage multiple (bibliothèque commune dynamique) ; Doublons d'informations évités ;

#### ✓ **Générer les données :**

Génération d'informations sur le projet de manière aisée, sur différents supports (schémas, rapports, tableaux, planning, plans...) et avec des données à jour ; Représentation du projet de façon détaillée ou schématisée pour les membres du projet ou pour des membres extérieurs (futurs utilisateurs, riverains...)

#### ✓ **Analyser et contrôler les données :**

Détection d'incohérences entre les modèles produits par les différents intervenants (incohérence physique, planning...) ; Aide au processus décisionnel en favorisant l'anticipation (programmation, gestion des actifs, maintenance, choix techniques, finances...) ; Validation de l'atteinte des besoins et exigences à toutes les étapes du projet ; Communiquer

les données : Partage des données et des commentaires, entre tous les acteurs du BIM.

### ✓ **Procédure d'usage du BIM :**

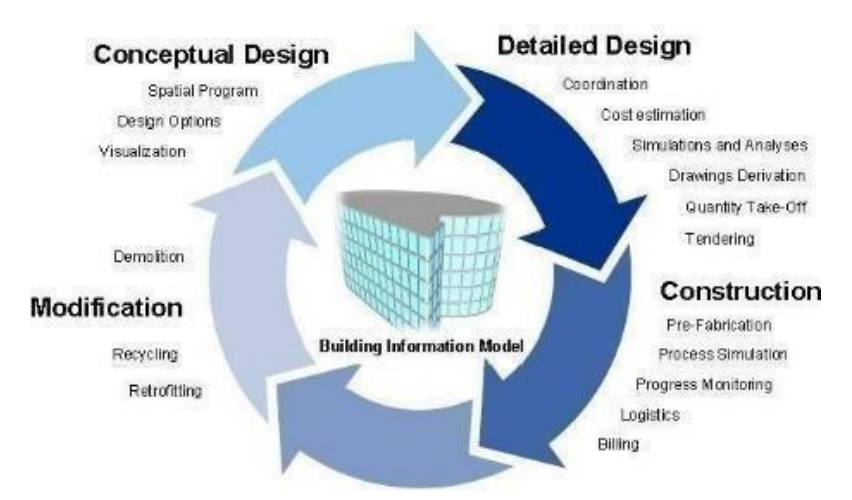

**Figure 1.4** : Concept du processus BIM

Bormane [1]

Le BIM décrit à la fois le processus de création de tels modèles de construction numériques ainsi que le processus de maintenance, d'utilisation et d'échange tout au long de la durée de vie de l'installation construite, dans un esprit de travail collaboratif interne à une entreprise ou inter.

Les cas d'utilisation du modèle BIM constituent donc un point de départ très important pour l'exécution du projet. A titre d'exemple, « PennState college of engineering » a développé une approche globale d'utilisation, de construction et d'exploitation des modèles BIM (Penn State, 2019). Généralement, pour les projets BIM types, plusieurs modèles sont utilisés au travers des différentes phases du projet, où chacun des modèles est adapté à une phase spécifique et aux cas d'utilisation envisagés. Tableau 1.1 répertorie, à titre d'information, certains des cas d'utilisation les plus courants, la liste n'étant, en aucun cas, exhaustive.

<span id="page-25-0"></span>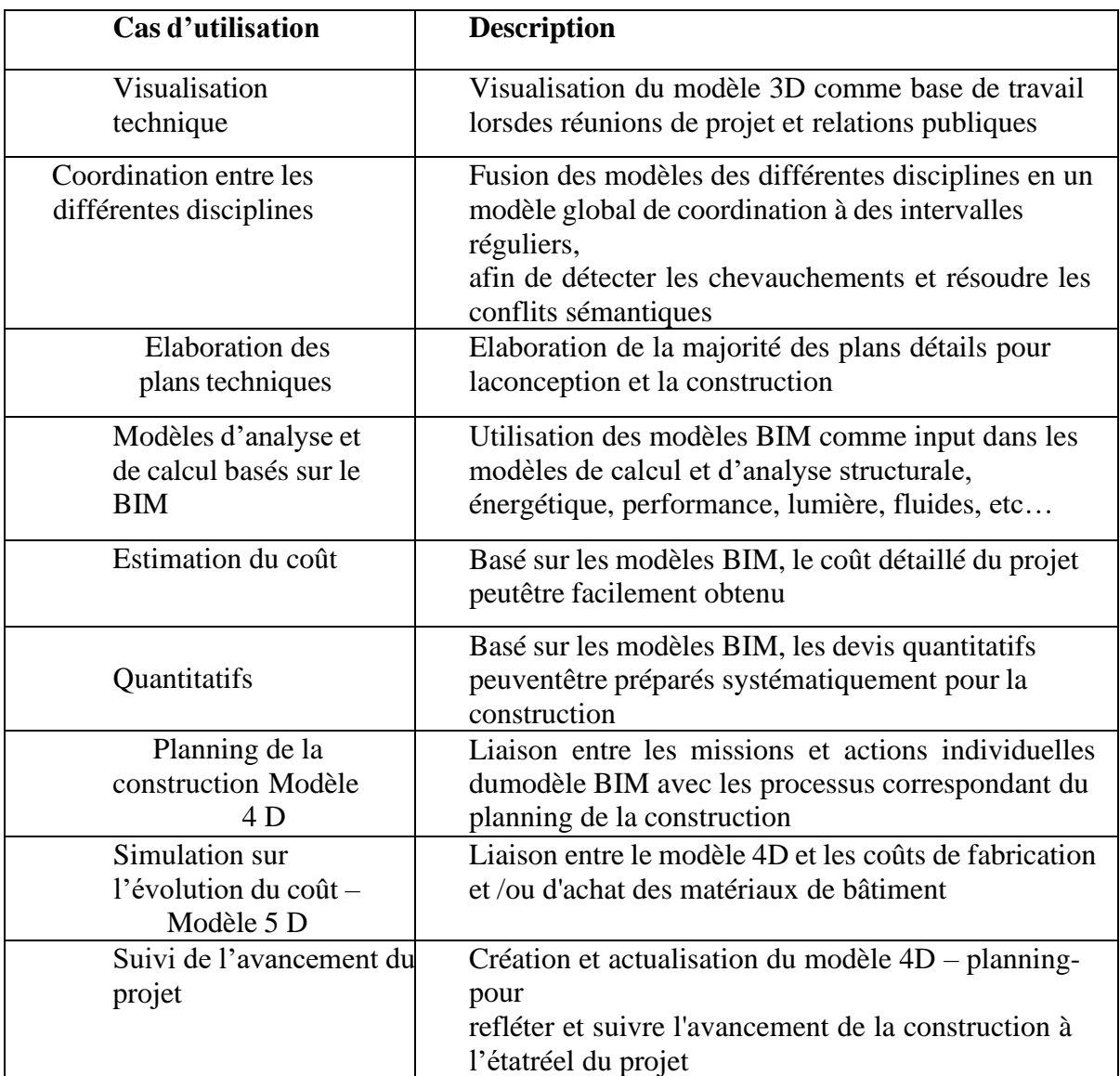

### **Tableau 1.1** : Liste des cas d'utilisation de BIM [1]

### <span id="page-26-0"></span>**1.2.7 Les maquettes numériques**

Une maquette numérique est une représentation géométrique d'un produit, généralement en 3D, réalisée sur ordinateur de façon à l'analyser, le contrôler et en simuler certains comportements. Dans cette définition, on évoque d'abord l'aspect géométrique, a priori en 3D, d'un produit quelconque. Mais le mot « sémantique » est absent. Cela dit, les termes « analyser », «contrôler» et surtout « simuler » laissent supposer qu'un minimum d'informations sur la nature des objets de cette maquette numérique et leurs propriétés sont présentes, sans quoi seuls des contrôles visuels sont possibles. la maquette numérique est sémantisée ,lorsque elle est produite, à l'échelle des bâtiments, avec des logiciels BIM(revit l'échelle….) ou à l'échelle de la ville avec des logiciels SIG ou City GML (Autodesk InfraWorks).[4]

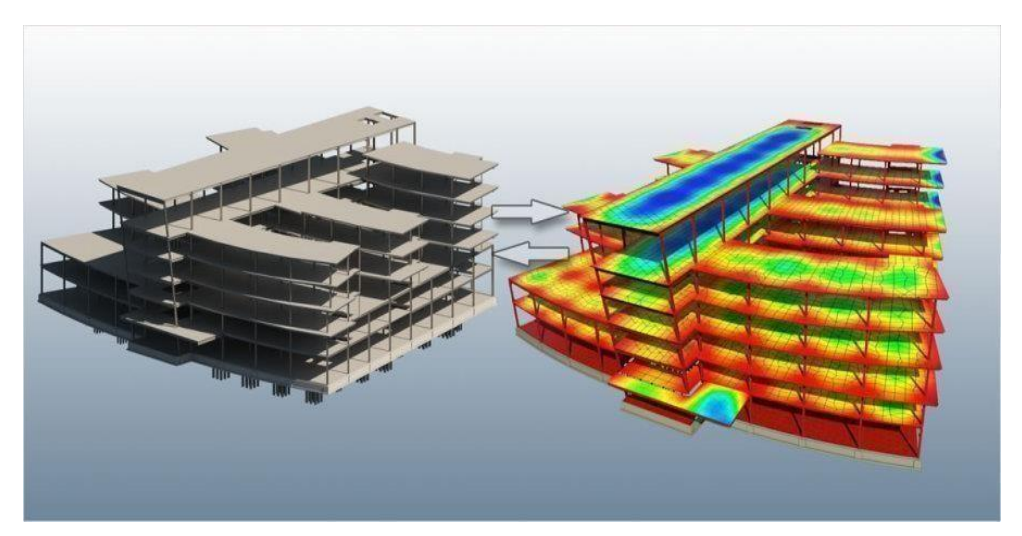

**Figure 1.5 :** Analyse de maquette structure [16]

<span id="page-26-2"></span><span id="page-26-1"></span>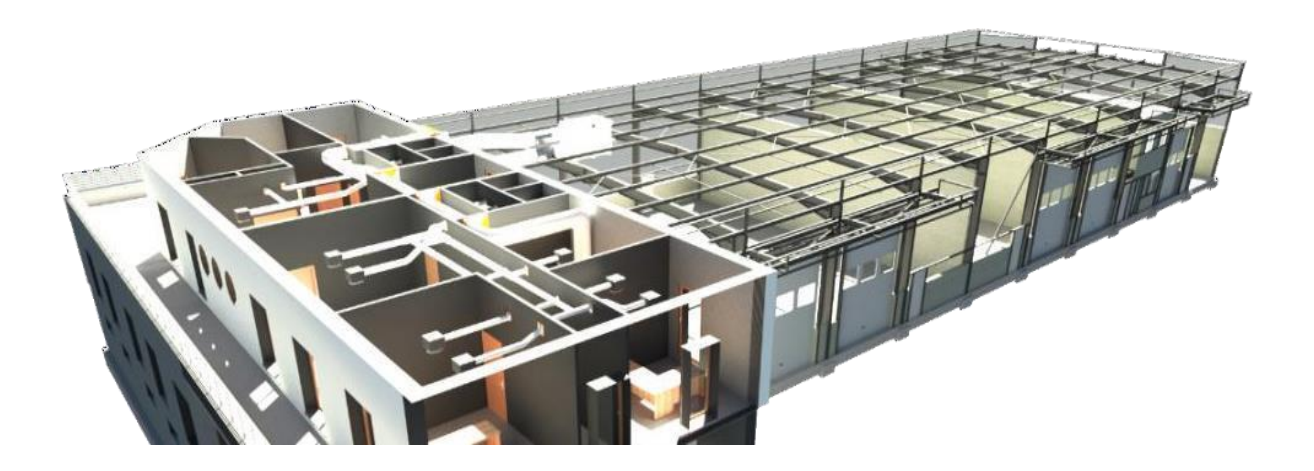

**Figure 1.6** : La maquette BIM du futur siège du groupe valentin et de BIMsky [16]

## <span id="page-27-0"></span>**1.2.8 Les dimensions du BIM :**

Les dimensionnent de BIM :

Le BIM ne se limite pas seulement à la 3D, la base de données qui est associée à la maquette numérique peut prendre d'autres dimensions.

BIM 3D : Les trois dimensions géométriques X-Y-Z. Sans elles le BIM ne serait pas. Elles permettent les visualisations, les détections d'interférence, la préfabrication, les relevés de l'existant, le calcul des quantités, la mise à jour automatique des coupes et détails,etc.

BIM 4D : Ajoute une donnée "temps" aux trois dimensions géométriques. Permet de lier les éléments géométriques avec une information "temps" ou un planning de construction, ce qui va permettre aux différents acteurs d'un projet de visualiser dansle temps la durée d'un événement ou la progression d'une phase de construction.

BIM 5D : Ajoute-la donnée "coût" aux 4 dimensions précédentes. Permet de lier les éléments géométriques et la contrainte "temps" à un "coût" et ainsi estimer les coûts de construction ou obtenir un aperçu de la situation financière d'un projet à un moment donné.

BIM 6D : Traite de tout ce qui concerne le développement durable d'un bâtiment, par exemple les analyses énergétiques.

BIM 7D : Lie les éléments du projet à tous les aspects de la durée de vie du bâtiment. Généralement délivré à la fin de la construction, le modèle 7D tel que construit contient toutes les informations nécessaires au propriétaire pour l'utilisation et la maintenance du bâtiment.[7]

<span id="page-27-1"></span>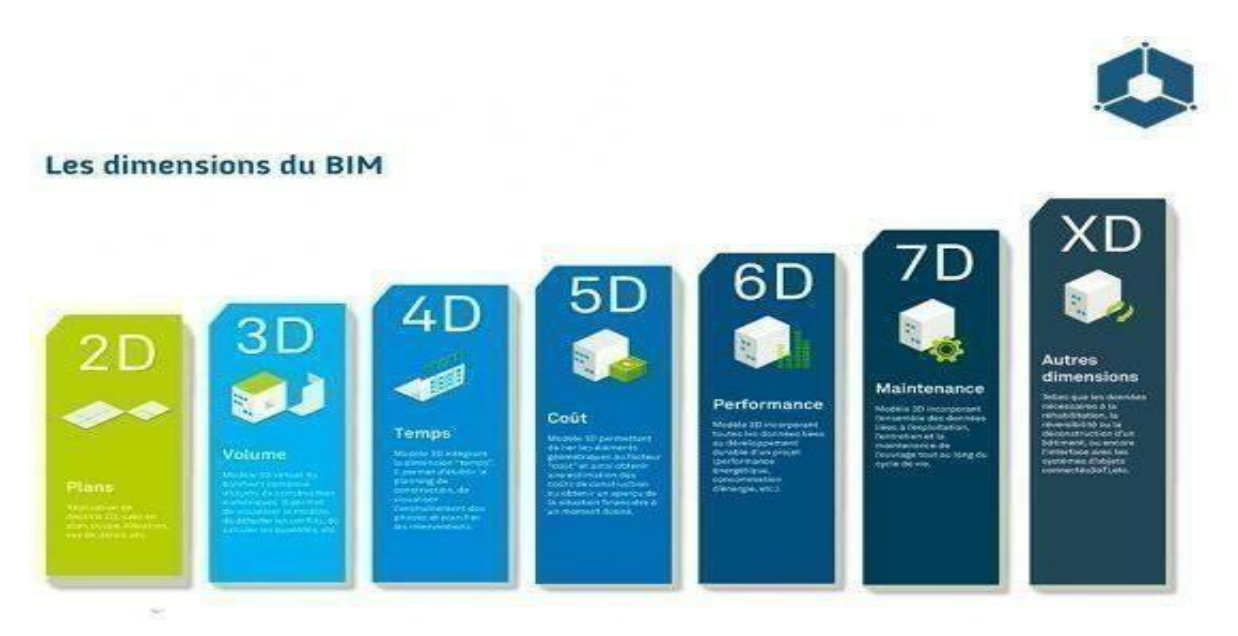

**Figure 1.7** : : les dimensions du BIM [17]

## <span id="page-28-0"></span>**1.2.9 Les niveaux de détail de BIM :**

Le niveau de précision de la maquette varie en fonction de l'étape du projet à laquelle vous vous trouvez. À l'échelle internationale, les différents niveaux de détail suivants (connus sous le nom de LOD, acronyme anglais pour Level of Detail) ont été adoptés.

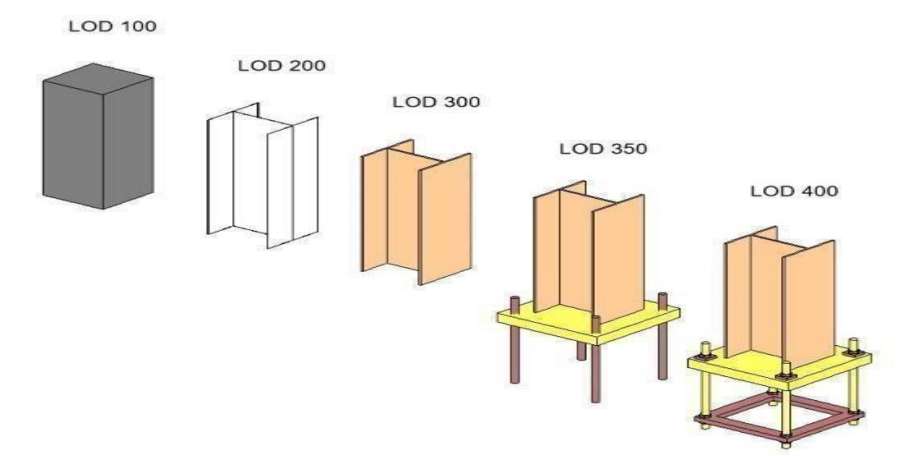

**Figure 1.8 :** le niveau de détails dans la méthodologie BIM[19]

<span id="page-28-1"></span>**LOD 100 :** Les éléments du modèle peuvent être représentés par un symbole ou de manière générique. Les informations contenues dans les éléments peuvent provenir d'autres éléments.

**LOD 200 :** Les éléments du modèle sont représentés graphiquement d'une manière générique en tant qu'objet ou assemblage. Les dimensions, quantités, formes, positions et orientations des éléments peuvent être approximatives

**LOD 300 :** Les éléments du modèle sont représentés graphiquement d'une manière spécifique en tant qu'objet ou assemblage. Les dimensions, quantités, formes, positions et orientations sont spécifiques aux éléments.

**LOD 350 :** Les éléments du modèle sont représentés graphiquement d'une manière spécifique en tant qu'objet ou assemblage. Les dimensions, quantités, formes, positions et orientations sont spécifiques aux éléments. Les éléments interagissent avec les autres éléments.

**LOD 400 :** idem LOD 350 mais avec en plus les informations sur le détail, la fabrication, l'assemblage et l'installation sont contenues dans les éléments.

**LOD 500 :** idem LOD 400 mais tel que construit et vérifié sur place. A noter que des informations non graphiques peuvent être attachées aux éléments à tout le niveau d'applications. [7]

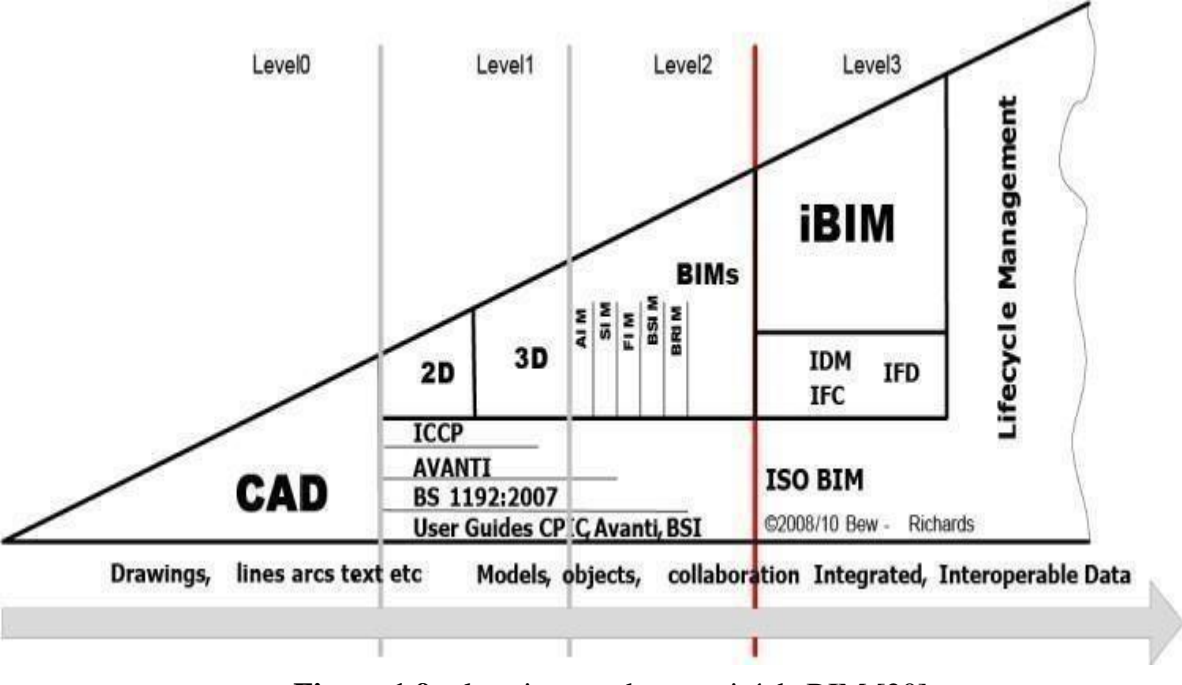

### <span id="page-29-0"></span>**1.2.10 Les différents niveaux du BIM :**

**Figure 1.9 :** les niveaux de maturité de BIM [20].

<span id="page-29-1"></span>Le BIM a plusieurs niveaux, appelés stades de maturité. **Le niveau 0** : correspond à l'absence totale de collaboration. Souvent référé au dessin CAO 2D. Chacun utilise ses propres normes de dessin.

**Le niveau 1 :** correspond au BIM en solitaire. Production de dessin 2D et/ou maquette 3D structurés en respectant les normes en vigueur.

**Le niveau 2** : correspond au début de la vraie collaboration. Même si les maquettes 3D sont produites individuellement, elles sont échangées en respectant des règles strictes. Ces règles se retrouvent dans la convention BIM. Les chartes et paramètres de modélisations sont identiques à toute l'équipe et les formats d'échanges sont clairement identifiés (natif, IFC, Cobie, ...). Les plateformes collaboratives (ECD) sont actuellement l'environnement privilégié pour pratiquer le BIM Niveau 2.

**Le niveau 3** : correspond au niveau de maturité maximum, il est considéré par certains comme le seul vrai BIM. Un et un seul modèle virtuel du projet est stocké sur un serveur central, accessible par tous. Tout le monde travaille en tempsréel sur la même maquette. Actuellement, certains problèmes sont à résoudre : la propriété intellectuelle, les responsabilités, les accès de chacun et les délais de connexion au serveur central.[6]

## <span id="page-30-0"></span>**1.2.11 Les outils du BIM :**

Les outils du BIM sont multiples et divers selon le type et le secteur d'activité. On peut les organiser en catégories afin de mieux comprendre de quels outils chaque intervenant a besoin dans le processus :

- $\checkmark$  Outils de modélisations BIM : plus ou moins spécialisés selon le domaine d'utilisation (conception, exécution, fabrication), nécessaires aux productions d'informations 3D et de métadonnées ;
- ✓ **Outils d'analyse et vérification** : plus souvent appelés visionneuses (viewers), permettent des actions diverses selon leur configuration : assembler les maquettes métier, analyser la production (analyses de conflits et production de rapport de conflits), créer des tableaux de quantitatifs (réalisable également dans les logiciels de modélisation BIM),etc.;
- ✓ **Outils techniques spécifiques :** programmation 4D (liaison maquette- planning), calcul thermique, calcul structurel, coût, gestion du patrimoine, maintenance, gestion technique du bâtiment, gestion technique centralisée, etc.
- ✓ **Plateformes BIM et serveur** : pour l'organisation globale du processus et la traçabilité des documents provenant du BIM, indépendamment de leur dimension et de leur format (.pdf, .dwg, .ifc, .dxf, 2D, 3D, etc.) [6]

## <span id="page-30-1"></span>**1.2.12 Les avantages de BIM :**

Les avantages de la conception BIM sont multiples, pour tous les intervenants et à toutes les étapes d'un projet. Le BIM change la façon de travailler des maîtres d'ouvrage, architectes, ingénieurs et entrepreneurs. Il leur permet de collaborer et d'ajouter des informations pertinentes très tôt dans le projet, lorsque les modifications n'ont pas encore de conséquences financières graves. Grâce à la réalisation d'un prototype ou une représentation virtuelle de ce qui va être construit, le BIM permet à un bâtiment d'être construit, testé et analysé en temps réel.

### **Avantages pour les maîtres d'ouvrage et les développeurs :**

- ✓ Durant les études de faisabilité et la conception, l'extraction des quantités du modèle virtuel BIM permet de vérifier très tôt si un projet respecter les critères financiers et les délais de construction.
- ✓ Le modèle virtuel 3D aide à la vérification des critères fonctionnels et environnementaux d'un projet. Il en découle une amélioration de la qualité des bâtiments. Cela est primordial quand on sait que l'utilisation d'un bâtiment représente 80% du coût total d'un bâtiment, y compris sa construction.
- $\checkmark$  Une meilleure collaboration entre les intervenants permet une meilleure compréhension des critères du projet.
- ✓ Une estimation du coût en temps réel permet de vérifier immédiatement les incidences budgétaires des modifications de conception.
- $\checkmark$  Le modèle virtuel 3D conçu avec un logiciel BIM permet d'effectuer des visualisations précises à toutes les étapes du projet, et est automatiquement consistant dans toutes les vues.
- $\checkmark$  Le modèle composé d'objets paramétriques ne comportera pas d'erreur de géométrie, notamment suite à une modification
- $\checkmark$  Les logiciels BIM permettent à tout instant de générer des plans 2D, consistants entre eux, qui reflètent parfaitement le modèle virtuel à cet instant. [7]

### <span id="page-31-0"></span>**1.2.13 Industry Fondation Classes IFC :**

Le format IFC est une norme servant au partage de l'information, de la même manière que les formats MP3 et PDF sont des formats normalisés pour l'exportation de données produites de différentes manières. Le format IFC a présenté de nombreux défauts de jeunesse : comme beaucoup de bonnes idées, il lui a fallu du temps pour prendre ses marques. Cependant, la version la plus récente représente le meilleur effort accompli par l'industrie pour obtenir que tout le monde parle le même langage.

Les classes d'objets d'un IFC traitent à la fois :

La forme de ces objets ainsi que de leurs caractéristiques ;

La gestion du bâtiment le long de son cycle de vie à travers les phases de (conception, construction, gestion) et suivant les différentes discipline (architecture, structure, thermique, estimatif...). [5]

### <span id="page-31-1"></span>**1.3 Le BIM dans l'industrie du bâtiment :**

Actuellement, la manière courante d'échanger des informations, telles que des dessins techniques, est généralement basée sur un plan d'étage comprenant des plans, des coupes horizontales et verticales, des vues de détail, etc. Cependant, les logiciels utilisés pour créer ces dessins sont limités par des méthodes de travail archaïques en matière de plans. Malheureusement, ces dessins en deux dimensions ne peuvent pas être pleinement exploités par tous les outils numériques disponibles. Par conséquent, il est insuffisant de se fier uniquement à un flux d'informations basé sur des dessins pour tirer pleinement parti du vaste potentiel des technologies de l'information en soutien à la gestion de projet et aux opérations de construction.

Un problème clé qui s'impose est que la cohérence des divers dessins techniques ne peut être vérifiée que manuellement, ce qui peut être une source d'erreurs potentiellement massive, De plus, les modifications lors de la conception sont particulièrement difficiles, où desincohérences peuvent facilement survenir et restent souvent non découvertes jusqu'à leurs découvertes lors de la construction, entraînant alors des coûts supplémentaires importants au projet [2].

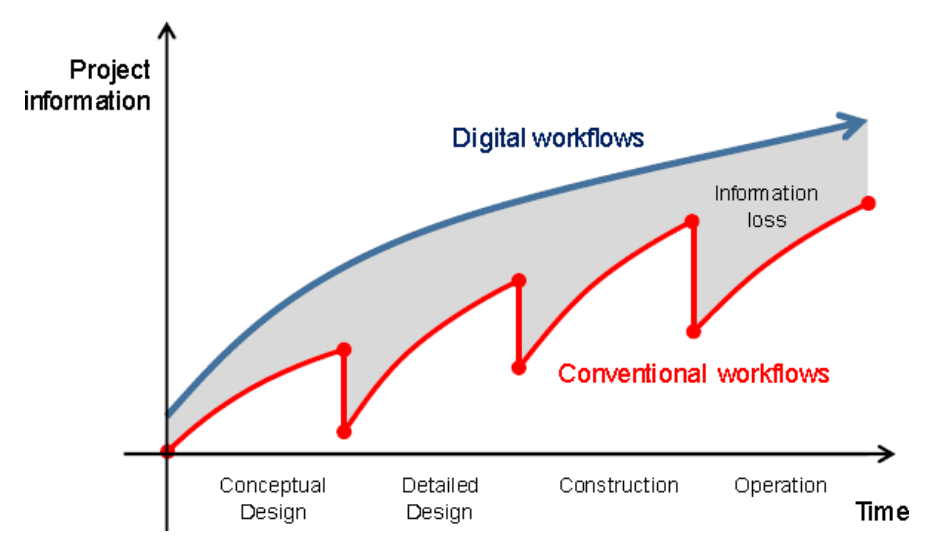

**Figure 1.10 :** Perte des données lors des échanges du flux d'informations [2]

<span id="page-32-1"></span>L'industrie du bâtiment est caractérisée par la complexité des interchanges des données, par les différents intervenants « AEC », qui ne vont pas être contrôlés par une seule entité,mais seront plutôt dispersés sur un certain nombre d'entreprises, y compris les bureaux d'architecture, d'ingénierie et entreprises de construction, pour une durée déterminée du projet. Par conséquent, il y a un nombre important d'interfaces dans le réseau, et donc le flux d'informations doit être supervisé et contrôlé par une instance centrale ; il incombe donc d'avoir une plateforme BIM.[9] Cette plateforme ou maquette numérique BIM est une représentation virtuelle d'un projet de bâtiment constituée d'un ensemble d'objets (structuraux, architecturaux, mécaniques... etc.), où chaque objet possède ces propres attributs et paramètres. Cette maquette est élaborée à travers un processus bien défini, afin qu'elle soit une plateforme centrale de partage et d'échange de données et d'informations entre les différents intervenant AEC du projet. .[9]

On peut distinguer clairement les principales phases du processus BIM, à savoir :

- ✓ **Phase d'ingénierie ;**
- ✓ **Phase de construction ; Phase d'exploitation**.

#### <span id="page-32-0"></span>**1.3.1 Phase d'ingénierie :**

Contrairement aux méthodes traditionnelles en 2D, le BIM présente de nombreux avantages lors de la phase de conception préliminaire et d'ingénierie. L'un des avantages les plus importants est la possibilité de travailler avec des modèles numériques 3D plus réalistes, où les détails techniques peuvent être directement dérivés du modèle, garantissant ainsi une cohérence automatique entre eux. Un autre avantage majeur est la détection précoce des conflits entre différents modèles partiels, ce qui permet d'identifier et de résoudre les problèmes entre les disciplines de conception dès le début. De plus, le modèle 3D-BIM facilite

l'intégration des calculs et des simulations de manière systématique, car les informations géométriques du bâtiment ainsi que les paramètres des matériaux peuvent être extraits directe [9]

## <span id="page-33-0"></span>**1.3.2 Phase de construction :**

De même que l'engineering, l'application du BIM dans la phase d'exécution et de construction offre d'importants avantages, à savoir :

- ✓ Utilisation du modèle BIM comme base de travail facilitant considérablement le façonnage et la fabrication des éléments surtout avec l'utilisation des machines équipées par des logiciels BIM.
- $\checkmark$  Réaction et intervention rapide lors des modifications dans l'engineering, où les changements seront actualisés automatiquement sur l'ensemble des documents utilisés comme supports de base dans la construction.
- $\checkmark$  Détection des erreurs ainsi que les omissions de la conception avant la phase de construction.
- ✓ Synchronisation du planning en temps réel entre la construction et l'ingénierie du projet avec la prise en charge de toutes les modifications qui peuvent surgir lors de cette phase. En utilisantun modèle BIM-4D. [9]

### <span id="page-33-1"></span>**1.3.3 Phase d'exploitation :**

Un modèle BIM, bien établi avec une bonne organisation des informations lors de la conception y compris toutes les informations pertinentes de la phase de construction, permet au propriétaire d'utiliser cette base de données ultérieurement lors de l'exploitation du projet.Si le propriétaire reçoit des informations numériques de grande valeur au lieu de simples dessins, il aura la possibilité de les introduire directement dans ses installations ou ses systèmes de gestion des actifs. Cela signifie que les informations relatives à la taille des pièces, la climatisation, l'électricité et les télécommunications sont directement accessibles et n'ont pas besoin d'être saisies manuellement. Pour le fonctionnement d'un bâtiment, les informations sur les appareils installés, y comprisles cycles de maintenance et les conditions de garantie, sont particulièrement précieuses.

Un autre aspect très important est l'actualisation en continu du modèle BIM du bâtiment en parallèle de tous les changements effectués lors des installations réelles in-situ. Lorsque des rénovations ou des modifications importantes sont nécessaires ultérieurement, le modèle numérique BIM du bâtiment fournit une excellente base pour les vérifications nécessaires de la conception. [9]

### <span id="page-33-2"></span>**1.4 Conclusion :**

La modélisation des données du bâtiment (BIM) repose sur l'idée de l'utilisation continue de modèles de bâtiments numériques tout au long du cycle de vie d'une installation construite, depuis les premières phases de conception et de conception détaillée jusqu'à la phase de construction et la longue phase d'exploitation. La BIM améliore considérablement le flux d'informations entre les parties prenantes impliquées à tous les stades, ce qui se traduit par une augmentation de l'efficacité en réduisant la ressaisie manuelle laborieuse.

# <span id="page-34-0"></span>**CHAPITRE 02 : PRÉSENTATION DU PROJET**

D**ans ce chapitre, on se concentre sur la présentation de notre projet, en mettant** 

**en évidence ses caractéristiques géométriques et les matériaux utilisés. De plus, nous aborderons le prédimensionnement des éléments structuraux.**

## **2.1 Présentation du projet :**

Il s'agit d'un siège (R+8) en béton armé, à usages de bureaux avec 2 sous-sols à usage de parking, le système de contreventement est assuré par des voiles porteurs dans les deux sens. Le bâtiment est implanté à Bab Ezzouar wilaya d'Alger classé d'après le règlement parasismique Algérien RPA99/version 2003 « article 3.2 » comme une zone de forte sismicité (ZONE III). Sa hauteur totale est de 31.28 mètres**.**

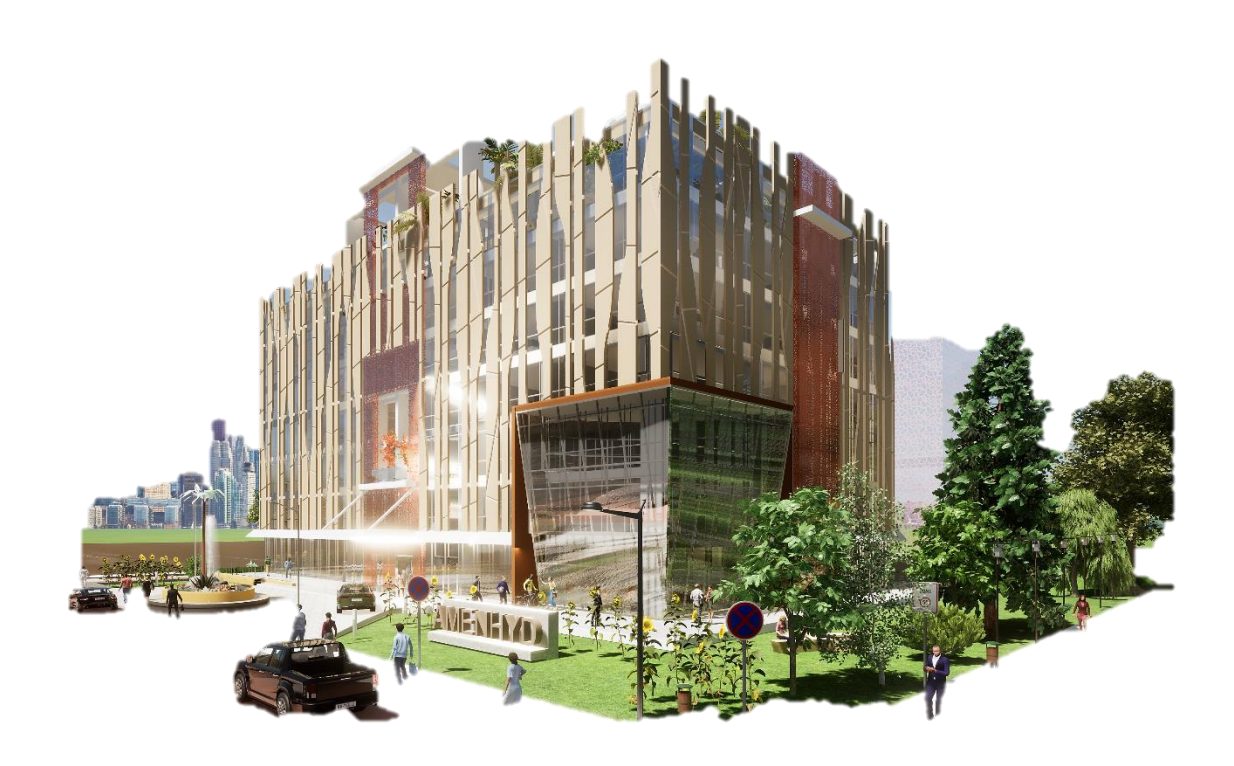

**Figure 2.1** : Perspective extérieure du projet côté rue Bab Ezzouar

<span id="page-35-0"></span>Le centre d'affaire AMENHYDE a été choisi comme projet essentiellement pour Intégrer le processus BIM et analyser son impact sur l'étude de ce projet ainsi que résoudre les problématiques de modélisation BIM et de calculs structure

Il permettant de rassembler et de mettre en évidence les points suivants :

- Réseaux de poutres : poutres continues, poutres principales et secondaires
- Présence des voiles.
- Dalles de forme rectangulaire et de forme complexe comportant des trémies.
- Présence de porte à faux.
#### CHAPITRE 02 : PRESENTATION DU PROJET

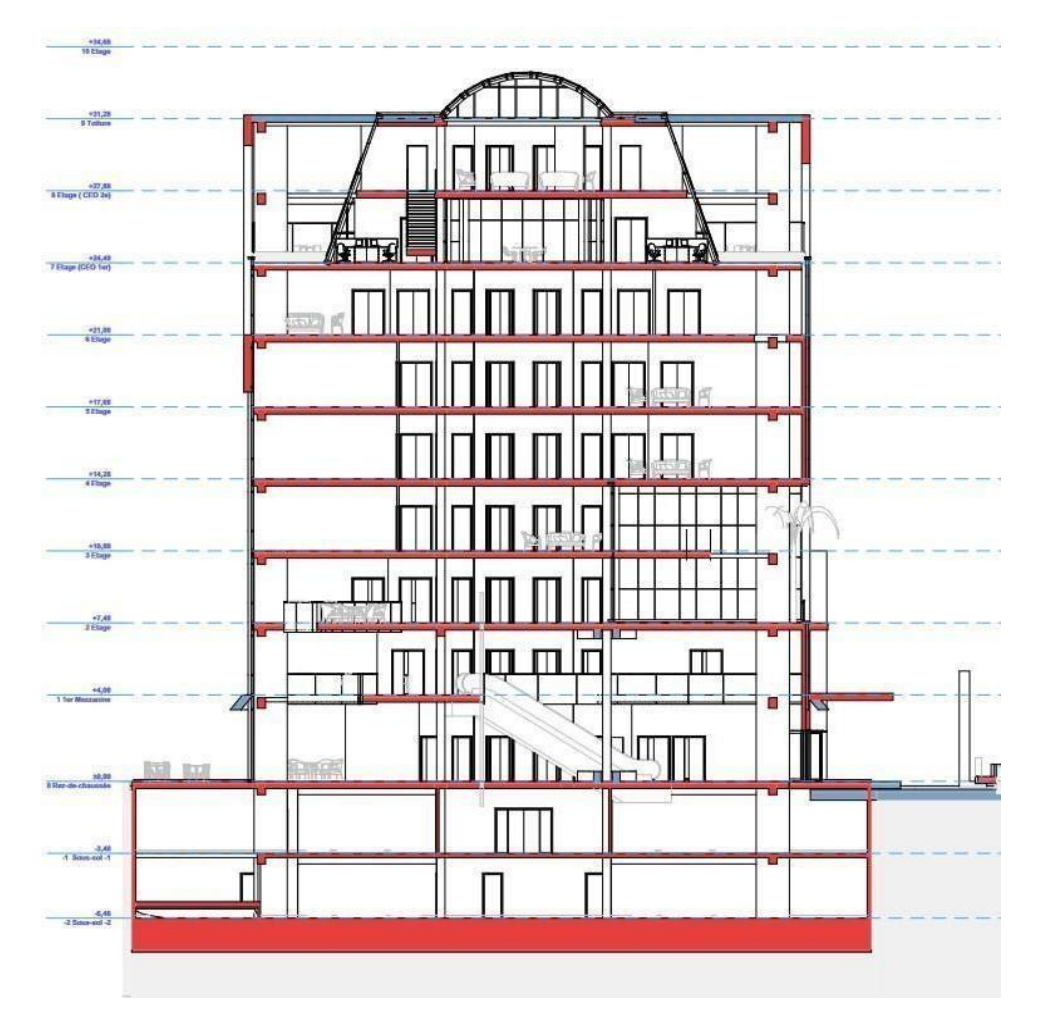

**Figure 2.2** : Vue en élévation de siége AMENHYD

Le centre se compose de :

- Niveau Sous-sol-2 : Parking
- Niveau Sous-sol-1 : Fitness-Club Parking Public
- Niveau RDC : Salle de conférence / banquets Caféteriat / restaurant
- Niveau MEZZANINE : Bureaux, salle de réunions Caféteriat /restaurant.
- Niveau Étage courant : Activités à louer : Bureaux AMENHYD SPA
- Toiture.
- Deux cages d'ascenseur.
- Deux cages d'escaliers.

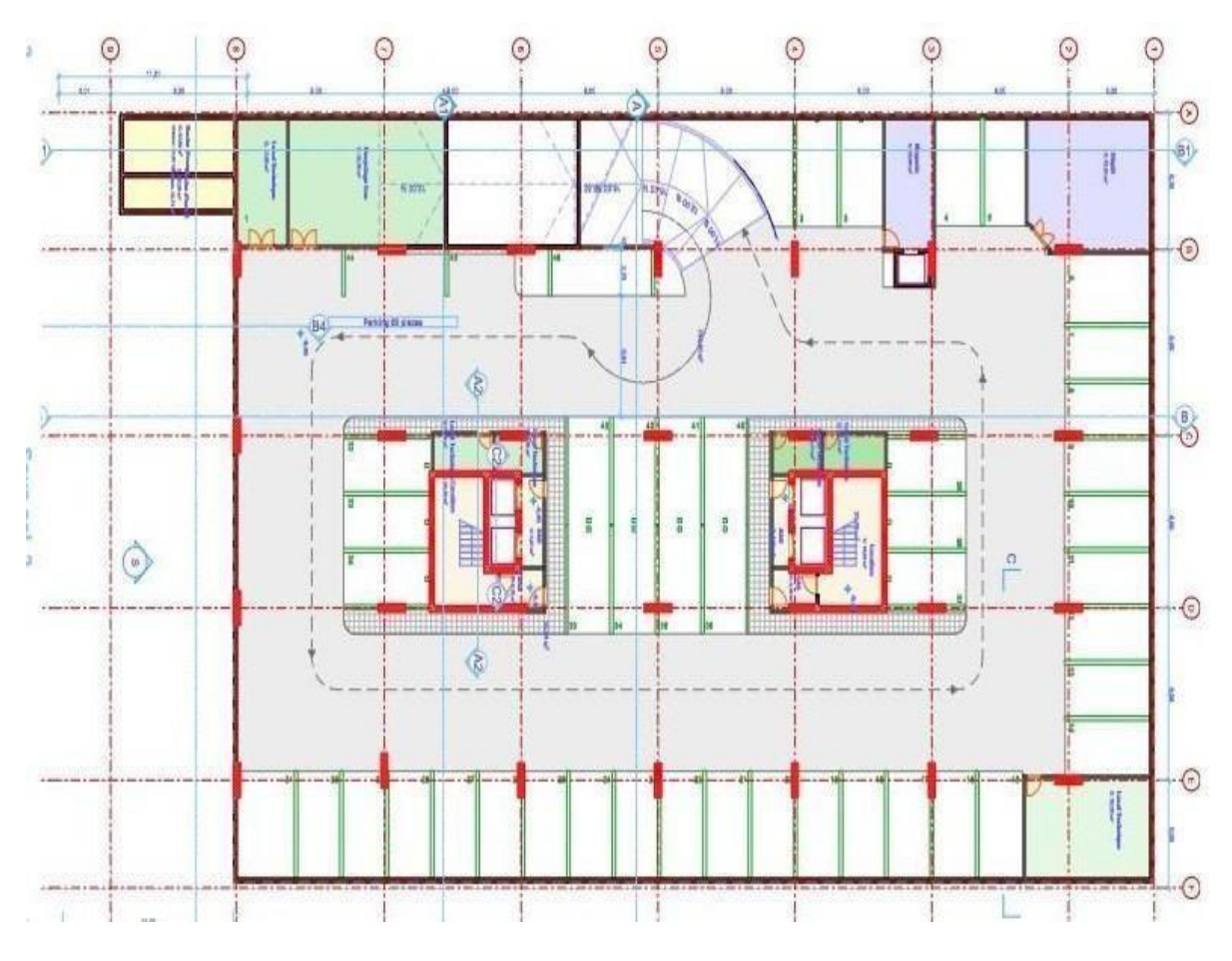

**Figure 2.3** : vue en plan de sous-sol 2

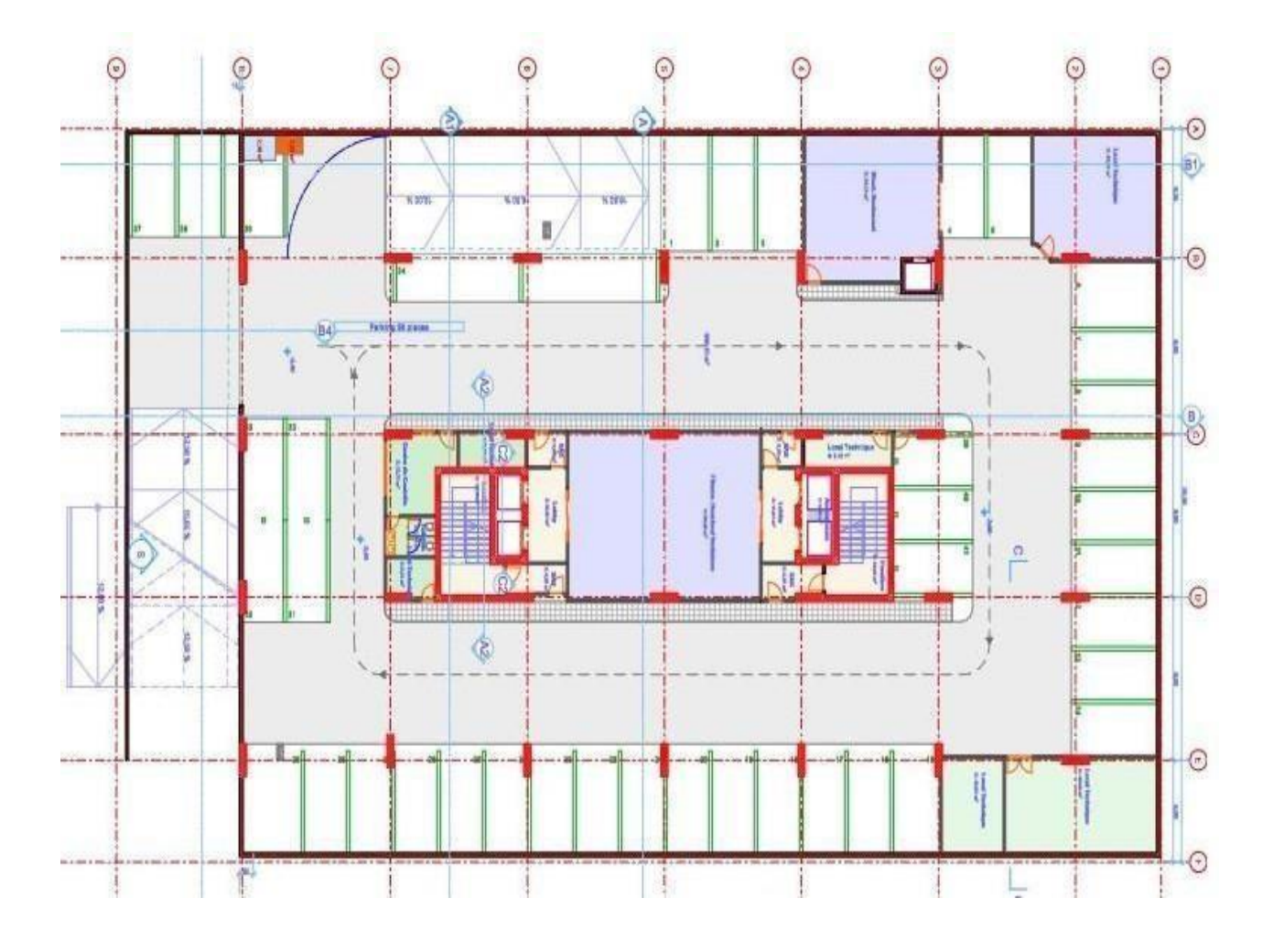

**Figure 2.4** : vue en plan de sous-sol 1

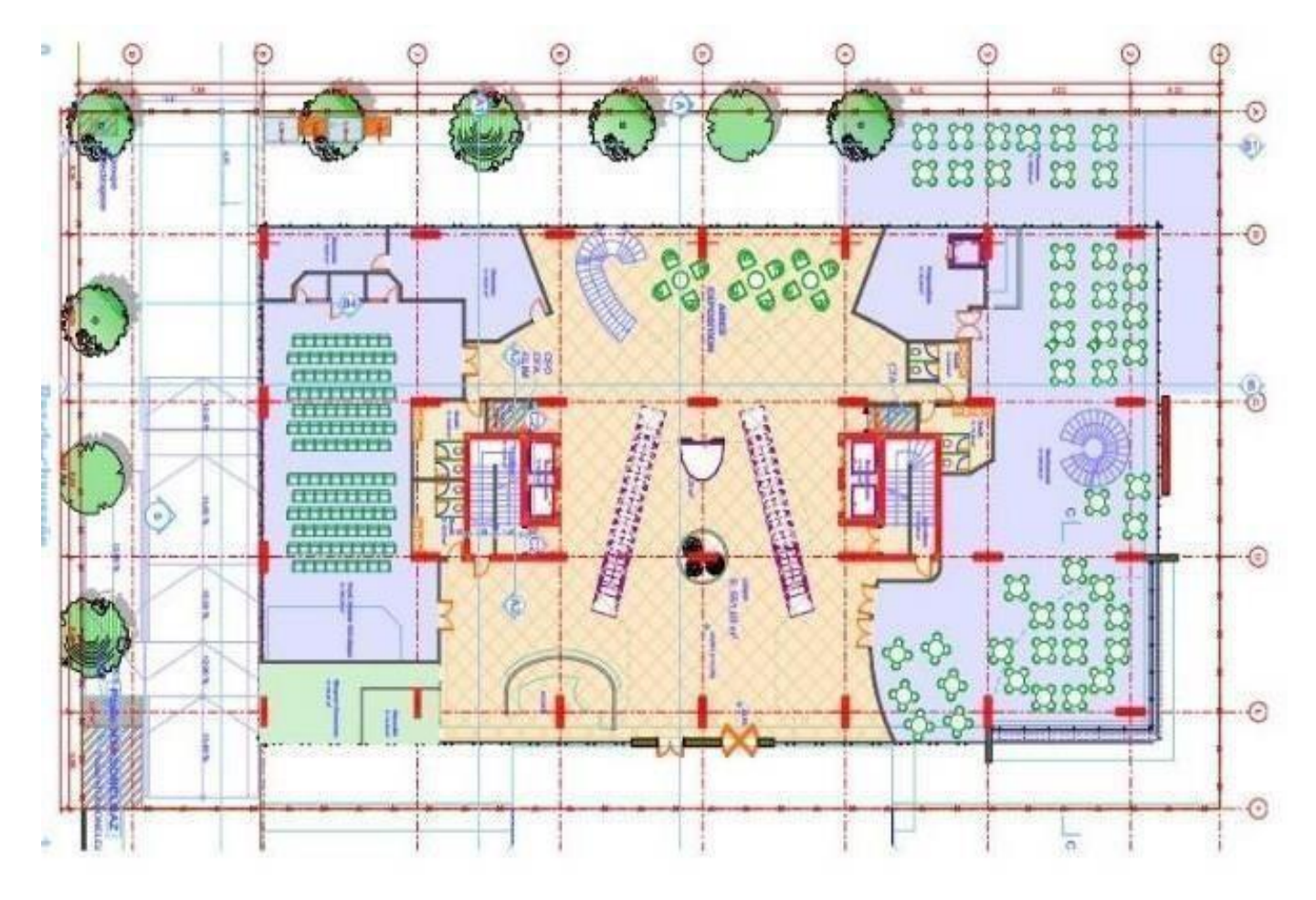

**Figure 2.6** : vue en plan d'étage

# **2.1.1 Caractéristiques Géométriques :**

- Longueur totale : **54.25 m**
- Largeur totale : **36.15 m**
- Hauteur totale avec toiture : **31.28 m**
- Hauteur d'étage : **3.4 m**
- Hauteur de RDC : **4.08 m**

# **2.1.2 Implantation de projet :**

Le projet est implanté sur un site situé au quartier des affaires de Bab-Ezzouar.

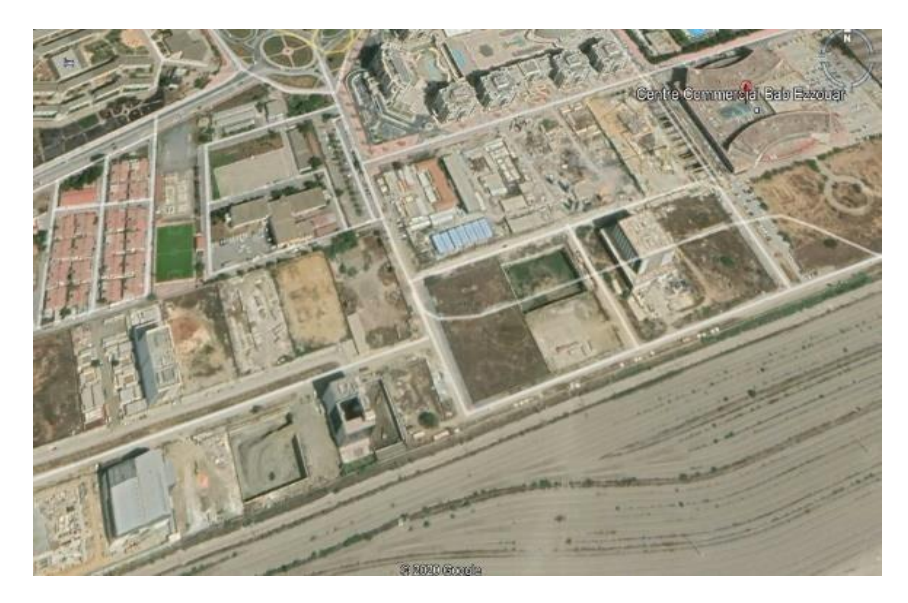

**Figure 2.7** : Photo satellite*.*

# **2.1.3 Reconnaissance du site :**

.

Au droit du projet, la campagne de reconnaissance menée par le laboratoire GEOLAB se compose de :

- Sept (07) sondages carottés de 40.00 m à 49.80 m de profondeur ; Essais in situ de type SPT.
- Six (06) sondages pressiométriques de 51.00 m de profondeur chacun et un essai pressiométrique chaque 03
- Un programme d'essais en laboratoire de type physico-mécanique et des analyses chimiques de sol.

Une étude complémentaire a été menée par le LABO BIET TAHLAITI et se compose de :

- Deux (02) sondages carottés de 30.00 m de profondeur chacun ; Les deux campagnes de reconnaissance ont mis en évidence trois unités géologique distinctes :
- Unité 1 : **Argile limoneuse** parfois sableuse contenant des lentilles alluvionnaires. Sur les dix premiers mètres, cette unité présente un aspect vaseux.
- Unité 2 : Essentiellement sableuse et **grésifiée en profondeur** appelée cordon dunaire. Par endroit, on note l'absence du grès. Les sables fins reposent directement sur la marne.
- Unité 3 : **Marne saine** : rencontrée à plus de 45.00 m de profondeur.

Ces trois unités géologiques sont surmontées par des remblais pouvant atteindre 5.7 m d'épaisseur par endroits.

Le cordon dunaire **constituant l'assise d'ancrage** est rencontré à des profondeurs variables à partir de 25 m à 30 m.

# **2.1.3.1 Caractéristiques issues des campagnes de reconnaissance**

**Les essais pressiométriques :**

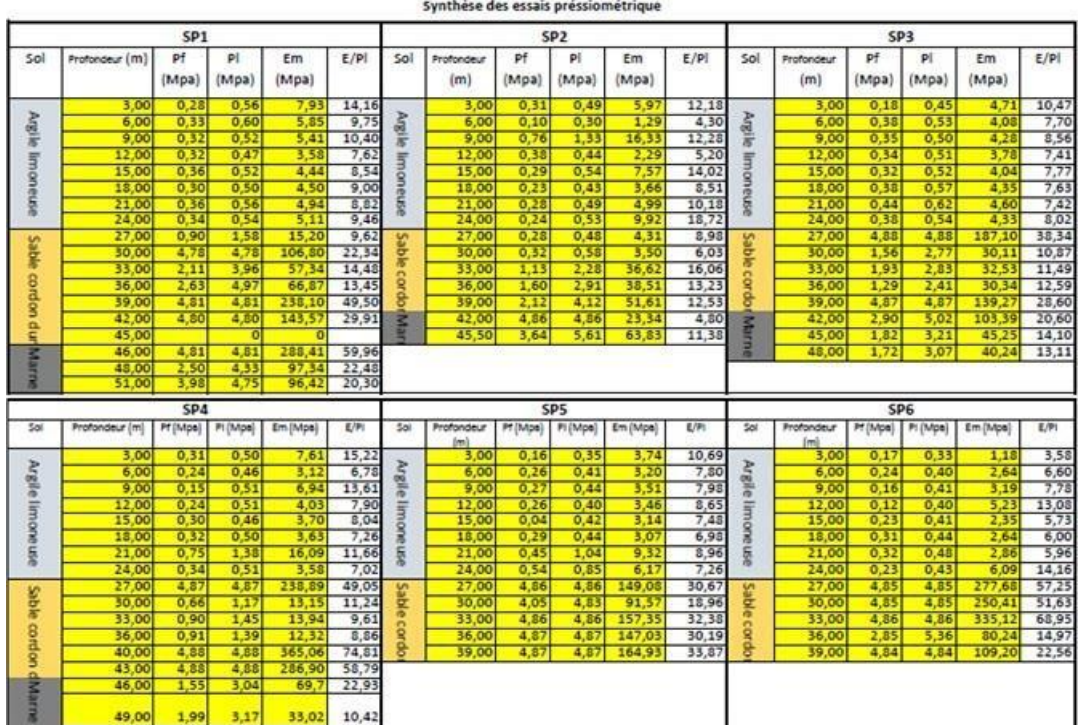

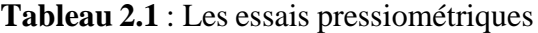

# **Synthèse des essais SPT :**

|                      | Synthèse des essais SPT |               |    |                |    |                   |                     |                |    |              |    |                          |               |                |    |    |               |                            |              |    |    |    |          |
|----------------------|-------------------------|---------------|----|----------------|----|-------------------|---------------------|----------------|----|--------------|----|--------------------------|---------------|----------------|----|----|---------------|----------------------------|--------------|----|----|----|----------|
| <b>SCS-01</b>        |                         |               |    |                |    | <b>SCS-02</b>     |                     |                |    |              |    | <b>SCS-03</b>            |               |                |    |    | <b>SCS-04</b> |                            |              |    |    |    |          |
| Sol                  | Cote                    | N0            | N1 | N <sub>2</sub> | N  | Sol               | Cote                | N0             | Nl | N2           | N  | Sol                      | Cote          | N <sub>0</sub> | N1 | N2 | N             | Sol                        | Cota         | N0 | Nl | N2 | N        |
| <b>Remblais</b>      | 03.00-03.45m            |               | 3  | 6              | o  | Rendaki<br>Ξ      | 03.00-03.45m        | 9              | 10 | 14           | 24 | <b>Remblais</b><br>٠     | 03.00-03.45m  |                | 2  | 3  | 5             | <b>Remblais</b><br>e:s     | 03.00-03.45m | 6  | 8  | 12 | 20       |
| ğ                    | 06.00-06.45m            |               | 5  | 6              | 11 |                   | 06.00-06.45m        | 3              |    | 5            | 12 | Ħ                        | 06.00-06.45m  | 4              | 7  | 8  | 15            | E                          | 06.00-06.45m |    |    |    | 14       |
|                      | 09.00-09.45m            |               | 3  | 3              | б  |                   | 09.00-09.45m        | 2              | 3  | $\mathbf{2}$ | 5  | Argik                    | 09.00-09.45m  | з              | 3  | 4  | 7             |                            | 09.00-09.45m | 3  | s  |    | 10       |
| ħ                    | 12.00-12.45m            | 3             | 4  | 6              | 10 | Argille           | 12.00-12.45m        | 9              | 13 | 11           | 24 |                          | 12.00-12.45m  | 8              | 10 | 10 | 20            |                            | 12.00-12.45m | 10 | 10 | 14 | 24       |
| 쁳                    | 15.00-15.45m            | 16            | 18 | 18             | 36 |                   | 16.00-16.45m        | 9              | 5  | 5            | 10 |                          | 15.50-15.95m  | 7              | 8  | 8  | 16            | <b>Argile</b>              | 15.50-15.95m | 9  | 12 | в  | 27       |
| Ë                    | 19.00-19.45m            | 8             | 5  |                | 12 | sur 28            | 19.50-19.95m        |                |    | 7            | 12 | Ĕ                        | 18.00-18.45m  | 5              | 7  | 9  | 16            | Ë                          | 17.50-17.95m | ć  |    |    | 17       |
| w<br>s               | 23.00-23.45m            | 4             | 4  | б              | 10 | н                 | 23.00-23.45m        | б              | g  | 13           | 22 | 基<br>Е                   | 21.00-21.45m  | 25             | 28 | 43 | 71            | 불                          | 21.00-21.45m | 10 | 12 | 16 | 28       |
|                      | 25.00-25.45m            |               | ٥  | 10             | 19 |                   | 26.00-26.45m        | 7              | n  | 14           | 25 |                          | 24.00-24.45m  | 10             | 6  | 4  | 10            | в                          | 24.00-24.45m | 15 | 20 | 21 | 41       |
|                      |                         |               |    |                |    |                   | 29.00-29.45m        | 16             | 18 | 14           | 32 |                          | 27.00-27.45m  | 10             | 8  | 8  | 16            |                            | 27.00-27.05m |    |    |    | $\bf{0}$ |
| dunaire<br>cordom    |                         |               |    |                |    | Cord<br>on        | 37.00-37.45m        | 9              | 21 | 31           | 52 |                          | 30.00-30.10m  | 50             |    |    |               |                            | 30.00-30.45m |    | 13 | 18 | 31       |
|                      |                         |               |    |                |    |                   |                     |                |    |              |    | dunaire                  | 835.60-36.05m | 5              | 8  | 11 | 19            | dunaire<br><b>CGT GIOT</b> | 33.00-33.45m | 15 | 16 | 19 | 35       |
|                      |                         | <b>SCS-05</b> |    |                |    |                   |                     | <b>SCS-06</b>  |    |              |    |                          |               | <b>SCS-07</b>  |    |    |               |                            |              |    |    |    |          |
| Sol                  | Cote                    | N0            | Nl | N2             | N  | Sol               | Cota                | N <sub>0</sub> | N1 | N2           | N  | Sol                      | Cota          | N <sub>0</sub> | N1 | N2 | N             |                            |              |    |    |    |          |
| <b>Remblais</b><br>¥ | 03.00-03.45m            | 6             | 8  |                | 15 |                   | 3.20-3.65m          | и              | ÷  | 8            | 15 | ã<br>Remi<br>$\alpha$ is | 03.00-03.45m  | 6              |    | ٥  | 16            |                            |              |    |    |    |          |
|                      | 06.00-06.45m            |               | 6  |                | 13 |                   | 7.00-7.45m          | 3              | 4  |              | 8  |                          | 06.50-06.95m  | 4              | 6  | 8  | 14            |                            |              |    |    |    |          |
|                      | 09.00-09.45m            |               | 3  | 3              | 6  |                   | 11.85-12.30m        | 2              | 5. | 6            | 11 | Train<br>U<br>uad'ép     | 09.50-09.95m  |                | 5  | 6  | 11            |                            |              |    |    |    |          |
|                      | 12.00-12.45m            |               | 6  | Ř              | 14 |                   | 15.20-15.65m        | 4              | 6  |              | 13 |                          | 12.50-12.95m  | 6              | ۰  | 11 | 20            |                            |              |    |    |    |          |
| Argile               | 15.00-15.45m            |               |    |                | 12 | Argik sur 30<br>Е | 17.70-18.15m        | 16             |    | s            | 15 |                          | 16.50-16.95m  | 4              | s  | 6  | 11            |                            |              |    |    |    |          |
| Ĕ                    | 18.00-18.45m            |               |    | ۰              | 16 |                   | 20.35-20.80m        | 15             | 6  | 15           | 21 |                          | 20.00-20.45m  | 6              | 7  | 7  | 14            |                            |              |    |    |    |          |
| ᄇ                    | 21.00-21.45m            |               | 6  | 6              | 12 |                   | 24.10-24.55m        | 12             | 19 | 10           | 29 |                          | 24.00-24.45m  | n              | 14 | 21 | 35            |                            |              |    |    |    |          |
|                      | 24.00-24.45m            |               | 12 | 15             | 27 |                   | 27.00-27.40m        | 29             |    |              |    | aр                       | 32.00-32.45m  | 17             | 20 | 21 | 41            |                            |              |    |    |    |          |
|                      | 31.50-31.95m            |               |    | 6              | 13 |                   | 30.00-30.45m        |                | 6  | 6            | 12 |                          |               |                |    |    |               |                            |              |    |    |    |          |
| dunaire<br>ŝ         | 35.30-35.56m            |               |    |                |    |                   | Cordon 33.00-33.45m |                | 6  | n            | 17 |                          |               |                |    |    |               |                            |              |    |    |    |          |

**Tableau 2.2** : Les essais SPT

Selon ce qui précède, la synthèse géotechnique retenue pour les calculs est présentée dans le tableau suivant :

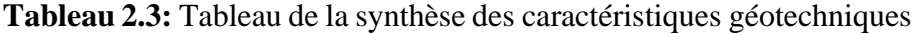

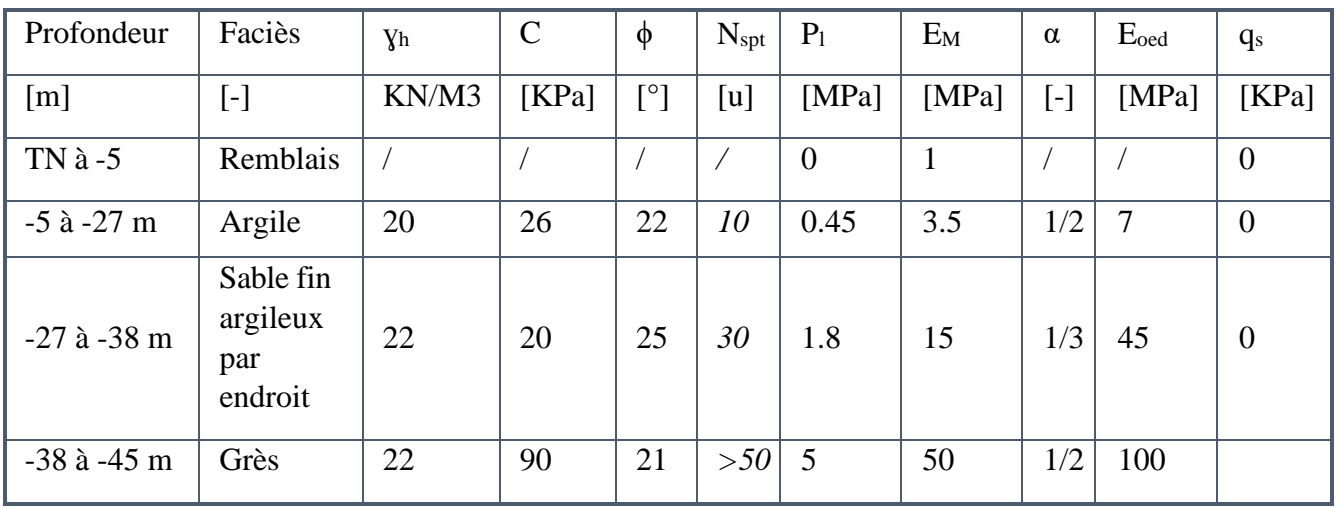

# **2.1.3.2 Contexte hydrogéologique :**

Au cours de la campagne de reconnaissance, le laboratoire a relevé un niveau d'eau à une profondeur de 14.00 m.

**Tableau 2.4**: Synthèse géotechniques et données sismique

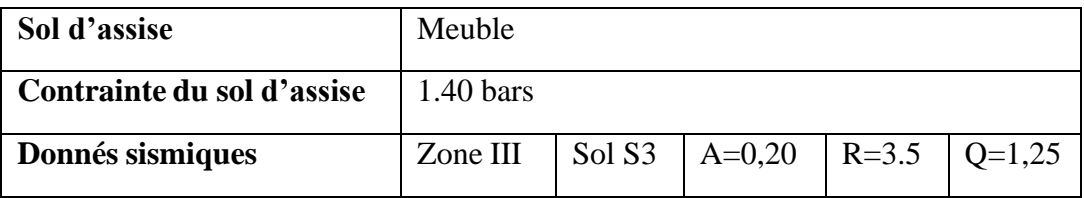

# **2.2 Caractéristiques mécaniques des matériaux utilisées :**

# **2.2.1 Béton armé :**

Deux classes de béton seront utilisées dans le projet :

Classe B35 : le béton aura une résistance à 28 jours de 350 bars pour les éléments horizontaux (poutres, dalle et escalier).

Classe B35 : le béton aura une résistance à 28 jours de 300 bars pour les éléments verticaux (voiles,).

La caractéristique mécanique à la compression à  $(j)$  jours, notée  $f_{cj}$  est conventionnellement définie par la relation [11]: Pour j <28 ;  $f_{\text{cj}} = j / (4.76 + 0.83j)$ 

$$
Fourj > 28:
$$
  $f_{cj} = 1.1 \times Fc_{28}$ 

La caractéristique mécanique à la traction à  $(j)$  jours, notée  $f_{tj}$  est conventionnellement définie par la relation [11] :  $f_{tj} = 0.6 + 0.06f_{cj}$ .

### **2.2.1.1 Contraintes limites du béton :**

#### **Etat limite ultime :**

Pour le calcul à L'ELU, on adopte le diagramme parabole-rectangle suivant

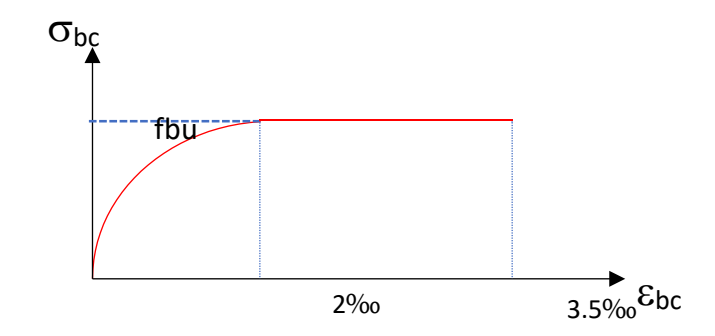

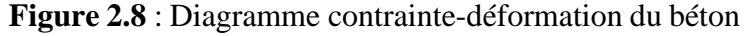

La résistance de calcul du béton en compression à L'ELU :

$$
\sigma b = \frac{0.85 \, fc28}{\theta \gamma b}
$$

 $\gamma_b$  Le coefficient partiel de sécurité pour le béton

Avec:  $\gamma_b = 1.5$  situation durable et transitoire.  $\gamma_b = 1,15$  situation accidentelle

 $\theta$ : Coefficient prenant en compte la durée(t) d'application des charges

- $= 1$   $\qquad \qquad$   $\qquad \qquad$   $\qquad$
- $=0.9$  pour t < 24 heures
- $=0.85$   $\n pour t <1$  heure

#### **2.2.1.2 Etat limite de service :**

La contrainte limite à L'ELS vis avis de la durabilité du béton comprimé est par :[11]  $\overline{\sigma_{bc}}$  = 0.6 Fc<sub>28</sub>

**Contrainte de cisaillement :** Fissuration peu nuisible :  $\tau_u \le \min(0,13f_{c28}; 4 \text{ MPa})$ 

Fissuration préjudiciable ou très préjudiciable :  $\tau_u \le \text{min}(0, 10f_{c28}; 3 \text{ MPa})$ 

**Module d'élasticité de béton :** Module de déformation instantanée : E<sub>ij</sub> = 11000(f<sub>cj</sub>) <sup>1/3</sup>.Cas

des charges à long terme (module de déformation différé) :  $E_{vj} = E_{ij} / 3$ .

**Coefficient de poisson υ :** à l'ELU : υ = 0 à l'ELS : υ = 0,2

Avec :  $v = (\Delta d/d)/(\Delta L/L)$ 

**Enrobage des aciers :** Pour les aciers des structures seront :

5cm pour les ouvrages enterrés et dont le milieu est agressif.

2,5 à 3cm pour les autres ouvrages en superstructure du Bâtiment.

### **2.2.2 Acier rond à béton :**

Pour les barres à haute adhérence, deux types seront utilisés dans le projet, on utilise des aciers naturels qui ont pour caractéristiques :

Aciers haute adhérence (TOR) : avec une limite élastique de 500 MPa.

**Contrainte limite à l'Etat Limite Ultime (ELU) :** Pour le calcul, on utilise le diagramme contrainte-déformation suivant.

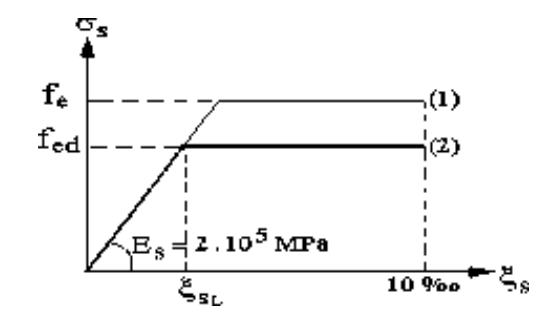

**Figure 2.8**: Diagramme contrainte-déformation de l'acier

La caractéristique mécanique à la compression et à la traction, notée  $F_e$  est conventionnellement définie par la relation :  $\sigma_s = F_e / \gamma_s$ .

Avec :  $\gamma_b = 1,15$  situation durable et transitoire.

 $\gamma_b = 1,00$  situation accidentelle.

**fed** : Résistance de calcul des aciers a l'ELU.

**f<sup>e</sup>** : Limite d'élasticité de l'acier.

 $\gamma_s$ : Coefficient partiel de sécurité pour les aciers.

Aciers haute adhérence (TOR) : avec une limite élastique de 500 MPa.

Contrainte limite en situation durable et transitoire à l'ELU :  $\sigma_s = F_e/\gamma_s = 434 \text{ MPa}$ . Contrainte limite en situation accidentelle à l'ELA :  $\sigma_s = F_e/\gamma_s = 500 \text{ MPa}$ 

### **Contrainte limite à l'Etat Limite de Service (ELS)**

Pour les bâtiments en portiques (salle de sport, bureaux, …etc.) les fissurations suivantes sont à considérés :

Fissuration peu nuisible : aucune vérification n'est demandée.

Fissuration préjudiciable : σs  $\leq$  min (2/3F<sub>e</sub>; 110  $\sqrt{(f_{ti} \eta)}$ ).

Avec :  $\eta = 1.6$  pour les aciers à haute adhérence.

 $\eta = 1.0$  pour les aciers ronds lisses doux.

le module d'élasticité :  $E_S = 2.10^5$  MPa

#### **2.2.3 Actions à prendre en compte :**

Les actions pris en compte dans nos études sont :

- Les charges permanentes résultant du poids propre des ouvrages (y compris chape, les revêtements, maçonnerie de séparation …etc.).
- Les charges variables et le gradient thermique.
- Les charges accidentelles.
- Les poussées statiques de sol exercé sur les parois.
- Les effets de la neige et du vent (pour les façades légères).
- Les effets du séisme.
- Les surcharges dues aux équipements.
- Les surcharges d'exploitations**.**

Ces actions (charges et surcharges, poussées et efforts divers) seront systématiquement combinées pour obtenir pour chaque partie élémentaire de l'ouvrage les cas de contraintes les plus défavorables.

# **2.2.4 Combinaisons de calcul :**

### **Les combinaisons fondamentales :**

- ELU :  $1,35G + 1,5Q$
- $ELS : G + Q$

### **Les combinaisons accidentelles :**

- $\bullet$  0,8G  $\pm$  E<sub>x</sub>
- $\bullet$  0,8G  $\pm$  E<sub>v</sub>
- $G + Q + E_x$
- $G + Q + E_v$

**G** : La charge permanente

- **Q** : La charge d'exploitation
- **E** : Action du séisme représentée par ses composantes horizontales

# **2.2.5 Règlements applicables :**

Notre étude se fera en respectant les règlements et les normes en vigueur à savoir :

- **DTR BC 2.48 :** Règles Parasismiques Algériennes RPA99/Version 2003.
- **DTR BC 2.41 :** Règle de Conception et de Calcul des Structures en béton armé CBA93.
- **DTR B.C.2.2 :** Charges permanentes et charge d'exploitation.
- **DTR BC 2.331 :** Règles de calcul des fondations superficielles.Béton aux états limites BAEL 91/Version9.

# **2.3 Évaluation de charge :**

On va calculer pour chaque élément de la structure la charge qui lui revient au niveau de chaque étage jusqu'aux fondations Charges Réglementaires :

- Les charges permanentes résultant du poids propre des ouvrages (y compris chape, les revêtements, maçonnerie de séparation …etc.).
- Les surcharges dues aux équipements.

### **Plancher terrasse inaccessible :**

**Tableau 2.5**: les charges permanentes de plancher terrasse

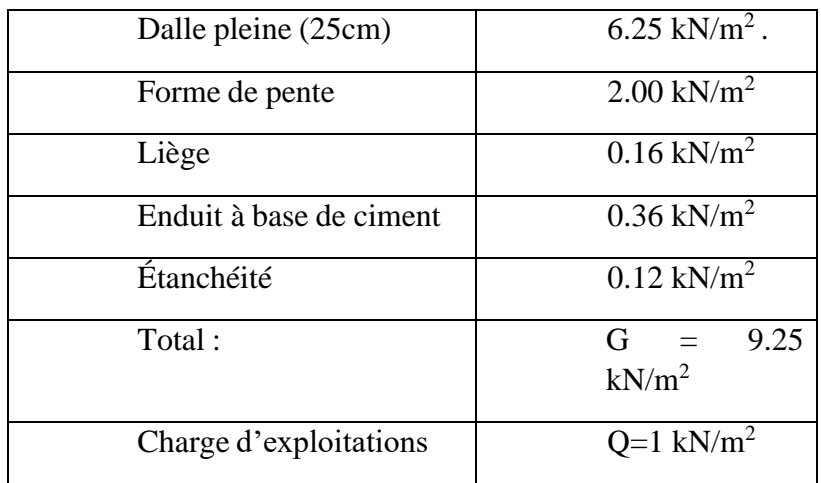

#### **Plancher courant :**

**Tableau 2.6**: les charges permanentes de plancher courant

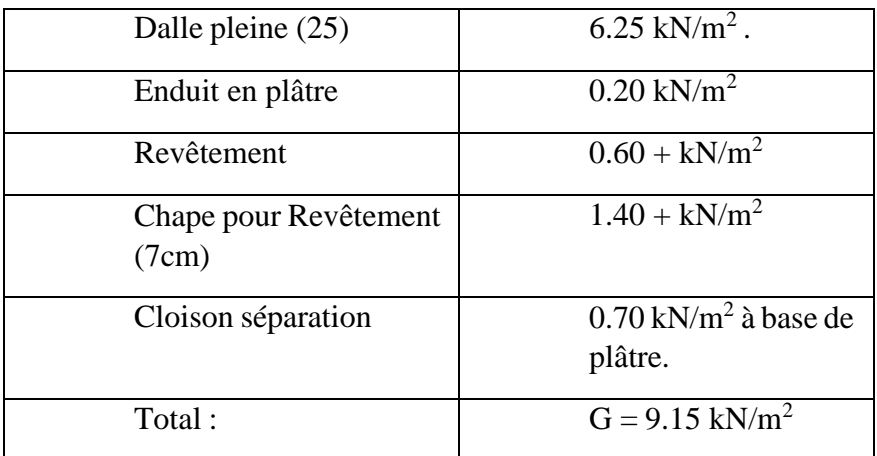

**Tableau 2.7**: les charges d'exploitation des différentes plancher

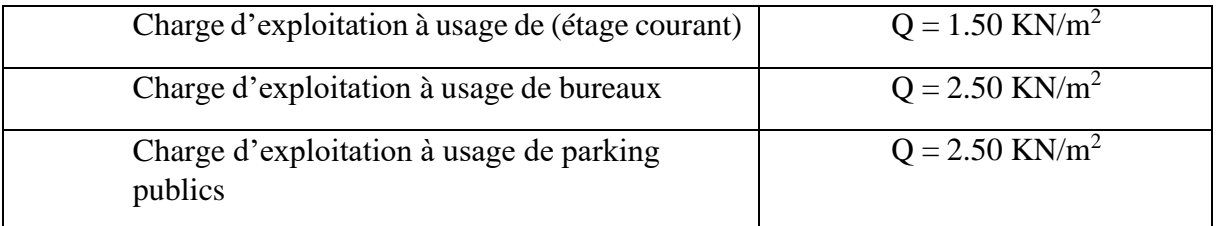

# **Plancher Parking (dalle pleine) :**

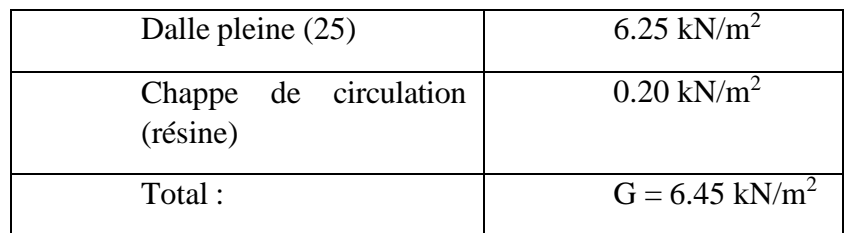

**Tableau 2.8:** les charges permanentes de plancher parking

Charge d'exploitation à usage de parking (sous-sols)  $Q = 2.50 \text{ km/m}^2$ 

### **Mur rideau environ 65 kg /m².**

Soit 221 à 250 kg/ml /étages courant.

RDC qui est de 262 à 300 kg/ml. Afin de simplifier les calculs la valeur maximale de la charge est appliquée pour l'ensemble des niveaux soit 300 kg/m.

# **Les Voiles :**

**Tableau 2.9:** Calcul de poids de voile

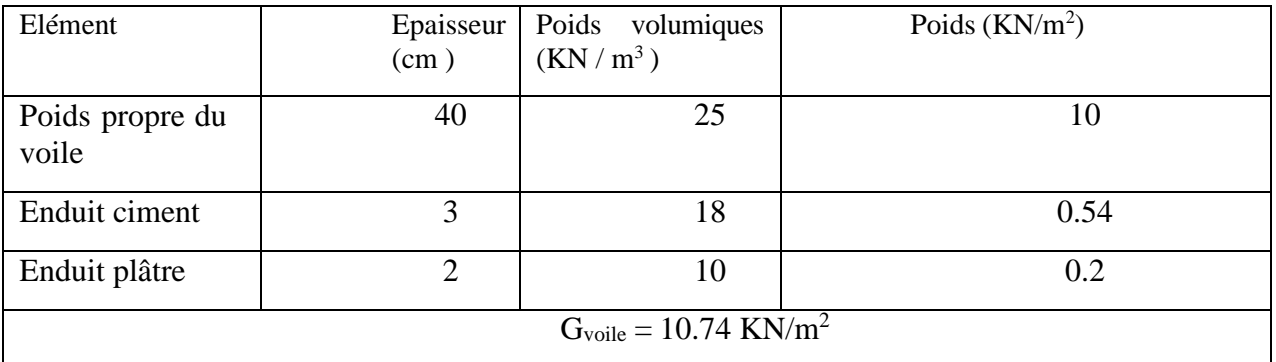

# **Les escaliers :**

### **Tableau 2.10 :** Calcul du poids des escaliers

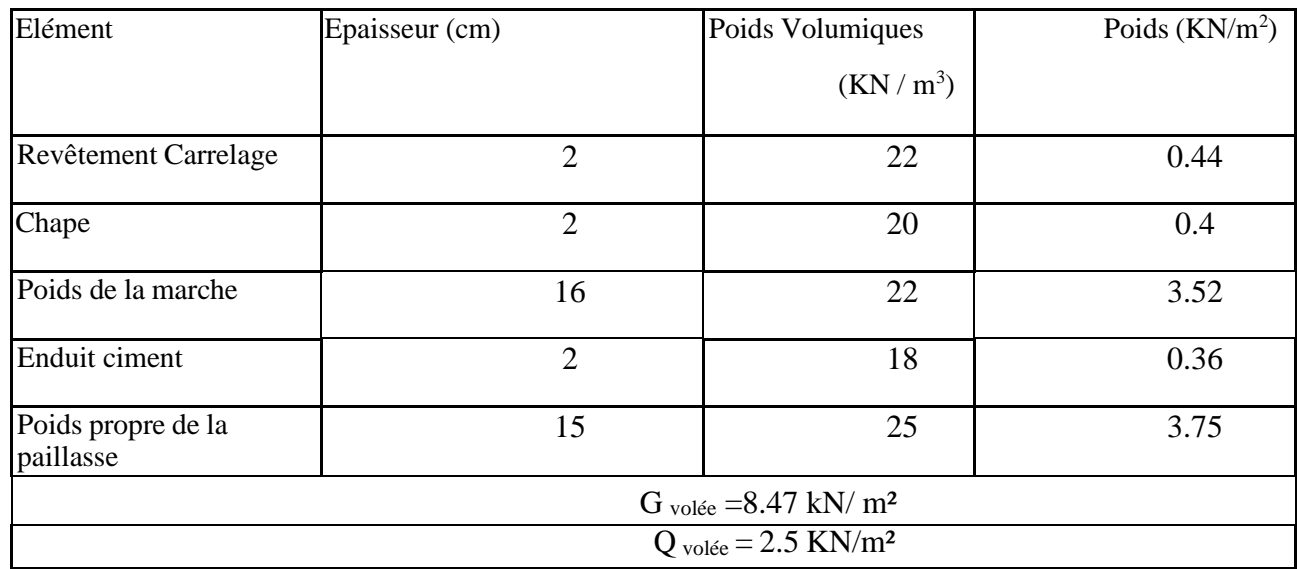

### **Palier :**

avec :

**Tableau 2.11** : Calcul du poids du palier

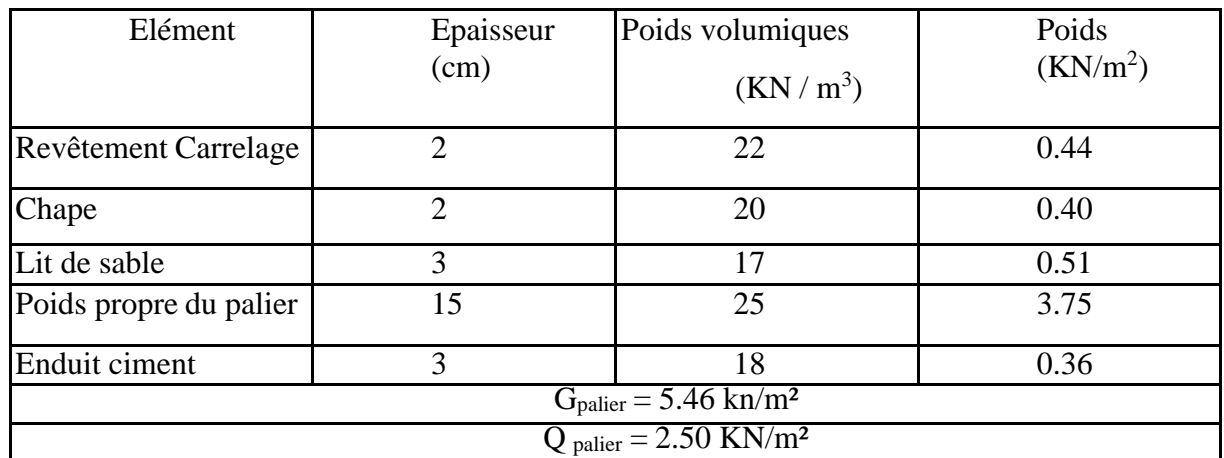

# **2.4 Prédimensionnement :**

Le prédimensionnement des éléments résistants est une étape régie par des lois qui découlent généralement de la limitation des déformations (flèches..), et parfois de la condition de résistance au feu. Cette étape représente le point de départ et la base de la justification à la résistance, la stabilité et la durabilité de l'ouvrage.

### **2.4.1 Prédimensionnement des planchers :**

Pour cet élément, on a opté pour des dalles pleines en Béton armé, et on peut obtenir son épaisseur en vérifiant plusieurs conditions :

### • **Résistance à la flexion On a 2 cas :**

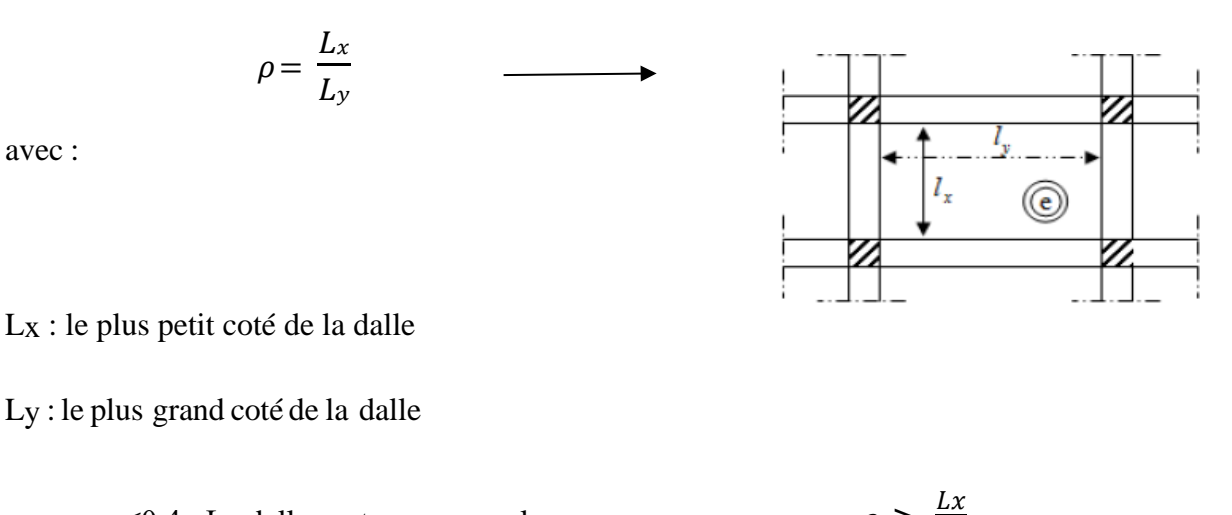

 $\rho \leq 0.4$  : La dalle porte sur un seul sens 25

 $0, 4 < \rho \le 1$  La dalle porte sur les 2 sens  $Lx$ 4

Donc :  

$$
\rho = \frac{Lx}{ly} = \frac{865}{865} = 1
$$
 donc notre dalle porte dans les deux sens.

$$
e \ge \frac{Lx}{40} = \frac{835}{4} = 20.857
$$
 cm.

### **Condition d'isolation acoustique :**

Une épaisseur minimale doit être respectée pour assurer l'isolation acoustique aux bruits, on distingue deux types de bruits :

- Bruits aériens
- Bruits d'impacts

#### **Bruits aériens :**

M plancher  $\geq 4$  KN/m  $25 \times e \geq 4$  kn/m  $\longrightarrow$  e=16 cm **Bruits d'impacts :** M plancher  $\geq 3.5 \ kN/m$  25×e $\geq 3.5 \ kn/m \longrightarrow e=14$  cm

#### **Condition de sécurité vis-à-vis de l'incendie d'incendie**

e=7cm pour 1 heure de coupe-feue = 11 cm pour 2 heures de coupe-feu

**Conclusion** : On adopte une épaisseur des planchers e=25 cm

#### **2.4.1.1 Prédimensionnement des poutres :**

Selon les règles de RPA 99 version 2003 les dimensions des poutres seront déterminées selon les inégalités suivantes [12] :

 $b \ge 20$  cm.

 $h > 30$  cm.

 $h/b < 4$ 

b : largeur de poutre.

h :hauteur de poutre.

### **Calcul :**

#### **Type 01 :**

h= 25 cm (Poutre noyée intégrée dans l'épaisseur d'un plancher (sans retombée))

 $b \ge 20$  cm on prend  $b = 60$ cm

#### **Vérification selon le RPA 99 /V2003**

 $60 \ge 30$  cm  $25 \ge 20$  cm  $60/25 \leq 4$ 

#### **Les 3 conditions sont vérifiées**

On adopte pour les poutres de type 01 la section **60**× **Type 02 :**

#### **Vérification selon le RPA 99 /V2003 :**

 $50 \geq 30$  cm

 $40 \ge 20$  cm

 $50/40 \leq 4$ 

### **Les 3 conditions sont vérifiées**

On adopte pour les poutres de type 01 la section  $40 \times 50$  cm.

#### **Remarque :**

Les conditions de flèches sont :

Hauteur : L / 22.5  $\leq$  H  $\leq$  L / 25

Largeur :  $0.2 \times h \leq B \leq 0.7 \times h$ 

Dans notre situation, étant donné que ces conditions ne sont pas satisfaites, il est nécessaire de calculer la flèche de chaque poutre afin de la comparer à la flèche admissible (Chapitre 05).

### **2.4.1.2 Prédimensionnement des voiles :**

D'après le RPA99 ver 2003 article7.7.1 « Les éléments satisfaisants la condition  $L \geq 4a$  sont considérés comme des voiles, contrairement aux éléments linéaires». Avec :  $L =$ portée du voile  $e = \epsilon$  paisseur du voile ; h<sub>e</sub> = hauteur libre d'étage.[12]

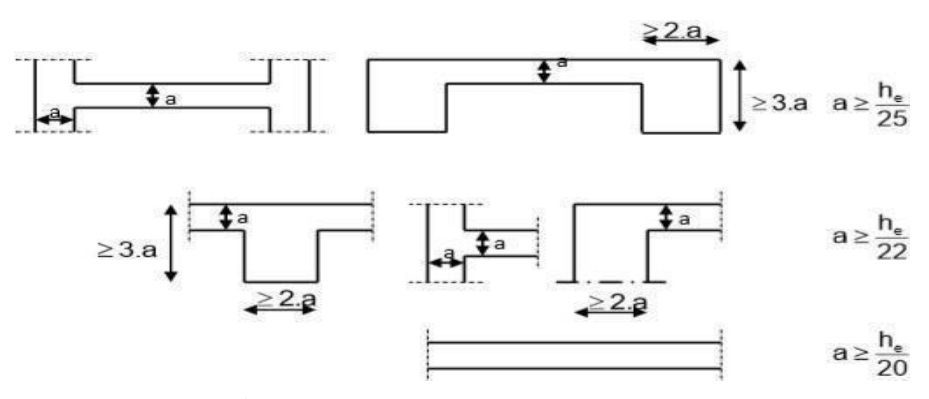

**Figure 2.9 :** coupe de voiles en plan

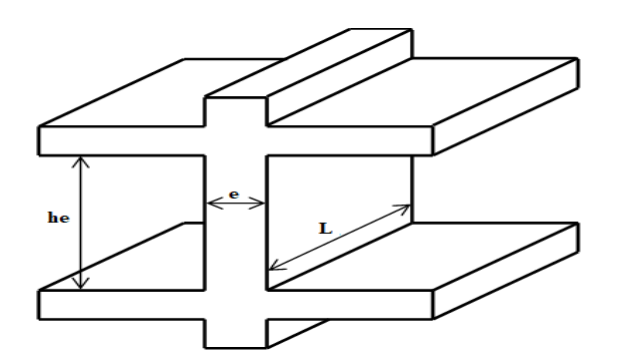

**Figure 2.10** : Coupe en élévation d'un voile

Selon le RPA99 / version 2003 L'épaisseur minimale du voile est de 15cm.de plus, l'épaisseur doit être déterminée en fonction de la hauteur libre d'étage He et des conditions de rigidité aux extrémités comme indiqué sur la figure ci-dessous :

$$
e \ge \max(15 \text{ cm}, \frac{He}{25}, \frac{He}{22}, \frac{He}{20})
$$

$$
e \ge \max(15, 13.6, 15.4, 17) = 17
$$
 cm

Avec he  $= 3.4$  m.

On prend une épaisseur des voiles **e = 40 cm** dans les deux sens.

Selon RPA99/2003, l  $\geq$  4a  $\Leftrightarrow$  l  $\geq$  160 cm on prend  $l = 160$  cm.

### **2.5 Calcul des poids éléments de la structure :**

Masse par niveau « Wi » :

 $W = \sum_{i=1}^n W_i$  avec  $W_i = W_{Gi} + \beta W_{Qi}$ 

 $W_G(i)$ : poids du aux charges permanentes et à celles des équipements fixes éventuels, solidaires de la structure au niveau (i). W<sup>Q</sup> (i) : charges d'exploitations au niveau (i).

β : coefficient de pondération, fonction de la nature et de la durée de lacharge

d'exploitation.

β=0.3 « salles d'expositions et de réunions »

WT : poids total de la structure.  $WT = \sum Wi$ 

**Plancher toiture :** W terrasse = W voile + W plancher + W charge sur poutre + W escalier +  $\Sigma \beta$ .Q.S

#### **Plancher du dernier niveau :**

 $W8$ ème = Wplancher + Wvoile + Wcharge sur poutre + ½ Wescalier + *W* mur rideau +  $\sum \beta$ . *Q*. *S*. **Plancher étage courant**  $W1-8$ ème =  $W$ plancher +  $W$ voile +  $W$ charge sur poutre +  $W$ escaliers +  $W$ mur rideau. **Plancher RDC**

 $W1-8$ ème =  $W$ plancher +  $W$ voile +  $W$ charge sur poutre + ½ Wescaliers.

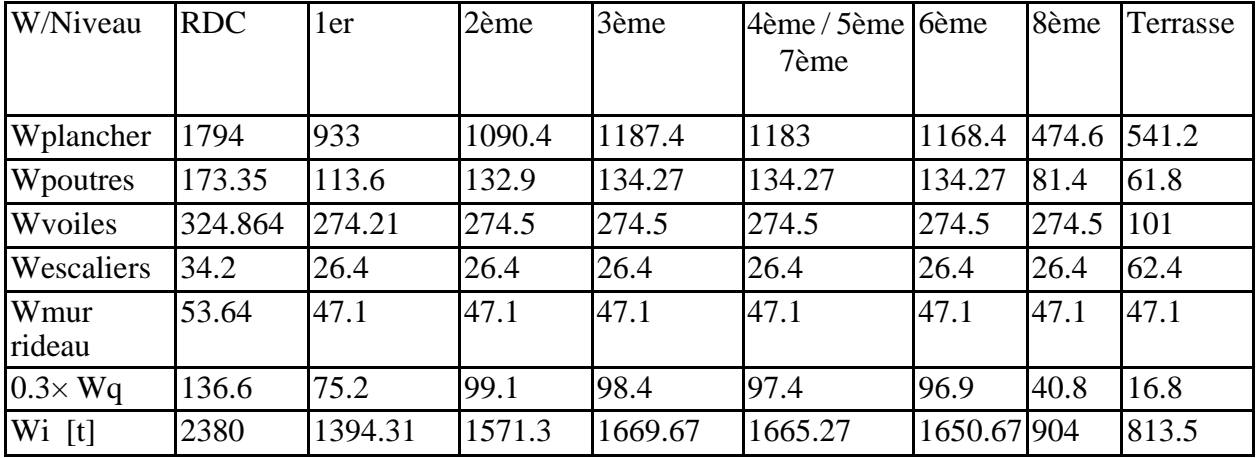

**Tableau 2.12 :** Calcul du poids de chaque élément de chaque étage

# **2.6 Conclusion :**

Dans ce chapitre, nous avons eu l'opportunité de présenter notre projet et de définir les dimensions des différents éléments qui composent la structure, ainsi que de calculer le poids total du bâtiment, en respectant les normes en vigueur en Algérie (BAEL99 et RPA99/2003.

# **CHAPITRE 03 : IMPLANTATION DU PROCESSUS BIM**

**Dans ce chapitre, on présente l'implantation du processus BIM dans notre projet d'étude en utilisant les outils de BIM**.

### **3.1 Introduction :**

.

L'implantation du Building Information Modeling (BIM) dans les projets de construction a révolutionné l'industrie du bâtiment.

Un projet de construction regroupe beaucoup d'acteurs, qui font des choses différentes, pas forcément en même temps, et qui, généralement, ne se connaissent pas. Avant, chaque acteur avait ses plans 2D, sur papier, qui représente son travail seulement – il ne sait donc pas forcément ce que vont faire les autres intervenants.

Le processus BIM intervient pour apporter une nouvelle vision et organisation des échanges entre les professionnels de la chaîne de l'immobilier. Le changement dans les habitudes de travail se construit de façon organisée autour de l'ouvrage. [1]

Le BIM permet donc de regrouper les échanges entre le maître d'ouvrage, les maîtres d'œuvre, Constructeurs, économistes, ingénieurs, gestionnaires de patrimoine, etc. autour d'une maquette numérique unique. Ils sont donc plus aisé de travailler ensemble, et anticiper les travaux et réduire les erreurs de construction.

Dans ce chapitre, nous allons examiner l'application d'une méthodologie BIM (Building Information Modeling) en utilisant la plateforme BIM trimble connect et les logiciels revit et ROBOT. Notre objectif sera d'effectuer une analyse structurelle à l'aide du logiciel Robot Structural Analysis, en partant d'une maquette numérique créée dans Revit.

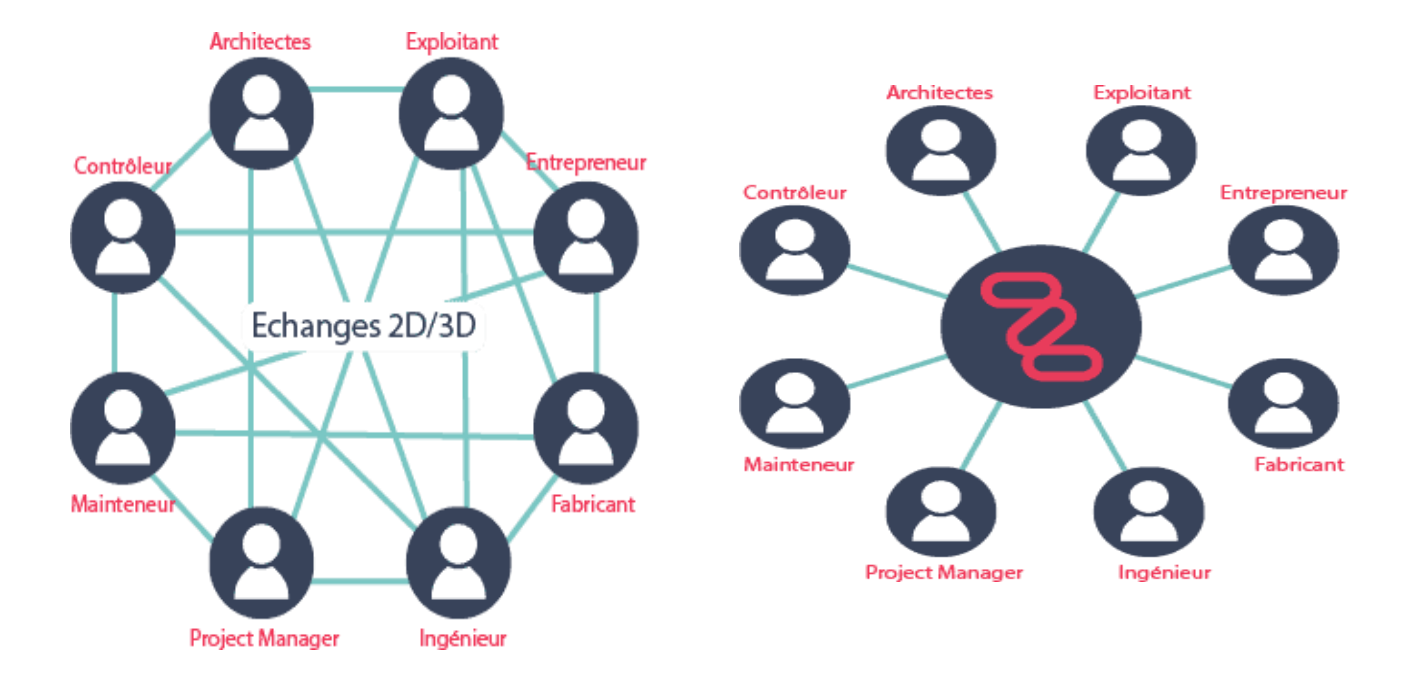

**Figure 3.1** : Qu'est - ce que le BIM [5]

# **3.2 Les enjeux de l'interopérabilité :**

# **3.2.1 L'interopérabilité dansl'AEC (Architecture, engineering,construction).**

Un projet de construction compte plusieurs disciplines différentes, ce qui impose que l'interopérabilité est une plaque tournante, un engrenage central permettant de s'échanger les informations diverses efficacement.

L'interopérabilité est essentielle pour le BIM, ce terme désigne la capacité d'un produit ou système à échanger habilement des informations structurées avec d'autres produits ou systèmes existants.

Dans le processus classique, le format d'échange est le DWG ce qui conduit a une grande perte d'information car ce format conçu pour la transmission des plans n'est pas adapté au BIM Cependant, le processus BIM nécessite un format d'échange capable d'intégrer les attributs, caractéristiques et les autres paramètres renseignés dans la maquette numérique. Les principaux formats d'échange de données BIM : l'IFC et le XML.

Les logiciels doivent dialoguer ensemble mais surtout se comprendre et interagir entre eux sans perte les informations relatives à la maquette numérique d'un projet de construction .Il est crucial de se renseigner sur La capacité d'un logiciel à échanger les fichiers avant son utilisation.[9]

# **3.2.2 Open et closed BIM :**

Le BIM peut être défini en format propriétaires (closed BIM), ou bien définit de fait de l'utilisation du formats standard IFC (open BIM), qui permet d'assurer l'interopérabilité et la pérennité des maquettes numériques.

L'open BIM est le processus multidisciplinaire pour créer et gérer le modèle d'information d'un ouvrage basé sur des formats ouverts (indépendamment de l'éditeur du logiciel qui gère les données) tel que l'IFC, le BCF, COBie, CityGML, gbXML, etc.

Il généralise donc les concepts du BIM en identifiant dans l'utilisation d'un langage commun composé de normes internationales de données et de processus définis en commun le plus pour garantir un réel avantage à tous les acteurs du secteur de la construction (Architecture, Ingénierie, Construction AEC).

Le closed BIM représente un univers intégré de logiciels utilisant tous un format commun de fichiers. Ainsi, chaque logiciel peut lire et écrire ce format particulier, et les logiciels avec qui il communiquera devront en faire autant. L'open BIM est associé au concept d'interopérabilité, et le closed BIM celui de compatibilité entre logiciels : c'est le cas de ceux fournis sous forme de « suite » et qui appartiennent à un même éditeur. [3]

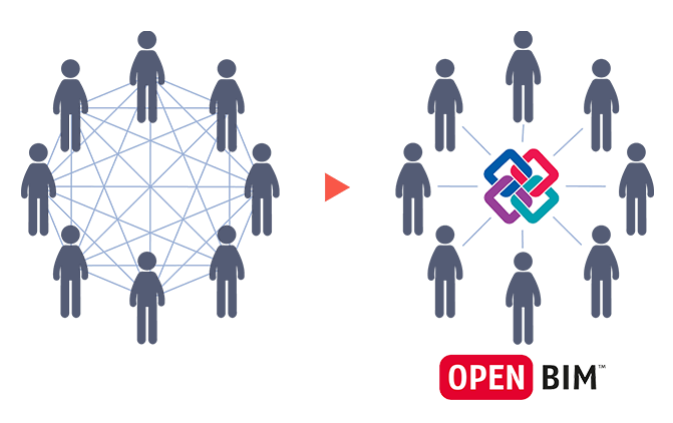

**Figure 3.2** : Open et Closed BIM[4]

# **3.2.3 Types de maquettes numériques du BIM** :

**La maquette intégrée** : maquette unique, en un seul fichier, regroupant dans sa constitution tous les éléments du projet. Un exemple de projet en maquette intégrée au format natif peut être la maison individuelle.

La maquette métier : maquette spécifique à un métier, discipline ou lot de construction. La maquette métier est une partie de l'entité globale que constitue le projet (maquette structure, maquette CES, maquette architecturale etc..).

La maquette fédérée : maquette globale de projet, regroupe l'aide à de liens informatiques plusieurs maquettes métiers. C'est la maquette d'assemblage de projet.[3]

# **3.2.3.1 Intérêt de la maquette numérique sur un projet :**

# ✓ **Réduction des coûts :**

Un projet en mode BIM consiste en la réalisation du projet numérique, avant sa réalisation concrète. Cette méthode permet de prévoir avec précision le projet. De ce fait les bureaux d'études et économistes peuvent facilement proposer des postes de réduction et d'optimisation des coûts**.**

### ✓ **Réduction des émissions carbone :**

Un projet réalisé avec une maquette numérique, est un projet où les différents constituants de l'ouvrage indiquent leurs caractéristiques physiques. Ces méthodes permettent aisément l'étude du cycle de vie du bâtiment. Ainsi, un bon bim management contribue à la production d'un bâtiment bas carbone.

### ✓ **Amélioration des estimations financières** :

Du fait que les outils permettent de générer des nomenclatures très précises, la maquette numérique permet de mieux visualiser les coûts projetés.

### ✓ **Amélioration de la gestion du planning :**

Les outils BIM permettent de mieux visualiser l'enchainement des tâches pour la construction. Aussi, certains outils permettent de générer dynamiquement les plannings de construction, et permettent un suivi, et un pointage collaboratif.

### ✓ **Facilitation des échanges :**

Les plateformes répandues sur le marché permettent un bon flux d'échange d'information, et de communication entre les différents intervenants.

### ✓ **Consultation des entreprises améliorées :**

Les entreprises de travaux reçoivent en plus des éléments classiques de consultation ( cctp, plans, coupes), une maquette numérique, ce qui permet une plus grande précision lors de la consultation.

### ✓ **Optimisation de synthèse :**

Le fait qu'une maquette 3D existe, facilite grandement la visualisation des différents problèmes de synthèse. Encore mieux, certains outils équipés de clash détection permettent d'automatiser cette tâche.[6]

# **3.2.4 Mission d'une plateforme collaborative :**

Fini l'envoi des pièces jointes par e-mail, le partage commence ici.

Le centre de l'information n'est plus l'e-mail auquel on attache une pièce jointe.

La fonction première de la plate-forme d'échange BIM est de mettre à disposition de l'ensemble des intervenants les documents à jour sous une forme universellement exploitable. Il est aussi important d'être sûr de travailler sur le dernier document à jour que de savoir que ses interlocuteurs ont bien reçu les siens Parmi des ces plateformes on peut citer :

- ✓ AxéoBIM
- $\checkmark$  BIM 360 (BIM Collaborate Pro)
- ✓ Trimble Connect
- $\checkmark$  . Résolving.[4]

# **3.3 L'implantation de processus BIM sur le projet de construction du centre d'affaire d'AMNHYD**

# **3.3.1 La convention BIM de projet :**

Est un document permettant de fixer les règles et paramètres de la gestion du BIM pour ce projet.

Elle doit décrire le processus BIM mis en place : organisation, acteurs impliqués et rôles respectifs, gestion et échanges de données, environnement collaboratif… Elle est rédigée en général par l'équipe de BIM Management, en lien avec la maîtrise d'ouvrage et en coordination et accord avec l'ensemble des parties intervenantes dans le projet.

« Le présent document spécifie les concepts et les principes recommandés pour les processus métiers mis en œuvre dans le secteur du cadre bâti en soutien de la gestion et de la production d'informations pendant le cycle de vie des actifs bâtis (collectivement désignés « gestion de l'information »), en utilisant la modélisation des informations de la construction (BIM) » extrait de la convention BIM d'exécution du siège AMENHYD.[23]

Les objectifs retenus sont :

- L'échange,
- L'enregistrement,
- Le contrôle de version et l'organisation

# **3.3.2 Maquette Architecture :**

Dans ce projet, la première étape du processus BIM consiste à créer une représentation physique initiale du projet, appelée maquette d'architecture BIM, qui prend la forme d'un modèle 3D plus ou moins réaliste.

Ce modèle sert aux rendus visuels et de synthèse pour l'architecte.

Il prend en compte tous les éléments de bâtiment notamment les murs, de dalles, les matériaux, les éléments secondaires et même les axes de projet.

### CHAPITRE 03 : IMPLANTATION DE PROCESSUS BIM

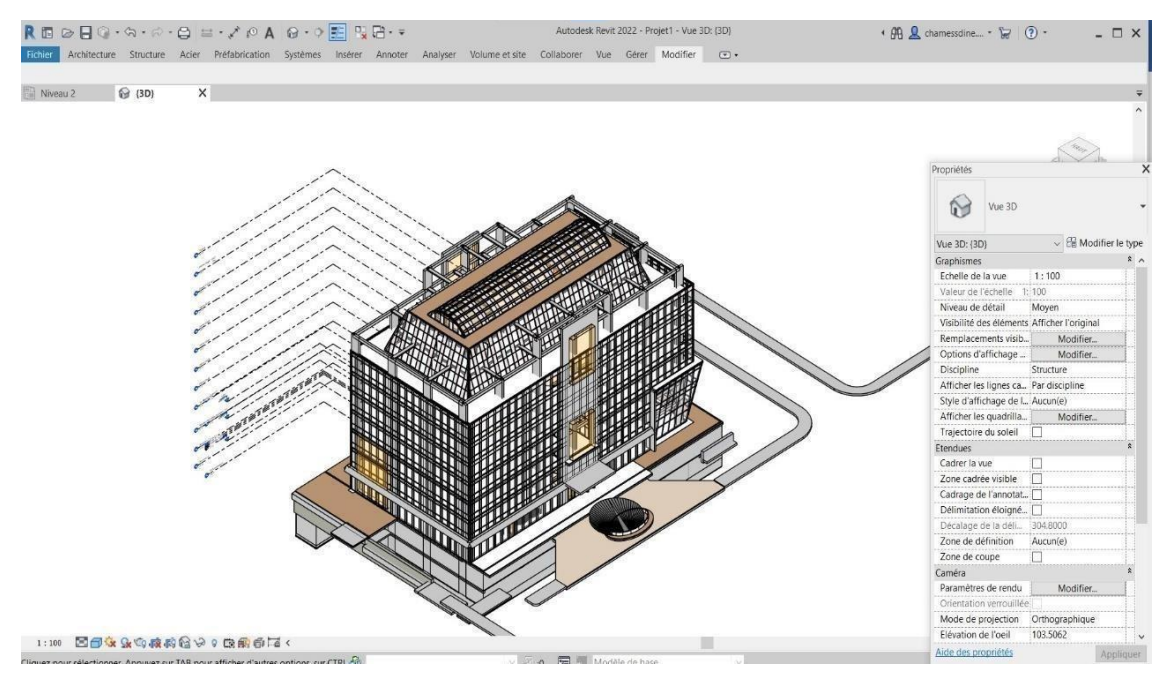

**Figure 3.3** : Maquette architecture de notre projet AMNHYDE

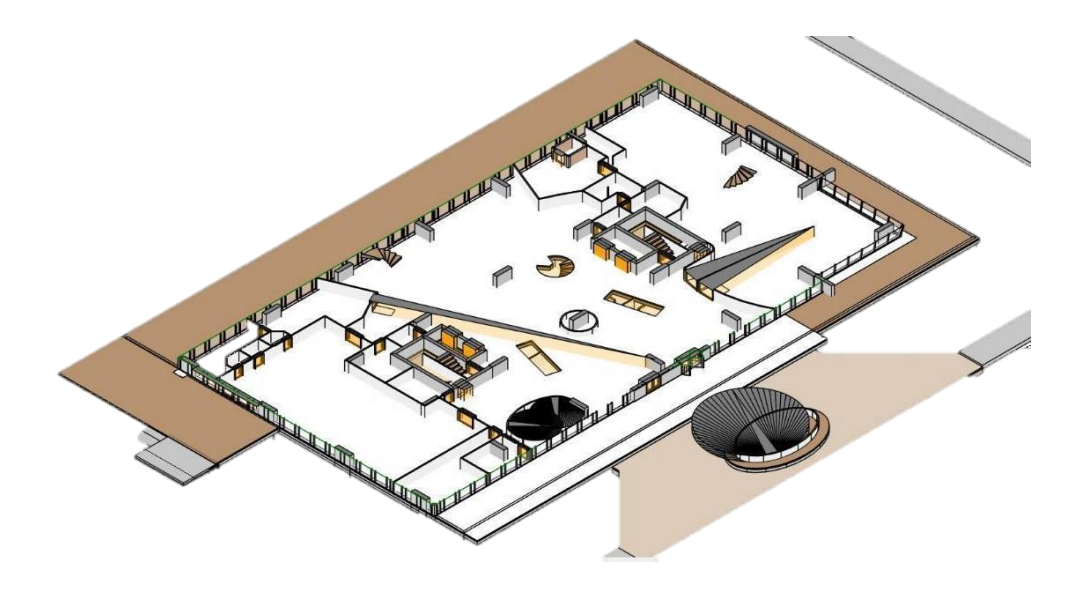

**Figure 3.4** : vue en plan de niveau RDC

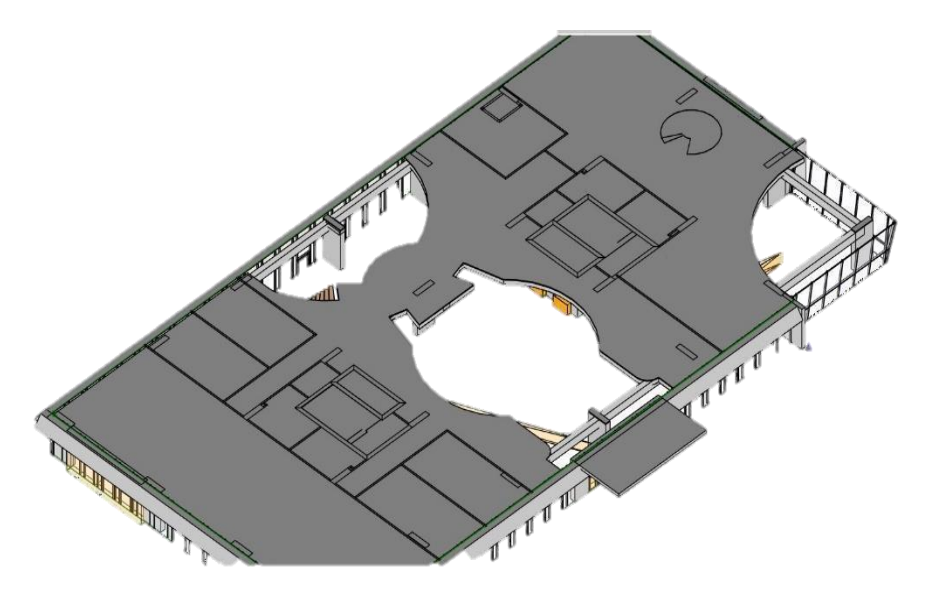

**Figure 3.4** : vue en plan de 1<sup>er</sup> niveau

# **3.3.3 Maquette structure :**

.

Une représentation numérique détaillée qui intègre les informations géométriques et descriptives de notre structure de bâtiment est appelée une maquette structurelle. À partir d'un modèle physique d'architecture, on génère cette maquette afin d'effectuer des calculs structurels et thermiques.

La maquette structurelle prend en compte les éléments structuraux avec toutes leurs caractéristiques Physique, simplifiés par des plaques et des barres, et elle prend éventuellement en compte les charges. Les caractéristiques du modèle structure sont modifiables en fonction du projet, que ce soit de manière globale ou localisée.

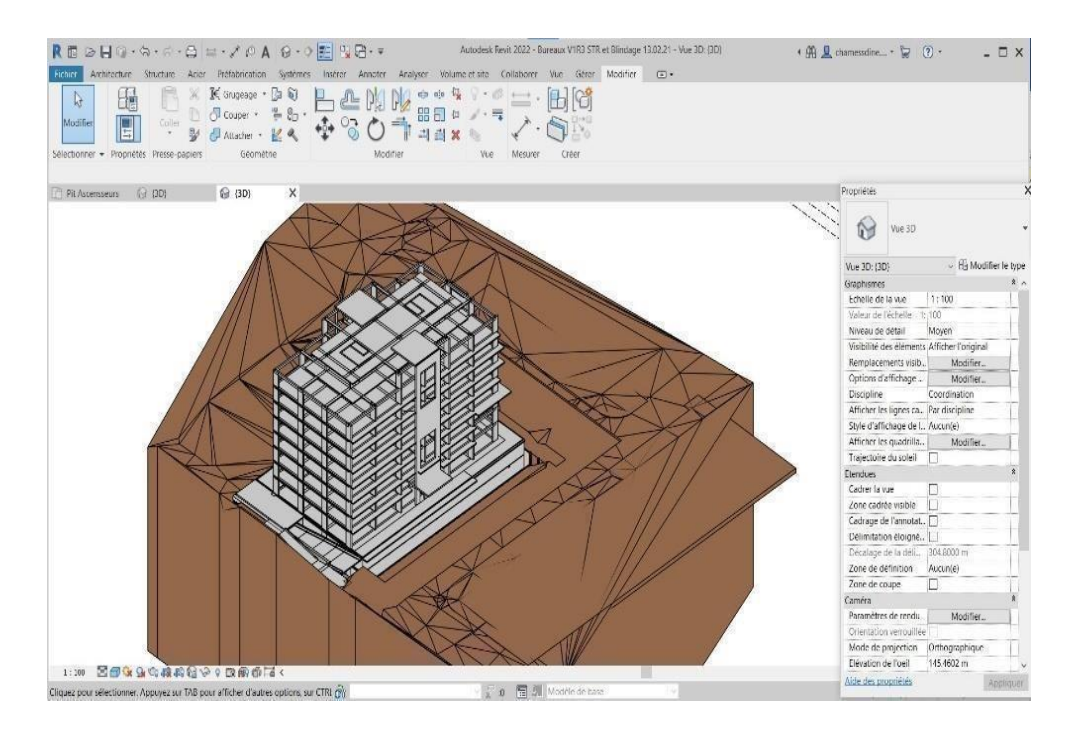

**Figure 3.6** : Maquette structurelle sur REVIT

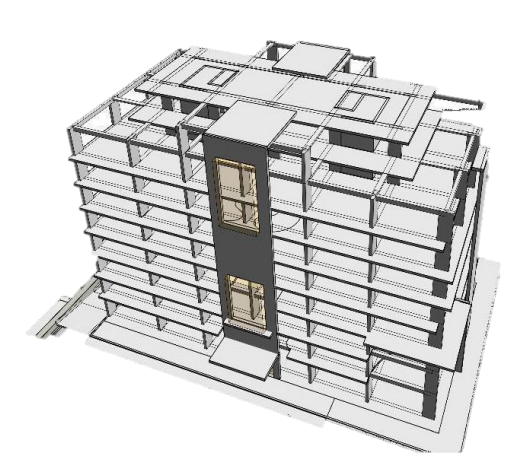

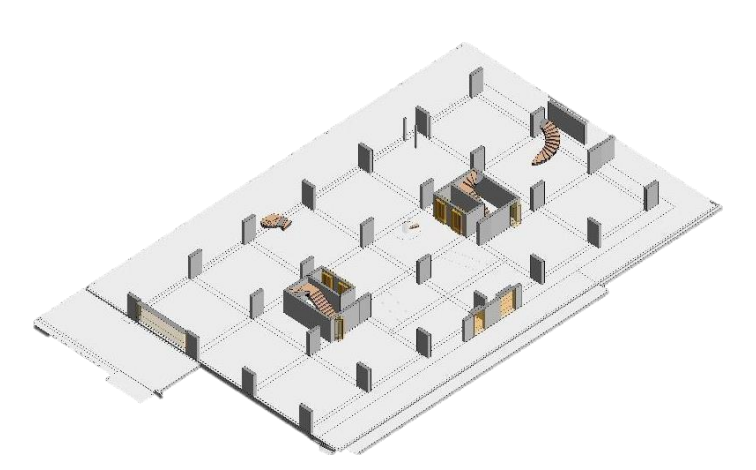

**Figure 3.7** : Vue 3D modèle structure BIM **Figure 3.8** : Vue en plan modèle structure BIM

# **3.3.3.1 Propriétés de matériaux :**

Cette modularité des propriétés des matériaux est très importante, car elle permet de prendre en compte les propriétés structurelles du béton des voiles de contreventement dans le cadre d'analyse sismique.

|                | REDEGIATE = / OA 0 . OE RE.                            |             |            |                                                                                                 |                          |                       |                                   |                |                            | Autodesk Revit 2022 - Bureaux V1R3 STR et Blindage 13.02.21 - Vue 3D: (3D)                                                               |  |                | $\cdot$ $\oplus$ Q chamessdine $\cdot$ $\circ$ (?) $\cdot$ | $ \Box$ $\times$ |
|----------------|--------------------------------------------------------|-------------|------------|-------------------------------------------------------------------------------------------------|--------------------------|-----------------------|-----------------------------------|----------------|----------------------------|----------------------------------------------------------------------------------------------------|--|----------------|------------------------------------------------------------|------------------|
|                |                                                        |             |            |                                                                                                 |                          |                       |                                   |                |                            | Fichier Architecture Structure Acier Préfabrication Systèmes Insérer Annoter Analyser Volume et site Collaborer Vue Gérer Modifier (2) . |  |                |                                                            |                  |
| Modifier       | $\otimes$ $\circ$ $\circ$ $\circ$ $\circ$<br>Matériaux | $n 1$ $n 1$ |            | Paramètres                                                                                      |                          | k.                    | $\frac{1}{\sqrt{2}}$<br>Variantes |                | $\frac{1}{\text{Gestion}}$ | <b>Phases</b>                                                                                                    |  | Dynamo Lecteur |                                                            |                  |
|                |                                                        |             |            | $\mathbb{F}_{\mathbb{F}}$ $\mathbb{F}_{\mathbb{F}}$ $\mathbb{F}_{\mathbb{F}}$ - supplémentaires | $\widehat{\mathbb{R}}$ . |                       |                                   | Modèle de base | des liens                  |                                                                                                    |  |                | Dynamo                                                     |                  |
| Sélectionner - |                                                        |             | Paramètres |                                                                                                 |                          | Emplacement du projet |                                   | Variantes      |                            | Gérer le projet Phase de construction Sélection Renseignements Macros Programmation visuelle                                             |  |                |                                                            |                  |

**Figure 3.9** : Onglet gérer sur REVIT

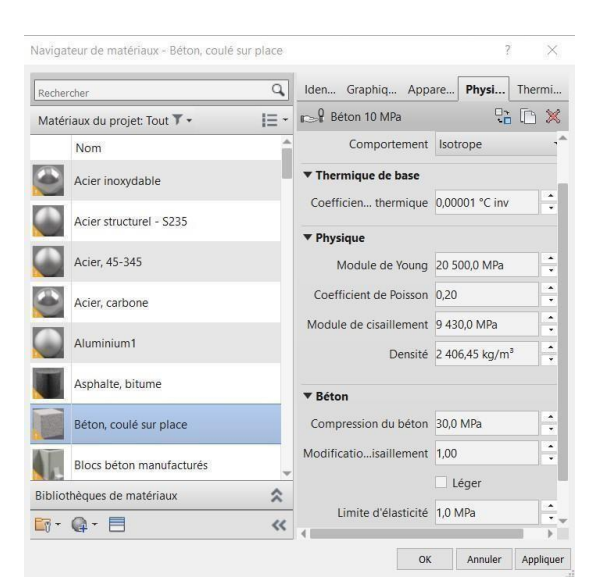

**Figure 3.10** : Fenêtre de Propriétés des matériaux sur REVIT

# **3.3.3.2 Continuité de la maquette structure :**

Plus la maquette est complète, plus le modèle structure traité dans Robot (\*.rtd) sera complet. Il est nécessaire de s'intéresser grandement au modèle filaire de REVIT afin d'envoyer la meilleure géométrie filaire possible.

- Il faut évidemment une bonne connexion entre les éléments de structures :
- Continuité entre dalles et murs ou entre dalles et poutres
- Continuité entre les poutres et voiles.
- Bonne superposition des voiles.

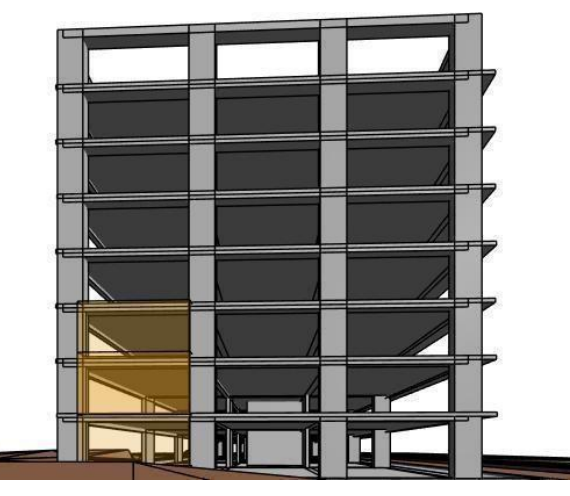

**Figure 3.11** : Vue en élévation ouest

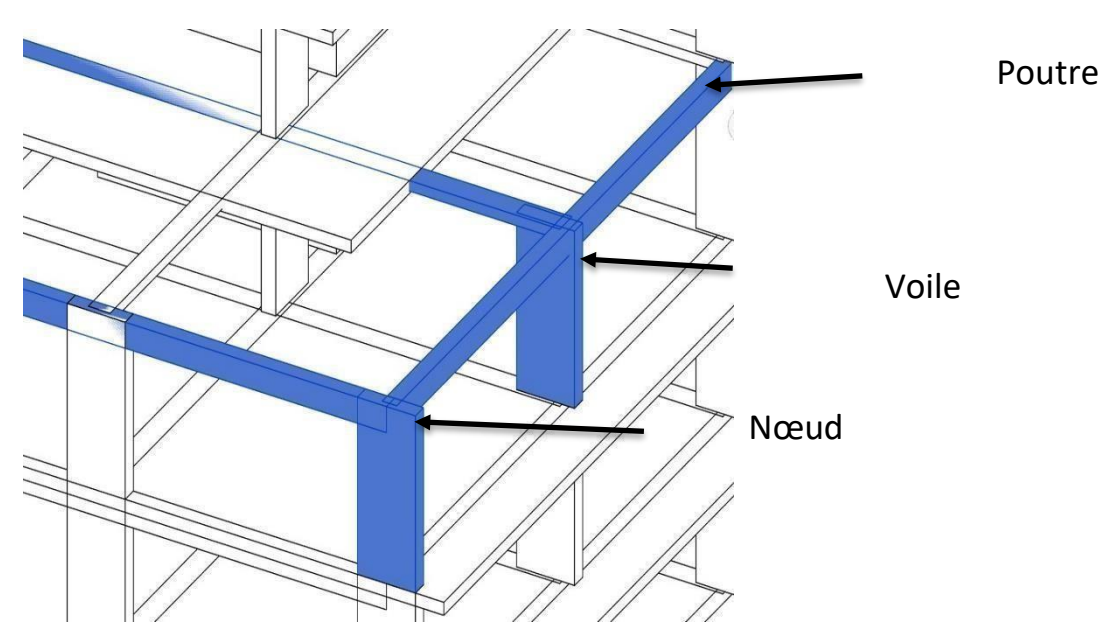

**Figure 3.12** : Vue Coffrage structure sur Revit

# **3.3.3.3 Vérification de la maquette structure :**

Le logiciel Revit vérifie la distance entre les appuis (dalle poutre, poutre voile) et envoie un message d'erreur.

Cette vérification automatique peut être décochée et appelée en cours de travail.

Il en est de même pour la distance entre le modèle architecture et structure. Ces tolérances sont réglables par l'utilisateur.

Une visualisation du modèle structurel permet de vérifier la présence de tous les éléments structurels.

Pendant la création de la maquette des éléments ont pu être saisis "avec ou sans" l'activation du modèle analytique. Il faut surtout surveiller cette activation pour les murs et les planchers en les sélectionnant grâce à l'outil "filtre".

Le logiciel Revit connecte automatiquement les éléments non connectés qui se trouve à une distance inférieure à la valeur indiquée.

La valeur indiquée ici est 30 cm.

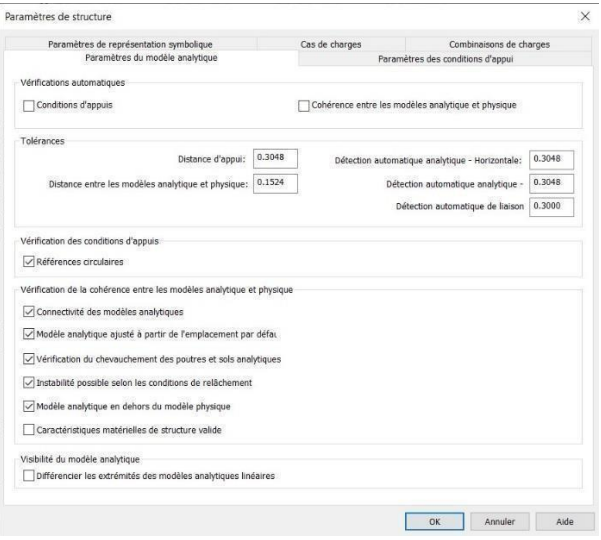

**Figure 3.13** : Vérifications automatiques sur Revit

Attention: 1 en dehors 138

La vérification des cohérences du modèle analytique/physique est terminée.

**Figure 3.14** : vérification sur REVIT

#### CHAPITRE 03 : IMPLANTATION DE PROCESSUS BIM

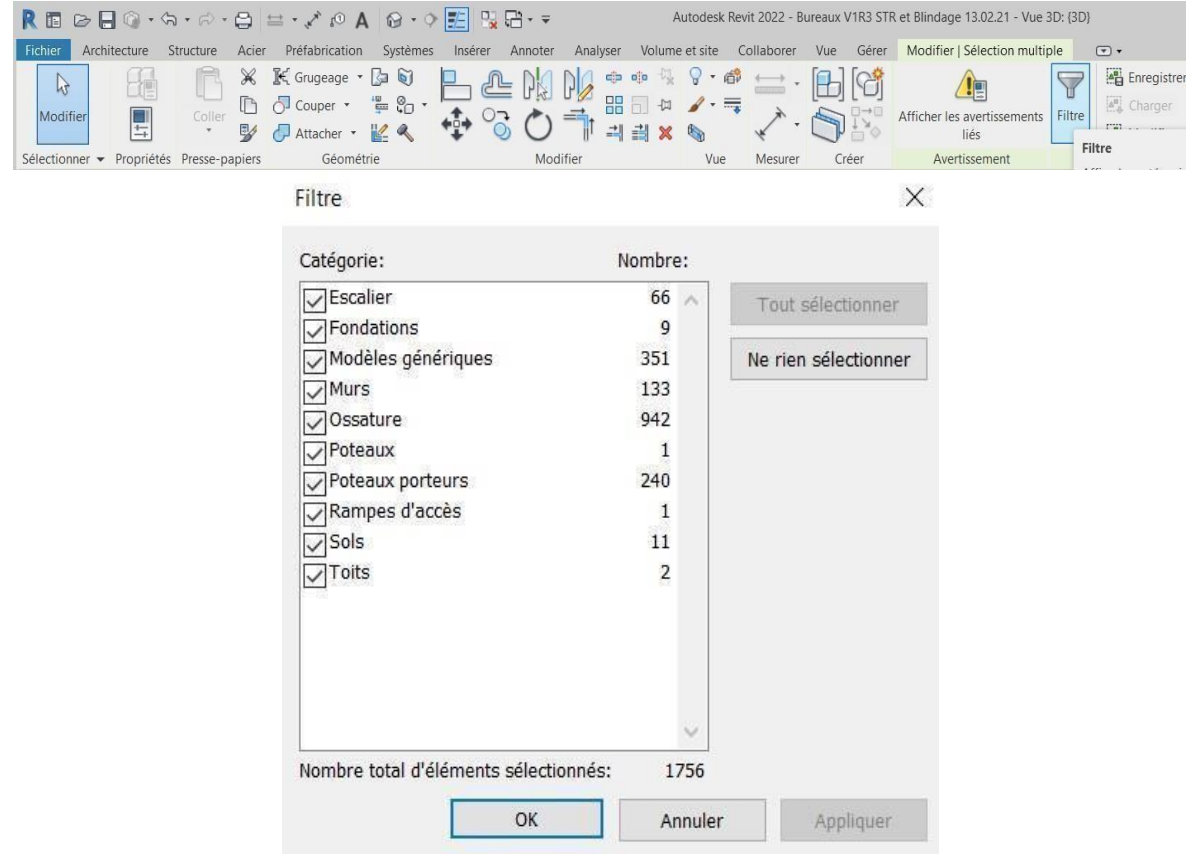

**Figure 3.15** : filtre des éléments de modèle analytique

# **3.3.4 Processus de collaborations :**

La deuxième étape du processus BIM implique la collaboration entre les différents acteurs du projet, qui comprennent :

- ✓ La plateforme Trimble Connect est administrée par le BIM manager et le coordinateur BIM YOUNSI Said.
- ✓ L'architecte REDAH MOKDADI qui utilise REVIT.
- ✓ AIT CHIKH Chemseddine (moi) et l'ingénieur structure MEHDANI Abdellah en utilisant ROBOT.
- ✓ L'Ingénieur MEP MENOUNE Lina en utilisant Clima-WIN.

### **Schéma de processus BIM :**

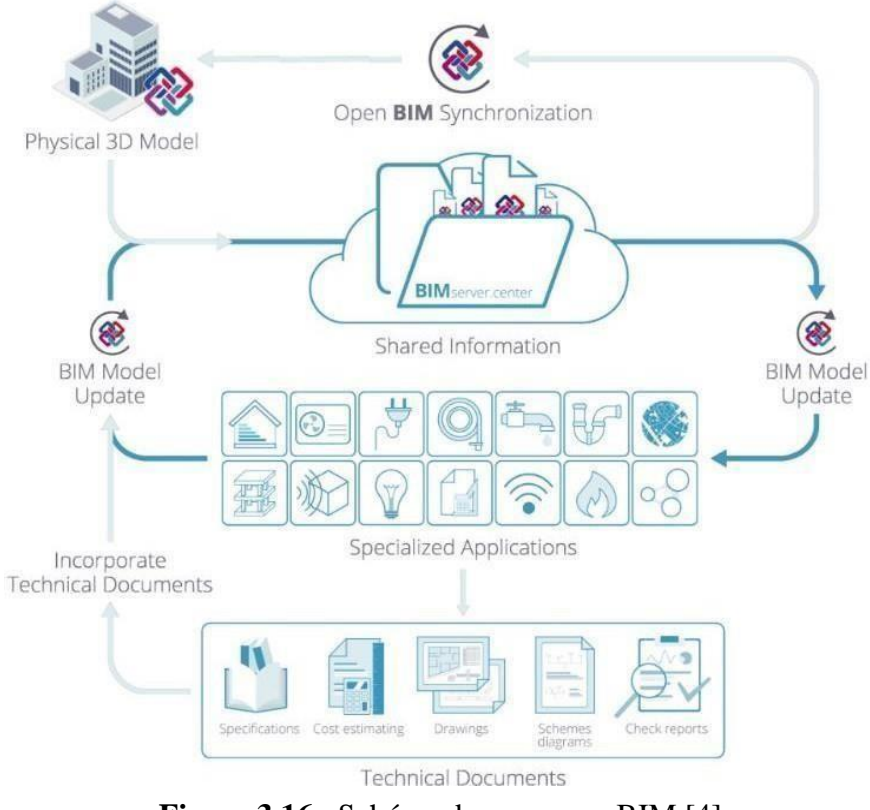

**Figure 3.16** : Schéma de processus BIM [4]

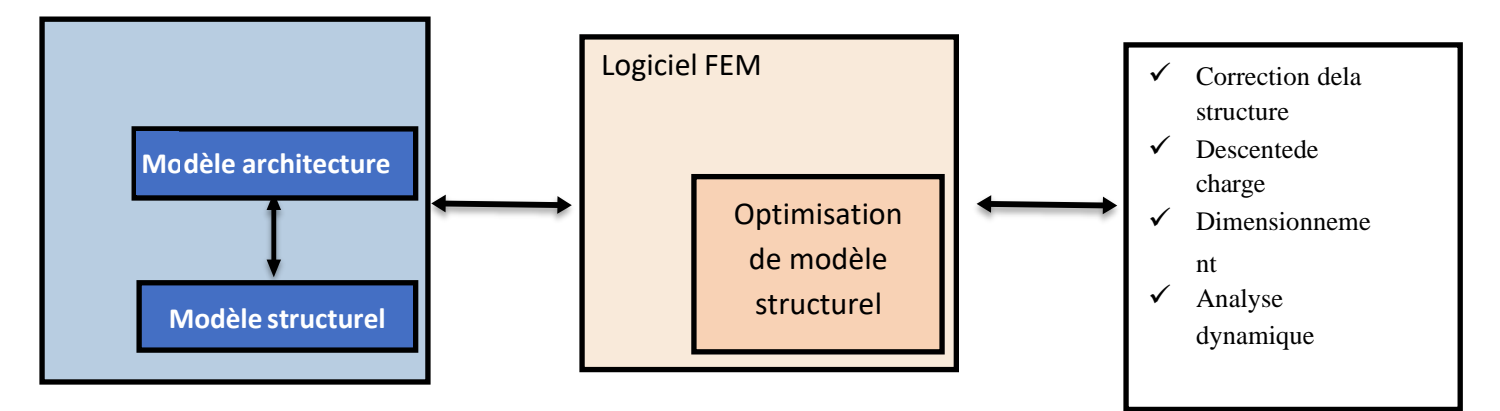

**Figure 3.17** : Procédure de méthode corrective

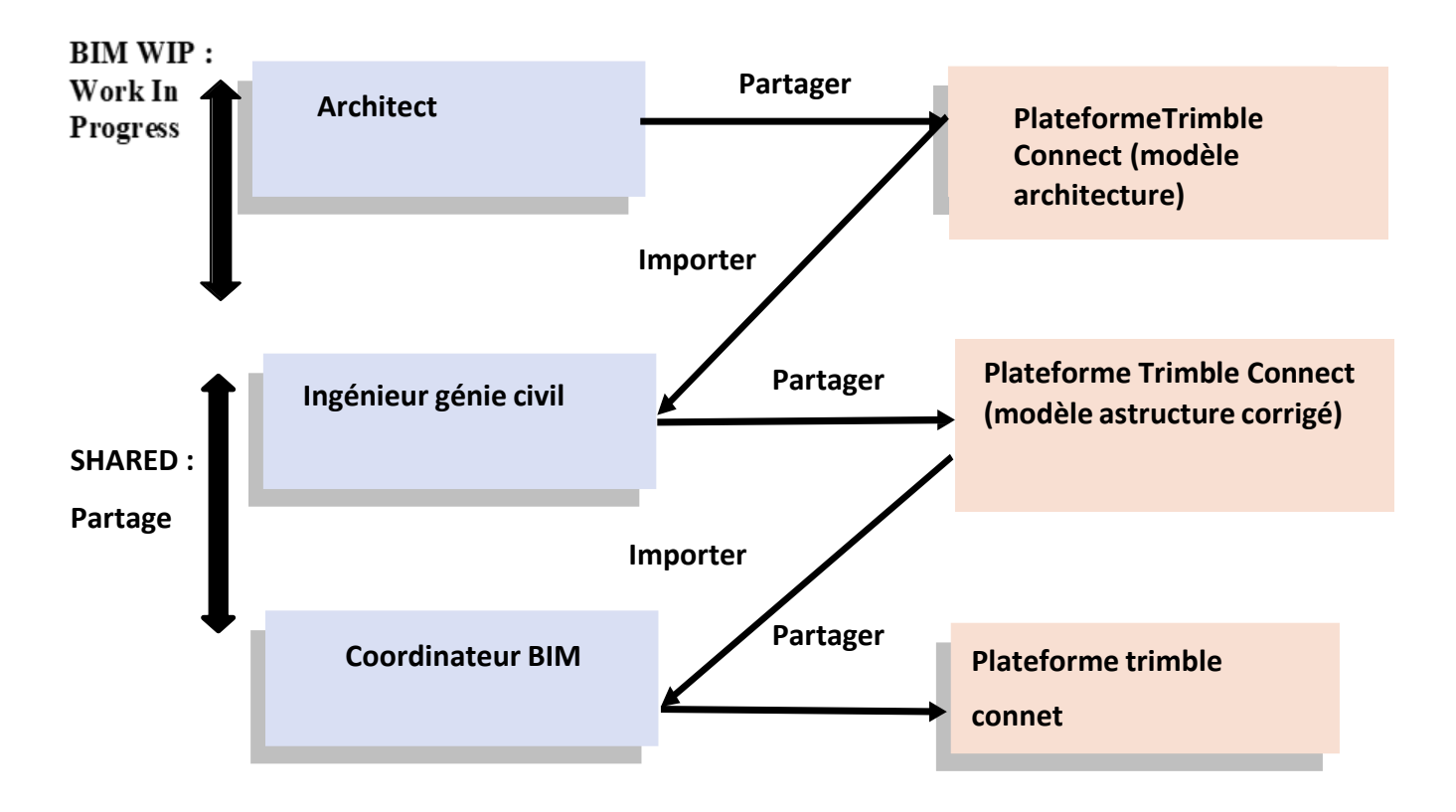

**Figure 3.18** : Chemin de partage et de coordination

# **3.3.4.1 Connexion à la plate-forme Trimble Connect**

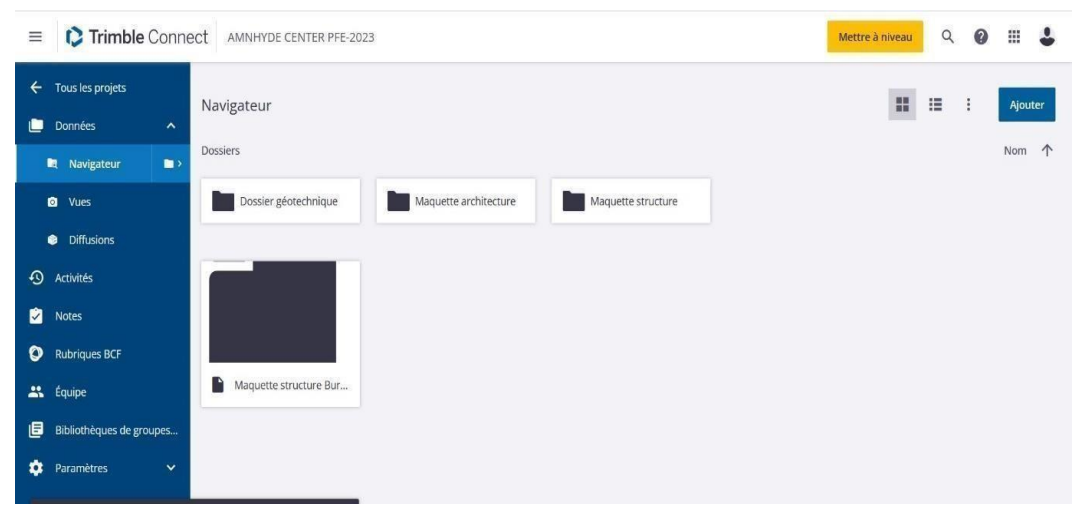

**Figure 3.19 :** Plateforme de collaboration Trimble Connect

### ✓ **Gestion des acteurs avec leurs responsabilités et leurs droits :**

Le BIM manager de BET Yousfi administre la plateforme BIM Trimble Connect et commence par identifier la liste des acteurs de projet avec leurs rôles, leurs responsabilités et leurs droits sur les données qui seront partagés

| $\equiv$          | <b>C</b> Trimble Connect                              | Q<br>0<br>膃<br>Mettre à niveau                 |                              |                                                             |           |       |         |                          |
|-------------------|-------------------------------------------------------|------------------------------------------------|------------------------------|-------------------------------------------------------------|-----------|-------|---------|--------------------------|
| $\leftarrow$<br>œ | Tous les projets<br>Données<br>$\hat{\phantom{a}}$    | Inviter personnes au projet                    |                              |                                                             |           |       |         |                          |
|                   | $\blacksquare$<br><b>R</b> Navigateur                 | Groupes Nouveau Groupe                         | Q<br>Rôle -<br>Statut -<br>ः |                                                             |           |       |         |                          |
|                   | <b>Q</b> Vues                                         | Tous les membres du projet<br>5 Utilisateurs   |                              | Nom                                                         | Employeur | Rôle  | Statut  | Dernier accès 个          |
|                   | <b>Diffusions</b>                                     | <b>GROUPES PERSONNALISES</b>                   | $\bullet$                    | chemseddine AIT CHIKH<br>chamessdine.ait chikh@g.enp.edu.dz | AIT CHIKH | Admin | Active  | May 05, 2023 05:30 PM    |
| $\odot$<br>ø      | Activités<br><b>Notes</b>                             | Client<br>0 Utilisateurs<br>Designers          |                              | Said Younsi<br>saidyounsi@yahoo.fr                          | SY        | Admin | Active  | Apr 10, 2023 01:46 PM    |
| O                 | <b>Rubriques BCF</b>                                  | 1 Utilisateurs<br>Groupe Génie civil           | ٠                            | mehdani abdellah<br>mehdani abdellah@yahoo.fr               | $\sim$    | User  | Pending | $\overline{\phantom{a}}$ |
| $\mathbf{a}$      | Équipe                                                | 1 Utilisateurs<br><b>MEP</b><br>1 Utilisateurs | $\bullet$                    | menoune.lina<br>menoune.lina@gmail.com                      | $\bar{m}$ | User  | Pending | ÷                        |
| 旧                 | Bibliothèques de groupes                              |                                                | ٠                            | reda-mokdadi                                                |           |       |         |                          |
| ᅕ                 | Paramètres<br>$\checkmark$                            |                                                |                              | reda-mokdadi@live.fr                                        | in.       | User  | Pending | $\sim$                   |
|                   | Une nouvelle version de l'application est disponible. | Actualiser                                     |                              |                                                             |           |       |         |                          |

**Figure 3.20** : Equipe de projet sur Trimble Connect

# **3.3.4.2 Génération de Modèle structure à partir de modèle d'architecture :**

L'architecte de BET YOUSFI génère le modèle structure de projet d'AMENHYDE à partir de modèle physique 3D en phase APS, et exporte le modèle en format IFC. Le modèle structure reprend les informations suivantes :

- Les charges et cas de charges appliquées à la structure,
- Les conditions d'appui, les connexions, les espaces, les liaisons et les nœuds,
- Les fondations (radier).
- Les poutres.
- Les dalles et les voiles.

L'affichage du modèle structure dans REVIT se situe dans la fenêtre « Remplacements de visibilité.

#### CHAPITRE 03 : IMPLANTATION DE PROCESSUS BIM

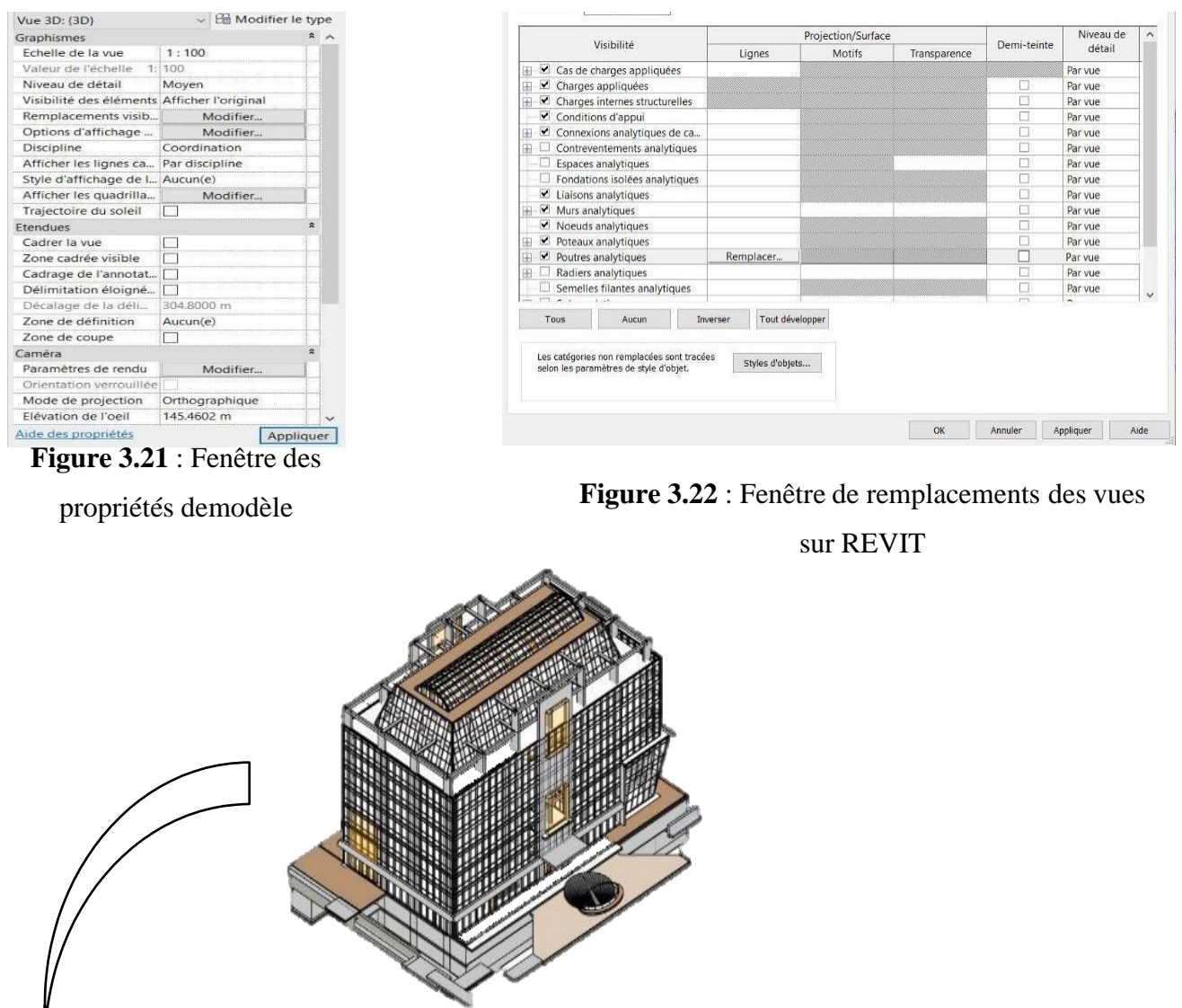

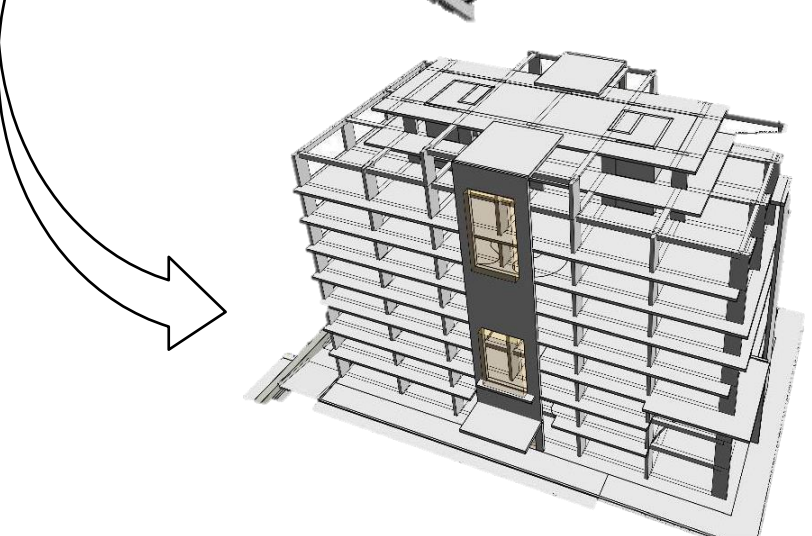

**Figure 3.23**: Génération de modèle structure à partir de modèle d'architecture
### **3.3.4.3 Vérification du modèle de l'architecte et dépôt sur le serveur :**

L'architecte charge le modèle structure et vérifié la qualité des IFC.

Une fois la vérification effectuée, le modèle peut être déposé sur le serveur, sous format IFC (*Industry Foundation Classes)*.

Les IFC sont un format d'échange de données ouvert (non-propriétaire) qui permet d'échanger des données liées à un notre projet BIM.

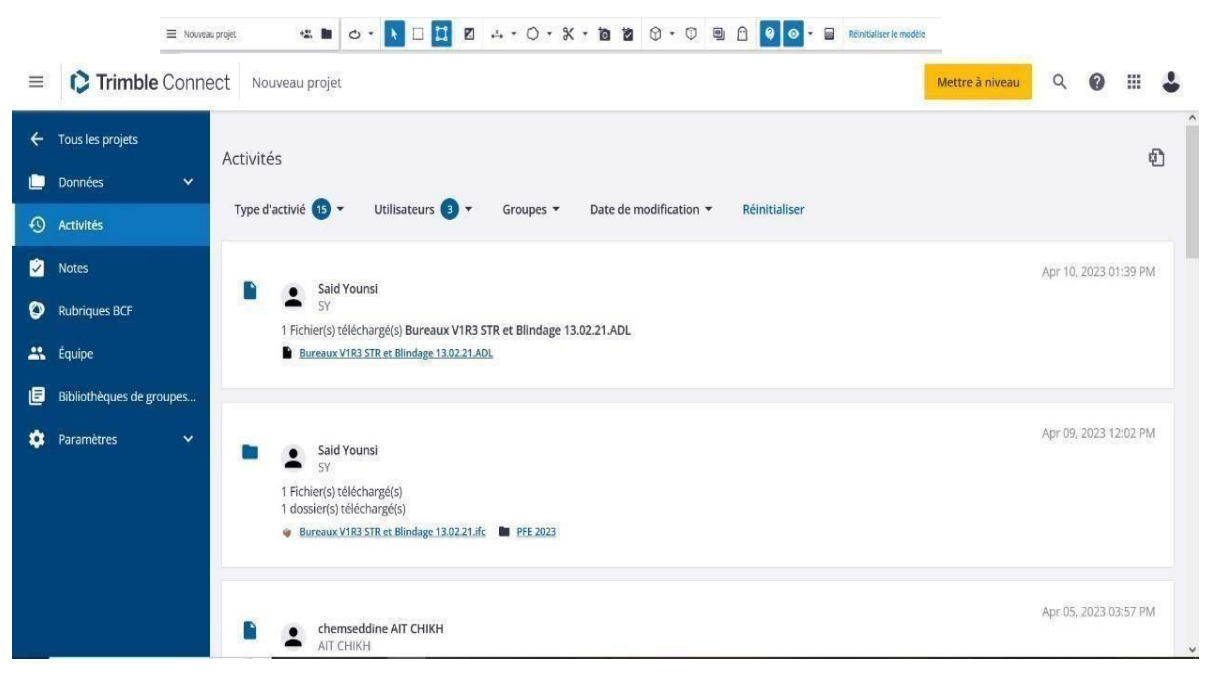

**Figure 3.24** : L'architecte charge le modèle sur la plateforme.

### **3.3.4.1 Connexion de l'ingénieur structure pour synchronisation et remonté des premières remarques sur le modèle structure** :

On se connect également à la plateforme Trimble Connect et on lance la synchronisation. On voit apparaître la liste de modèle IFC auxquels on a le droit de lecture Avant de commencer l'analyse structure avec un logiciel de calcule, on peut visualiser le modèle dans la plateforme et grâce au mécanisme rendre le travail plus facile d'annotation on peut lancer les premières remarques pour ajuster le modèle architecture.

| Calques<br>Tous les calques $\blacktriangledown$                         | Q | Trimble Connect AMNHYDE CENTER PFE-2023                |            |  |  |   |  | Mettre à niveau   | Q | $\boldsymbol{Q}$ | $\blacksquare$ |
|--------------------------------------------------------------------------|---|--------------------------------------------------------|------------|--|--|---|--|-------------------|---|------------------|----------------|
| Changer la visbilité *                                                   |   | ← Préc. ←                                              |            |  |  |   |  | $\bullet$ $\circ$ |   |                  |                |
| <b>O</b> Terrain - Modifié<br>Constr - Blindage                          |   | Modèles<br>Tous dans le projet v                       | $\equiv$ Q |  |  |   |  |                   |   |                  |                |
| Constr - Fondations                                                      |   | • Dossier géotechnique<br>Maquette architecture        |            |  |  |   |  |                   |   |                  |                |
| Constr - Pieux                                                           |   | Maquette structure                                     |            |  |  |   |  |                   |   |                  |                |
| Constr - Poteaux                                                         |   | Bureaux V1R3 STR et Blin<br>Maquette structure Bureaux |            |  |  | Ø |  |                   |   |                  |                |
| Constr - Poutraison                                                      |   |                                                        |            |  |  |   |  |                   |   |                  |                |
| Constr - Spéciales                                                       |   |                                                        |            |  |  | Ø |  |                   |   |                  |                |
| Constr - Structure                                                       |   |                                                        |            |  |  |   |  |                   |   |                  |                |
| Murs - Extérieurs                                                        |   |                                                        |            |  |  |   |  |                   |   |                  |                |
| Sols - Dalles                                                            |   |                                                        |            |  |  |   |  |                   |   |                  |                |
| <b>O</b> Equip - Escaliers et ascenseurs<br>$\sqrt{2}$ . He said summary |   |                                                        |            |  |  |   |  |                   |   |                  |                |
|                                                                          |   |                                                        |            |  |  |   |  |                   |   |                  |                |

**Figure 3.25** : La maquette structure AMENHYD CENTER sur Trimble Connect

.

### ✓ **Les annotations sur la maquette structurelle**

| Trimble Connect AMNHYDE CENTER PFE-2023<br>$\equiv$                                                           |                         |                                                                               |                                               |                        |               | Mettre à niveau | Q | $\bullet$ | ₩       | L          |
|----------------------------------------------------------------------------------------------------|-------------------------|-------------------------------------------------------------------------------|-----------------------------------------------|------------------------|---------------|-----------------|---|-----------|---------|------------|
| Tous les projets<br>$\leftarrow$<br>Données<br>▣<br>$\boldsymbol{\wedge}$<br>R Navigateur<br>$\blacksquare$ ) | Notes<br>Propriétaire * | Utilisateurs $\bigoplus$ $\blacktriangledown$<br>Groupes $\blacktriangledown$ | Statut $\left(2\right)$ $\star$<br>Priorité * | Date de modification v | Réinitialiser |                 |   | $\vdots$  | Nouveau | $2$ of $2$ |
| <b>Q</b> Vues                                                                                                 |                         | Titre                                                                         | Assigné à                                     | Créé le                | Dernière mo   | Priorité        |   | Statut    |         |            |
| <b>Diffusions</b>                                                                                             | Ů                       | AMNH-4<br>Changement de plancher de Toiture.                                  | Said Younsi                                   | Apr 11, 2023           | Apr 11, 2023  | · Normale       |   | Nouveau   |         |            |
| $\odot$<br>Activités<br><b>M</b><br><b>Notes</b>                                                              | Ø                       | AMNH-3<br>Éliminer les mur extérieurs.                                        | Said Younsi                                   | Apr 11, 2023           | Apr 11, 2023  | · Normale       |   | Nouveau   |         |            |
| <b>AL</b> Équipe                                                                                              |                         |                                                                               |                                               |                        |               |                 |   |           |         |            |
| 圓<br>Bibliothèques de groupes                                                                                 |                         |                                                                               |                                               |                        |               |                 |   |           |         |            |
| ۰<br>Paramètres<br>$\checkmark$                                                                               |                         |                                                                               |                                               |                        |               |                 |   |           |         |            |

**Figure 3.26 :** les notes assignées à l'architecte sur Trimble Connect

• Demande d'élimination des murs extérieurs pour garder que les éléments de la structure.

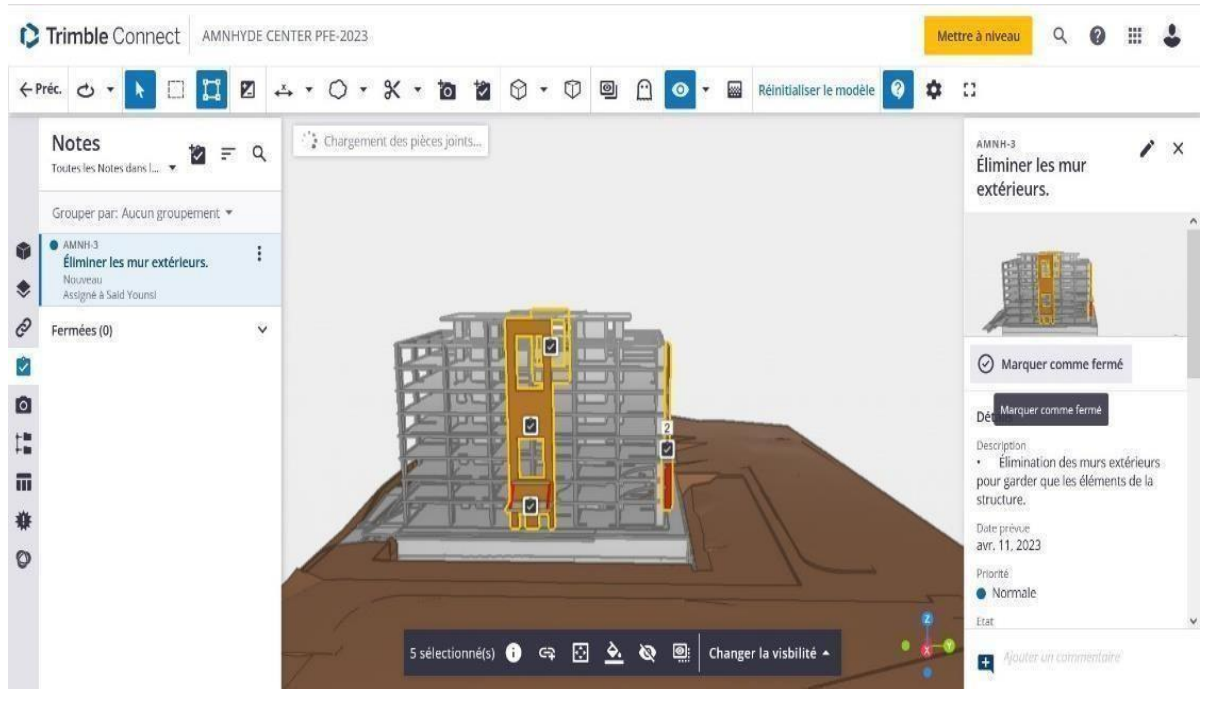

**Figure 3.27** : Note 01 sur les murs extérieurs

• Demande de changement de plancher de toiture pour éviter l'avertissement panneaux superposés sur logiciel Robot lors de l'analyse structurelle.

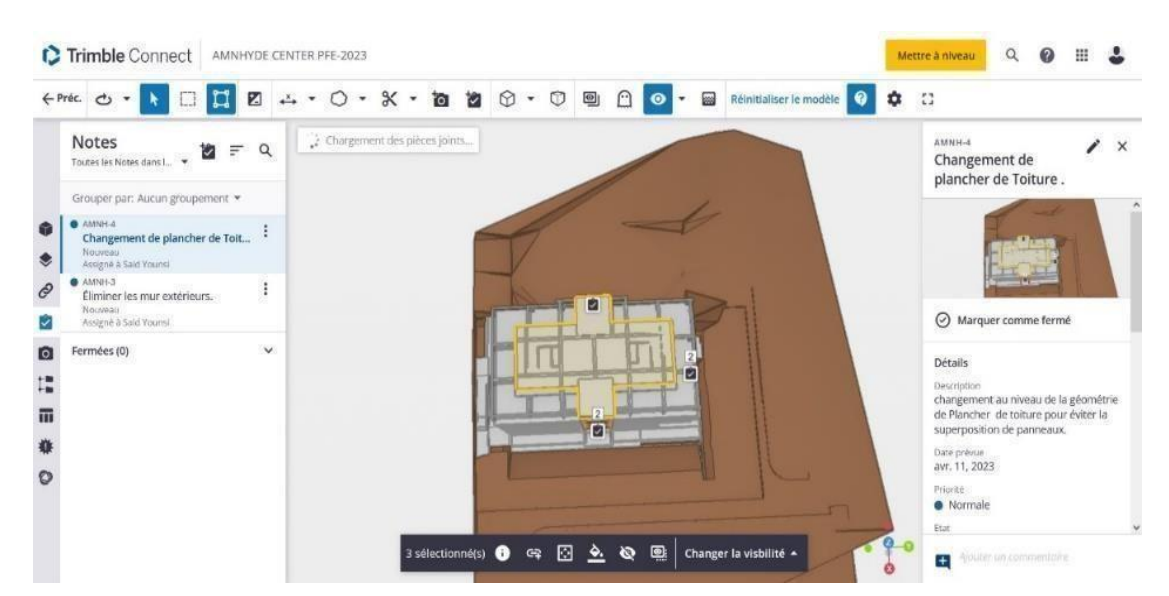

**Figure 3.28** : Note 02 sur le plancher de toiture

### **3.3.4.4 Réponse de l'architecte :**

L'architecte reçois une notification et peut consulter les commentaires disposés sur les objets de son modèle, il peut y répondre.

Voici la réponse de l'architecte MOKDADI Redah sur nos remarques sur la structure.

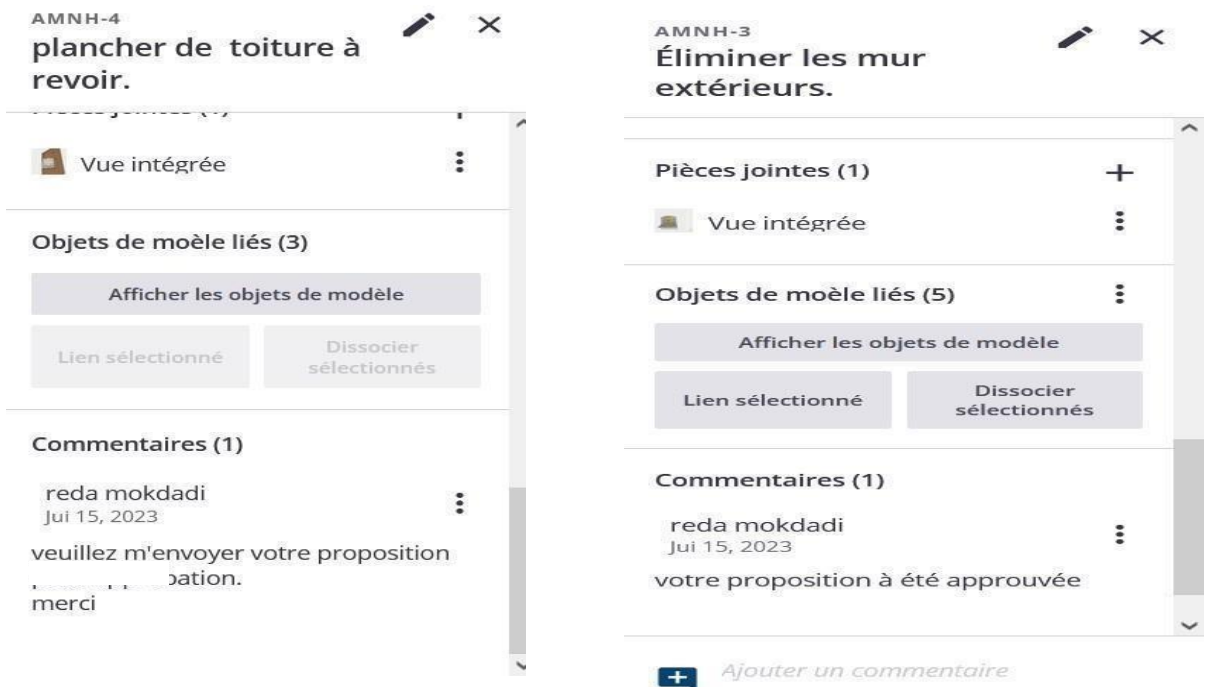

**Figure 3.29** : Réponse de l'architecte

### **3.3.4.5 Récupération de maquette structure :**

Au bout de quelques itérations la maquette structure est ajusté et modifié par l'architecte pour une exploitation.

On peut maintenant télécharger le modèle pour un traitement avec le logiciel ROBOT Analysis.

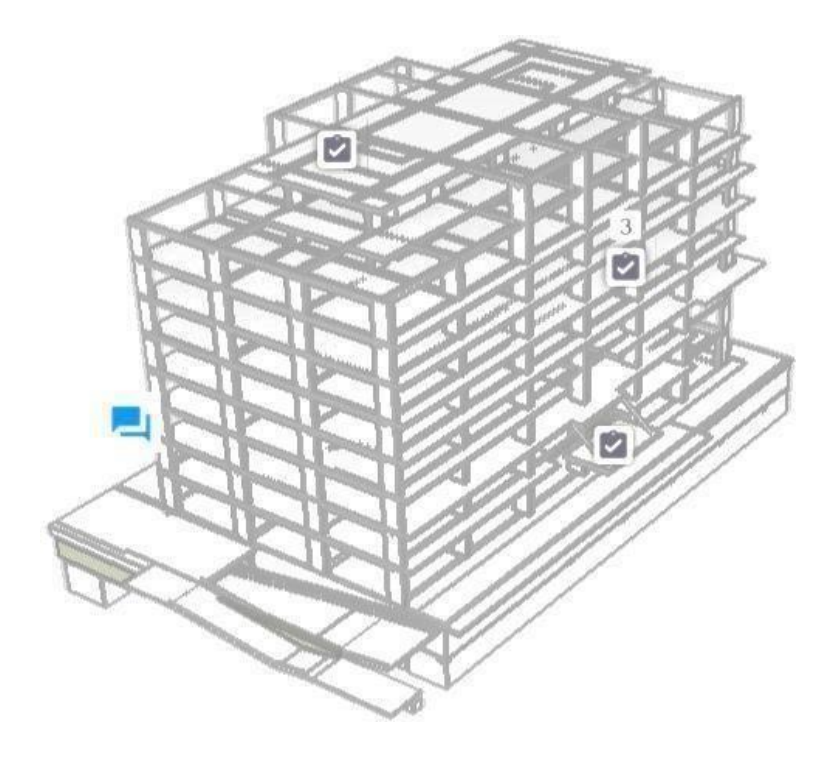

**Figure 3.30** : la maquette structure aprés la correction

### **3.3.4.6 L'échange avec logiciel de métier :**

Nous importons la maquette structure au format IFC dans Revit, puis nous le partageons avec ROBOT. La maquette structure présente une base de données très complète permettant le transfert des données vers les logiciels de calcul de ROBOT.

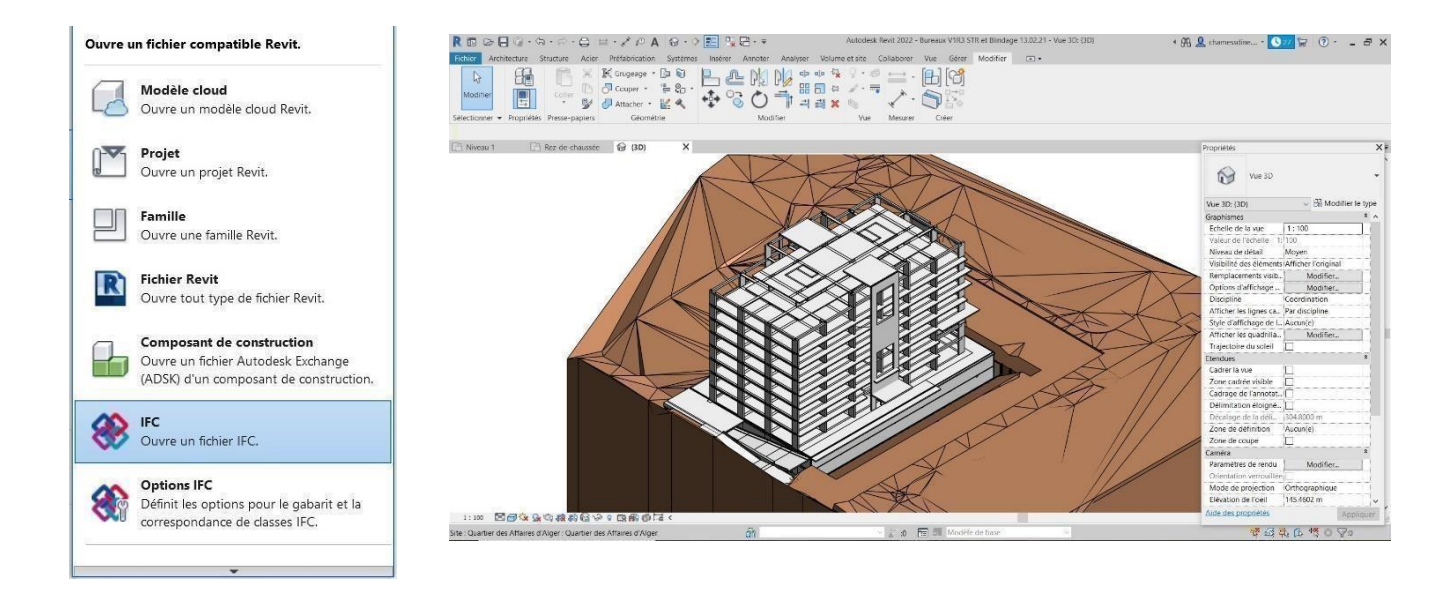

**Figure 3.31** : Importer le fichier IFC sur Revit

#### CHAPITRE 03 : IMPLANTATION DE PROCESSUS BIM

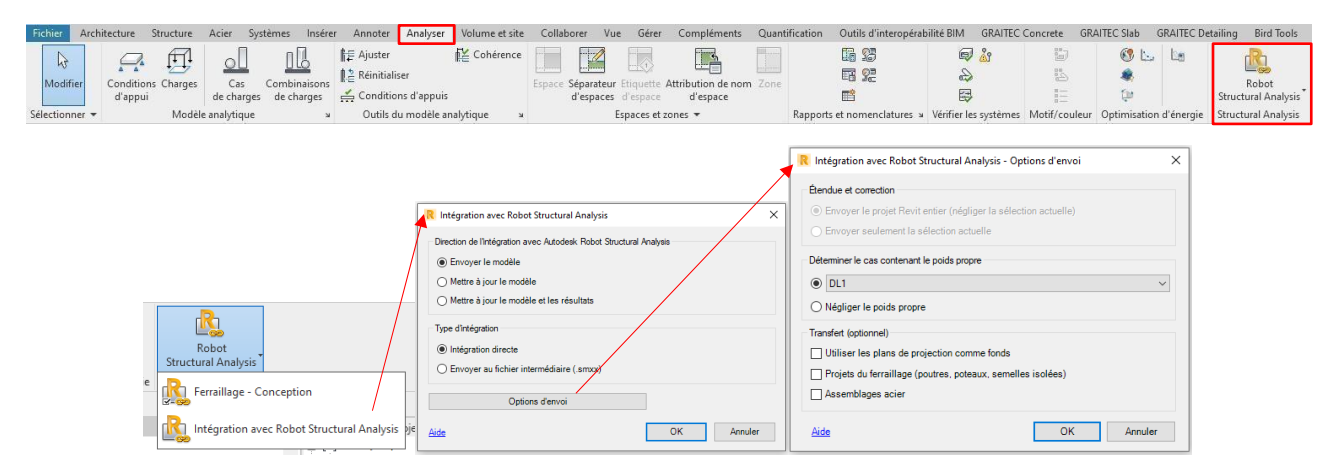

**Figure 3.32** : Onglet analyser sur Revit

### **3.3.4.7 Traitement de modèle :**

Nous débutons en utilisant le logiciel ROBOT pour nettoyer et ajuster le modèle, en éliminant tout élément superflu de la structure tout en assurant une connexion cohérente entre eux. Nous définissons les charges appliquées sur les différents éléments afin de faciliter les calculs. Si nécessaire, nous formulons de nouvelles remarques sur la plateforme en fonction des résultats d'analyse obtenus.

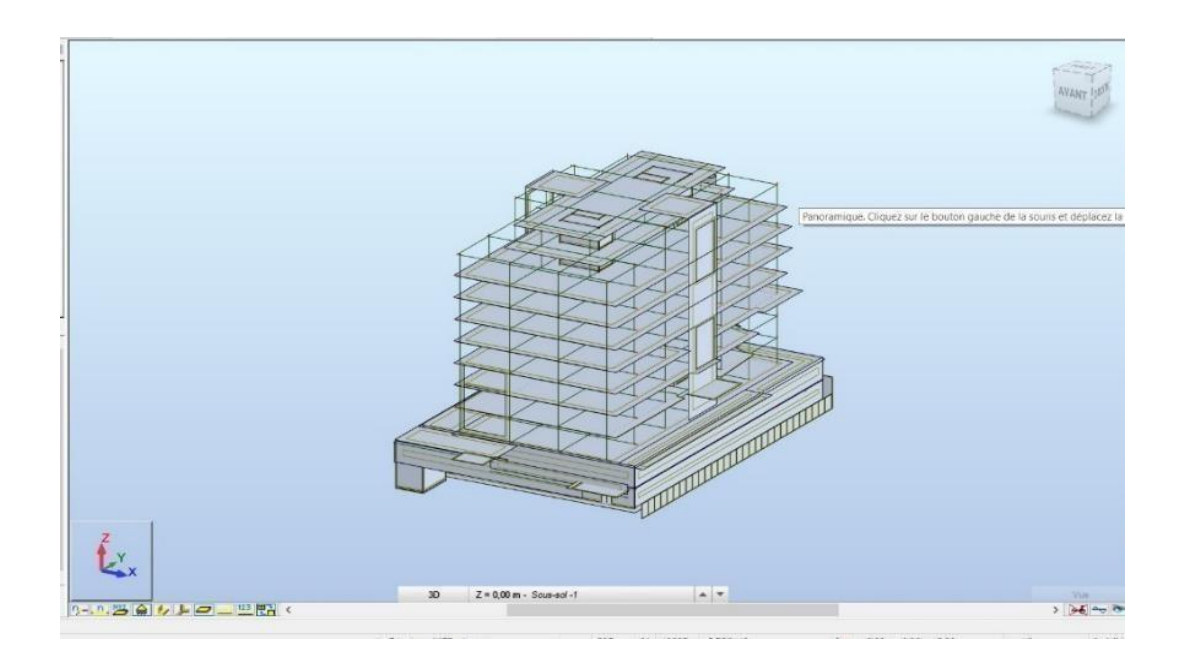

**Figure 3.33** : La maquette structure AMENHYD BUSINESS CENTER sur ROBOT

### ✓ **Maillage ROBOT :**

Le logiciel Robot Structural Analysis Professional possède une capacité remarquable à effectuer des calculs de modèles en utilisant un maillage automatique par éléments finis, en se basant sur la maquette structure de la modélisation REVIT. Le maillage joue un rôle déterminant sur la précision des résultats, ce qui impose que si le maillage généré sur ROBOT n'est pas adapté, il ne pourra pas donner de résultats corrects. Sans oublier que le maillage ROBOT nécessite une modélisation REVIT sans erreur, sans quoi le logiciel n'arrivera pas à calculer

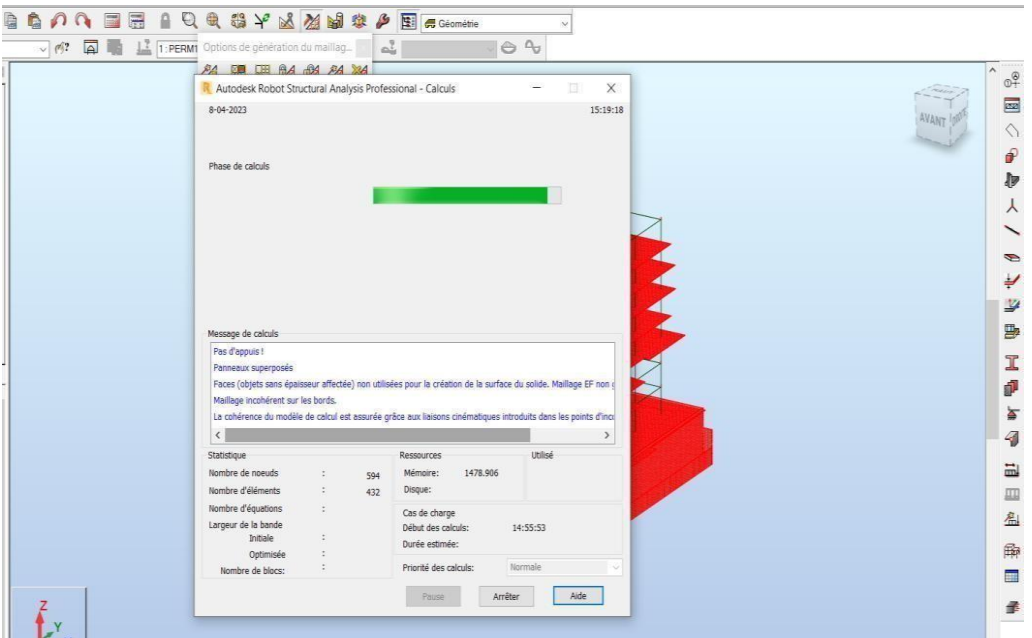

**Figure 3.34** : Non fonctionnement du maillage ROBOT

### ✓ **Intégration des modifications sur le modèle de calcule :**

Les modifications du la maquette structure sont délicates à réaliser dans REVIT. Dans le but de fiabiliser l'information et avoir un modèle correct sans erreurs, il est utile de mettre à jour à la maquette avec des modifications directement sur le logiciel ROBOT. En cas de modification, la nouvelle maquette structurelle doit être superposé avec le modèle physique de projet.

Quelques considérations ont permis de réaliser un modèle générant un maillage sans erreur :

- Pas de modélisation de sous-sol
- Remodéliser le plancher de toiture
- Pas de modélisation de longrines
- Pas de modélisation de voile périphérique
- Modifier les appuis par des encastrements à la base
- ✓ **Le modèle BIM aprés la correction :**

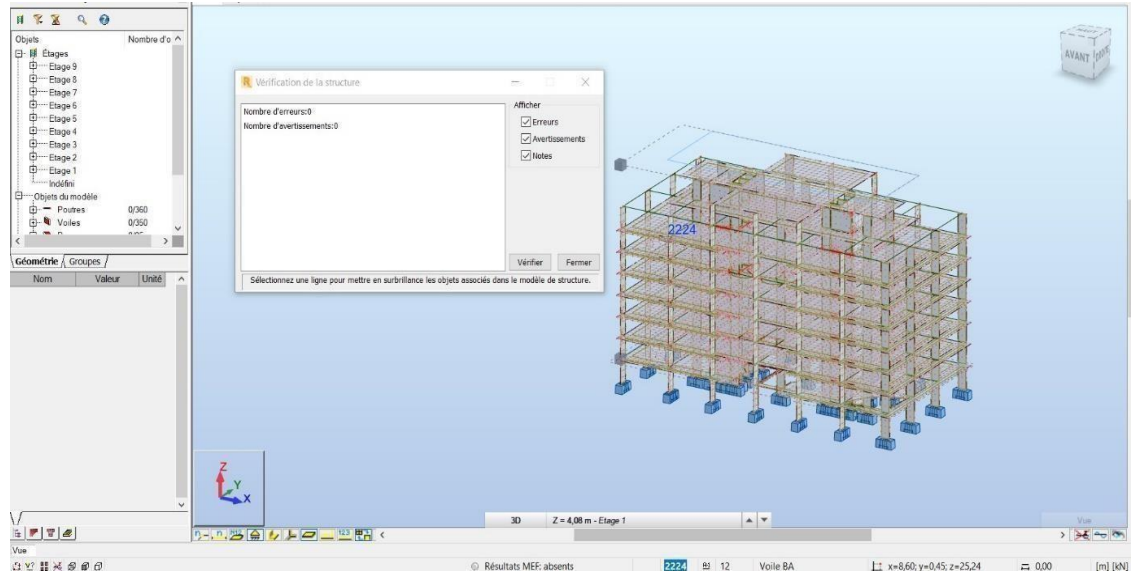

**Figure 3.35** : fonctionnement du maillage ROBOT après les modifications

# **3.3.4.8 Après traitement, vérification par l'ingénieur structure de sa maquette Avant de la déposer sur la plateforme Trimble Connect :**

Après avoir effectué le traitement du modèle et achevé le calcul de la structure, le modèle BIM est transféré vers le serveur. Une fois le calcul de la structure terminé, le modèle BIM est exporté au format IFC, puis déposé sur le serveur, sera ensuite l'ossature de la maquette numérique détaillée de bâtiment. Cette maquette viendra ensuite s'intégrer sur les autres disciplines comme architecture et MEP.

#### CHAPITRE 03 : IMPLANTATION DE PROCESSUS BIM

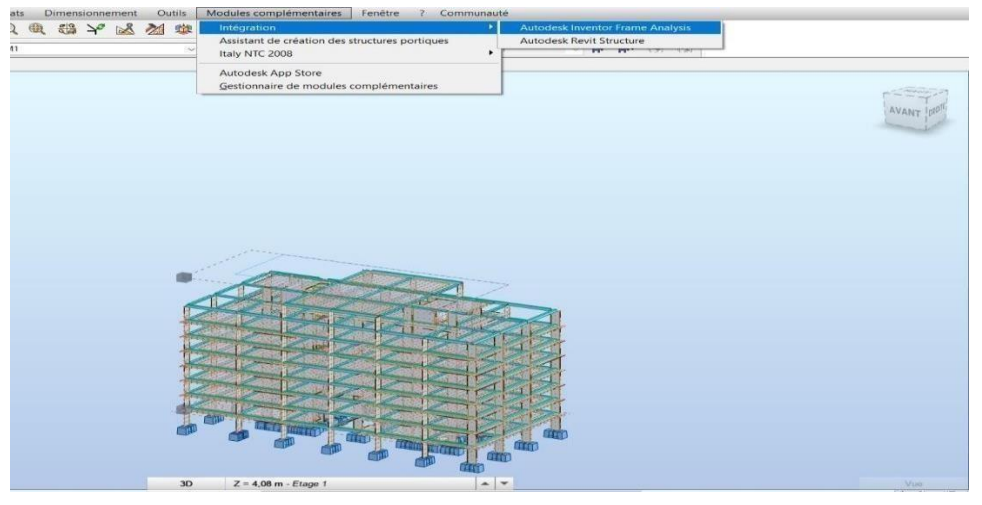

**Figure 3.36** : Intégration de modèle de Robot vers Revit

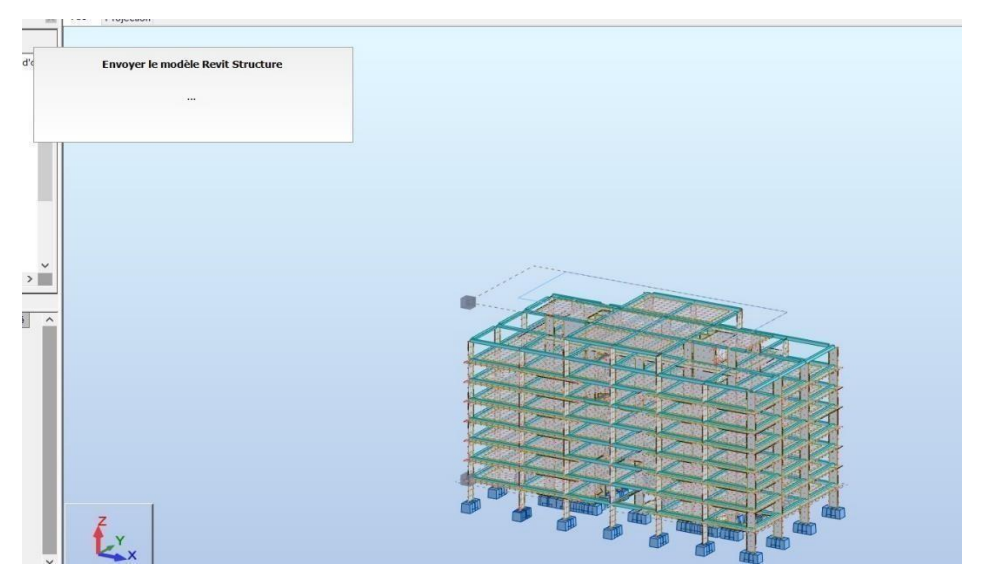

**Figure 3.37 :** Envoyer le modèle vers Revit

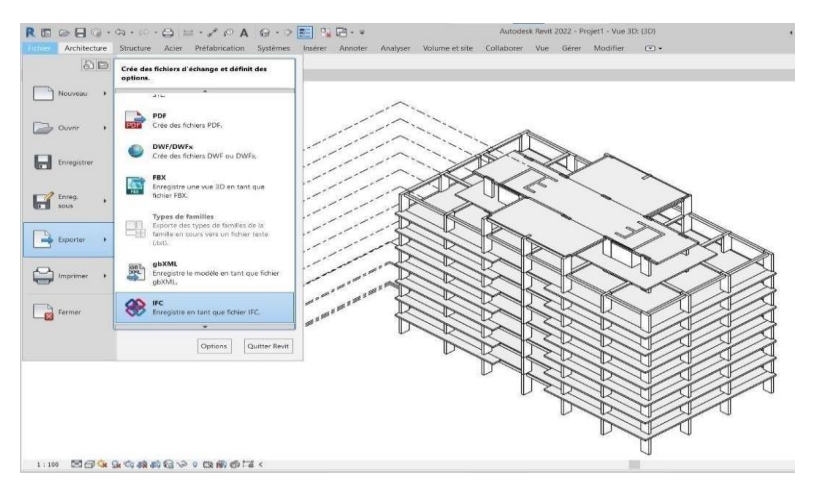

**Figure 3.38 :** générer un fichier IFC à partir Revit

| <b>C</b> Trimble Connect<br>≡                                                                                    | Mettre à niveau                                                                                                    | $\alpha$ | $\bullet$             | ₩ |   |
|----------------------------------------------------------------------------------------------------|----------------------------------------------------------------------------------------------------|----------|-----------------------|---|---|
| Tous les projets<br>$\leftarrow$<br>Données<br>▫<br>$\hat{\phantom{a}}$<br>$\blacksquare$<br><b>R</b> Navigateur | Activités<br>Utilisateurs 8<br>Type d'activié ▼<br>Date de modification ▼<br>Réinitialiser<br>Groupes $\blacktriangledown$ |          |                       |   | € |
| <b>Q</b> Vues<br><b>Diffusions</b>                                                                               | chemseddine AIT CHIKH<br>AIT CHIKH                                                                                         |          | May 18, 2023 12:28 AM |   |   |
| $\Omega$<br>Activités<br>nin i<br><b>Notor</b>                                                                   | 1 Fichier(s) chargé(s) Maquette structure corrigée.ifczip<br>Maquette structure corrigée.ifczip                            |          |                       |   |   |

**Figure 3.39 :** dépôt de la maquette corrigée dans la plateforme

### **3.3.4.9 Vérification de la cohérence entre le modèle structure modifié et le modèle architecture :**

Le modèle de structure est confronté au modèle d'architecture et doit être aligné avec lui. Cette approche s'applique également aux autres disciplines.

# **3.4 Schéma de processus BIM :**

.

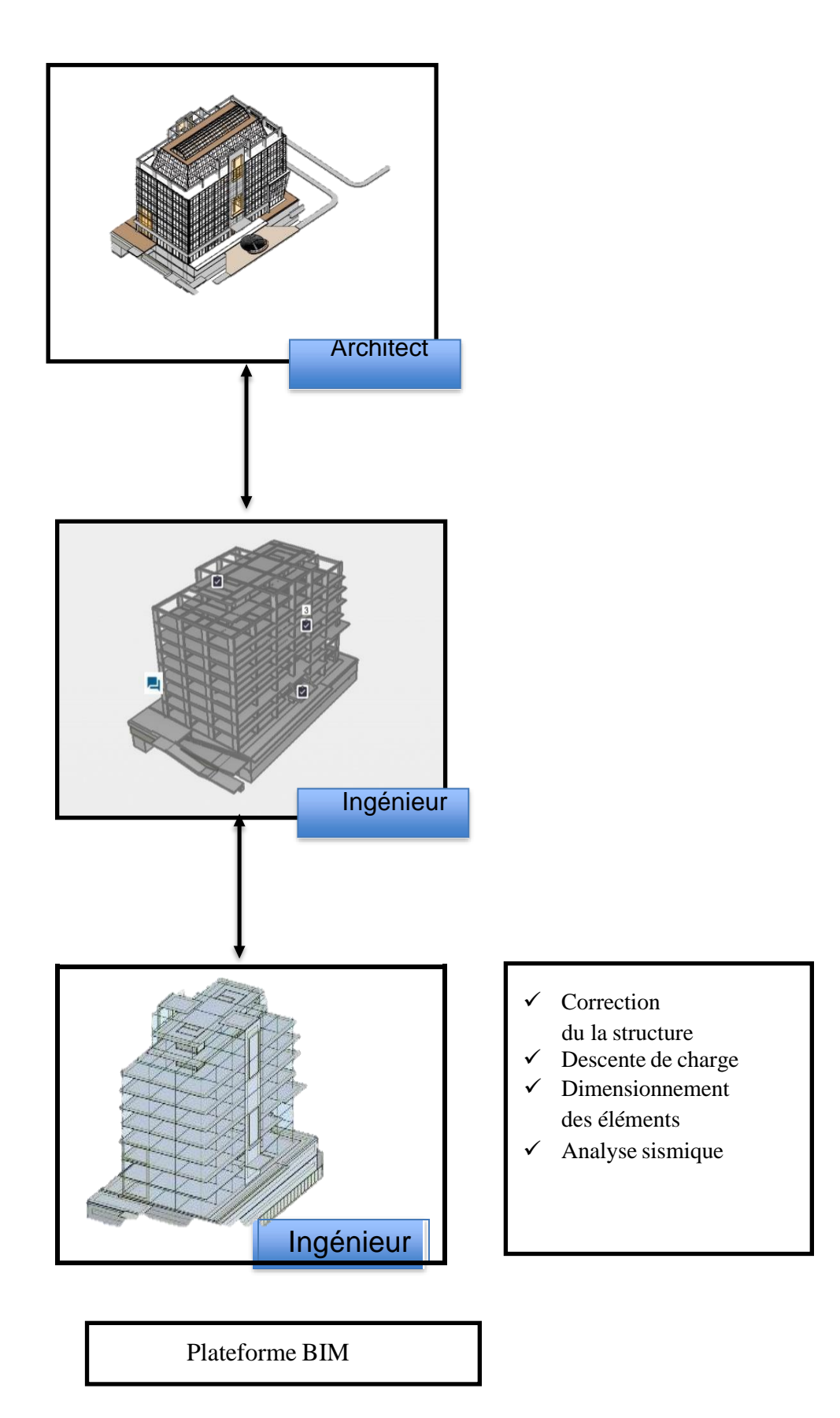

#### **3.5 Conclusion :**

.

En conclusion, l'implantation du BIM sur le projet de construction du siège d'AMENHYD en utilisant la maquette numérique, l'interopérabilité entre Revit et Robot, ainsi que la plateforme de collaboration Trimble Connect, offre de nombreux avantages en termes de coordination, de précision et de collaboration. Cette approche permet une meilleure gestion du projet, une réduction des erreurs et des retards, ainsi qu'une amélioration de la communication entre les différentes parties prenantes. L'utilisation duBIM et des outils associés constitue donc un choix judicieux pour optimiser la réalisation du siège d'AMENHYD.

Avec la maquette structure, nous disposons d'un modèle numérique détaillé de la structure du bâtiment, ce qui nous permettra d'analyser et d'étudier différents aspects du génie civil. Voici quelques éléments que nous allons aborder dans les prochains chapitres de notre étude :

**Analyse de la résistance structurelle** : nous utilisons la maquette pour évaluer la résistance de la structure aux charges appliquées, telles que les forces sismiques. Nous effectuons des simulations et des analyses pour garantir la stabilité et la sécurité de la structure.

**Conception des fondations :** nous utilisons la maquette pour concevoir les fondations du bâtiment, en prenant en compte les données géotechniques et les charges structurelles. Nous simulons différents scénarios et évaluer les performances des fondations proposées.

**Vérification de la conformité aux normes** : nous utilisons la maquette pour vérifier que la conception de la structure est conforme aux normes de génie civil applicables.

# **CHAPITRE 04 : ANALYSE DYNAMIQUE DU LA STRUCTURE**

**Dans ce chapitre, nous aborderons l'analyse dynamique de la structure en** 

**utilisant le logiciel ROBOT 2022, en partant du la maquette structure BIM de projet.**

### **4.1 Introduction :**

Les séismes sont fréquents, se produisant régulièrement. Chaque année, ils entraînent un nombre important de victimes et causent des dégâts considérables aux habitations et aux lieux de travail. La majorité des pertes humaines résultent de l'effondrement des structures, cependant il est envisageable de concevoir des constructions capables de résister aux tremblements de terre. Cette capacité repose sur quatre approches principales :

- La conception d'ensemble (partie architecture et constructif) parasismique.
- Les dispositions constructives parasismiques.
- Le calcul aux séismes.

.

Un séisme engendre des mouvements multidirectionnels transmis aux structures par les appuis. Ces mouvements du sol excitent les ouvrages par déplacement de leurs appuis et sont plus ou moins amplifiés dans la structure. Le niveau d'amplification dépend essentiellement de la période de la structure et de la nature du sol.

Pour cela, le règlement parasismique algérien prévoit des mesures nécessaires à la conception et à la réalisation de la construction de manière à assurer un degré de protection acceptable [3]

Notre objectif dans ce chapitre est d'effectuer l'étude dynamique à partir de la maquette structure en format IFC de projet pour simuler et d'analyser le comportement de la structure dans des conditions réelles selon le règlement parasismique Algérien. Cela permet de prendre des décisions éclairées et d'optimiser la performance du projet avant sa construction ou lors de sa phase de conception.

### **4.2 But de l'étude dynamique :**

Le calcul sismique a pour but l'évaluation de forces horizontales extérieures engendrées par un effort sismique pour chaque niveau de la structure et l'estimation des valeurs caractéristiques les plus défavorables de la réponse sismique afin d'obtenir une sécurité satisfaisante pour l'ensemble de l'ouvrage et d'assurer le confort des occupants.

### **4.3 Modélisation selon le RPA 99 V2003 :**

Le choix de la modélisation dépendra de la méthode de calcul choisi et du respect des conditions imposées par le RPA en vigueur.

On peut résumer l'essentiel de différentes modélisations dans l'organigramme suivant :

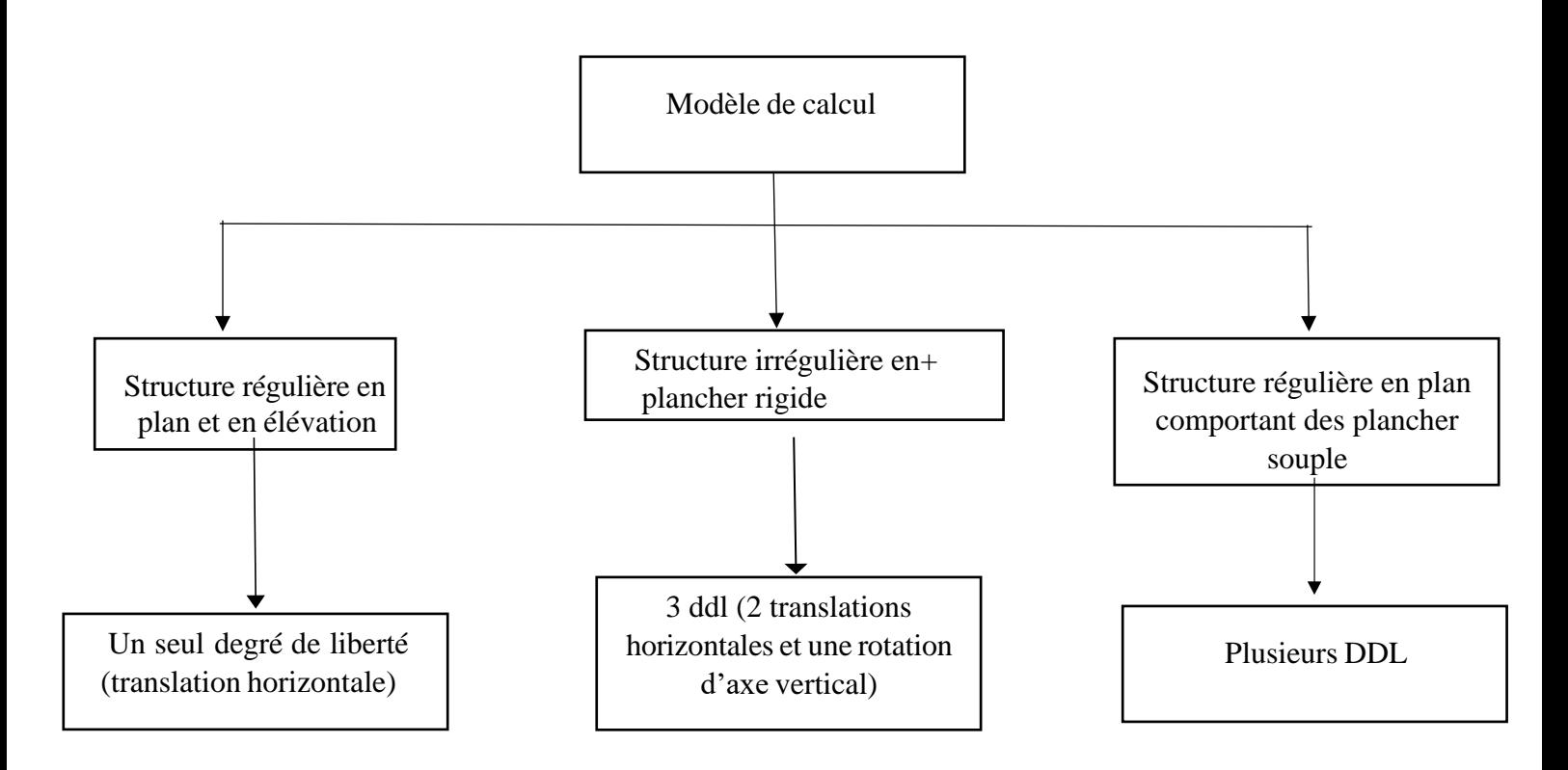

**Figure 4.1 :** Les types de modélisation selon RPA99

/V2003

### **4.4 Choix de la méthode de calcul :**

Dans le RPA 99/v2033 on distingue 3 méthodes pour l'évaluation des actions sismique qui se présenter Comme suite :

- La méthode statique équivalente.
- La méthode dynamique modale spectrale.
- La méthode dynamique par accélérogramme.

### **4.4.1 La méthode statique équivalente :**

Cette méthode est basée sur le remplacement des forces réelles dynamique qui se développent dans la construction par un système de forces statique fictives dont les effets sont considérés équivalents à ceux de l'action sismique.

Cette méthode ne peut être dissociée de l'application rigoureuse des dispositions constructives garantissant à la structure :

- Une ductilité suffisante :
- Une capacité de dissiper l'énergie vibratoire transmise à la structure par des secousses sismiques majeures

### - **Conditions d'application de la méthode statique équivalente**

La méthode statique équivalente peut être utilisée dans les conditions suivantes :

- a. Le bâtiment ou bloc étudié, satisfaisait aux conditions de régularité en plan et en élévation (chapitre III, paragraphe 3.5) avec une hauteur au plus égale à 65m en zones I et IIa et à 30men zones IIb et III.
- b. Le bâtiment ou bloc étudié présente une configuration irrégulière tout en respectant, outre les conditions de hauteur énoncées en a), les conditions complémentaires suivantes **Zone I :**
	- tous groupes.
	- **Zone IIa :**
	- groupe d'usage 3.
	- groupes d'usage 2, si la hauteur est inférieure ou égale à 7 niveaux ou 23 m.
	- groupe d'usage 1B, si la hauteur est inférieure ou égale à 5 niveaux ou 17 m.
	- groupe d'usage 1A, si la hauteur est inférieure ou égale à 3 niveaux ou 10 m. **Zone IIb et III :**
	- groupes d'usage 3 et 2, si la hauteur est inférieure ou égale à 5 niveaux ou 17 m.
	- groupe d'usage 1B, si la hauteur est inférieure ou égale à 3 niveaux ou 10 m.
	- groupe d'usage 1A, si la hauteur est inférieure ou égale à 2 niveaux ou 08 m.

### **4.4.2 Les Méthodes Dynamiques**

### - **La méthode d'analyse modale spectrale :**

La méthode d'analyse modale spectrale peut être utilisée dans tous les cas, et en particulier lorsque la méthode statique équivalente n'est pas autorisée.[15]

### **La méthode d'analyse dynamique par accélérogrammes :**

La méthode d'analyse dynamique par accélérogrammes peut être utilisée au cas par cas par un personnel qualifié, qui a préalablement justifié les choix des séismes de calcul et des lois de comportement utilisées, ainsi que la méthode d'interprétation des résultats et les critères de sécurité à satisfaire.

Dans notre cas l'application de la méthode statique équivalente n'est pas admise car, les conditions de son application (article 4.1.2.RPA) ne sont pas totalement réunies, on a une irrégularité en plan et en élévation et une hauteur supérieure à 17m, selon la Zone III et le groupe d'usage 1B.

Il faut donc utiliser la méthode dynamique modale spectrale en utilisant le spectre de réponse définis dans le RPA99 V 2003

**Remarque** : Pour des raisons de comparaison et de vérification de l'ordre de grandeur de la force sismique, un calcul par la méthode statique équivalente sera effectué.

### **4.5 Application de la méthode d'analyse modale spectrale :**

### **4.5.1 Principe de la méthode :**

Le principe est de rechercher pour chaque mode de vibration, le maximum des effets engendrés dans la structure par les forces sismiques représentées par un spectre de réponse de calcul, ces effets sont ensuite combinés pour obtenir la réponse de la structure.

### **4.5.2 Les hypothèses de calcul :**

- Les masses sont supposées concentrées au niveau des planchers avec trois degrés de libertés (2 translations horizontales et une rotation d'axe vertical)
- Les planchers sont infiniment rigides comparativement aux éléments porteurs (Les poteaux et les voiles).

### **4.5.2.1 Définition du spectre de réponse de calcul :**

Selon le RPA99/V2003 (article 4.3.3) l'action sismique est représentée par le spectre de calcul suivant :

1,25A(1+T/T (2,5
$$
\eta Q/R-1
$$
)) 0≤T≤T  
\n1  
\n8/g  
\n2,5 $\eta$ (1,25A)(T/T)  
\nT ≤T≤T  
\n2,5 $\eta$ (1,25A)(Q/R)(T/T)  
\nT ≤T≤3,0s  
\n2,5 $\eta$ (1,25A)(T/3)  
\nT<sup>2/3</sup>  
\nT<sup>2</sup> = 2  
\n2,5 $\eta$ (1,25A)(T/3)  
\nT<sup>2/3</sup>  
\n(Q/R) T≥3,0s

**A** : Coefficient d'accélération de zone.

**η** : Facteur de correction d'amortissement

**R :** Coefficient de comportement de la structure.

**T1, T2** : Périodes caractéristiques associées à la catégorie du site.

**T :** Période fondamentale de la structure.

**Q** : Facteur de qualité.

**S /g:** Accélération spectrale

**a**

: Le pourcentage d'amortissement critique

### **4.5.2.2 Classification du site :**

Selon le RPA99V2003 (tableau 3.2) les sites sont classés en quatre catégories en fonction des propriétés mécaniques des sols qui les constituent. Selon le rapport géotechnique de projet, le sol est de catégories s3 (site meuble).

### **4.5.1.1 Périodes caractéristiques :**

T1 et T2 : Selon le RPA99V2003 (tableau 4.7) Pour un site type S3 :

### $T1 = 0,15s$   $T2 = 0,50s$ **4.5.2.3 Coefficient d'accélération de la zone :**

Selon le RPA99 V2003 (tableau 4.1) Le coefficient d'accélération « A » est choisi suivant la zone sismique et le groupe d'usage du bâtiment. Dans notre cas le bâtiment situé à Bab Ezzouar.

Zone III (sismicité élevé)  $A = 0$ , 30  $\Rightarrow$  { Groupe d'usage : 1B ouvrage de grande

### **4.5.2.4 Coefficient de correction d'amortissement :**

Selon le RPA99V2003 formule (4.3) Le facteur de correction d'amortissement est donné par la formule :

$$
\eta = \sqrt{\frac{7}{2+\zeta}}
$$

 : Le pourcentage d'amortissement critique fonction du matériau constitutif, du type de structure et de l'importance des remplissages (Tableau 4.2.RPA) **= 10 %** Présence de voiles en béton armé et des murs en maçonnerie

$$
\eta = \sqrt{\frac{7}{2+10}} = 0.764 \ge 0.7
$$
 **Condition veinfinite**

#### **4.5.2.5 Coefficient de comportement global de la structure :**

Le bâtiment est constitué de voiles uniquement (contreventé par des voiles porteurs).  $R = 3.5$  $\Rightarrow$  (Tableau 4.3 RPA 99V2003)

### **4.5.2.6 Facteur de qualité :**

La valeur de Q est déterminée par la formule (4.4 RPA) :

$$
3.4 \ \mathbf{Q} = \mathbf{1} + \sum_{1}^{6} \mathbf{p}_q
$$

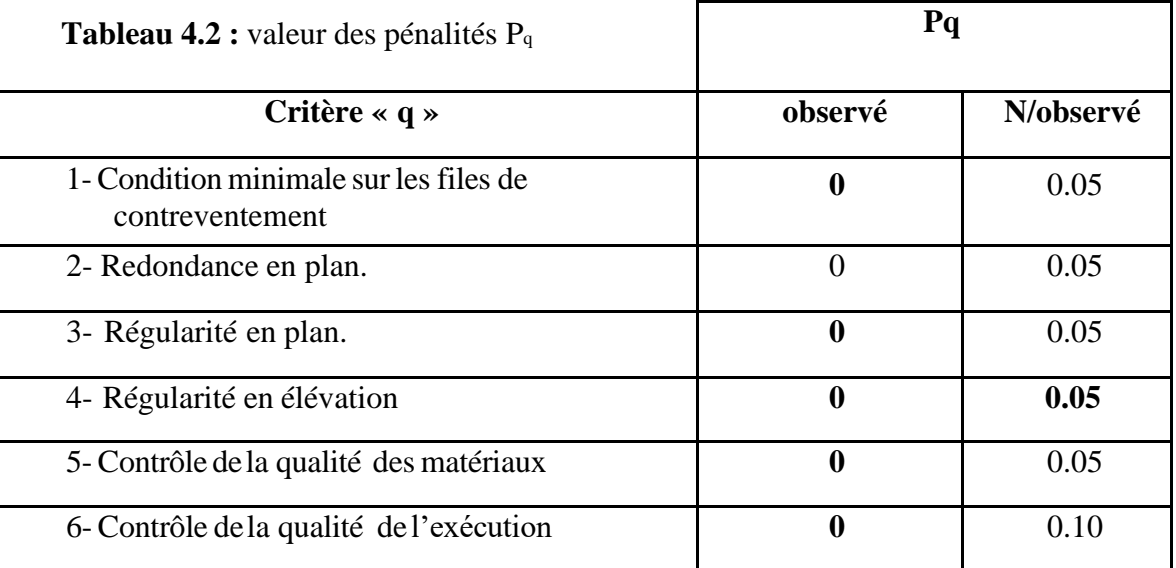

# $Q = 1 + \sum pq$

### $Q = 1 + (0+0+0+0.05+0.05+0.1) = 1.2$

### **Tableau 4.3** *:* Récapitulatif des coefficients sismiques

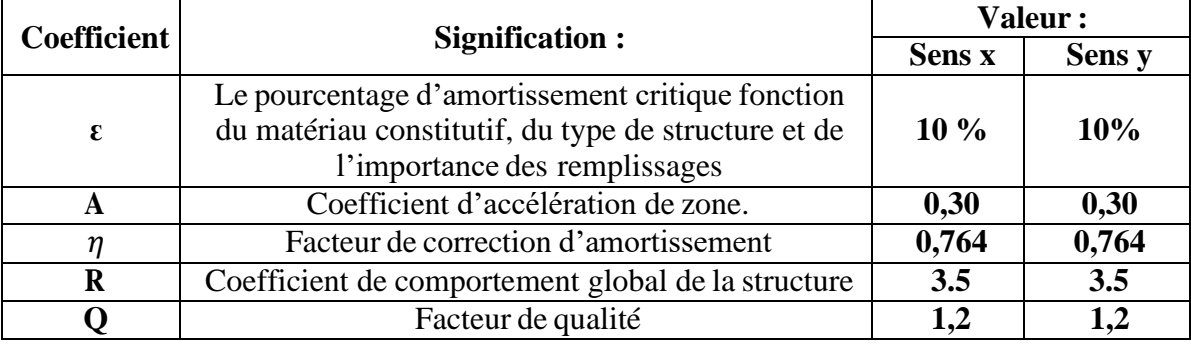

# **4.6 Étude sismique de la structure avec logiciel ROBOT structurale Analysis Professional 2022.**

### **4.6.1 Caractéristiques principales du logiciel Robot** :

- Définition de la structure réalisée en mode entièrement graphique dans l'éditeur conçu à cet effet.
- Possibilité de présentation graphique de la structure étudiée et de représenter à l'écran les différents types de résultats de calcul (efforts, déplacements, travail simultané en plusieurs fenêtres ouvertes etc.),
- Possibilité d'effectuer l'analyse statique et dynamique de la structure.
- Possibilité de composer librement les impressions (notes de calcul, captures d'écran, composition de l'impression, copie des objets vers les autres logiciels

## **4.6.2 Étapes de calcul suivies dans Robot [7] : 4.6.2.1 Configuration des préférences de l'affaire**

Dans le menu « *outils* » on choisit « *préférences de tâche* » pour définir les différents paramètres tels queles matériaux, unités normes de l'affaire. On cliquer surl'icône et ... [7]

#### CHAPITRE 04 : ANALYSE DYNAMIQUE DU LA STRUCTURE

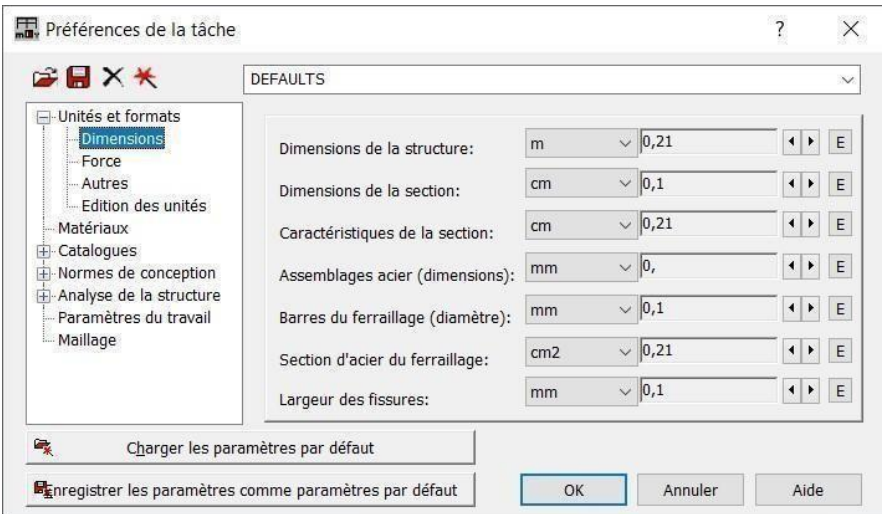

**Figure 4.1** *:* Fenêtre « préférence des Tâches »

#### **Unités**

**Dimensions**: mettez toutes les valeurs avec trois (3) chiffres après la virgule. **Force** : mettez la Force (KN), le Moment (KN.m), et la Contrainte (KN/m²). **Autres** : mettez le Déplacement (cm), Rotation (deg), Température (°C), Poids (KN) et la Masse (Kg). **Edition des unités** : mettez les longueurs (m), Force (N) et Masse (Kg)

#### **Matériaux :**

Mette la Langue (Français), Acier (acier), Béton (béton), Aluminium(aluminium) etBois (CR\_RESIN C18).

#### **Catalogue :**

**Barres d'armatures** : Sélectionner BAEL99 .

**Treillissoudés**: Sélectionner BIOMETAL .

#### **Normes de conceptions :**

Pour Structure acier et aluminium avec Assemblage acier (CM66), Structure bois **(CB71),** Béton armé **(BAEL91 mod 99)**, et Géotechnique **(DTU 13.12).**

**Charges** : Pondérations **(BAEL91)** , Charges de neige et vent

**(NV65/N84mod.96)**, Charges sismique **(RPA99** (2003)).

#### **Analyse de la structure :**

Cocher (liaisons rigides).

Analyse modale : Dans la rubrique Type de matrice de masse cocher (Cohérente).

#### **Paramètres du travail :**

Dans type de maillage sélectionné (Normal). Avant de cliquer sur OK, donner un nom à la nouvelle configuration

### **4.6.2.2 Modèle de la structure :**

Le modèle utilisé de calcul est issu du processus BIM suite à une collaboration avec les intervenants de projet en utilisant la maquette structure en Format IFC [chapitre 03] :

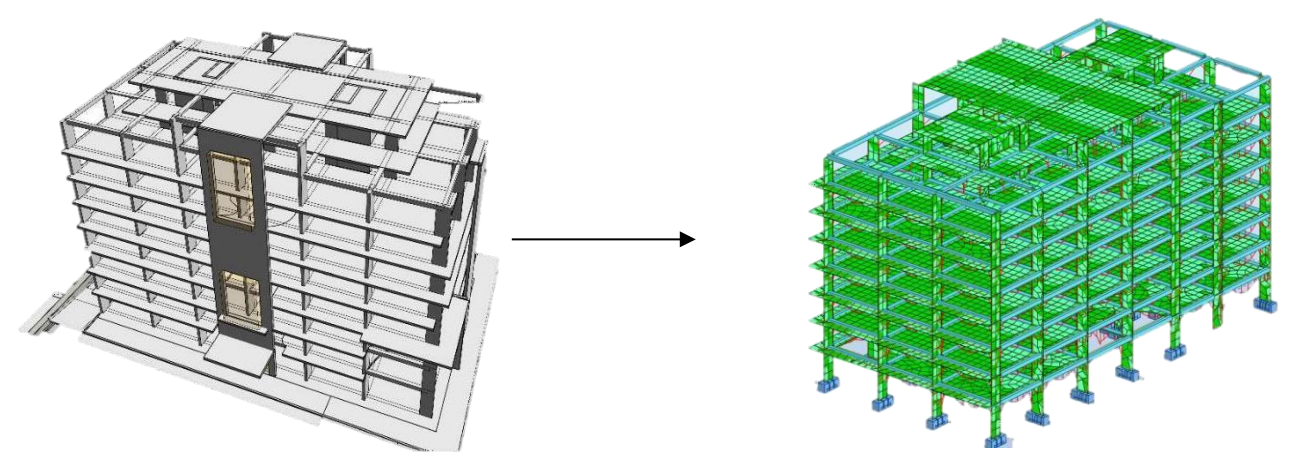

**Figure 4.2** *:* Modèle de la structure à analyser

Le logiciel permet aussi de donner aux éléments de la structure les attributs. Pour choisir les attributs à afficher à l'écran, on clique sur **Affichage** et on choisit « attributs »

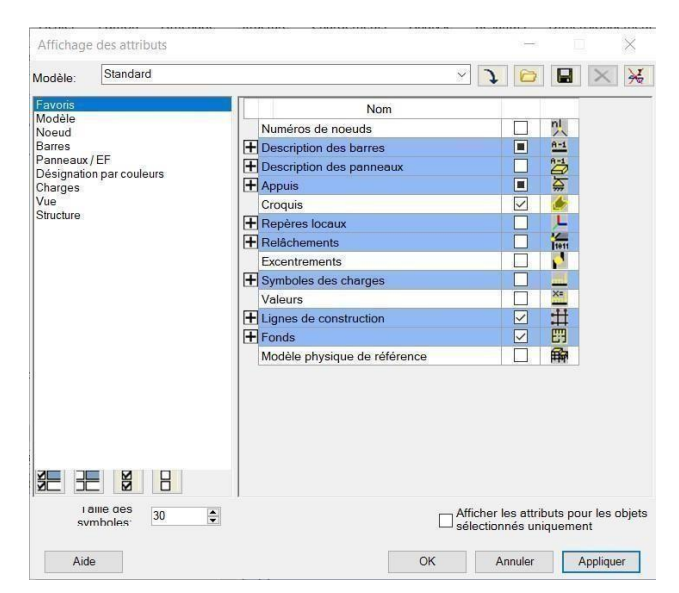

**Figure 4.3** *:* Affichage des attributs

### **4.6.2.3 Définitions des degrés de liberté des nœuds de la base**

Pour encastrer la base de structure on la sélectionne et on clique sur l'onglet « *Linéaires* » puis sur Encastrement :

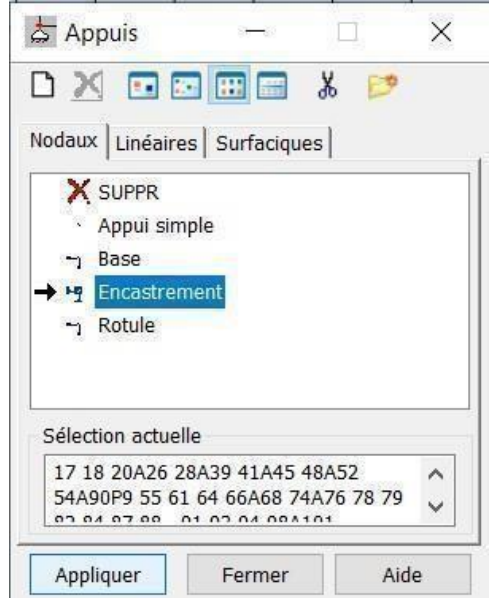

**Figure 4.4** *:* Définitions des conditions aux limites

### **4.6.2.4 Plancher infiniment rigide (diaphragmes) :**

Pour satisfaire l'hypothèse du plancher infiniment rigide (diaphragmes) on doit définir les directions bloquées. Dans le menu « **Structure** » puis « **caractéristiques additionnels** » puis

### « **liaisons rigides** ».

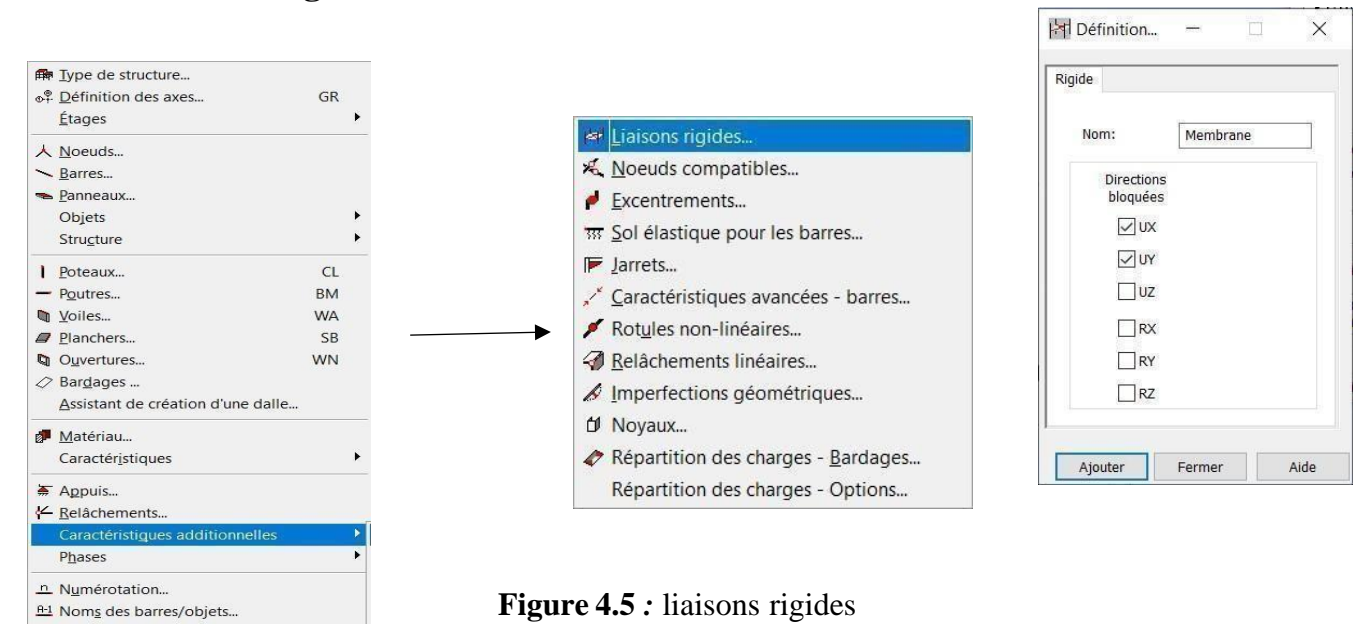

### **4.6.2.5 Définitions des cas de charges :**

Pour définir les charges statiques (permanentes et d'exploitation) de la structure, dans le menu « **Chargement** », «**Cas de charge** » on choisit la nature et le nom puis on clique sur « **Nouveau**

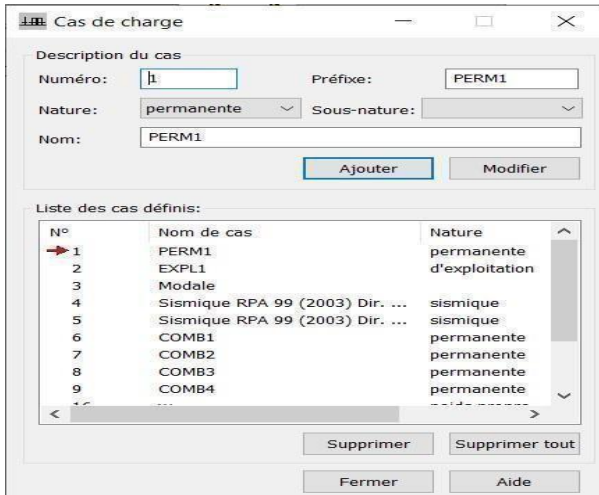

**Figure 4.6** *:* Cas de charges

On peut créer les types de charges suivantes :

- G : Charge permanente.
- Q : Charge d'exploitation.
- E : Charge sismique.

».

#### **4.6.2.6 Chargement de la structure :**

Pour charger la structure on choisit le type de charge G (permanente), Q (exploitation). Avant d'appliquer la charge surfacique. Dans le menu « **charge** », « **autres charges** », « **charge surfacique sur barre par objet3D**), on introduit la valeur de G ou Q dans la zone « **charge** ».

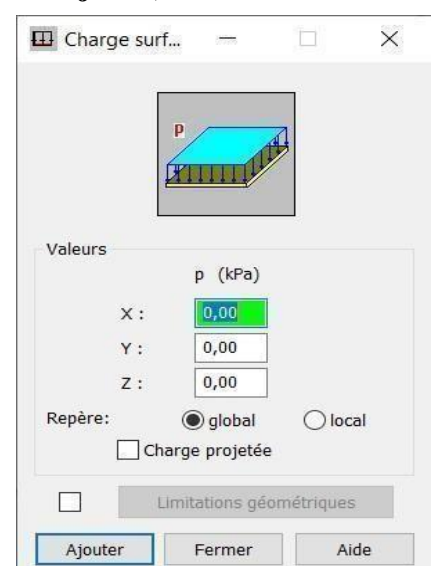

**Figure 4.7 :** Application des charges surfaciques

### **4.6.2.7 Définition des options de calcul :**

Dans le menu « Analyse », « Type d'analyse » ; on choisit les options de calculs à savoir le type d'analyse (modale et sismique), modèle de la structure et la masse.

Où l'on introduit le nombre de modes de vibration pour l'analyse modale et les valeurs des paramètres du règlement parasismique algérien 99 version 2003 pour l'analyse sismique.

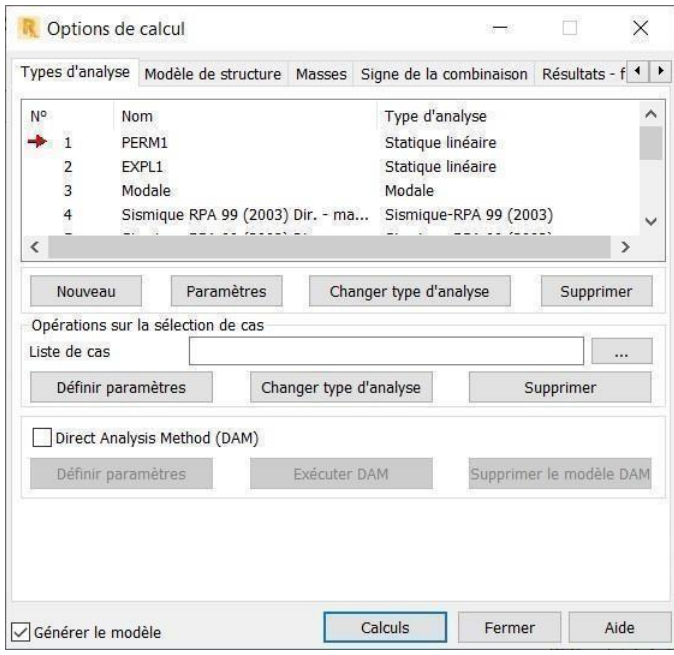

**Figure 4.8 :** Définition des charges dynamiques

On clique sur « **Nouveau** » et sélectionné le champ « **Modale**…». Les paramètres de l'analyse modale sont introduits dans la boite de dialogue qui s'affiche à l'écran après validation de la précédente.

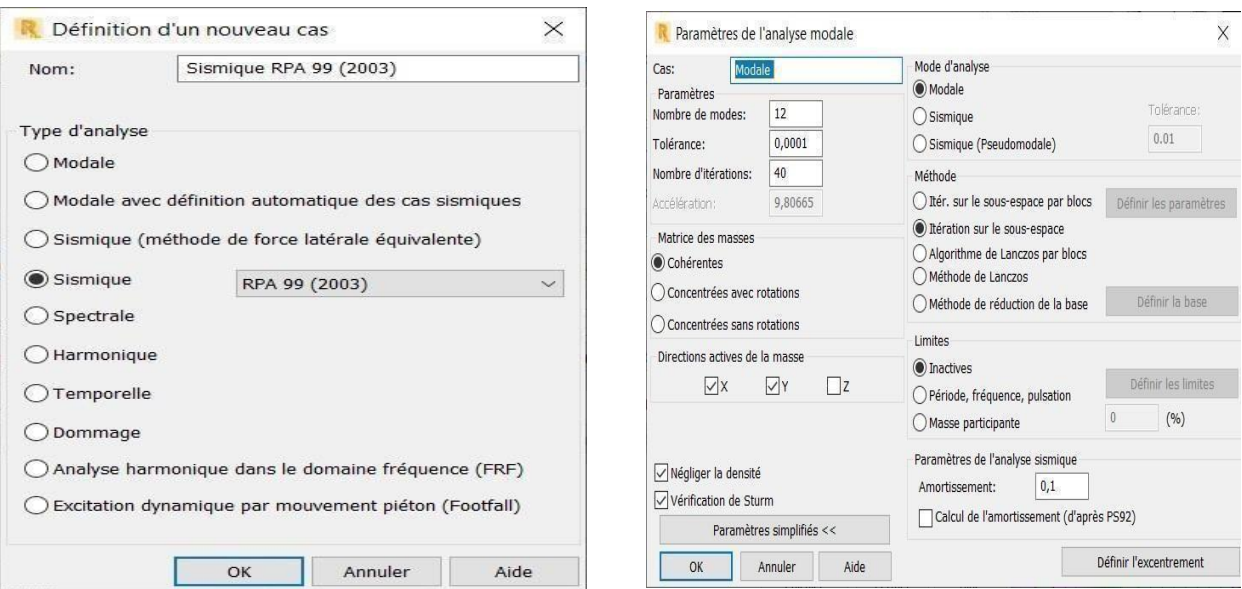

**Figure 4.9 :** Paramètres d'analyse modale

On clique encore une fois sur « Nouveau », on coche la case sismique, on choisitRPA99 version

2003

On introduit les paramètres concernant notre structure et on valide.

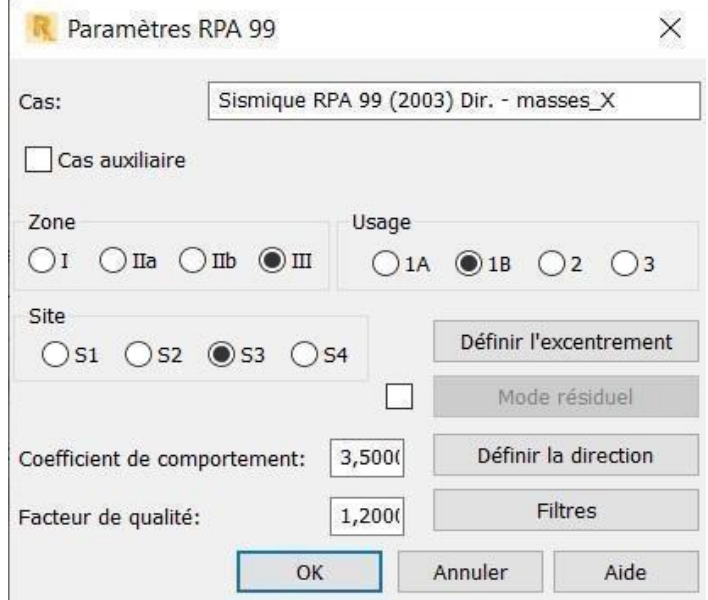

**Figure 4.10 :** Paramètres de RPA

Le logiciel Robot permet de calculer la masse de la structure à partir des éléments et des charges que l'on introduits.

Dans le menu « *masse* » de la boite de dialogue « option de calcul », on click sur convertir les cas puis dans la fenêtre qui apparait, on choisit le cas de charge

(G ou Q) et on click sur  $\left[\begin{matrix} \bullet \\ \bullet \end{matrix}\right]$  puis on fermer. On choisit la direction ainsi que le coefficient et on click sur ajouter. On refait la même opération pour l'autre charge et on fermer.

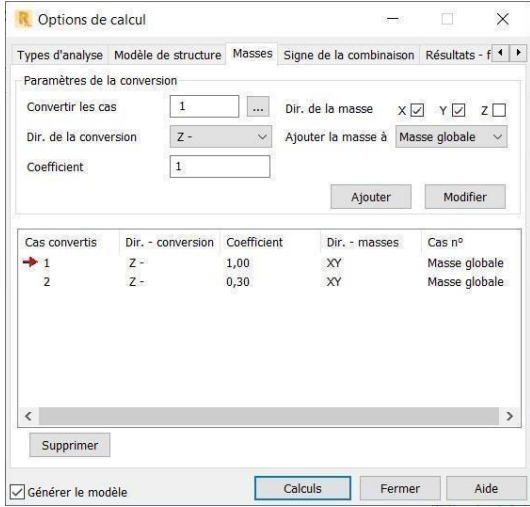

**Figure 4.11 :** Considération de la masse totale et de 30% des charges d'exploitation

### **4.6.2.8 Les combinaisons d'actions**

Dans le menu « **chargement** », « **combinaison manuel** », on choisi le type de la combinaison et sa nature. On valide avec la touche  $\rightarrow$ .

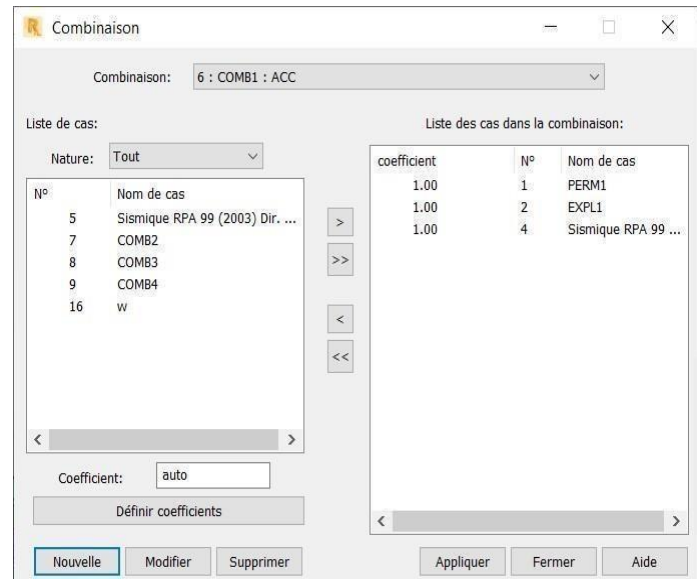

**Figure 4.12 :** Combinaison manuelle

### **4.6.2.9 Vérification de la structure**

Avant de passer au calcul, le logiciel nous permet de vérifier s'on a des erreurs dans la modélisation. Dans le menu « **analyse** », on clique sur « **vérifier la structure** »

ROBOTnous affiche le nombre et la nature des erreurs. Dans notre structure il n'affiche aucune erreur.

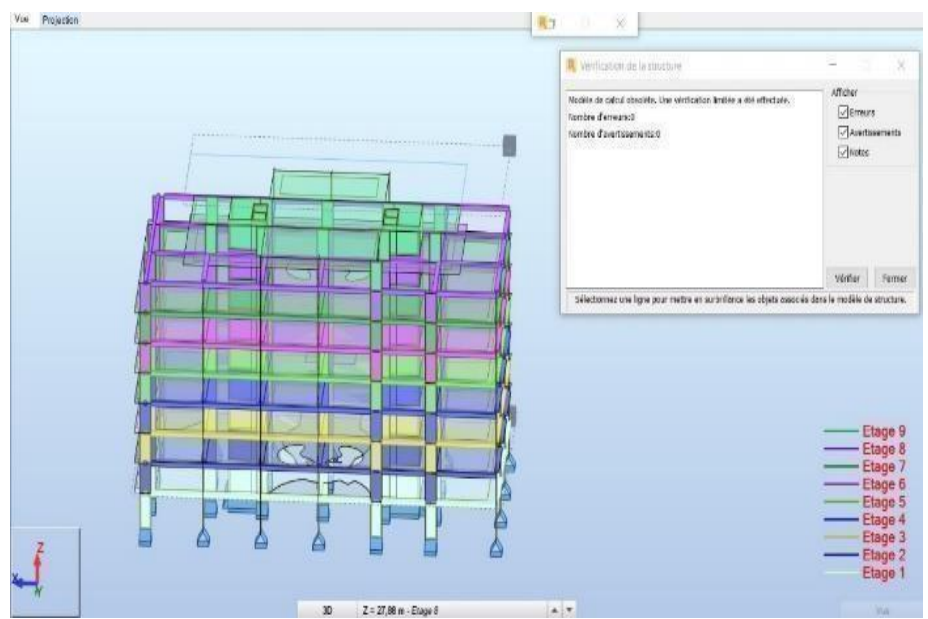

**Figure 4.13 :** Vérification de la structure

### **4.6.2.10 Exploitation des résultats :**

Afin de visualiser les résultats, on lance le calcul sur le logiciel Robot en cliquant sur calculer.

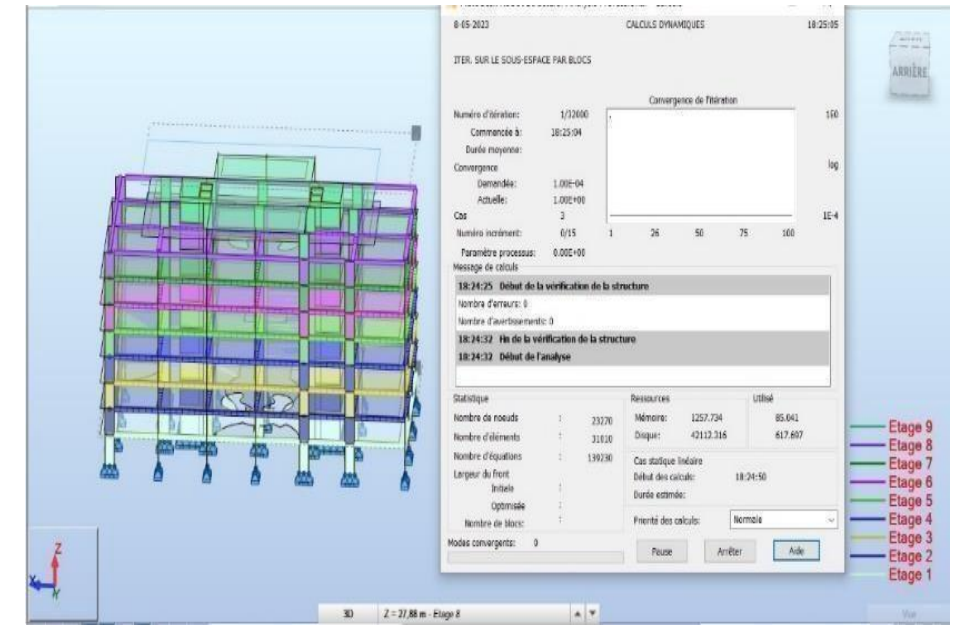

**Figure 4.14 :** Exécution de calcul

### **4.6.3 Calculs des périodes :**

On clique sur « *résultats »* et puis sur « **avancé** », « *mode propre* », on aura donc toutes les informations nécessaires concernant l'analyse modale.

| Cas/Mode | Fréquence [Hz] | Période [sec] | <b>Masses</b><br><b>Cumulées UX</b><br>[%] | <b>Masses</b><br><b>Cumulées UY</b><br>[%] | <b>Masses</b><br><b>Cumulées UZ</b><br>[%] | <b>Masse Modale</b><br><b>UX [%]</b> | <b>Masse Modale</b><br><b>UY [%]</b> | <b>Masse Modale</b><br>UZ [%] | Tot.mas.UX [kg]   Tot.mas.UY [kg] |             |
|----------|----------------|---------------|--------------------------------------------|--------------------------------------------|--------------------------------------------|--------------------------------------|--------------------------------------|-------------------------------|-----------------------------------|-------------|
| 31       | 1.45           | 0.69          | 70.83                                      | 0.09                                       | 0,0                                        | 70,83                                | 0.09                                 | 0,0                           | 13550162.25                       | 13550162.25 |
| 31       | 1.61           | 0.62          | 71.00                                      | 64.66                                      | 0,0                                        | 0.18                                 | 64,57                                | 0,0                           | 13550162.25                       | 13550162.25 |
| 31       | 1.66           | 0,60          | 71.09                                      | 71.44                                      | 0,0                                        | 0.09                                 | 6,78                                 | 0.0                           | 13550162.25                       | 13550162.25 |
| 31       | 5,45           | 0.18          | 83,52                                      | 71.73                                      | 0,0                                        | 12.43                                | 0,28                                 | 0,0                           | 13550162.25                       | 13550162.25 |
| 31       | 5.83           | 0.17          | 88.29                                      | 76.61                                      | 0,0                                        | 4.77                                 | 4.88                                 | 0.0                           | 13550162.25                       | 13550162.25 |
| 31       | 6,02           | 0.17          | 88.96                                      | 89.54                                      | 0.0                                        | 0.67                                 | 12.93                                | 0,0                           | 13550162,25                       | 13550162.25 |
| 31       | 10.33          | 0.10          | 89.51                                      | 90.04                                      | 0,0                                        | 0.55                                 | 0.50                                 | 0.0                           | 13550162.25                       | 13550162.25 |
| 31       | 11.09          | 0.09          | 89.75                                      | 93.41                                      | 0.0                                        | 0.24                                 | 3.37                                 | 0.0                           | 13550162.25                       | 13550162.25 |
| 31       | 11.46          | 0.09          | 94,04                                      | 93,41                                      | 0,0                                        | 4.29                                 | 0.00                                 | 0,0                           | 13550162.25                       | 13550162.25 |

**Figure 4.15 :** Tableau des résultats d'analyse modale spectrale

- $\checkmark$  La participation modale du premier mode suivant la direction X est prépondérante (UX= 70.80 %), ce qui donne un mode de translation selon la direction X.
- $\checkmark$  La participation modale du premier mode suivant la direction Y est prépondérante (UY= 63.12 %), ce qui donne un mode de translation selon direction Y.
- $\checkmark$  Nombre de modes considéré : D'après le RPA 99 V 2003 (l'article 4.3.4 a) : La somme des masses modales effectives pour les modes retenus soit égale à 90% au moins de la masse totale de la structure.

Directions xx : 9 ème mode : Masse cumulée modale = **94%** => **Condition vérifiée**

Direction yy : 9ème mode : Masse cumulée modale = **93.41**% => **Condition vérifiée**

 $\checkmark$  La période fondamentale de vibration suivant les directions X et Y sont : Tx, analytique  $= 0.69$  s

Ty, analytique  $= 0.62$  s

#### **Remarque importante :**

Il est tout à fait possible de prévenir la résonance de notre ouvrage avec le sol, il suffit de trouver un écart inférieur ou égale à 20 % entre la période fondamentale de la structure et la période propre de sol.

C'est le cas pour notre projet :

- Période de la structure  $= 0.69$  s
- Période de sol =  $^{4H}$  =0.88s Vs

H=42 m (profondeur des pieux) Vs=200m/s

(vitesse d'onde de cisaillement)

$$
\frac{0.88 - 0.69}{0.88} = 21\% > 20\%
$$

### **4.6.3.1 Estimation de la période fondamentale de la structure (t) :**

La période empirique peut être calculée à l'aide des formules empiriques à utiliser selon les cas :

$$
T = min (T(5.1), T(5.2))
$$

- hN : hauteur mesurée à partir dela base de la structure jusqu'au dernier
- CT : coefficient en fonction du type de contreventement et du type de remplissage. Le contreventement du bâtiment est assuré totalement par des voiles en béton armé Donc : CT =0.05
- D : dimension du bâtiment mesurée à sa base dans la direction de calcul considérée.

$$
T = \frac{0.09h_n}{\sqrt{D}}
$$
 Formule 5.1

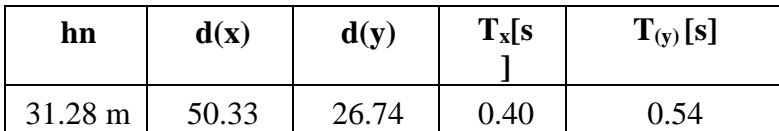

 $T = C_t$  Hn<sup>3/4</sup> Formule 5.2

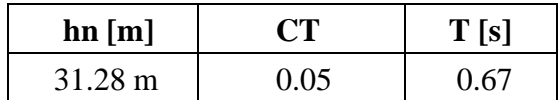

### **4.6.3.2 La période fondamentale empirique :**

Sens xx :

 $Tx = min [0.67, 0.40] = 0.40$  s

Sens yy :

 $Ty = min [0.67, 0.54] = 0.54$ 

Remarque :

1.3 
$$
T_x
$$
 empirique = 0.52 s  
1.3  $T_x$  empirique  $\leq T_x$  analytic  
1.3  $T_y$  empirique = 0.70 s  
1.3  $T_y$  empirique  $\leq T_y$  analytic  $\leq$  1.3  $T_y$  empirique

La période choisie pour le calcul du facteur D est: [13]

Sens xx :  $Tx = 1.3$  T<sub>x</sub> empirique = 0.52

sSens yy :  $Ty = T_y$  empirique = 0.54 s

### **4.6.4 Calcul de la force sismique totale :**

D'après l'article 4.2.3 de RPA99/2003, la force sismique V appliquée à la base de la structure, doit être calculée respectivement dans les deux directions horizontales et orthogonales selon la formule :

$$
V = \frac{A D Q}{R} W
$$

- **V :** Valeur de l'effort sismique
- **A :** Coefficient d'accélération de zone
- **R :** Coefficient de comportement global de la structure
- **Q :** Facteur de qualité
- **W :** Poids Sismique (G+β%Q) total de la structure
- **D :** Facteur d'amplification dynamique moyen

$$
D = \begin{cases} 2.5\eta & 0 \le T \le T, \\ 2.5\eta(T_1/T)^{-1} & T_1 \le T \le 3.0s \\ 2.5\eta(T_1/3.0)^{-1}(3.0/T)^{-1} & T \ge 3.0s \end{cases}
$$

**Figure 4.16 :** calcul de Facteur d'amplification dynamique

moyen

Sens xx :

 $T_x = 0.52$  s

T1 = 0,15s  $D = 2.5 \text{ m } (T_2/T)^{2/3} = 1.86$ 

Sens yy :

 $T2 = 0.50s$ 

 $T_y = 0.54$  s

T1 = 0,15s  $D = 2.5 \text{ m } (T_2/T)^{2/3} = 1.81$  $T2 = 0,50s$ 

W : Le poids total de la structure, il est tiré d'une manière automatique du logiciel robots  $i=1$  Wi avec  $W_i = W_{Gi} + \beta W_{Qi}$ 

 $W_G(i)$ : poids du aux charges permanentes et à celles des équipements fixes éventuels, solidaires de la structure au niveau (i). W<sup>Q</sup> (i): charges d'exploitations au niveau (i).

β: coefficient de pondération, fonction de la nature et de la durée de la charge d'exploitation.

 $β=0.3$  « salles d'expositions et de réunions

### WT: Poids totale de la structure.

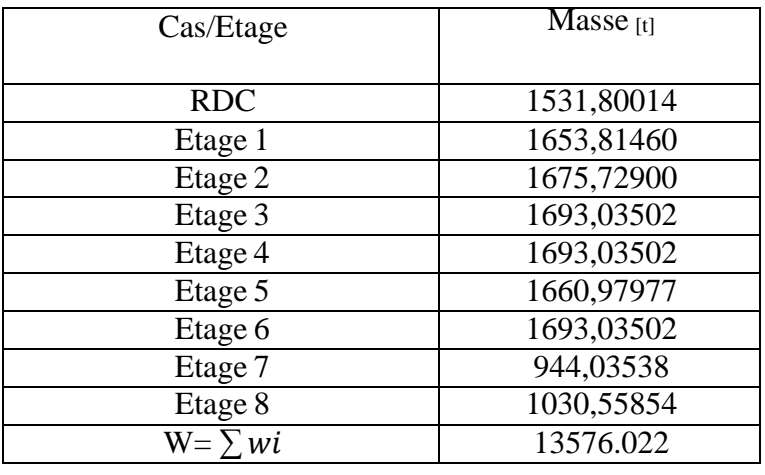

#### **Tableau 4.4 :** poids de chaque étage

**La valeur de l'effort tranchant :**

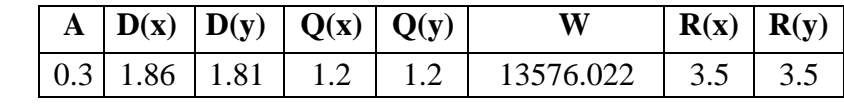

$$
V_x = 2597.28
$$
 [t]  $V_y = 2527.22$  [t]

### **4.6.5 L'efforttranchant dynamique (Combinaison Quadratique Complete) :**

L'effort dynamique à la vase (Vd), selon la direction et les combinaisons sismiques, est obtenu en utilisant la méthode de Combinaison Quadratique Complete selon les modes, les résultats sont donnés par Robot dans les tableaux suivants ;

| <b>Combinaison</b><br><b>Sismique</b> | <b>Modes</b> | $V_{X(T)}$ | $V$ d, $X(T)$ |
|---------------------------------------|--------------|------------|---------------|
|                                       | Mode 1       | 1860.51    |               |
|                                       | Mode 2       | 4.96       |               |
|                                       | Mode 3       | 2.50       |               |
|                                       | Mode 4       | 405.4      |               |
|                                       | Mode 5       | 155.4      | 1973.72       |
|                                       | Mode 6       | 21.9       |               |
| $\rm(X)$                              | Mode 7       | 21.1       |               |
|                                       | Mode 8       | 9.59       |               |
|                                       | Mode 9       | 170.503    |               |

**Tableau 4.5 :** L'effort tranchant dynamique selon x

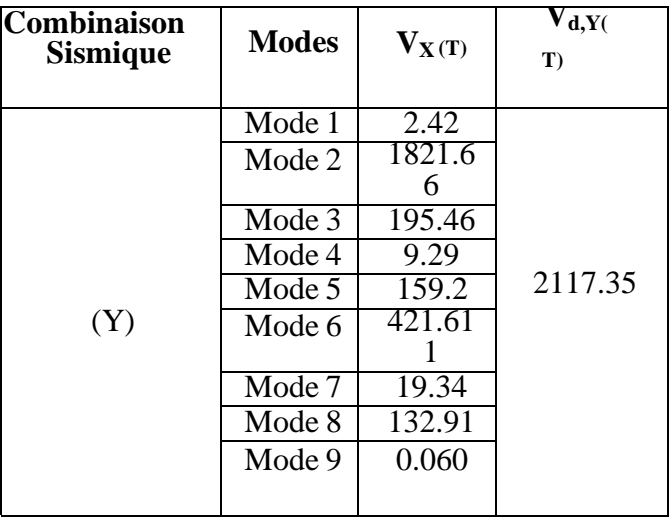

**Tableau 4.6 :** L'effort tranchant dynamique selon y

**Vd,X**: force dynamique de base suivant la direction X, par hypothèse sismique

**Vd,Y**: force dynamique de base suivant la direction Y, par hypothèse sismique

#### **4.6.6 Résultante des forces sismique de calcul :**

D'après l'article 4.3.6 du RPA99/2003 : La résultante des forces sismiques à la base obtenue par combinaison des valeurs modales ne doit pas être inférieure à 80% de la résultante des forces sismiques déterminée par la méthode statique équivalente correspondant à la période fondamentale donnée par la formule empirique.

Si  $Vdyn < 0,80Vst$ , il faudra augmenter tous les paramètres de la réponse (forces, déplacements, moments, ...) dans le rapport : 0,80.  $Vst/Vdyn$ 

**Tableau 4.7 :** vérification de l'effort tranchant

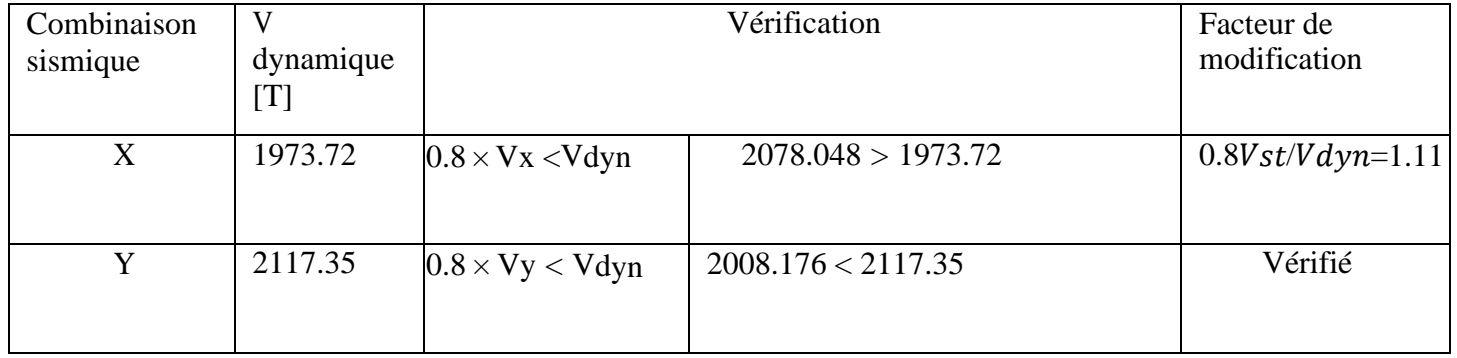

Puisque la condition  $Vdyn > 0$ ,  $8Vst$  n'est pas vérifiée, on doit pondérer toutes les réponses d'ordre dynamique avec le coefficient :  $\alpha x = 1.1$ 

#### CHAPITRE 04 : ANALYSE DYNAMIQUE DU LA STRUCTURE

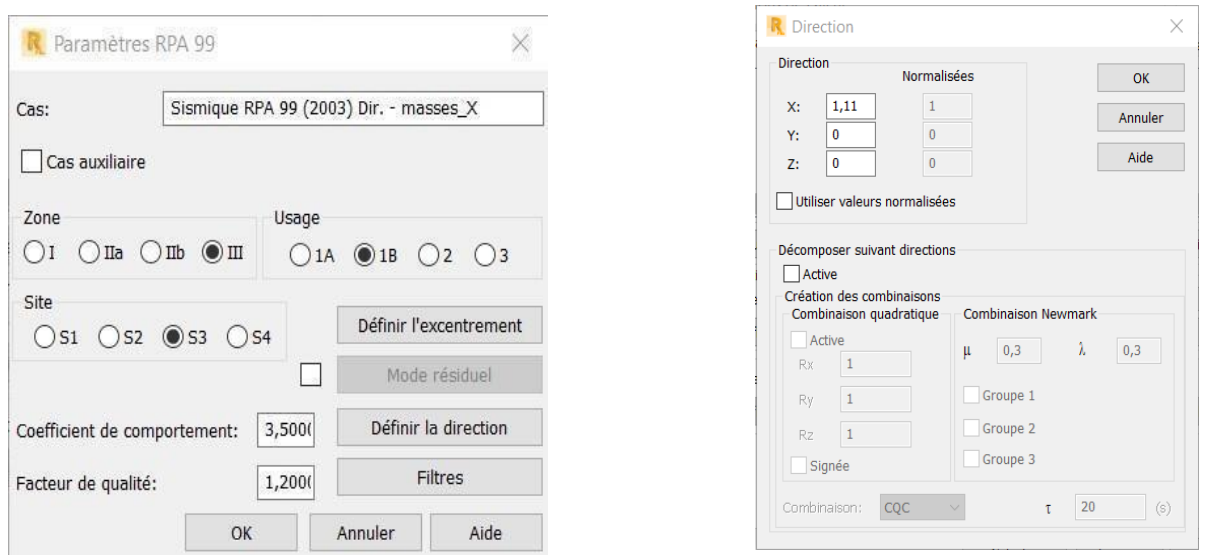

**Figure 4.17 :** Introduction de coefficient  $\alpha x = 1.11$ 

### **4.6.7** Les résultas après introduction de coefficients  $\alpha x = 1.11$  **:**

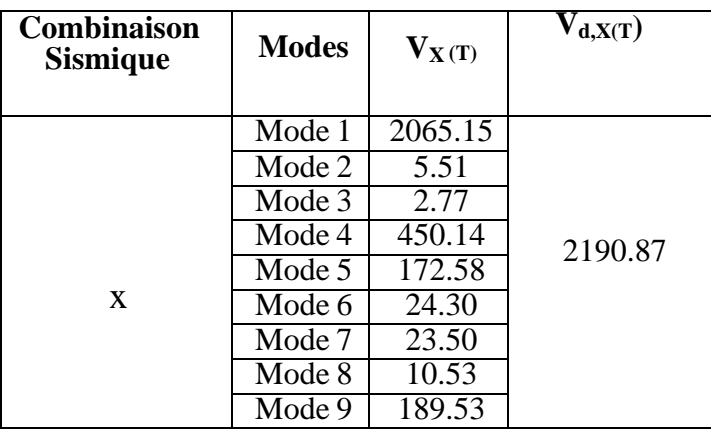

**Tableau 4.8 :** L'effort tranchant dynamique selon x

**Tableau 4.9 :** Vérification après majoration

| Combinaison | V dynamique | Vérification                 | Facteur de modification |         |
|-------------|-------------|------------------------------|-------------------------|---------|
| sismique    | [T]         |                              |                         |         |
| X           | 2190.87     | $0.8 \times Vx < V_{dyn}$    | 2078.048<2190.8710      | Vérifié |
|             | 2117.35     | $0.8 \times V$ y $< V_{dyn}$ | 2008.176 < 2122.655     | Vérifié |

#### **4.6.8 Distribution de la résultante des forces sismiques selon la hauteur :**

Selon l'article 4.2.5 du RPA99 Version 2003 :

La résultante des forces sismiques à la base V doit être distribuée sur la hauteur de la structure selon les formules suivantes :

$$
\bm{V} = \bm{F} \bm{t} + \sum \bm{F}_{\mathrm{i}}
$$

La force concentrée Ft au sommet de la structure permet de tenir compte de l'influence des

modes supérieurs de vibration. Elle doit être déterminée par la formule :

#### $Ft = 0$ , 07TV

Où : T est la période fondamentale de la structure (en secondes). La valeur de Ft ne dépassera en aucun cas 0,25V et sera prise égale à 0 quand T est plus petite ou égale à 0,7 secondes.

La partie restante de V soit (V-Ft) doit être distribuée sur la hauteur de la structure suivant la formule the contract of the contract of the contract of the contract of the contract of the contract of the contract of the contract of the contract of the contract of the contract of the contract of the contract of the co

$$
Fi = \frac{(V - Ft) Whi}{\sum wj hj}
$$

- **Fi:** effort horizontal revenant au niveau i.
- **hi** : niveau du plancher ou s'exerce la force Fi.
- **h j** : niveau du plancher quelconque.
- $\bullet$  **W i**, **W j** : poids revenant aux planchers i, j

#### **Remarque :**

Dans notre cas  $F_t=0$  $T_x = 0.52$  s est plus petite à  $0.7T_y$  $= 0.54$  s est plus petite à 0.7

# **4.6.8.1 L'effort tranchantstatique et la force dynamique par étage :**

#### Selon x :

**Tableau 4.10** : L'effort tranchant et la force sismique par étage selon x

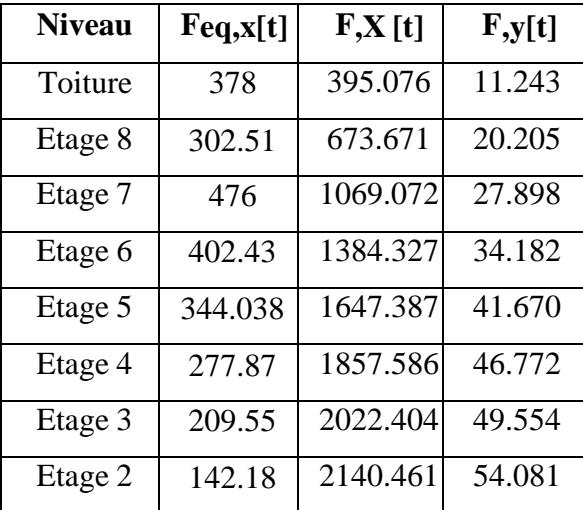

#### Selon y :

| <b>Niveau</b> | $F_{,X}[t]$ | Feq y[t] | $\mathbf{F}$ y[t] |
|---------------|-------------|----------|-------------------|
| Toiture       | 13.706      | 360.31   | 377.628           |
| Etage 8       | 19.439      | 294.20   | 641.580           |
| Etage 7       | 24.683      | 463.51   | 1029.808          |
| Etage 6       | 31.447      | 391      | 1338.221          |
| Etage 5       | 38.547      | 334.75   | 1591.940          |
| Etage 4       | 42.206      | 270.38   | 1796.803          |
| Etage 3       | 44.867      | 203.89   | 1957.779          |
| Etage 2       | 49.269      | 138.34   | 2070.053          |
| Etage 1       | 52.251      | 69.89    | 2117.376          |

**Tableau 4.11 :** L'effort tranchant et la force sismique par étage selon Y

#### **Répartition deL'effort tranchant statique :**

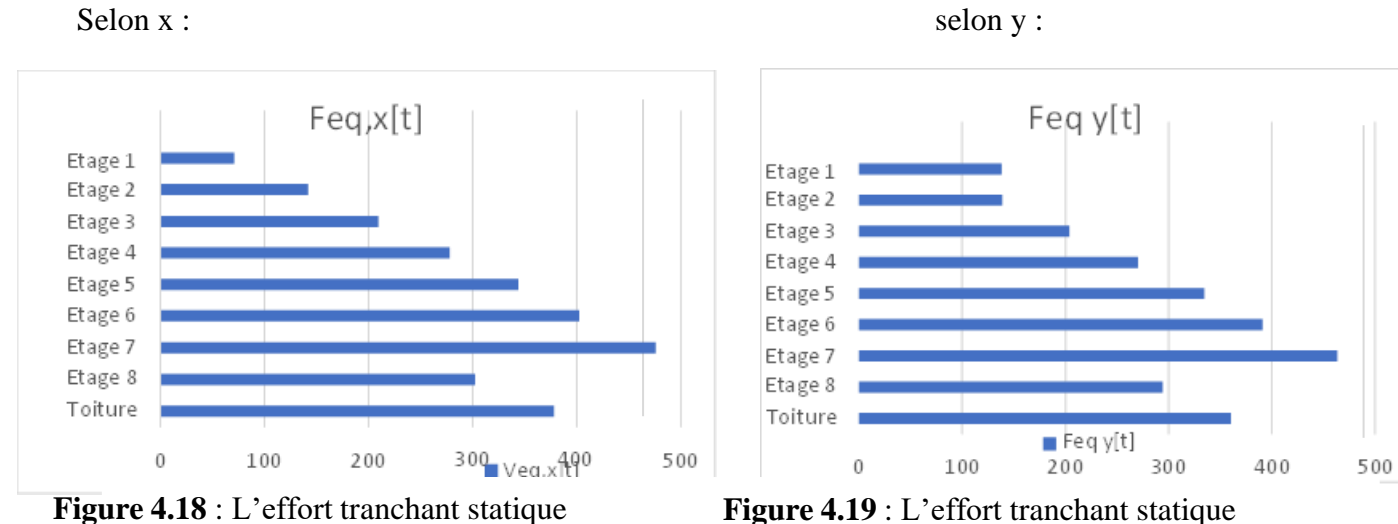

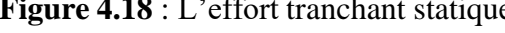

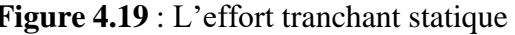

#### **Interprétation des diagrammes :**

Ces diagrammes représentent la distribution de l'effort tranchant par étage selon la hauteur sachant que cette dernière se calcule par la formule suivante :

$$
Fi = \frac{(V - Ft) Whi}{\sum wj hj}
$$

On constate que cette distribution dépend essentiellement du poids d'étages et de niveau de plancher où s'applique la force, mais aussi des autres niveaux.
On a aussi une irrégularité dans le diagramme qui s'explique par la différence des poids entre quelques étages.

### **Répartition de la force dynamique :**

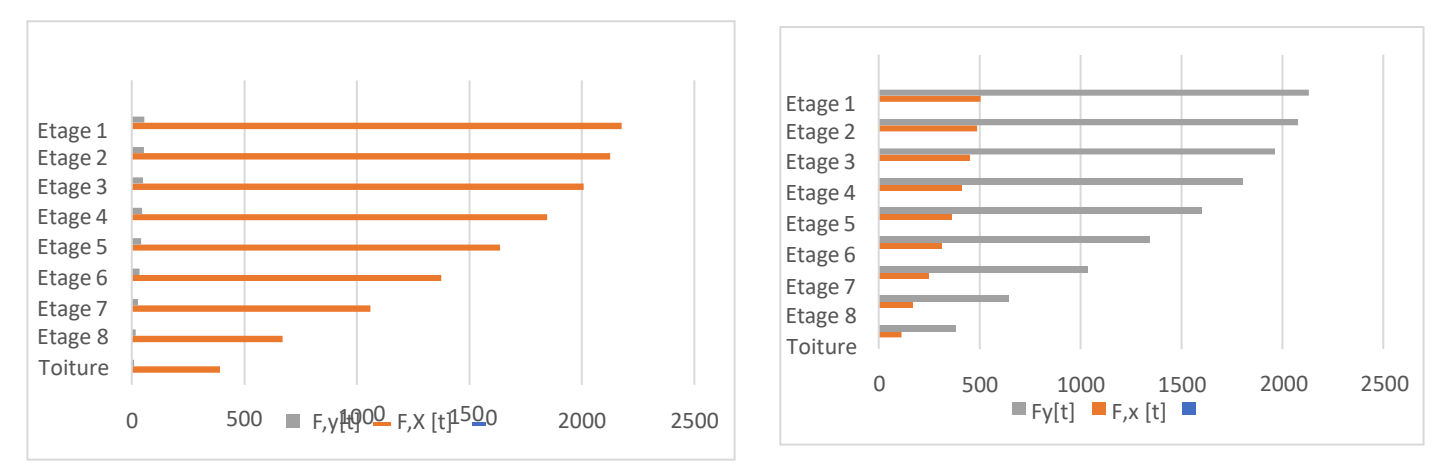

**Figure 4.20** : la force sismique dynamique par étage selon x **Figure 4.21 :** la force sismique dynamique par étage selon y

### **Interprétation des diagrammes :**

L'effort tranchant dans chaque étage est calculé selon la formule du RPA99 version 2003 :

$$
V = Ft + \sum F_i
$$

On constante que la plus grande valeur correspond à l'effort tranchant à la base, ce qui s'explique par les forces sismiques cumulées des autres niveaux.

### **4.6.9 Calcul et vérification des déplacements**

d'après le (RPA 99V2003 l'article 4.4.3) :

Le déplacement horizontal à chaque niveau « k » de la structure est calculé comme suit :

### $\delta_k = R$ .  $\delta_{ek}$

 $\delta k$  : Déplacement horizontal à chaque niveau « k » de la structure.

**ek** : Déplacement du aux forces sismiques Vi (y compris l'effet de torsion).

**R** : Coefficient de comportement*.*

D'aprèsle (RPA 99 V2003l'article 5.10) :

Les déplacements relatifs inter étages ne doivent pas dépasser le déplacement admissible qui est :  $\Delta$ K adm = 1%he

**he :** La hauteur libre de l'étage considéré*.*

### $\Delta K \leq \Delta K$  adm

Les vérifications se fait selon les deux directions, Les résultats sont regroupés dans le tableau suivant ci-après

**Tableau 4.12 :** Vérification des déplacements inter étages dans les deux sens (x, y)

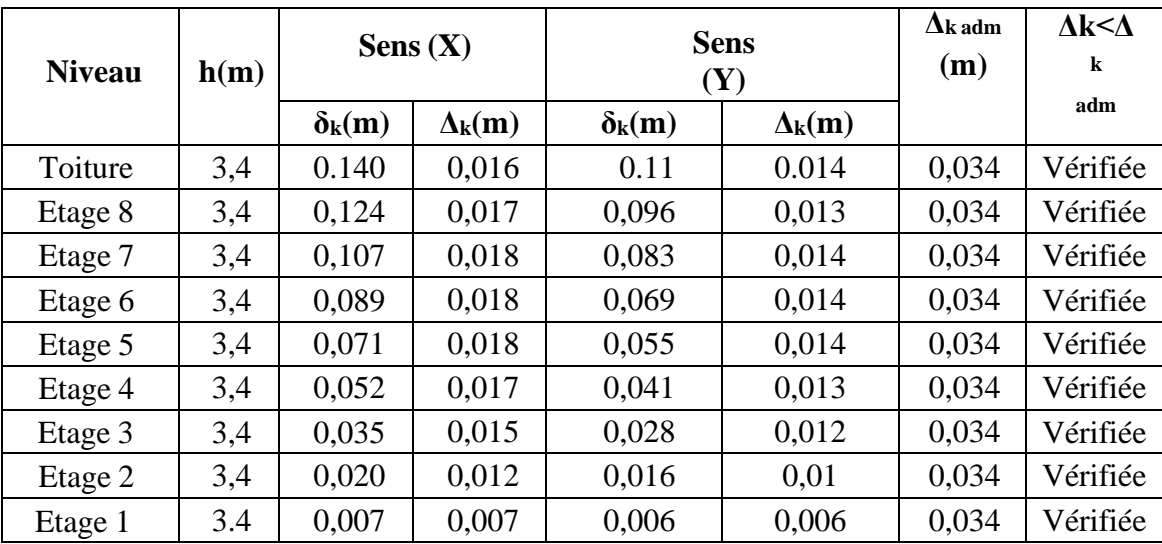

#### **Remarque importante :**

Le logiciel *ROBOT* nous donne directement le déplacement horizontal à chaque niveau  $\delta_k$  car il introduit le coefficient de comportement automatiquement.

## **4.6.10 Justification vis-à-vis de l'effet P-**

Les effets du 2<sup>eme</sup> ordre au (effet P-Δ) peuvent être négligés dans le cas des bâtiments, si la condition suivante est satisfaite à tous les niveaux :

$$
\beta = \frac{3.5 \text{ Pk}\Delta \mathbf{k}}{\text{Vkhk}} \leq 0.1
$$

**P<sup>k</sup> :** Poids total de la structure et des charges des exploitations associées audessus du niveau"k".

**V<sup>k</sup> :** Effort tranchant d'étage au niveau "k".

**<sup>k</sup> :** Déplacement relatif du niveau "k" par rapport au niveau "k-1".

**h<sup>k</sup> :** Hauteur de l'étage "k".

Les résultats obtenus sont présents dans les tableaux suivants : Sens X :

| <b>Etage</b> | P(KN)    | $\Delta$ (cm) | V(KN)    | h(m) | $\theta$ | <b>Vérification</b> |
|--------------|----------|---------------|----------|------|----------|---------------------|
|              |          |               |          |      |          |                     |
| Toiture      | 1531,8   | 0.016         | 395,076  | 3,4  | 0,018246 | OK                  |
| Etage 8      | 3185,61  | 0,017         | 673,671  | 3,4  | 0,023644 | OK                  |
| Etage 7      | 4861,33  | 0,018         | 1069,072 | 3,4  | 0,024074 | OK                  |
| Etage 6      | 6554,36  | 0,018         | 1384,327 | 3,4  | 0,025066 | OK                  |
| Etage 5      | 8247,4   | 0,018         | 1647,387 | 3,4  | 0,026504 | OK                  |
| Etage 4      | 9908,037 | 0,017         | 1857,586 | 3,4  | 0,026669 | OK                  |
| Etage 3      | 11601    | 0,015         | 2022,404 | 3,4  | 0,025307 | OK                  |
| Etage 2      | 12545,44 | 0,012         | 2140,461 | 3,4  | 0,020686 | OK                  |
| Etage 1      | 13575,99 | 0,007         | 2190,869 | 3,4  | 0,012758 | OK                  |

**Tableau 4.13 :** Vérification à l'effet P- $\Delta$  sens (x)

**Sens Y :** Tableau 4.14 : Vérification à l'effet P- $\Box$  sens (y)

| <b>Etage</b> | P(KN)    | $\Delta$ (cm) | V(KN)    | h(m) | $\theta$ | <b>Vérification</b> |
|--------------|----------|---------------|----------|------|----------|---------------------|
|              |          |               |          |      |          |                     |
| Toiture      | 1531,8   | 0,014         | 377,28   | 3,4  | 0,016718 | OK                  |
| Etage 8      | 3185,61  | 0,013         | 641,58   | 3,4  | 0,018985 | OK                  |
| Etage 7      | 4861,33  | 0,014         | 1029,808 | 3,4  | 0,019438 | OK                  |
| Etage 6      | 6554,36  | 0,014         | 1338,221 | 3,4  | 0,020167 | OK                  |
| Etage 5      | 8247,4   | 0,014         | 1591,94  | 3,4  | 0,021332 | OK                  |
| Etage 4      | 9908,037 | 0,013         | 1796,803 | 3,4  | 0,021084 | OK                  |
| Etage 3      | 11601    | 0,012         | 1957,779 | 3,4  | 0,020914 | OK                  |
| Etage 2      | 12545,44 | 0,01          | 2070,053 | 3,4  | 0,017825 | OK                  |
| Etage 1      | 13575,99 | 0,006         | 2117,376 | 3,4  | 0,011315 | OK                  |

L'effet P- $\Delta$  est négligé dans notre structure

### **4.6.11 Justification vis-à-vis au renversement :**

Pour que la structure soit stable au renversement qui peut être causé par l'action sismique, il doit vérifier la relation suivante suivant les deux directions exiger par l'article 4.4.1 du RPA99/2003 :

3.6 *Ms* = 
$$
\frac{\sum WiGi}{\sum FiHi} \ge 1.5
$$
3.7 *Mr* 
$$
\sum Fi Hi
$$

Ms : Moment stabilisant provoqué par les charges verticales.

Mr : Moment de renversement provoqué par les charges horizontales.

Fi: Forces sismiques au niveau i.Wi : Poids de l'étage i.

G : Coordonnée du centre de masse de l'étage i.

hi : hauteur du niveau i.

#### **Tableau 4.15 :** La valeur de Ms et Mr suivant la direction X

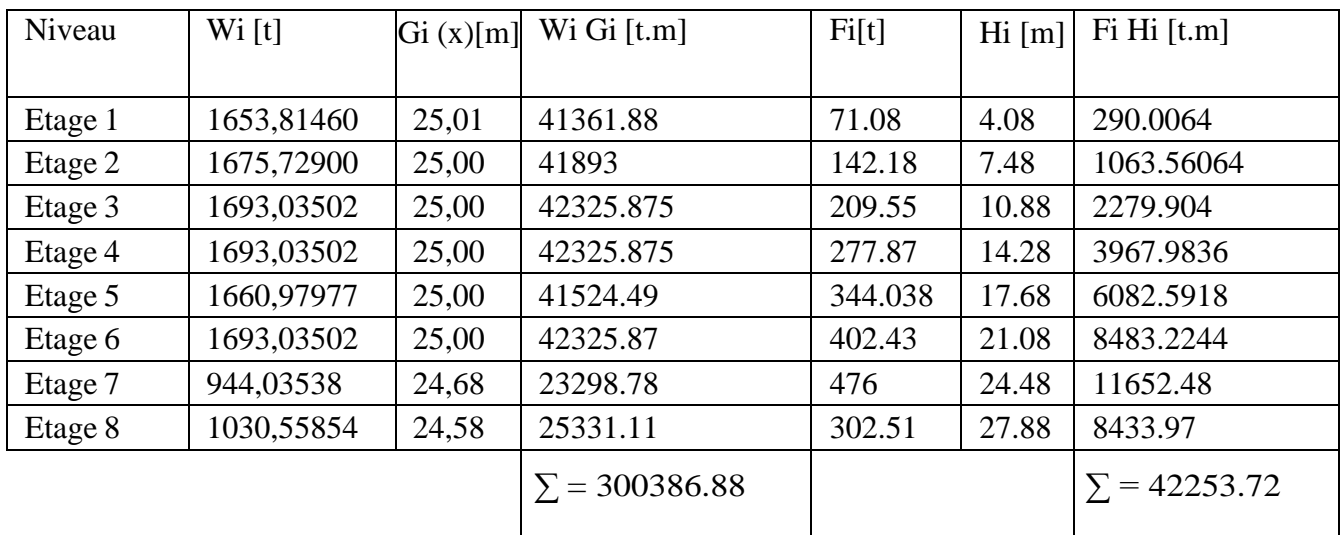

 $Ms =$  $\frac{\sum WiG_i}{\sum_{i=1}^{N}} = \frac{300386.88}{\sum_{i=1}^{N}} = 7.1 \geq 1.5$  Condition vérifiée

 $Mr \quad \sum \ddot{F} iHi \quad 42253.72$ 

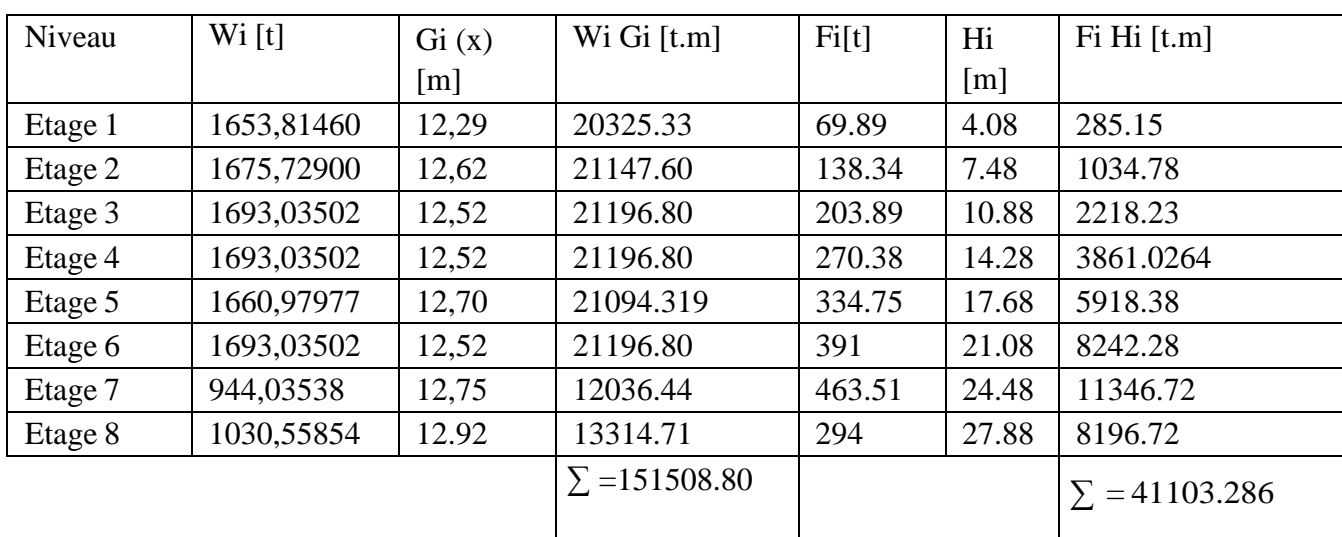

**Tableau 4.16 :** La valeur de Ms et Mr suivant la direction X

 $\frac{M_S}{M_S} = \frac{\sum WiG_i}{m} = \frac{151508.80}{m} = 3.68 \ge 1.5$  Condition vérifiée.

 $Mr \sum F \, iHi \quad 41103.286$ 

Notre structure est stable au renversement dans les deux directions.

## **4.6.12 Caractéristiques géométriques et massiques de la structure :**

La détermination du centre de masse est basée sur le calcul des centres de masse de chaque élément de la structure (poutres, plancher, voiles, …etc).

Les coordonnées du centre de masse sont données par :

$$
XCM = \frac{\sum MI\, yi}{\sum Mi}
$$

**M<sup>i</sup> :** La masse de l'élément (i).

**Xi, Yi :** Coordonnées du centre de gravité (CG) de l'élément (i) par rapport au repère global

**Les coordonnées du centre de rigidité (ou de torsion) sont données par :**

$$
Xcr = \frac{\sum Rjt \; xi}{\sum Rjt}
$$
\n
$$
Ycr = \frac{\sum Rlt \; Yi}{\sum Rjl}
$$

**Rjt , Rjl** : Rigidité relative de niveau (j) transversal et longitudinal .

L'excentricité théorique dans les deux sens est donnée par :

$$
ex = XCM - XCR
$$

$$
ey = YCM - YCR
$$

**CR**: Coordonnées du centre de rigidité de l'étage (X,Y,Z)

**CG:** Coordonnées du centre de gravité de l'étage (X,Y,Z)

**eX**: Excentricité du centre de masses par rapport au centre de rigidité (X)

**eY**: Excentricité du centre de masses par rapport au centre de rigidité (Y)

**Tableau 4.17 :** Centre de rigidité, centre de gravité et excentricités théorique de chaque étage**.**

| Niveau  | $CG(x,y,z)$ [m]   | CR(x,y,x)[m]      | $ex0$ [m] | $ey0$ [m] |
|---------|-------------------|-------------------|-----------|-----------|
| Etage 1 | 24,60 12,65 2,04  | 24,11 13,17 3,49  | 0,89      | 0,52      |
| Etage 2 | 25,01 12,29 5,78  | 24,11 13,18 7,09  | 0,89      | 0,89      |
| Etage 3 | 25,00 12,62 9,18  | 24,11 13,19 10,50 | 0,89      | 0,56      |
| Etage 4 | 25,00 12,52 12,58 | 24,11 13,19 13,90 | 0,89      | 0,67      |
| Etage 5 | 25,00 12,52 15,98 | 24,11 13,19 17,30 | 0,89      | 0,67      |
| Etage 6 | 25,00 12,70 19,38 | 24,11 13,19 20,70 | 0.9       | 0,48      |
| Etage 7 | 25,00 12,52 22,78 | 24,11 13,19 24,10 | 0,49      | 0,67      |
| Etage 8 | 24,68 12,75 26,18 | 24,11 13,19 27,26 | 0,09      | 0,44      |
| Toiture | 24,58 12,92 29,58 | 24,67 13,05 30,76 | 0,57      | 0,13      |

#### **Excentricité :(ART 4.3.7 DU RPA99 VERSION2003 :**

Pour les bâtiments irréguliers (méthode dynamique modale spectrale, analyse tridimensionnelle):

 $E$  calcul = ethé + 5% L ( au niveau du plancher considéré et dans chaque direction)

 $\rightarrow$  5% L = excentricité accidentelle additionnelle (L= dimension du plancher à l'action sismique**)**

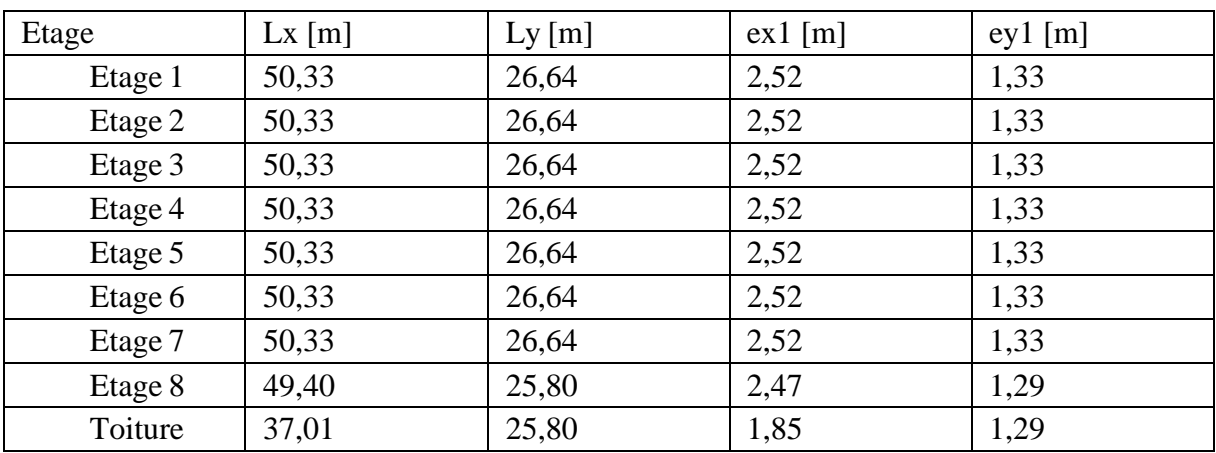

**Tableau 4.18** : excentricité accidentelle de chaque étage.

**Représentation graphique des centres de masse et des centres de gravité de chaque étage :**

**Figure 4.19 :** Représentation graphique des centres de masse et des centres de gravité de chaque étage**.**

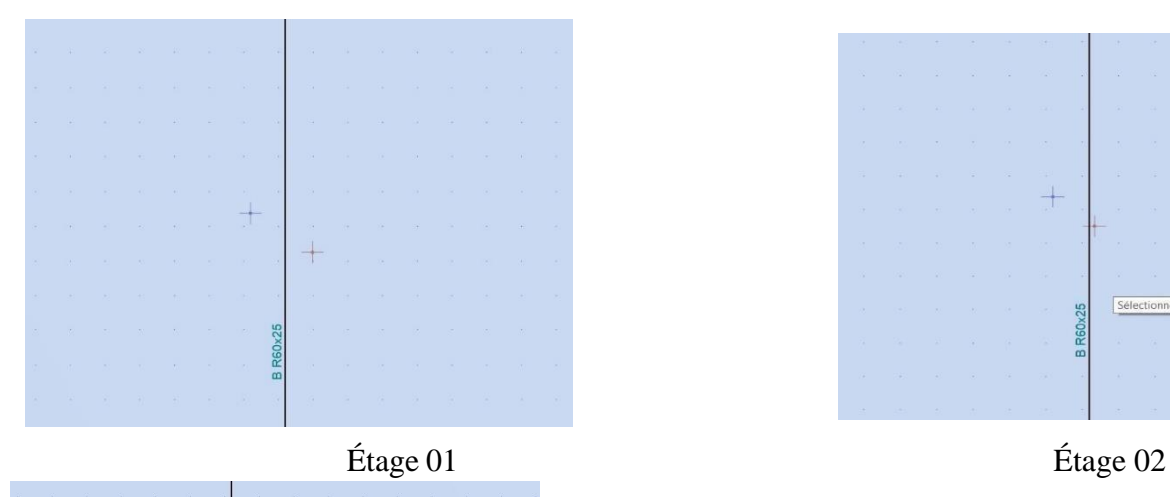

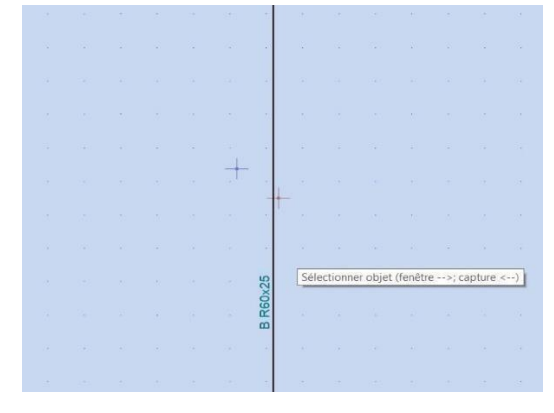

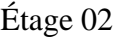

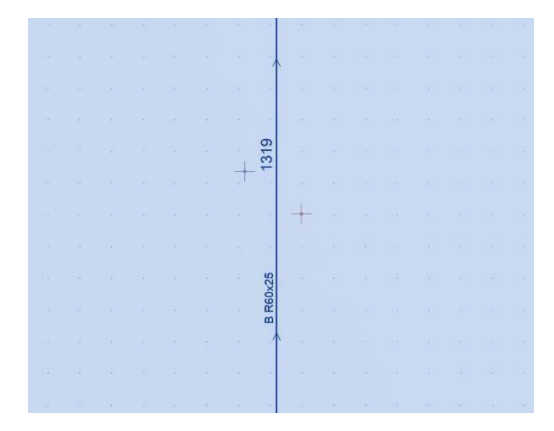

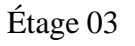

 $\downarrow$ 

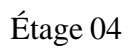

#### CHAPITRE 04 : ANALYSE DYNAMIQUE DU LA STRUCTURE

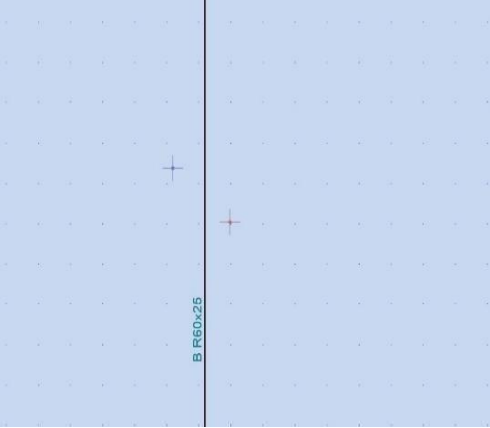

Étage 05

|                               |                      |                                |            |                  |  |                | Reference and a security and a security     |  |                    |                         |                 |                                                                                                    |                   |                   |               |
|-------------------------------|----------------------|--------------------------------|------------|------------------|--|----------------|---------------------------------------------|--|--------------------|-------------------------|-----------------|----------------------------------------------------------------------------------------------------|-------------------|-------------------|---------------|
|                               |                      |                                |            |                  |  |                |                                             |  |                    |                         |                 |                                                                                                    |                   |                   | $-30$         |
|                               |                      |                                |            |                  |  |                | a sa a sa a a <mark>a tuas a sa sa</mark> a |  |                    |                         |                 |                                                                                                    |                   |                   |               |
| $\mathcal{M}_{\mathcal{C}}$   |                      |                                |            |                  |  |                |                                             |  |                    | The Control of the Con- |                 |                                                                                                    |                   | <b>CONTRACT</b>   | $\sim$        |
|                               |                      |                                |            |                  |  |                |                                             |  |                    |                         |                 | $\label{eq:3.1} \begin{array}{cccccccccc} \cdots & \cdots & \cdots & \cdots & \cdots & \cdots & \cdots \end{array}$ |                   |                   | $-15^{\circ}$ |
|                               |                      |                                |            |                  |  |                | socrated and announced                      |  |                    |                         |                 |                                                                                                    |                   |                   | $\sim$        |
|                               |                      |                                |            |                  |  |                |                                             |  |                    |                         |                 |                                                                                                    |                   |                   |               |
| $\langle \mathcal{L} \rangle$ |                      |                                |            |                  |  |                | <b>WE THE BELLET BELLET</b>                 |  |                    | $\sim 10$               | $\sim$ 100      | $\mathbb{R}^2$                                                                                                    |                   |                   | 中国            |
|                               |                      | when the state of the state of |            |                  |  | $\mathbb{R}^n$ | The Common                                  |  | The Control of the |                         | control control |                                                                                                    | The Control       |                   | $\sim$ 100    |
|                               |                      |                                |            |                  |  |                |                                             |  |                    | and the state           |                 |                                                                                                    | $\sim$ $\alpha$   | $-141$            | $\sim$        |
|                               |                      |                                |            |                  |  |                |                                             |  |                    |                         |                 | <b>CONTRACTOR</b>                                                                                                   |                   | The Control State |               |
| $\sim$                        | the committee of the |                                | $\sim$ 100 | committee of the |  | $\sim$         | and state the state and                     |  |                    |                         | control of the  |                                                                                                    | <b>Contractor</b> |                   | $\sim$        |
|                               |                      |                                |            |                  |  |                | The country of the control of the con-      |  |                    |                         |                 |                                                                                                    |                   | The Rendered      |               |

Étage 06

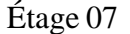

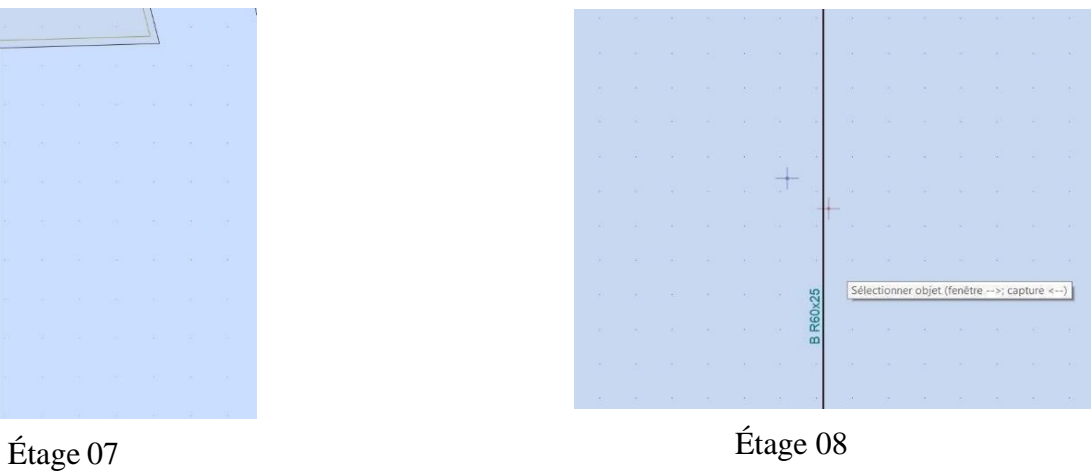

# **4.6.12.1 Calcul des rigidités des voiles par niveau :**

# **Calcul des rigidités des voiles longitudinaux :**

$$
Rvx = \frac{12EIy}{H^{\wedge}3} \qquad \qquad \frac{\text{Ei=11000}\sqrt[3]{\text{Fc28}}}{3417,955 \text{ KN/cm}^{\wedge}2}
$$

E : module de déformabilité instantané.

Iy : inertie de voile suivant l'axe yy.

# H : hauteur d'étage.

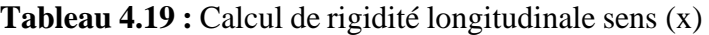

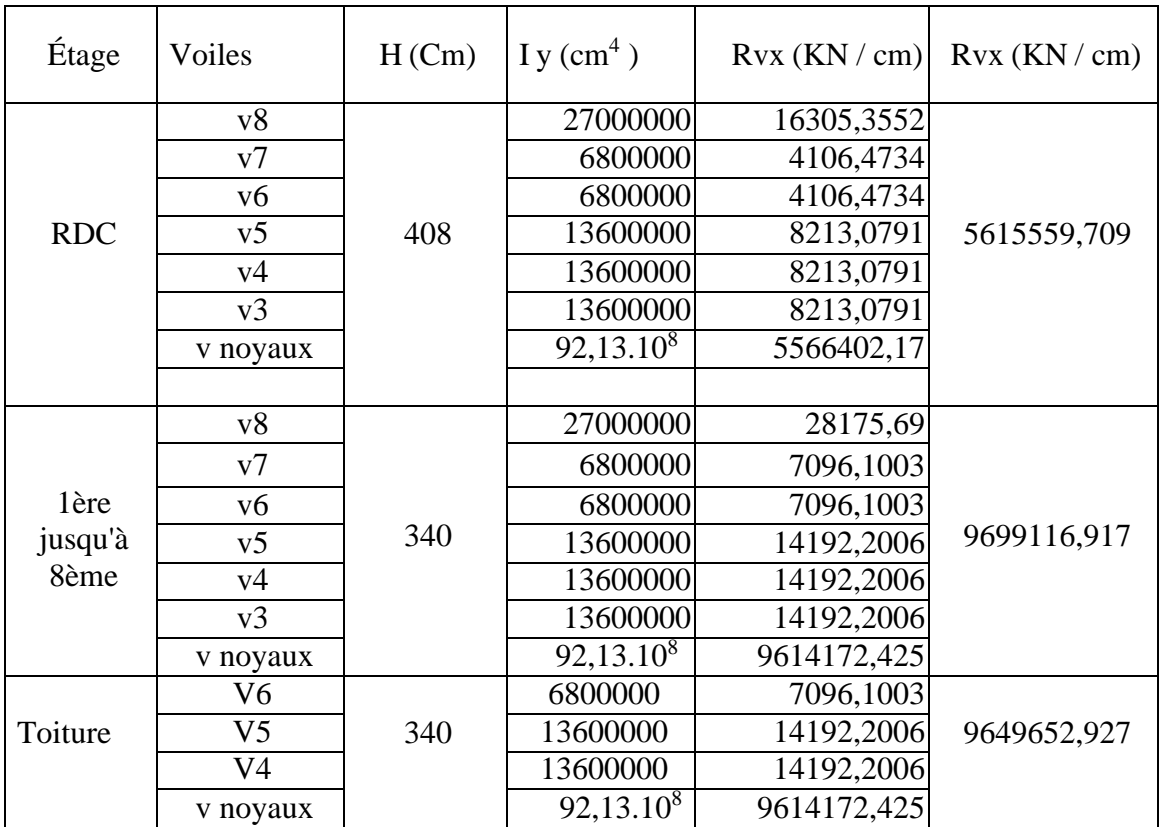

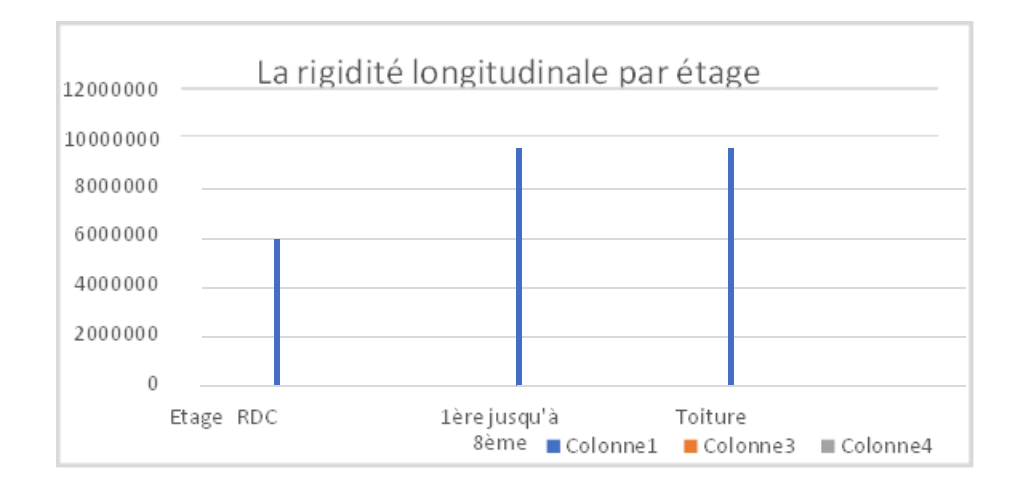

**Figure 5.20 :** La répartition de la rigidité longitudinale

 $Rvy = \frac{12EIx}{H^{\wedge}3}$ 

**Tableau 4.20** : Calcul de rigidité transversale sens (y)

| Etage      | Voiles         | $h$ (Cm) | I x $\text{(cm} \triangleleft 4)$ | Rvx (KN / cm)  | Rvx (KN/cm) |  |
|------------|----------------|----------|-----------------------------------|----------------|-------------|--|
|            | v8             |          | $\overline{0}$                    | $\overline{0}$ |             |  |
|            | v7             |          | 40960000                          | 10261,79071    |             |  |
|            | v6             |          | 40960000                          | 10261,79071    |             |  |
|            | v <sub>5</sub> |          | 27300000                          | 6839,5235      |             |  |
| <b>RDC</b> | v4             | 408      | 27300000                          | 6839,5235      | 6154140,24  |  |
|            | v3             |          | 27300000                          | 6839,5235      |             |  |
|            | v2             |          | 54600000                          | 13679,047      |             |  |
|            | v noyaux       |          | $101.10^{8}$                      | 6099419,041    |             |  |
|            | v8             |          | 40960000                          | 42743,56       |             |  |
|            | v7             |          | 40960000                          | 42743,56       |             |  |
| 1ère       | v6             |          | 27300000                          | 28488,75       |             |  |
| jusqu'à    | v <sub>5</sub> | 340      | 27300000                          | 28488,75       | 10767726,98 |  |
| 8ème       | v <sub>4</sub> |          | 27300000                          | 28488,75       |             |  |
|            | v3             |          | 54600000                          | 56977,51       |             |  |
|            | v noyaux       |          | $101.10^{8}$                      | 10539796,1     |             |  |
|            | V7             |          | 27300000                          | 28488,75       |             |  |
|            | V <sub>6</sub> |          | 27300000                          | 28488,75       |             |  |
| Toiture    | V <sub>5</sub> | 340      | 27300000                          | 28488,75       | 10682239,85 |  |
|            | V <sub>4</sub> |          | 27300000                          | 28488,75       |             |  |
|            | V <sub>3</sub> |          | 27300000                          | 28488,75       |             |  |
|            | v noyaux       |          | $101.10^{8}$                      | 10539796,1     |             |  |

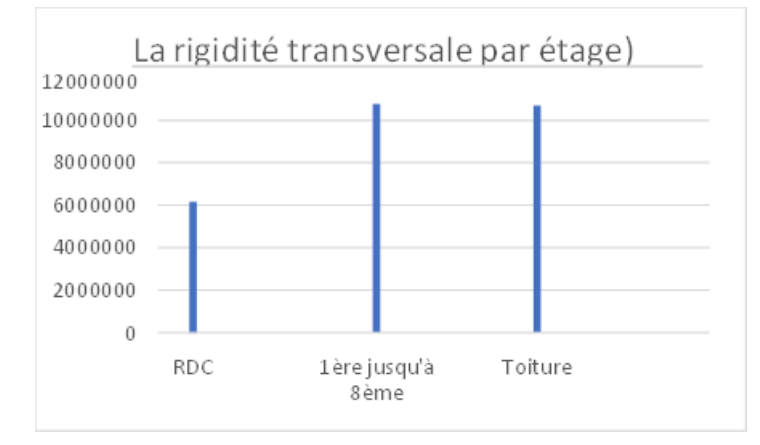

116 **Figure 5.21 :** La répartition de la rigidité transversale

### **Remarques :**

Il est observé que la rigidité des étages est déterminée par la rigidité des voiles, et cette rigidité est uniforme pour les niveaux 1 à 8.

La disparité de rigidité entre le rez-de-chaussée et les autres étages s'explique par la variation de hauteur.

Il n'y a pas d'interaction entre les voiles et le portique dans notre structure, car celle-ci est exclusivement composée de voiles.

Dans notre cas les voiles supportent à la fois les charges horizontales proportionnelles à leur rigidité et les charges verticales, ce qui les rend à la fois des éléments porteurs et des éléments de contreventement.

# **4.7 Conclusion :**

En résumé, dans ce chapitre, nous avons utilisé le logiciel Robot pour mener une étude sismique de manière remarquablement efficace et rapide.

L'utilisation de la maquette de structure sous format IFC sur ROBOT présente de nombreux avantages pour l'étude sismique, notamment en termes d'intégration des données, de collaboration, de précision de l'analyse, d'économie de temps et d'efforts, ainsi que d'évolutivité et d'interopérabilité. Avec une bonne gestion des données.

D'après les résultats obtenus ci-dessus on peut conclure que :

✓ La période de la structure est vérifiée ;

 $\sqrt{2}$  Le pourcentage de participation massique est vérifié ;

✓ L'effort tranchant à la base de la structure est vérifié ;

✓ Les déplacements relatifs et maximales sont vérifiés ;

✓ La justification vis-à-vis à l'effet P-∆ sont vérifiés

Une fois les résultats de l'étude sismique obtenus et la stabilité de la structure confirmée par rapport aux séismes, nous procéderons au renforcement de la structure par le ferraillage. Les spécificités du ferraillage seront abordées dans le prochain chapitre.

# **CHAPITRE 05 : CALCUL DE FERRAILLAGE SOUS L'EFFET DE TEMPÉRATURE**

**Dans ce chapitre, nous allons étudier le ferraillage de la structure à l'aide du** 

**logiciel ROBOT sous l'effet de variation de température**

### **5.1 Introduction :**

La température affecte la durée de vie des structures suivant le changement des saisons. Une augmentation importante de la température provoque la dilatation des éléments structurels de la structure, De même, une baisse de température les fait raccourcir.

Le code CBA 93 exige dans les calculs relatifs aux constructions courantes et aux constructions industrielles de prendre en compte l'impact des changements de température pour les éléments de construction compris entre joints distants au minimum de 30m dans les wilayas côtières à l'exception d'ORAN, TEMOUCHENT et TLEMCEN.[10]

Vu que les dimensions en plan de notre ouvrage sont supérieures à 30m (LX=53 m), il est impératif de prendre en considération les effets des variations de température dans les calculs ou bien de prévoir un joint de dilatation.

Au cours de ce chapitre, nous examinerons l'analyse du renforcement des éléments structurels en utilisant le logiciel ROBOT, en tenant compte des variations de température conformément aux normes BAEL91, ainsi que des vérifications conformément aux normes RPA99/2003.

### **5.2 Effets de la température :**

- La température et le retrait sont des déformations imposées, appelées aussi des charges indirectes, qui peuvent créer des contraintes dans les structures hyperstatiques dues à des restrictions aux déformations.
- La température et le retrait tendent a provoquer des déformations axiales ou des efforts normaux de traction ou de compression (dans le cas de restriction de déformation).
- Les contraintes qui résultent de ce type d'actions dépendent directement de la rigidité des structures, ce qui signifie que moins la structure est rigide, plus les contraintes seront faibles.
- L'effet de la variation uniforme de température est généralement plus prononcé pour les poutres, induisant des efforts de traction ou de compression. Les poutres qui sont sollicitées généralement en flexion simple sous les autres cas de charges, se trouvent sollicité en flexion composée lorsque l'effet de la température est pris en compte. [13]

# **5.2.1 Méthode de calcul :**

Le calcul est fait à l'aide du logiciel ROBOT, en introduisant le gradient de température et le changement graduel de la température comme charge d'accompagnement appliquée sur les parties les plus exposées à la variation de température.

D'après le CBA 93 art A.3.1.3: La variation de la température change selon les régions :

- $\Box$ En Algérie du Nord (climat tempéré) : 35° C et -15° C.
- $\Box$ Pour le proche et le moyen Sud : 45° C et - 20° C.
- Pour l'extrême Sud : + 50° C et  $\Box$

- 30°Pour le gradient de température

- $\Delta T 1 = (+35 (+10))$  ° = 25° C
- $\Delta T 2 = (-15 (+25)) = -40^{\circ}C$

(D'après « le CBA93 » la température de référence lors de coulage varie entre +10 $\degree$ C et +25 )

### **5.2.2 Calcul de l'effet de température :**

Notre Bâtiment situé à Alger d'une dimension en plan de 50.33x26.74 m. Suivant X-X (dépassant donc la limite lmax= 30m prescrite par l'article B 5.1, et dépassant aussi 1,25lmax= 37,5m), les effets de retrait et de température sont pris à part entière ( $\Box = 1$ ).

Donc la variation retenue est :  $T = \alpha \times \Delta T = 1 \times 25 = 25^{\circ}C$ 

### **5.2.3 Combinaisons de calcul :**

Le calcul du ferraillage des éléments résistants doit se faire sous l'action des sollicitations déterminées par les combinaisons données par les réglementations.

ELUT : situation durable et transitoire

**ELUT = 1.35G + 1.5Q + 0.8T.**

ELST : situation durable et transitoire

#### $ELS = G + Q + 0.6T$ .

ELA : Etat limite accidentel

#### **G +Q ± E**  $0,8G \pm E$

Avec :

G : charges permanentes et poids propre

Q : surcharges d'exploitation

T : effet de Température

E : est l'action sismique calculée par la méthode statique équivalente ou par la méthode dynamique spectrale.

# **5.2.3.1 L'introduction des chargements et des combinaisons dans Robot (version 2022) :**

• Introduire de la température T+ et T- dans le logiciel comme cas de charge.

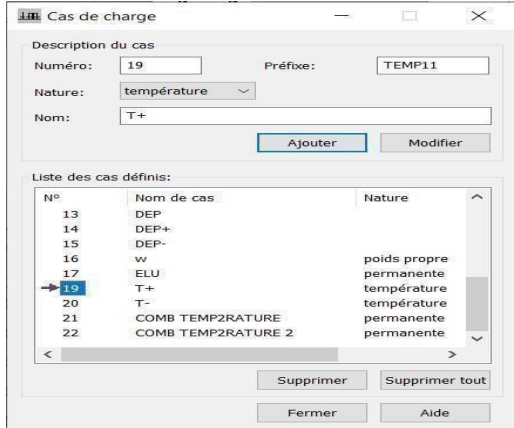

**Figure 5.1 :** fenêtre de cas de charge

• Introduire la valeur de gradient thermique  $T = 25^{\circ}C$ 

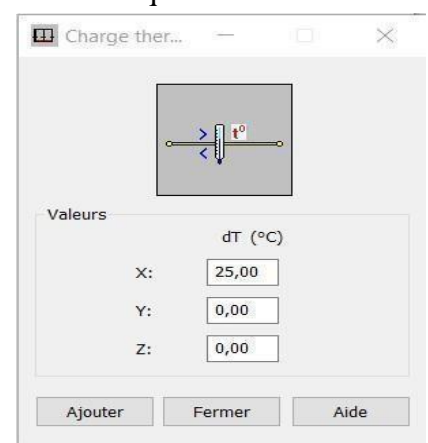

**Figure 5.2 :** la valeur de gradient thermique

• Introduire la combinaison **1.35G + 1.5Q + 0.8T.**

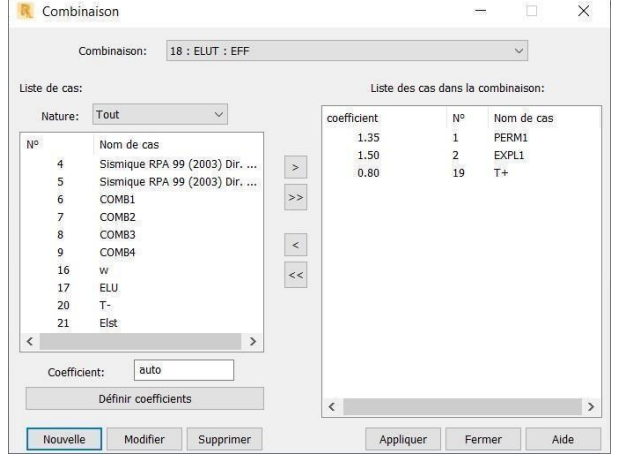

**Figure 5.2 :** fenêtre des combinaisons 1.35G + 1.5Q+ 0.8T

CHAPITRE 05 : CALCUL DE FERRAILLAGE SOUS L'EFFET DE TEMPÉRATURE

• Introduire la combinaison  $G + Q + 0.6T$ 

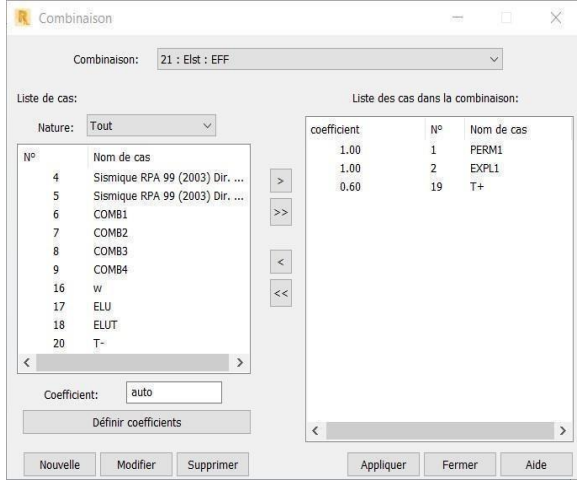

**Figure 5.3 :** fenêtre des combinaisons G + Q + 0.6T

• Introduire la combinaison **G +Q ±E**

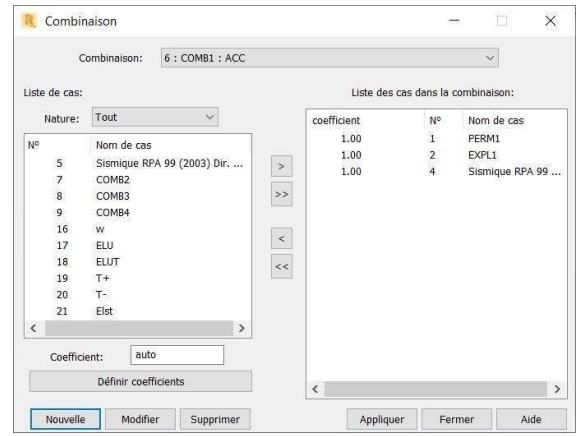

**Figure 5.4 :** fenêtre des combinaisons G +Q ±E

• Introduire la combinaison **0,8G ± E**

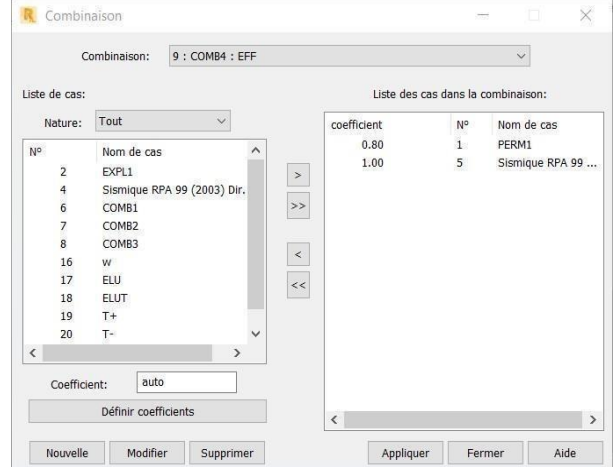

**Figure 5.5 :** fenêtre des combinaisons  $0.8G \pm E$ 

### **5.3 Les poutres :**

Pour le cas de notre structure, les efforts sont déterminés par le logiciel ROBOT.

On dispose de 2 types de poutres :

- Poutre Porteuse 40×50 (périphérique)

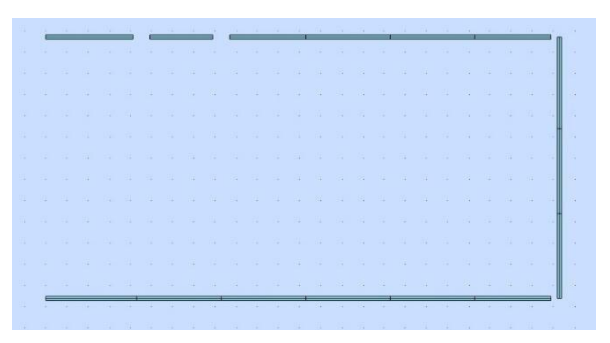

**Figure5.5 :** vue en plan poutre Porteuse 40 50

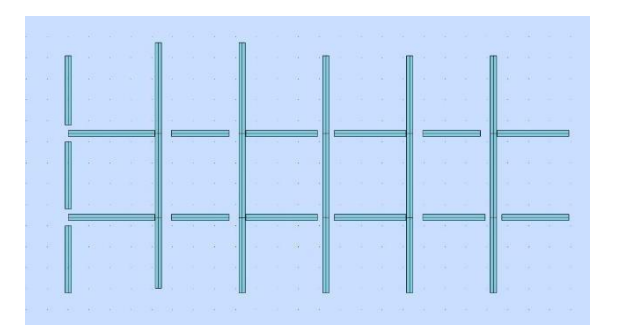

**Figure5.6 :** vue en plan poutre Porteuse 60 25

### **5.3.1 Poutre Porteuse 40**×**50 (périphérique) :**

Sollicitées en flexion composé, sous un moment fléchissant, effort normale et un effort tranchant.

Les tableaux suivants regroupent tous les résultats des efforts calculés par ROBOT ainsi que les sections d'armatures calculées par le logiciel (ROBOT EXPERT) pour chaque type de poutres sous les différentes combinaisons de charge.

- ELUT : Etat limite ultimes sous l'effet de température
- **ELUT = 1.35G + 1.5Q + 0.8T.**

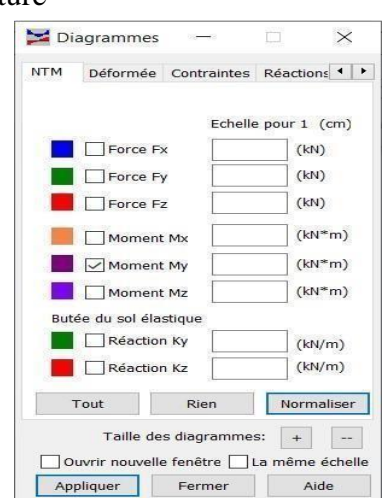

### CHAPITRE 05 : CALCUL DE FERRAILLAGE SOUS L'EFFET DE TEMPÉRATURE

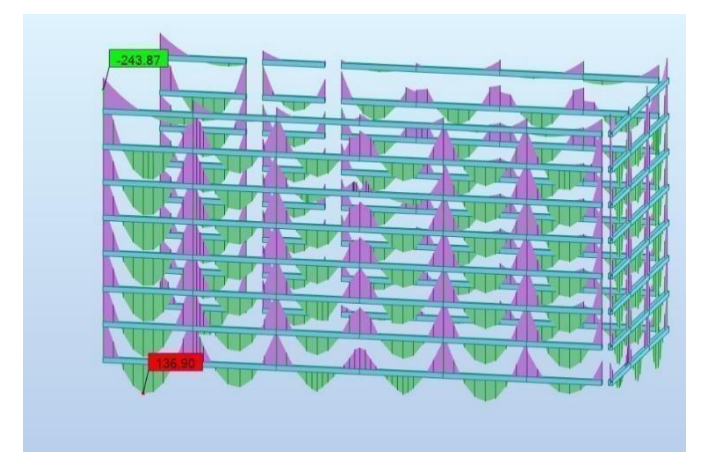

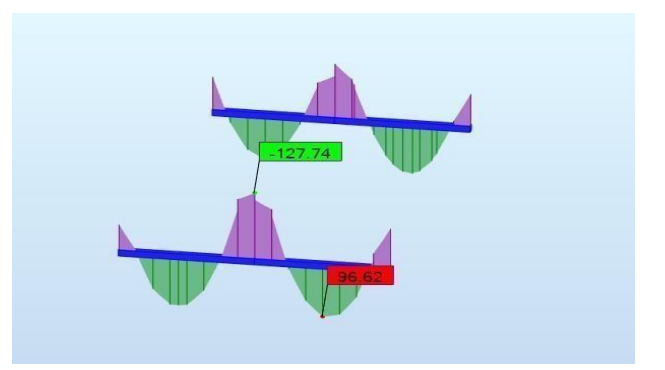

**Figure 5.7 :** diagramme des moments globaux étage courant

**Figure 5.8 :** diagramme des moments globaux Toiture

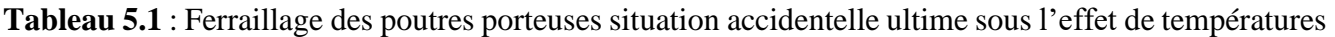

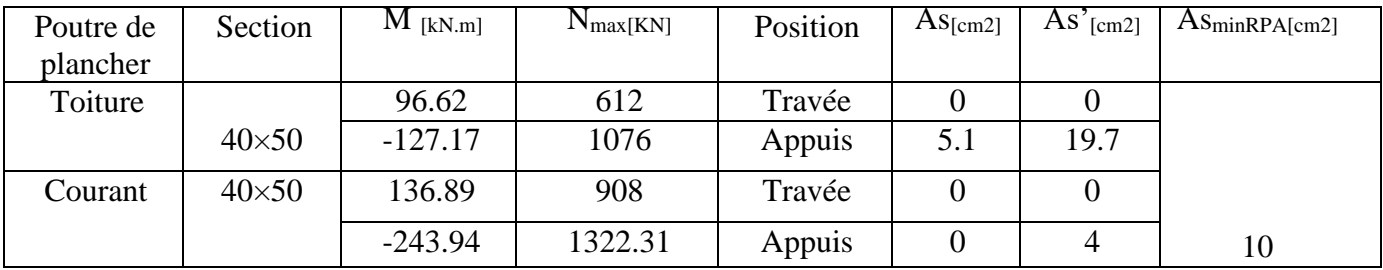

AS : section d'armatures inférieure As' : section d'armatures supérieures

**ELA** : Etat limite accidentel  $0,8G \pm E$ 

**Tableau 5.2** : Ferraillage des poutres porteuses situation accidentelle  $0.8G \pm E$ 

| Poutre de<br>plancher | Section      | $M$ [kN.m] | $N$ max [KN] | Position | As[cm2]          | $\text{As}^{\prime}$ [cm2] | $\text{AsminRPA}$ [cm2] |
|-----------------------|--------------|------------|--------------|----------|------------------|----------------------------|-------------------------|
| Toiture               |              | 70.91      | 15.24        | Travée   | 3.1              | O                          |                         |
|                       | $40\times50$ |            |              |          |                  |                            |                         |
|                       |              | $-104.19$  | 63.33        | Appuis   |                  | 4.1                        |                         |
| Courant               | $40\times50$ | 99.56      | 156.13       | Travée   | 2.9              |                            |                         |
|                       |              | $-276.16$  | 156.13       | Appuis   | $\boldsymbol{0}$ | 12.1                       | 10                      |

 $\checkmark$  ELA : Etat limite accidentelle  $G + Q \pm E$ 

| Poutre de<br>plancher | Section      | $M_{\text{[kN,m]}}$ | $N_{\text{max [KN]}}$ | Position | As[cm2]  | $\text{As}^{\prime}$ [cm2] | $\text{As}_{\text{minRPA}}[\text{cm}^2]$ |
|-----------------------|--------------|---------------------|-----------------------|----------|----------|----------------------------|------------------------------------------|
| Toiture               |              | 52.15               | 12.35                 | Travée   | 2.3      | $\theta$                   |                                          |
|                       | $40\times50$ | $-139.35$           | 53.97                 | Appuis   | $\bf{0}$ | 5.7                        |                                          |
| Courant               | $40\times50$ | 63.44               | 147.58                | Travée   | ∍        | $\theta$                   |                                          |
|                       |              | $-233$              | 147.58                | Appuis   | 00       | 11.3                       | 10                                       |

**Tableau 5.3** : Ferraillage des poutres porteuses situation accidentelle G+Q+E

 $\checkmark$  **ELST**: Situation durable et transitoire sous l'effet de température  $G + Q + 0.6T$ 

**Tableau 5.4** : Ferraillage des poutres porteuses situation durable et transitoire sous l'effet de T

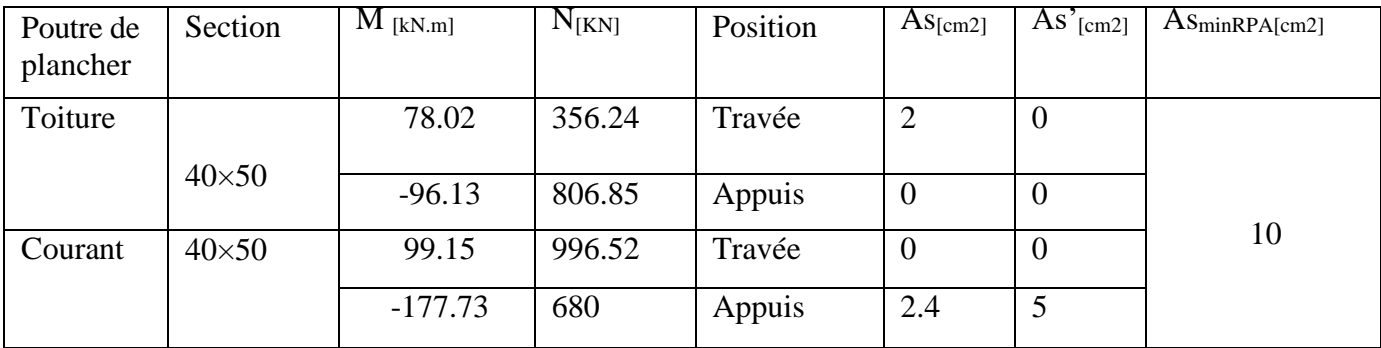

# **Commentaire :**

On constate que :

- L'effort normal dans les poutres est amplifié par l'effet de la température  $40 \times 50$ .
- La force sismique génère une augmentation des moments aux points d'appui.
- La section d'armatures dans la nappe supérieure de la poutre est engendrée par les moments négatifs aux appuis, ce qui entraîne une traction de la nappe supérieure et une compression de la nappe inférieure.

# **5.3.1.1 Armatures longitudinales :**

## • **Poutre 40**×**50**

**Tableau 5.5** : Armatures longitudinales de Poutre de plancher Toiture 40×50

|                     |                             |     |                                                    | Ferraillage longitudinal |                         |                   |                  |  |  |
|---------------------|-----------------------------|-----|----------------------------------------------------|--------------------------|-------------------------|-------------------|------------------|--|--|
| Type de             |                             |     | Travée                                             |                          | Appui                   |                   |                  |  |  |
| plancher            | $As_{min}$<br>R             | A   | A choisie                                          | $A$ adoptée              | A calculée              | A                 | A                |  |  |
|                     | calculé<br>PA[cm2]<br>[cm2] |     | $\lfloor$ cm2 $\rfloor$<br>$\lfloor$ cm2 $\rfloor$ |                          | $\lfloor$ cm2 $\rfloor$ | choisie [cm2]     | adoptée<br>[cm2] |  |  |
| Terrasse            | 10                          | 4.1 | 4HA16 fil                                          | 8.04                     | 7.6                     | 4HA16 fil         | 8.04             |  |  |
| plancher<br>courant | 10                          | 5.3 | 4HA16 fil                                          | 12.06                    | 14.7                    | $4HA16fil +4HA16$ | 15.71            |  |  |

**Remarque** : la section d'armatures en travée dépasse A<sub>s RPA min</sub> puisque la section est ferraillée en 4HA 14 en nappe sup et en nappe inf donc  $AS<sub>8HAI6</sub> > A<sub>s</sub>$  RPA min.

# **5.3.2 Poutre Porteuse 60**×**25 (Bande Noyée) :**

Sollicitées en flexion composée, sous un moment fléchissant, et un effort normal.

✓ ELU : Etat limite ultimes ELU= **1.35G + 1.5Q**

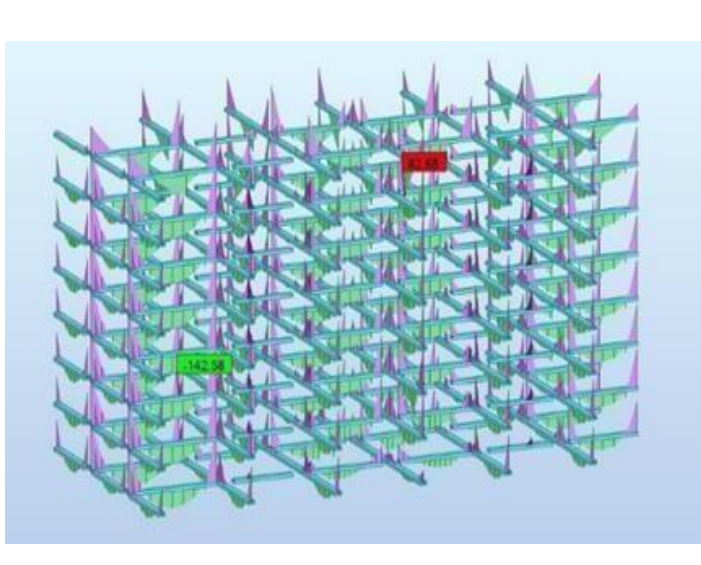

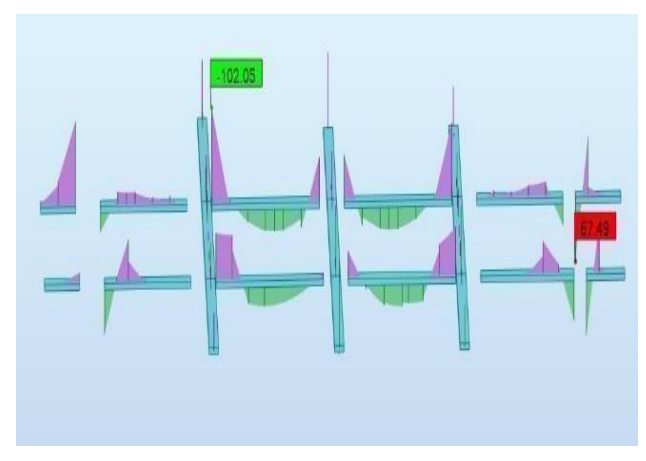

**Figure 5.12 :** diagramme des moments globaux plancher terrasse

**Figure 5.11 :** diagramme des moments globaux Plancher courant

#### CHAPITRE 05 : CALCUL DE FERRAILLAGE SOUS L'EFFET DE TEMPÉRATURE

| Poutre de | Section      | $M$ [kN.m] | $N$ max [kn] | Position | $\rm As[cm2]$  | $\overline{\text{As}}'_{\text{[cm2]}}$ | $\text{AsminRPA}$ [cm2] |
|-----------|--------------|------------|--------------|----------|----------------|----------------------------------------|-------------------------|
| plancher  |              |            |              |          |                |                                        |                         |
| Toiture   |              | 67.49      | 18.28        | Travée   | 7.2            | $\boldsymbol{0}$                       |                         |
|           |              |            |              |          |                |                                        |                         |
|           | $60\times25$ | $-102.05$  | 101.26       | Appuis   | $\overline{0}$ | 10.8                                   |                         |
| Courant   | $60\times25$ | 83.69      | 11.39        | Travée   | 9.3            | $\theta$                               |                         |
|           |              | $-143.63$  | 111.39       | Appuis   | $\theta$       | 16.8                                   | 7.5                     |
|           |              |            |              |          |                |                                        |                         |
|           |              |            |              |          |                |                                        |                         |

**Tableau 5.7** : Ferraillage des poutres porteuses à l'état limite ultimes ELU

**ELS** : situation durable et transitoire **G + Q**

**Tableau 5.8** : Ferraillage des poutres porteuses situation durable et transitoire **G + Q**

| Poutre de | Section      | $M$ [kN.m] | $N_{max}$ | Position | As[cm2]          | $\overline{As}$ <sup>'</sup> [cm2] | $\rm{As_{minRPA[cm2]}}$ |
|-----------|--------------|------------|-----------|----------|------------------|------------------------------------|-------------------------|
| plancher  |              |            | [kn]      |          |                  |                                    |                         |
| Toiture   |              | 48.12      | 13.63     | Travée   | 4.6              | $\overline{0}$                     |                         |
|           | $60\times25$ | $-74.86$   | 74.05     | Appuis   | $\boldsymbol{0}$ | 6.8                                | 7.5                     |
| Courant   | $60\times25$ | 60.16      | 7.96      | Travée   | 5.9              | $\overline{0}$                     |                         |
|           |              | $-104.02$  | 80.69     | Appuis   | 4.8              | 11.8                               |                         |

# $\checkmark$  **Ela** G +Q  $\pm$ E

**Tableau 5.9** : Ferraillage des poutres porteuses dans une situation accidentelle

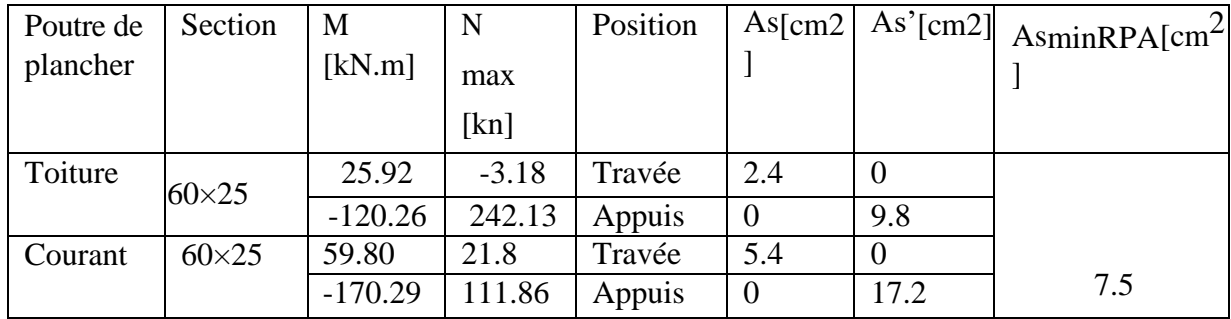

# $\checkmark$  **ELA** 0,8G  $\pm$  E

**Tableau 5.10** : Ferraillage des poutres porteuses dans une situation accidentelle

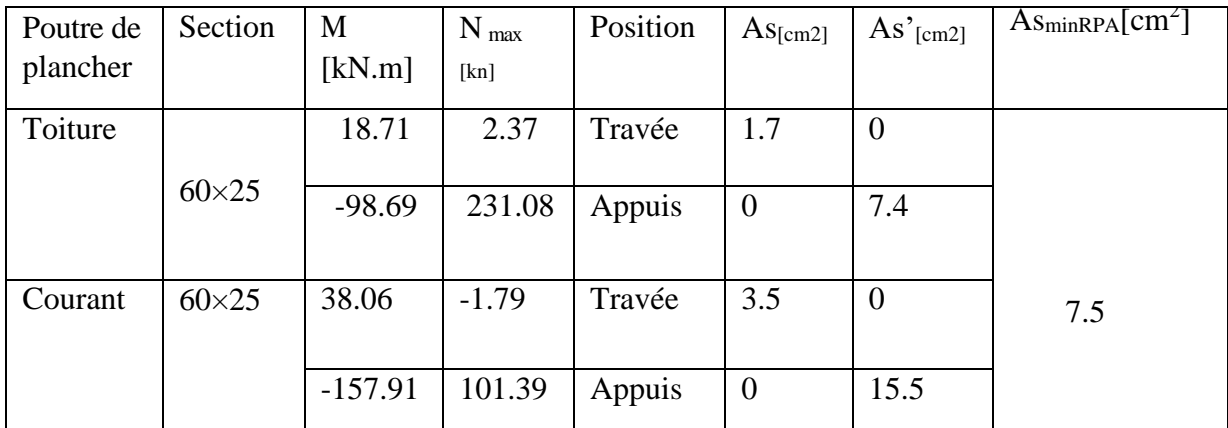

# **5.3.2.1 Armatures longitudinales :**

• **Poutre 60×25**

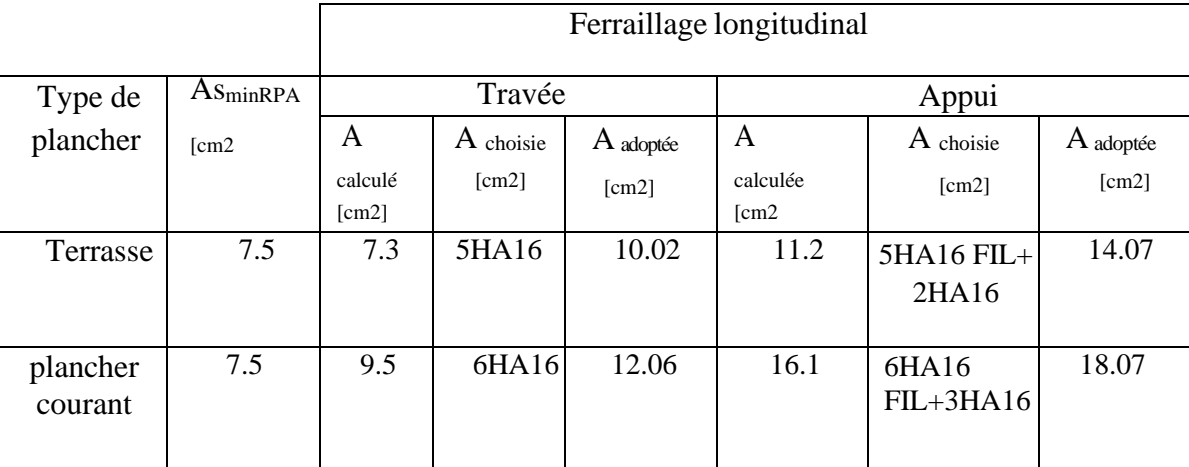

**Tableau 5.11** : Armatures longitudinales de Poutre 60×25

# **5.3.3 Vérification de L'ELS :**

Les contraintes sont calculées à l'état limite de service sous (Mser, Nser) , puis elles sont comparées aux contraintes admissibles données par" BAEL 91 Modifié 99.

**Béton :**

$$
\sigma_b = 0.6 \text{fC}_{28} = 18 \text{ MPA}
$$

### **Acier :**

Peu nuisible : Pas de vérification.

Fissuration<sup>2</sup> préjudiciable

$$
:\!\sigma_s = \min\left(\frac{2}{3}fe, 110\sqrt{\eta ftj}\right)
$$

 $Où$ : η =1,60 pour les aciers à HA.

Dans notre cas la fissuration est considérée préjudiciable.

On doit vérifier que :

$$
\sigma_b = \frac{Ms}{I}y + \frac{Nser}{A} \le \overline{\sigma_b} = 0.6 \text{ f}c_{28}
$$

$$
\sigma_S = 15 \frac{Ms}{I} (y - d) + \frac{Nser}{A} \le \overline{\sigma}_s
$$

Ms : moment à l'état limite de service ELS.

Nser : l'effort normale à l'état limite de service.

A : la section de la poutre

Y : la distance entre l'axe neutre et la fibre la plus éloignés

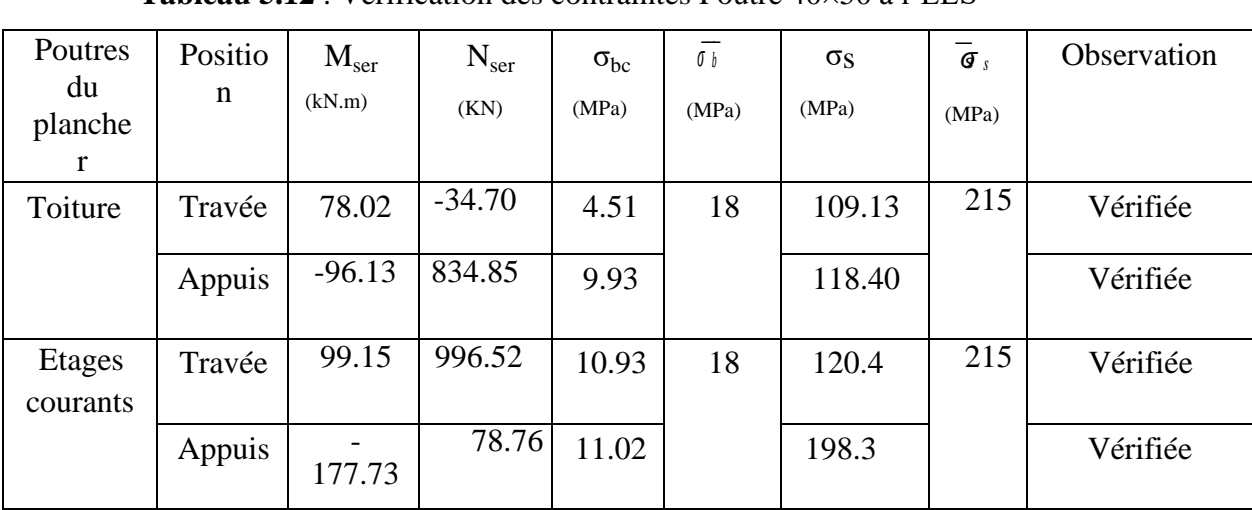

# **5.3.3.1 Poutre 40**×**50 à l'ELS (G+Q+0.6T)**

.

**Tableau 5.12** : Vérification des contraintes Poutre 40×50 à l'ELS

# **5.3.3.2 Poutre 60**×**25 à l'ELS (G+Q)**

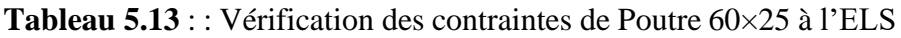

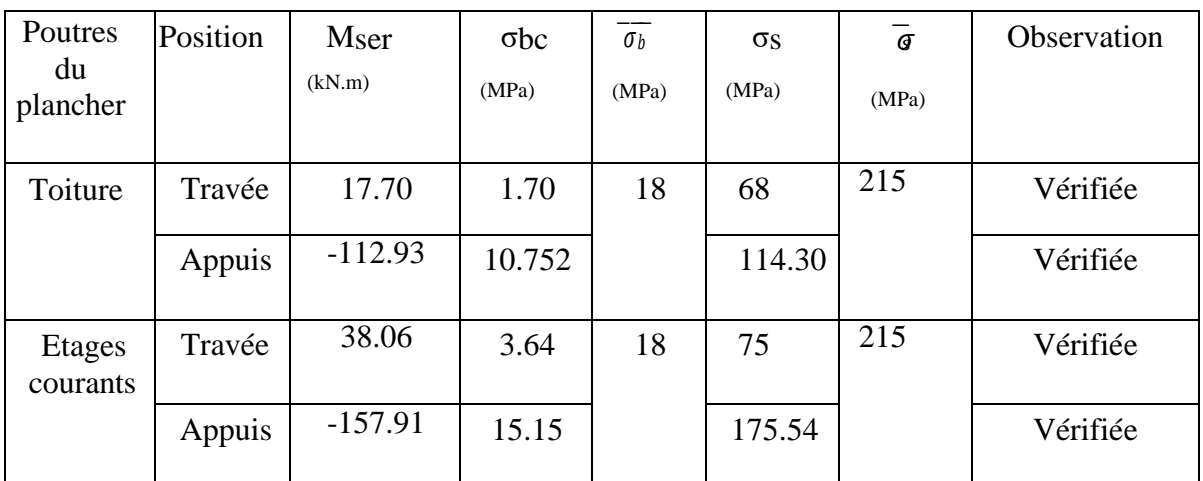

# **5.3.4 Vérification de l'effort tranchant :**

Vérification de la contrainte de cisaillement [10].

$$
\tau u = \frac{T u}{b d} \le \bar{\tau} u
$$

*Tu* : l'effort tranchant maximum.

*b*: Largeur de la section de la poutre.

 *d*: Hauteur utile

### $\bar{\tau}u = \min (0.10 \text{fc}_{28}, 4Mpa)$

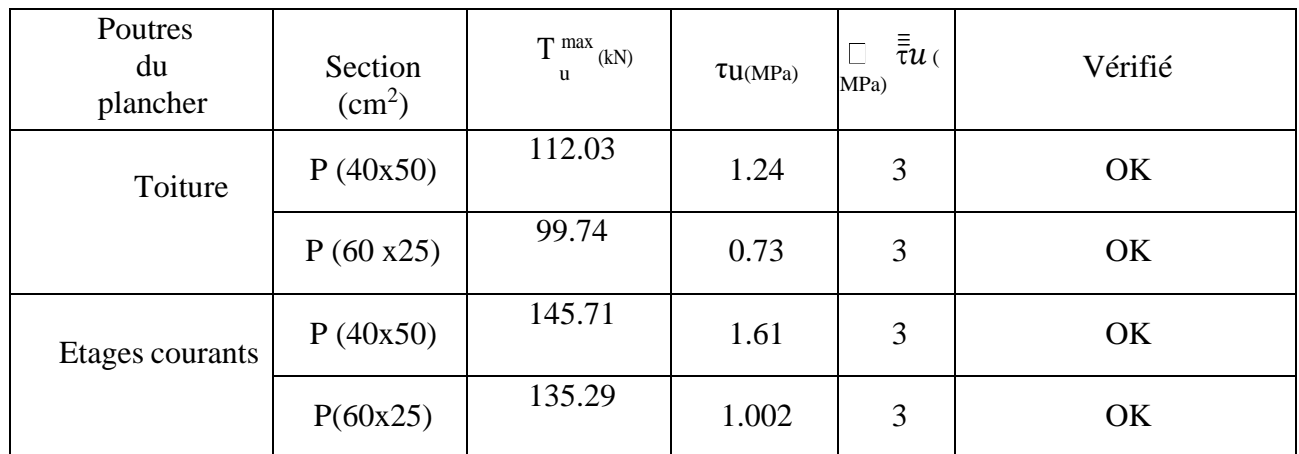

#### **Tableau 5.14 :** : Vérification de l'effort tranchant

## **5.3.5 Armatures Transversales : Selon " BAEL 91 Modifié 99" [11].**

 $St \leq min(0.9d; 40cm)$ 

$$
\frac{At}{6s_t} \ge \frac{\tau u_{-} 0.3 k f t 28}{0, 8 F e}
$$

$$
\frac{A_t f e}{b s_t} \ge \max\left(\frac{\tau u}{2}, 0, 4 m p_A\right)
$$

### **Selon " RPA 99 version 2003 :**

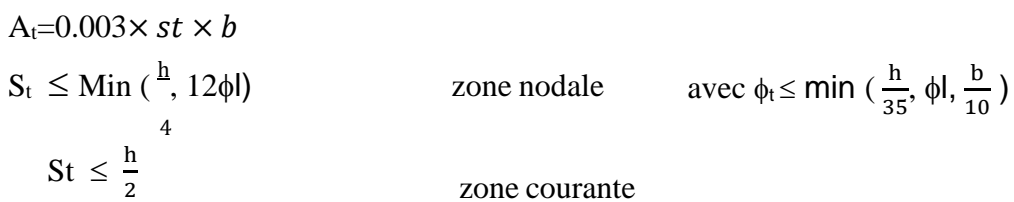

| Section  | Tu(kN) | $\tau$ u(MPa) | <b>BAEL</b><br>91 | RPA9         |         |    |           | $S^{uap}$ (cm) |                 | $A1$ max | Choix |
|----------|--------|---------------|-------------------|--------------|---------|----|-----------|----------------|-----------------|----------|-------|
|          |        |               | St(cm)            | St(cm)Z<br>N | St(cm)Z | ZN | <b>ZC</b> | $\rm \ (cm^2$  |                 |          |       |
| P(40x50) | 145.71 | 1.61          | 40.5              | 10           |         | 10 | 15        | 1.8            | HA <sub>8</sub> |          |       |
| P(60x25) | 135.29 | 1.002         | 20.5              | 6.25         | 12.5    | 6  | 12        | 1.08           | HA <sub>8</sub> |          |       |

**Tableau 5.15** : : Calcul des armatures transversales

Les premières armatures transversales doivent être disposées à 5cm du nu de l'appui.

# **5.3.6 Recouvrement des Armatures Longitudinales**

Selon l'article 7.5.2.1 de RPA99/2003 Lr = 50Ø (zone III) : Longueur de recouvrement. On a[12] :

 $\varnothing$ =20mm L<sub>r</sub>=100cm

 $\varnothing$ =16mm L<sub>r</sub>=80cm

**5.3.7 Vérification de la flèche SELON BAEL 99 :**

On doit vérifier que :  $f \leq \overline{F}$ 

$$
\bar{F} = \frac{L(cm)}{1000} + 0.5
$$
 si  $L > 5m$ 

L : la portée max des poutres = 800 cm (dans notre cas).

### **Remarque :**

La vérification de la flèche a été faite en utilisant le logiciel Robot sous la combinaison ELS.

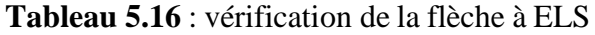

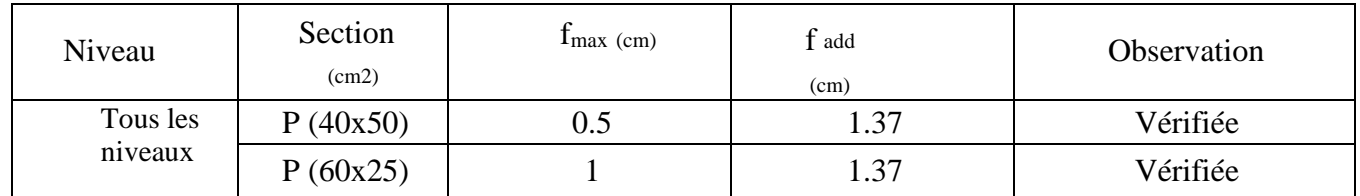

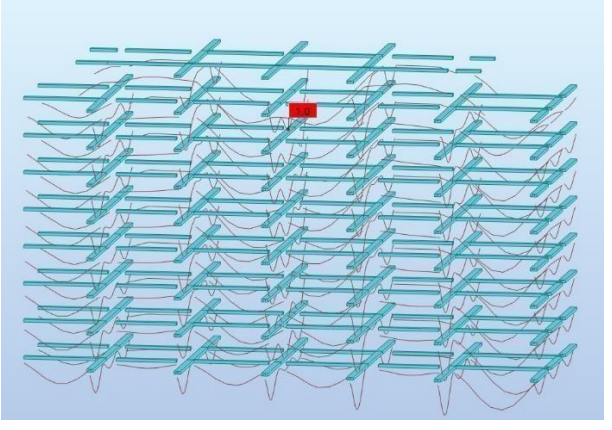

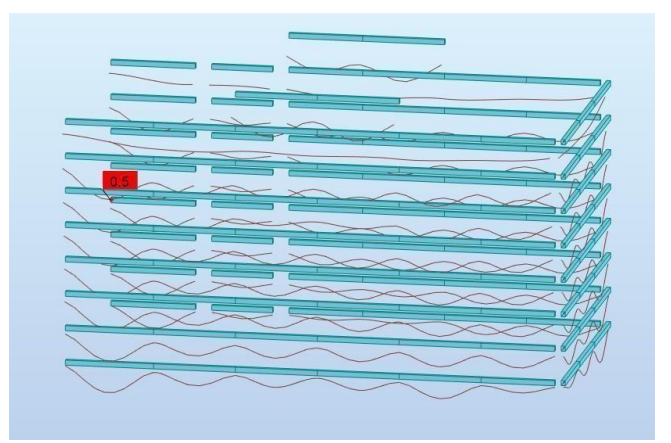

**Figure 5.13** : la flèche de poutre 60x25 **Figure 5.14** : la flèche de poutre 40x50

#### CHAPITRE 05 : CALCUL DE FERRAILLAGE SOUS L'EFFET DE TEMPÉRATURE

**Conclusion 1** : Nous optons pour des poutres porteuses liées aux voiles de contreventements un coffrage de 40x50 avec un ferraillage de 4T16 en nappe supérieure et 4T16 en nappe inférieure et des barres chapeaux en 4T16 en appuis supérieurs avec des cadres et étriers en T8 espacés de 10 à 15 cm.

**Conclusion 2** : Nous optons pour des poutres porteuses liées aux voiles de contreventements un coffrage de 60x25 avec un ferraillage de 6T16 en nappe supérieure et 6T16 en nappe inférieure et des barres chapeaux en 3T16 en appuis supérieurs avec des cadres et étriers en T8 espacés de 10 à 15 cm

### **5.4 Dessin de Ferraillage des poutres :**

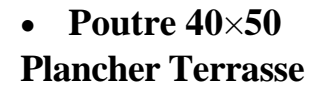

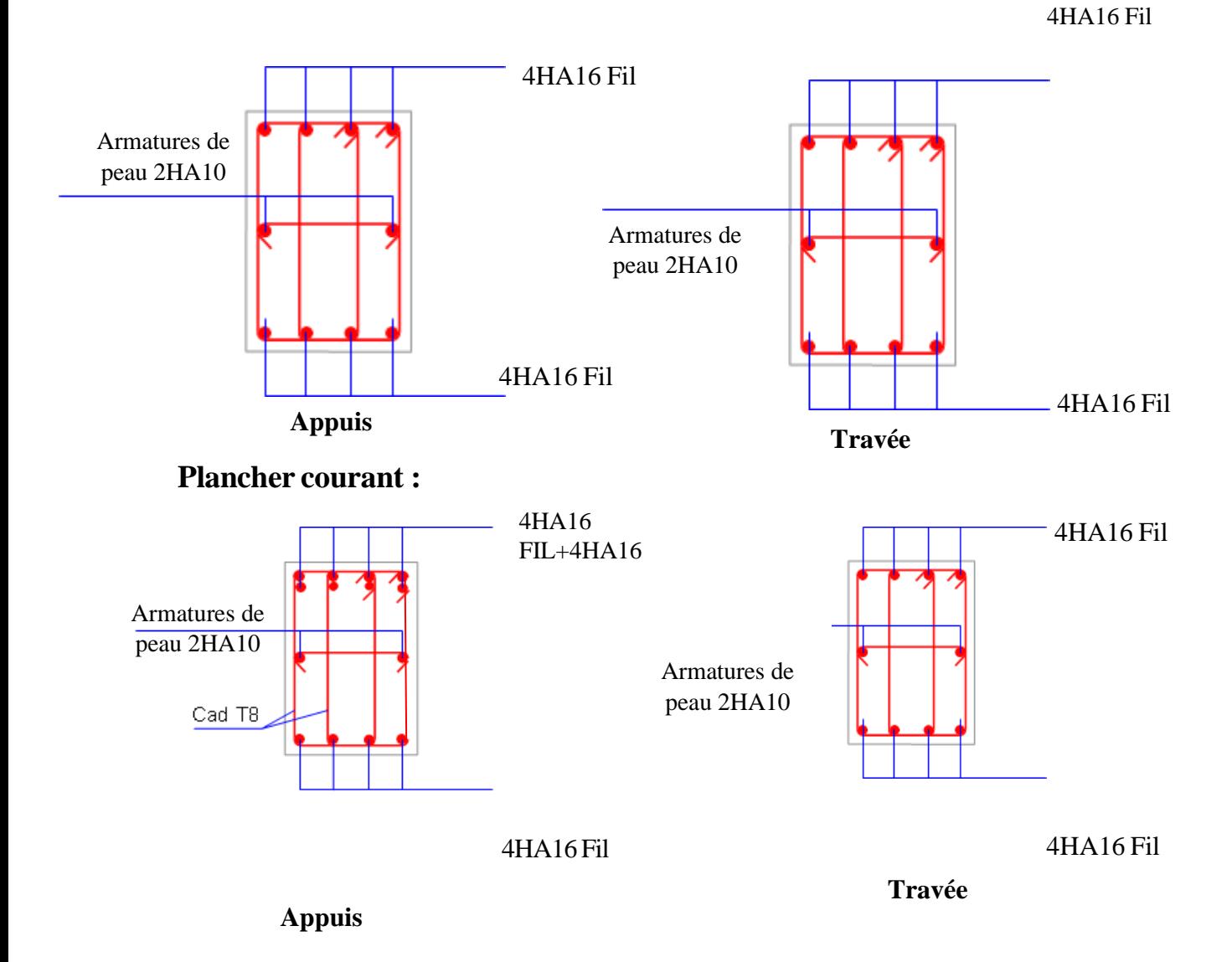

• **Poutre 60**×**25 Plancher terrasse :**

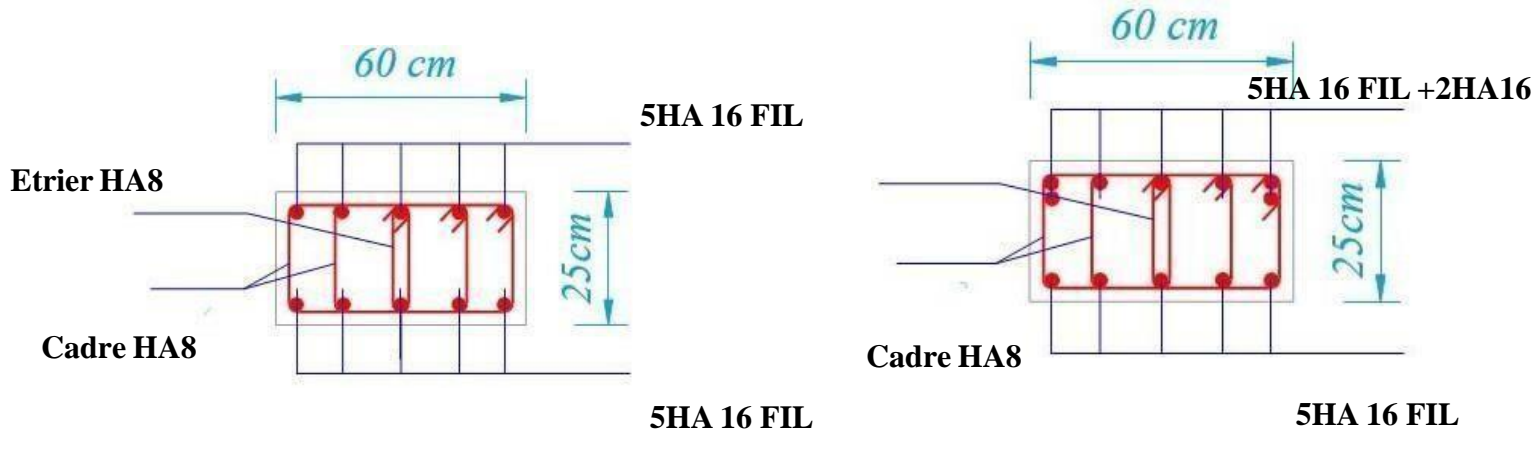

**Travée Appuis**

Plancher courant :

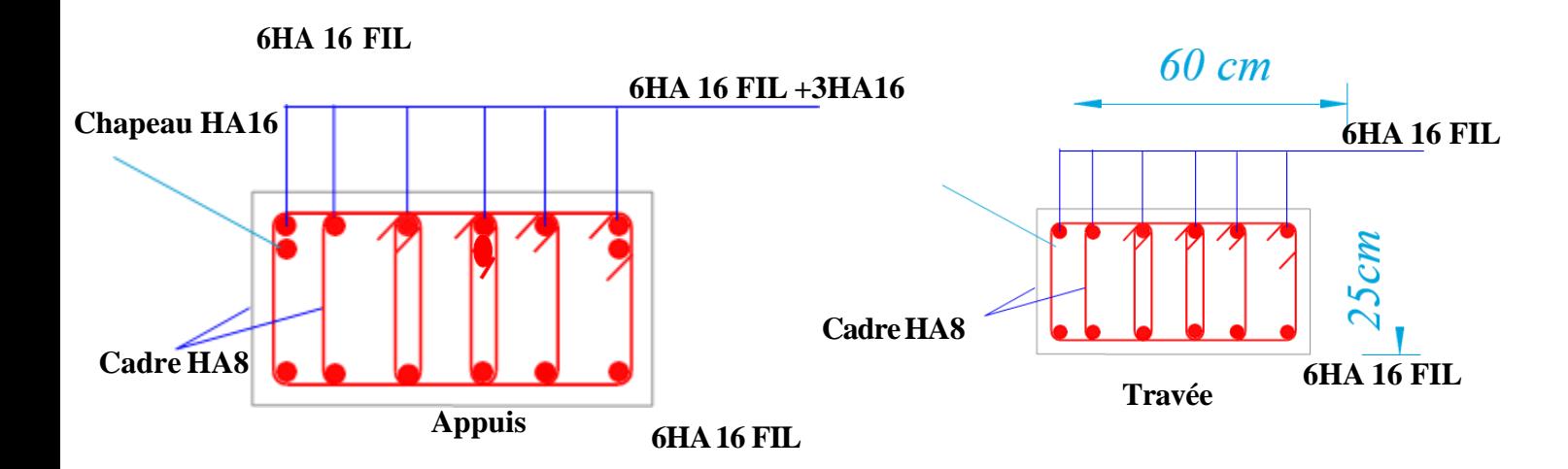

#### **Remarque :**

Armatures de Peau Ac :

Les armatures longitudinales intermédiaires ou de peau Ac (2 nappes) doivent être au total d'un minimum égal à 0,2%.  $Ac \Box 0,002bh$  (en deux nappes).

# **5.5 Les voiles :**

Les voiles sont des éléments verticaux assurant essentiellement la transmission des charges et des surcharges aux fondations et sont chargés de reprendre la majeure partie des efforts horizontaux dus entre autres au séisme.

Les voiles de contreventement sont calculés en flexion composée avec effort tranchant tout en tenant en compte les exigences de l'RPA99v.2003 et du DTR BC.2.42. Ces derniers seront tirés à partir du logiciel *ROBOT 2022* sous les combinaisons d'actions suivantes :

Selon le règlement BAEL 91(situation durable) :

- **ELU** 1,35 G + 1,5 Q
- $\bullet$  **ELS** G + Q

Selon le RPA 99 (situation accidentelle) :

- $G + Q + EX$
- $\bullet$  G + Q + EY
- $\bullet$  0,8G  $\pm$  EX
- $\bullet$  0,8G  $\pm$  EY

La méthode utilisée dans le calcul des voiles est « méthode de Navier » dite aussi « méthode des contraintes » .

### **Disposition des voiles de contreventement :**

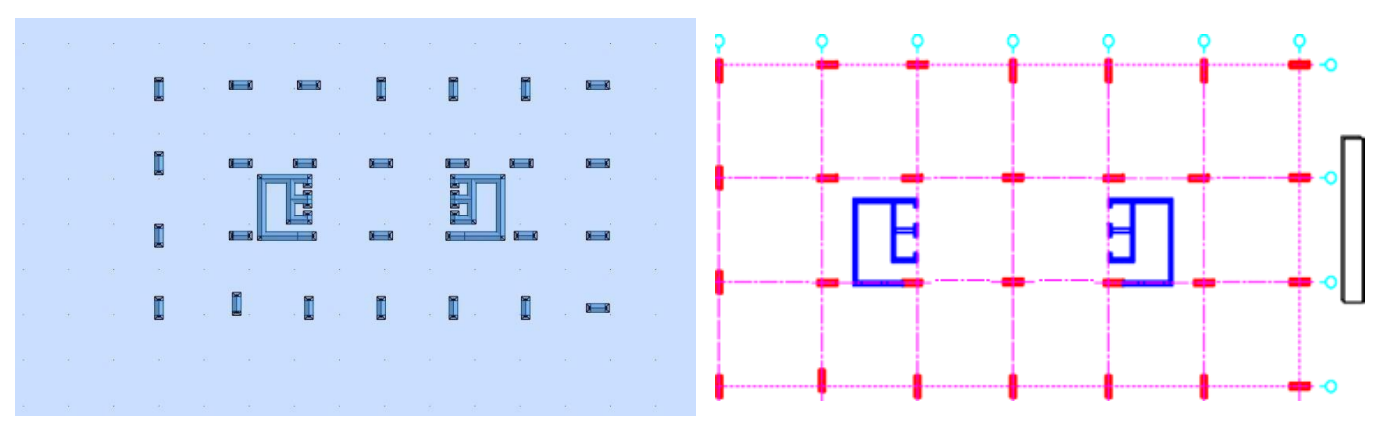

**Figure 5.16** : Vue en plan de disposition des voiles

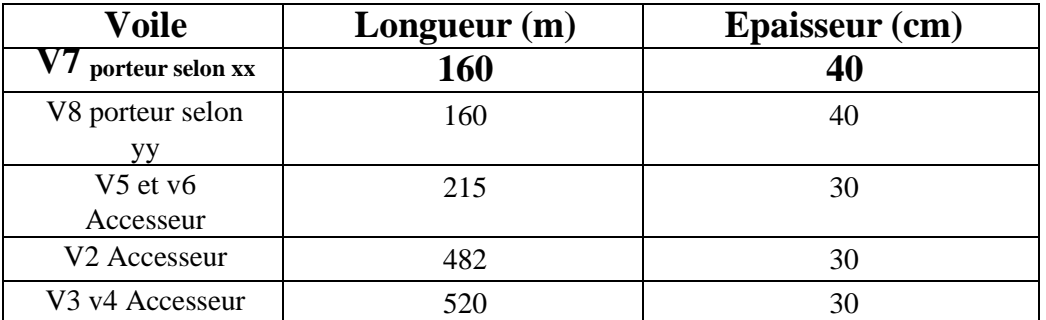

### **Tableau 5.17** : les dimensions des voiles

# **5.5.1 Calcul de ferraillage :**

Le calcul du ferraillage comprend les étapes suivantes :

- ✓ Distribution de l'effort tranchant Vy et Vx au niveau du RDC aux éléments de contreventement.
- ✓ Déterminer les voiles les plus sollicitées dans les étages de RDC jusque 2éme étage, de 3éme jusqu'à 6éme et de 7éme jusque 8éme pour avoir un ferraillage plus économique.
- ✓ Déterminer les sollicitations N M V de voile le plus sollicité dans chaque 3 étage à partir logiciel ROBOT.
- $\checkmark$  Déterminer les contraintes maximales  $\sigma$ G,  $\sigma$ D et largeurs L<sub>t</sub> et L<sub>c</sub>:

Les contraintes aux extrémités du voile sont déterminées, selon les hypothèses de la résistance des matériaux comme suit [15] :

### **Pour l'extrémité gauche :**

$$
\sigma_{\text{traction}} = \frac{N}{S} - \frac{Mv}{I} \tag{5.1}
$$

**Pour l'extrémité droite**

$$
\sigma_{\text{compression}} = \frac{N}{S} + \frac{Mv}{I} \tag{5.2}
$$

- N : effort normal appliqué
- M : moment fléchissant appliqué
- S : section transversale du voile
- v : distance entre le centre de gravité du voile et la fibre la plus éloignée
- I : moment d'inertie de voile

# • **La largeurs comprimé LC et la largeur tendue L t**  $\sigma_c H$

$$
Lc = \frac{1}{\sigma_c + \sigma_t}
$$
 (5.3)  

$$
L_t = L - l_c
$$

L : longueur de voile

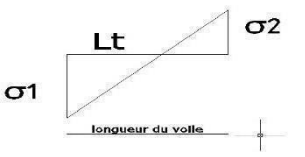

Nous déterminons le ferraillage de voile avec la valeur de contrainte de traction maximale en partant de principe de béton armé (le béton résiste bien à la compression et résiste mal à la traction), ensuite nous appliquons la même section d'amateurs au niveau de la partie comprimé [15]

On distingue trois cas :

(**σmax; σmin) > 0** → Section entièrement comprimée (EC).

La zone courante est armée par le minimum (Ac) exigé par le RPA99/2003 (figure 7.11).

**(σmax; σmin)**  $\lt 0 \rightarrow$  Section entièrement tendue (ET).

(**σmax; σmin**) sont de signes différents → Section partiellement comprimée (PC).

On calcule le volume des contraintes de traction par :  $Ft = \frac{\sigma_t L_t}{r}$ 

D'où la section des armatures verticales :  $Av = Ft/fe$ 

### **5.5.2 Exemple de calcul des voiles V<sup>7</sup> et V<sup>8</sup> 160**×**40 :**

À l'aide de logiciel robot on peut déterminer le voile le plus sollicité en utilisant la fenêtre « **ferraillage théoriques**. Le voile qui prend la section théorique la plus grande c'est le voile le plus sollicité.

2

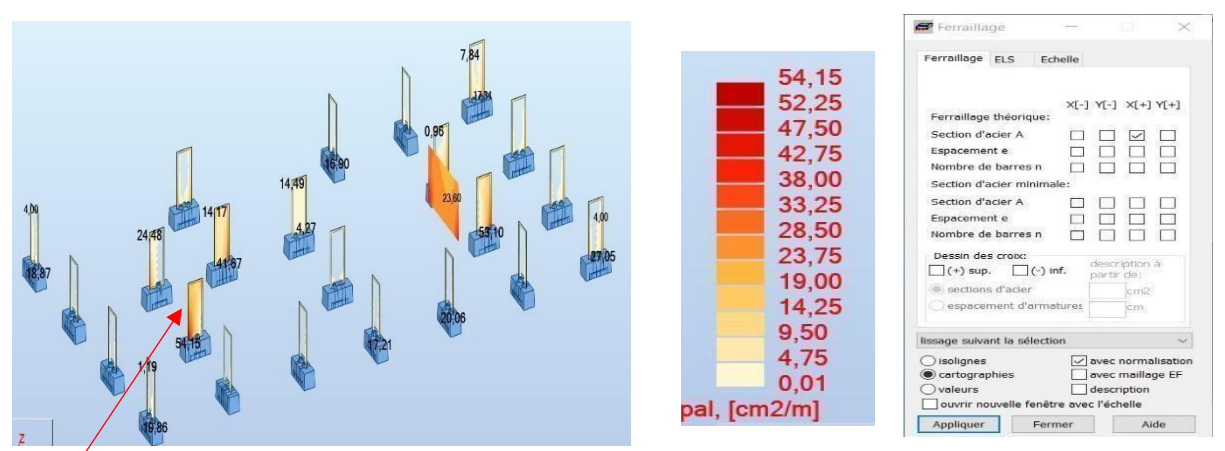

**Figure 5.17** : Fenêtre de ferraillage théorique sur Robot

**On constate que le voile porteur V8 160**× **est le plus sollicité au le RDC**

### **5.5.2.1 Calcul de ferraillage vertical de voile V<sup>7</sup> le plus sollicité au RDC**

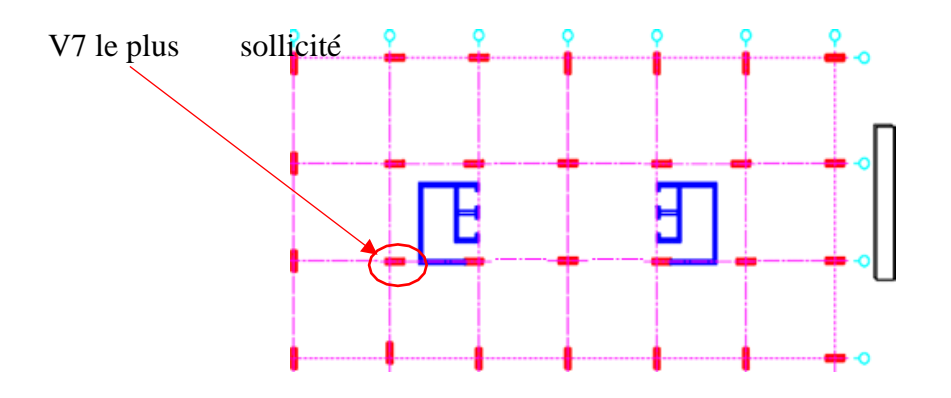

**Figure 5.18** : vue en plan de voile V7 le plus sollicité

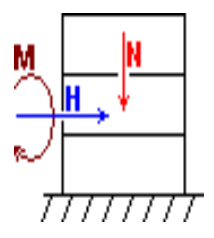

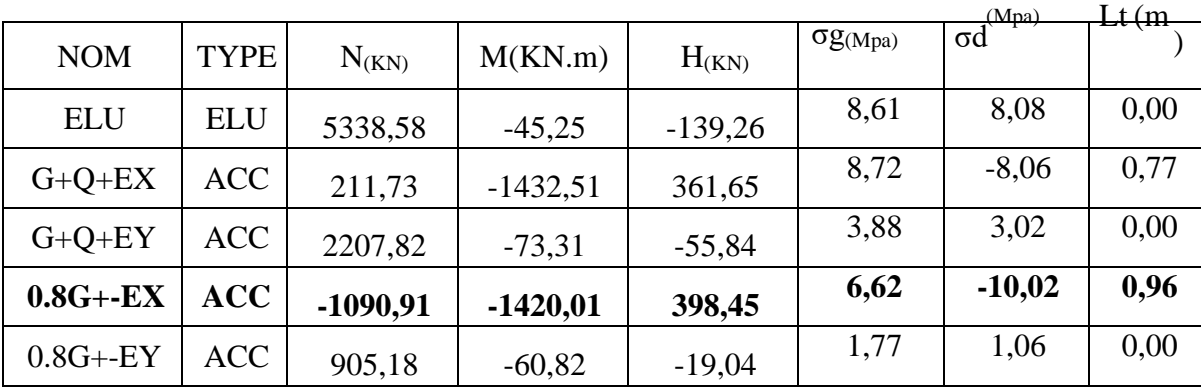

• **Déterminations des sollicitations et les contraintes de voile v7: Tableau 5.18** : Les sollicitations de voile v7

Dans la condition la plus défavorable à 0.8G+-EX, le diagramme de contrainte de voile V7 est représenté comme suit :

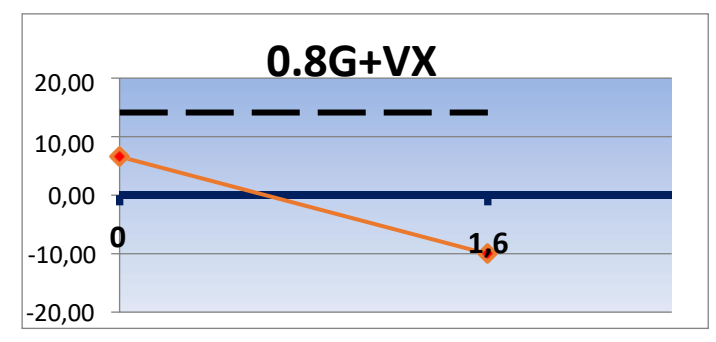

**Figure 5.19** : Diagramme des contraintes sous la combinaison 0.8G+-EX

### **Interprétation de diagramme :**

La combinaison 0.8G+-EX conduit à l'observation d'une section partiellement tendue

La contrainte de compression du béton n'est pas dépassée du côté gauche, ce qui signifie que le béton peutsupporter la charge de compression.

La partie droite on prévoit des armatures pour reprendre les efforts de tractions.

La situation la plus défavorable est caractérisée par une longueur de zone tendue plus importante sous 0.8G+-EX.

#### • **Armatures verticales de bord droite et gauche :**

Obtenues en utilisant la méthode de contrainte, décrite précédemment, sous la combinaison la plus défavorable0.8G+-Ex, qui conduit à la contrainte maximale de traction.

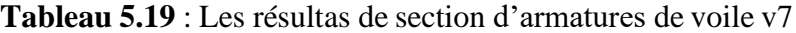

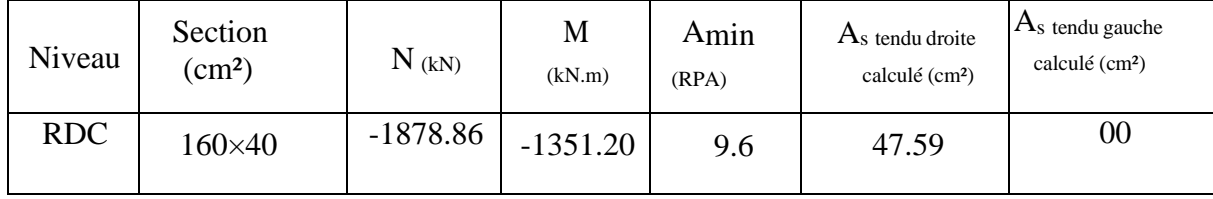

On dispose une section d'armatures de 16 HA 20 disposé sur les deux nappes de voile donc avec un totale de32 barres HA20 dans toute la section de voile avec un espacement de 10 cm.

#### **5.5.2.2 Calcul de ferraillage horizontal de voile V7 : Les armatures horizontales résistant à l'effort tranchant**

**Selon le RPA :** (Art 7.7.2 du *RPA99 V2003)*

La contrainte de cisaillement dans le béton est limitée comme suit :

 $V_u$ = 398 Kn (Tableau des sollicitations).

$$
\tau_b = \frac{\bar{v}}{bd} = \frac{1.4 \times 398 \times 0.001}{0.4 \times 3,672} = 0.37 \, MPA < 0.2 \times Fc28 \qquad \qquad \bar{v} = 1.4 v_u \, \, calculate.
$$

Condition vérifiée  $\Rightarrow$  le béton tout seul peut reprendre les efforts de cisaillement.

#### • **Vérification de la contrainte de compression sous la combinaison G+Q+E :**

 $\sigma_{Max} = 8,72 \text{ MPA}$  (tableau ) < 0,6 $f_{c28} = 18 MPa$  => Condition vérifiée

Le béton tout seul peut reprendre les contraintes de compression.

D'après *B.A.E.L 91* (*chap. 7Art 3.1)* la section (At) des armatures est donnée par la relation suivante :

$$
\frac{At}{b_0st} \ge \frac{r_{U-K\times0,3}Ftj}{0.8fe(\cos\alpha + \sin\alpha)}
$$

**:** Contrainte tangente conventionnelle.

S<sub>t</sub>: Espacement d'armature.

f<sub>tj</sub>: Resistance à la traction.

**:** Limite élastique.

**k=0 :** (Dans notre cas, nous n'avons pas de reprise de bétonnage).

 $\alpha = 90^{\circ}$ 

.

τu = 0.37 MPA

At  $\geq 1.5$  cm $^2$  au droit d'une section transversale

On opte pour les armatures horizontales la section minimale exigée par le RPA malgré que le béton résiste au contrainte de cisaillement.

 $AH_{min} = 0.15\% \times 40 \times 160 = 9.6$  cm<sup>2</sup> => AH/facade /ml = 2.4 cm<sup>2</sup> façade/ml

 $\Rightarrow$  4HA 12 façade/ml espacée de 15 cm. (BAEL)

# **5.5.2.3 Résultats de ferraillage vertical et horizontale des voiles porteurs v<sup>7</sup> 160 ×40 des autres niveaux :**

Pour les voiles des niveaux supérieurs (on les calcule en suivant les mêmes étapes mentionnées cidessus). On a précédé à calculer la section d'armateurs dans chaque étage pour économiser le ferraillage.

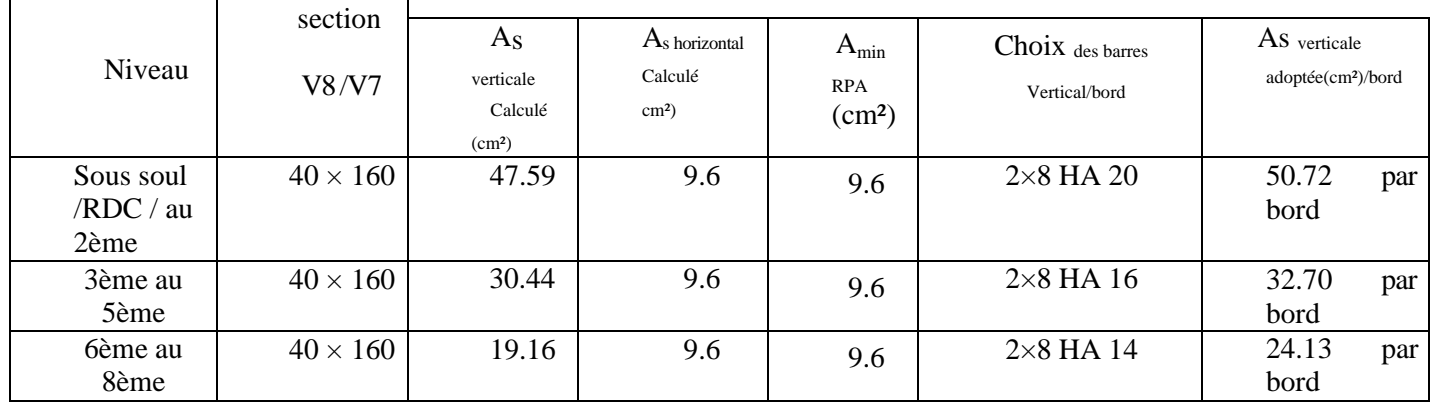

**Tableau 5.19** : Les résultas de ferraillage des voiles v<sub>7</sub> 160×40 des autres niveaux

#### **Sous soul /RDC / au 2 ème :**

On opte pour des voiles Sous-sol 2 au 1<sup>er</sup> étage de 160×40 cm, avec un ferraillage en 2×8 HA 20 parbord espacées de 10cm pour les barres verticales et des potelets aux extrémités en 2xHA20 confinésavec des cadres en T8 espacés de 10cm, les barres horizontales seront en T12 espacées de 15cm

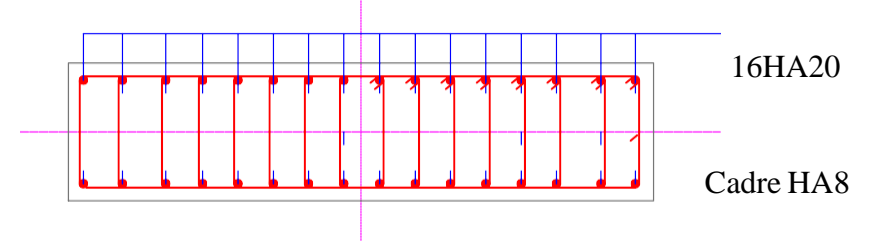

**Figure 5.20** : Dessin de ferraillage de voile porteur 160×40 Sous soul /RDC / au 2ème

#### **3ème au 5 ème :**

On opte pour des voiles de 3ème au  $5^{\text{eme}}$  de 160×40 cm, avec un ferraillage en 2×8 HA 16 par bord espacées de 10cm pour les barres verticales et des potelets aux extrémités en 2xHA20 confinés avec descadres en T8 espacés de 10cm, les barres horizontales seront en T12 espacées de 15cm

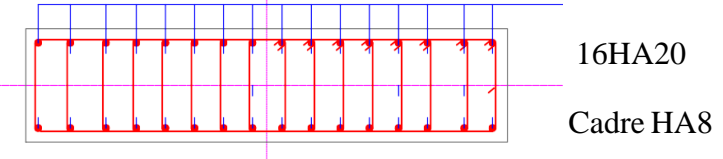

**Figure 5.20** : Dessin de ferraillage de voile porteur 160×40 3ème au 5ème

#### **6ème au 8 ème :**

On opte pour des voiles de 3ème au  $5^{eme}$  de 160\*40 cm, avec un ferraillage en 2×8 HA 16 par bord espacées de 10cm pour les barres verticales et des potelets aux extrémités en 2xHA20 confinés avec descadres en T8 espacés de 10cm, les barres horizontales seront en T12 espacées de 15cm

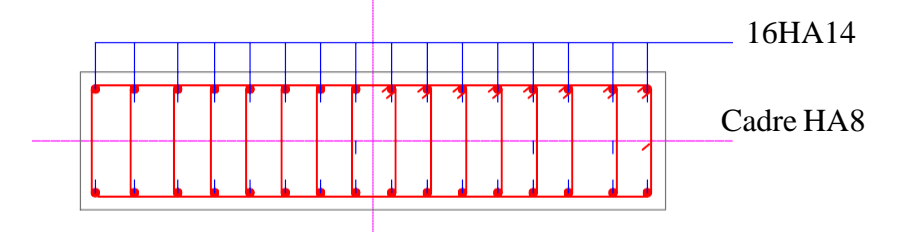

**Figure 5.21** : Dessin de ferraillage de voile porteur 160×40 6ème au 8 ème

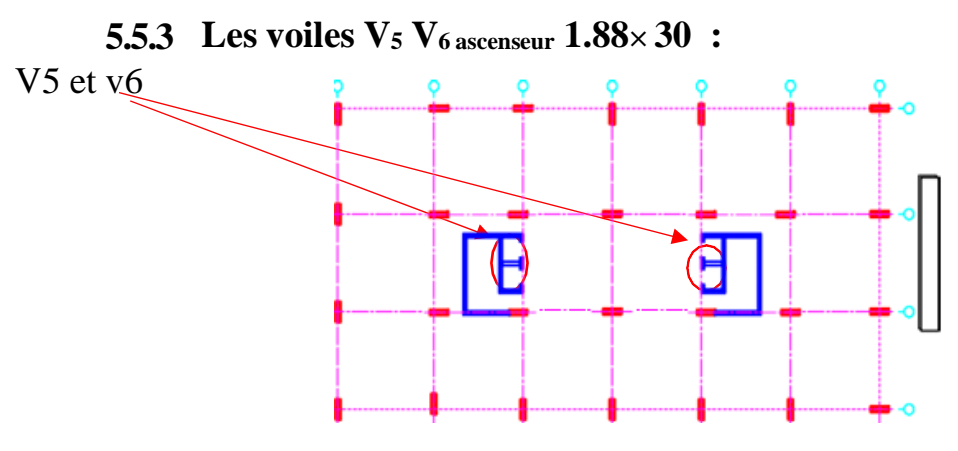

**Figure 5.22** : vue en plan des voiles V5 V6

### **5.5.3.1 Détermination de voile ascenseur v5 v6 le plus sollicité au RDC :**

En utilisant la fenêtre « **ferraillage théoriques** » sur Robot on peut déterminer le voile le plus sollicité, Levoile qui prend la section théorique la plus grande c'est le voile le plus sollicité.

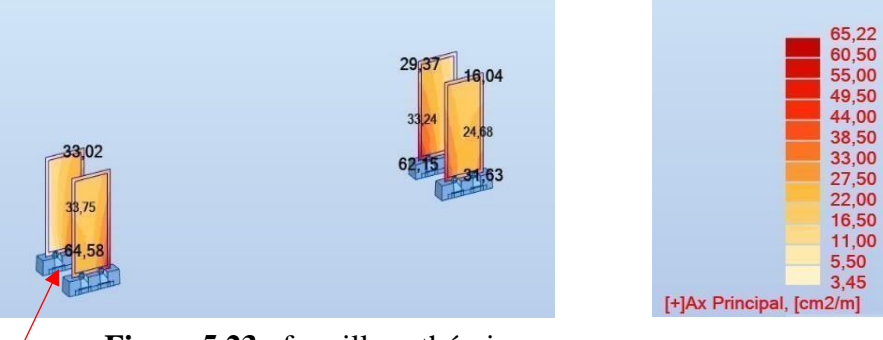

**Figure 5.23** : ferraillage théorique

# **5.5.3.2 Résultats de sollicitations des voiles V<sup>5</sup> V<sup>6</sup> ascenseur 188 × 30 au RDC :**

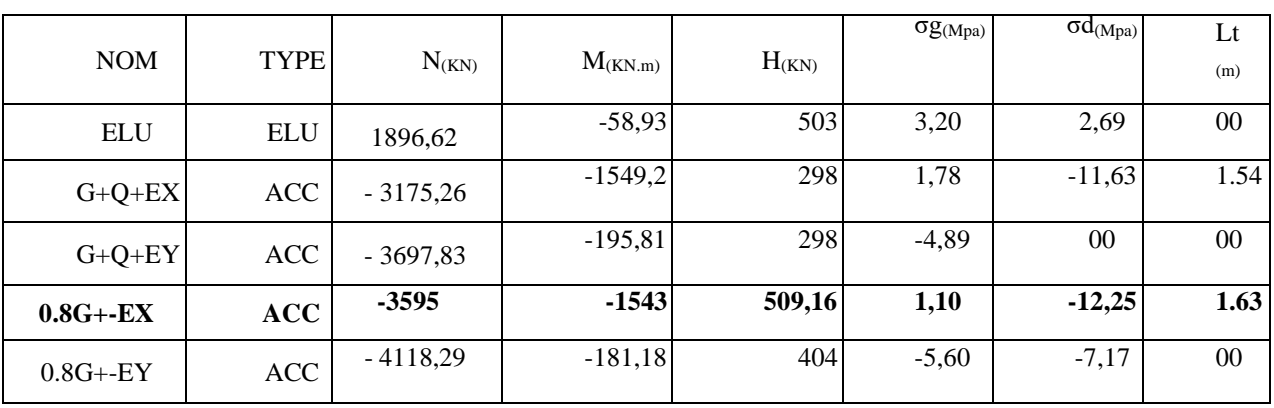

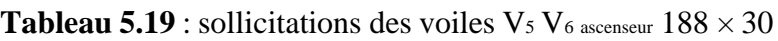
#### • **Armatures verticales de bord droite et gauche :**

Obtenues en utilisant la méthode de contrainte, sous la combinaison la plus défavorable 0.8G+-Ex, quiconduit à la contrainte maximale de traction**.**

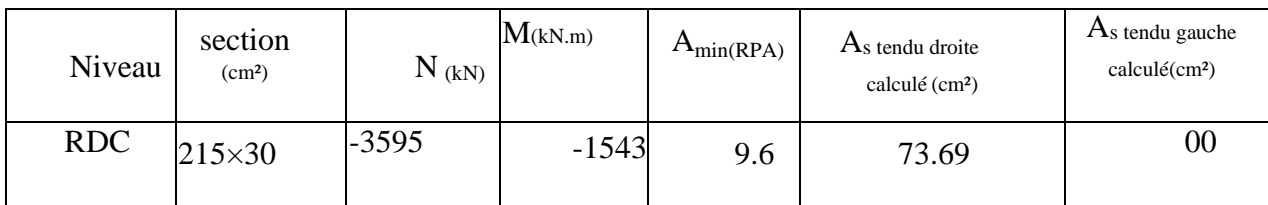

**Tableau 5.20** : Les résultas de section d'armatures de voiles V5 V6 ascenseur 188 × 30

On adopte pour le voile v5 et v6 de RDC une section d'armateurs 16 HA ×20 disposé en 3 nappes d'armatures chaque nappe comporte 16 barres de diamètre 20 donc avec un totale de 48 barres de HA20 dans toute la section de voile avec un espacement de 10 cm.

## **5.5.3.3 Résultats de ferraillage vertical et horizontale des voiles porteurs 188× 30 des autres niveaux :**

Pour les voiles des niveaux supérieurs (on les calcule en suivant les mêmes étapes mentionnées ci-dessus

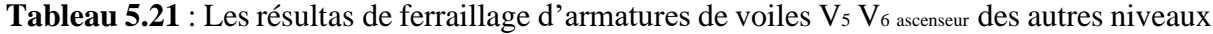

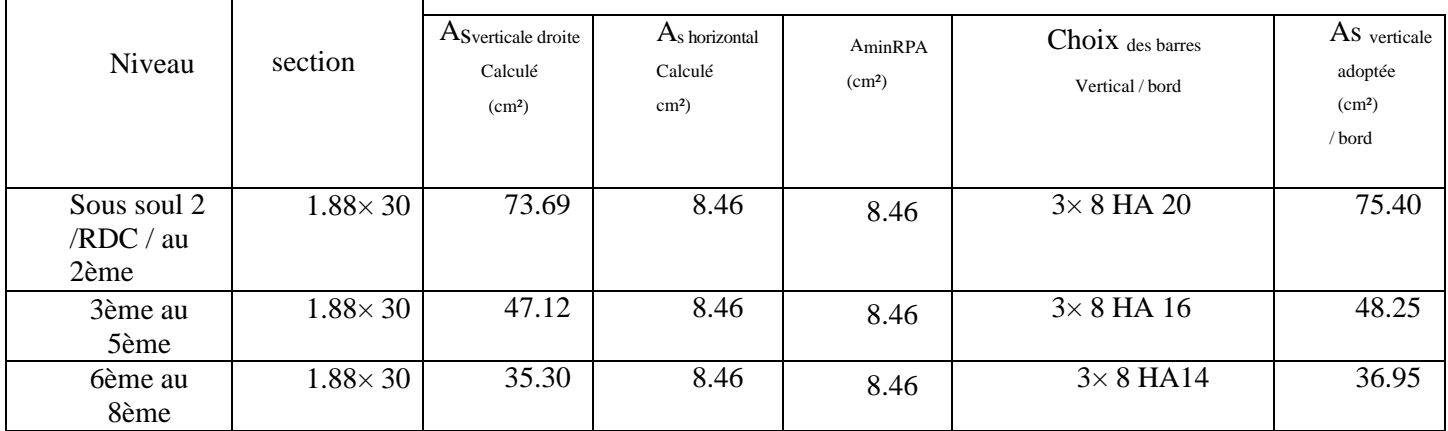

.

#### **Sous soul /RDC / au 2 ème :**

On opte pour des voiles Sous-sol 2 au 2éme étage de 188 × 30 cm, avec un ferraillage en 3x8 HA 20 par bordespacées de 11 cm pour les barres verticales et des potelets aux extrémités en 3x HA20 confinés avec des cadres en HA8 espacés de 10cm, les barres horizontales seront en T12 espacées de 15cm.

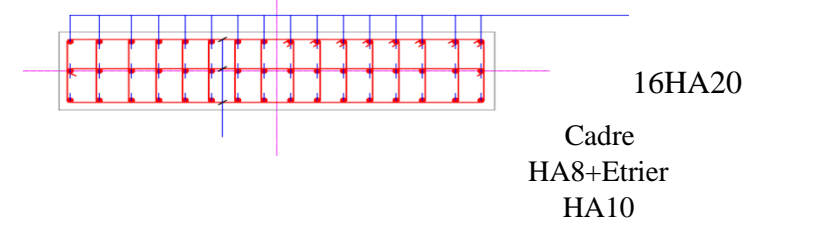

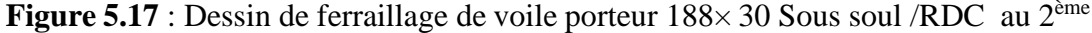

#### **3éme au 5 ème :**

On opte pour des voiles de 3éme au 5<sup>ème</sup> étage de 188  $\times$  30 cm, avec un ferraillage en 3x8 HA 16 par bordespacées de 11 cm pour les barres verticales et des potelets aux extrémités en 3x HA16 confinés avec des cadres en HA8 espacés de 10cm, les barres horizontales seront en T12 espacées de 15cm

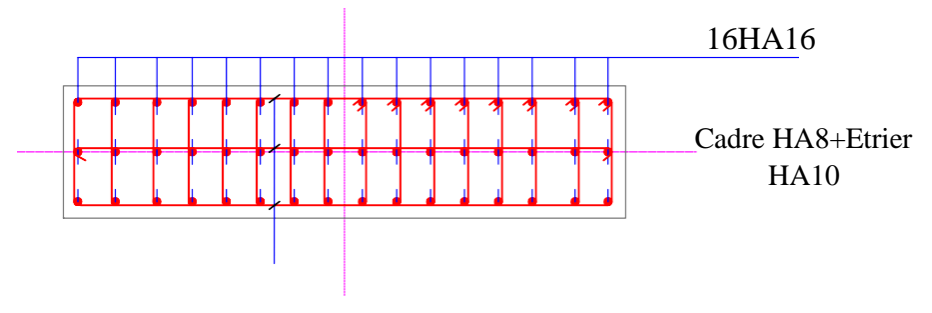

**Figure 5.17** : Dessin de ferraillage de voile porteur 188× 30 3éme au 5ème

#### **6ème au 8 ème :**

On opte pour des voiles de 3ème au  $5^{\text{eme}}$  étage de  $188 \times 30$  cm, avec un ferraillage en 3x8 HA 14 par bordespacées de 11 cm pour les barres verticales et des potelets aux extrémités en 3x HA14 confinés avec des cadres en HA8 espacés de 10cm, les barres horizontales seront en T12 espacées de 15cm**.**

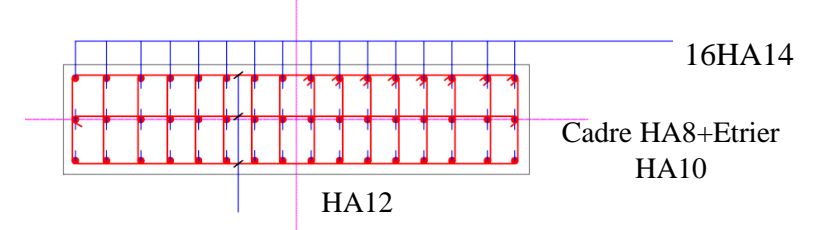

**Figure 5.17** : Dessin de ferraillage de voile porteur 188× 30 6 ème au 8ème

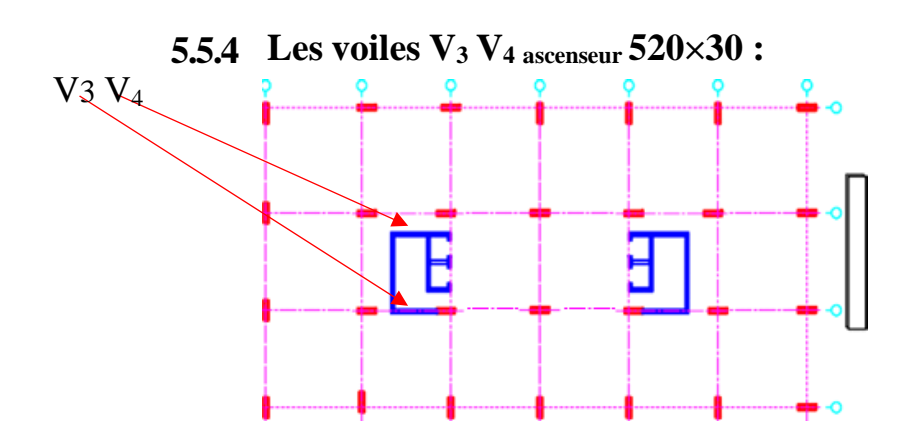

**Figure 5.24** : Vue en plan de voiles V3 V4

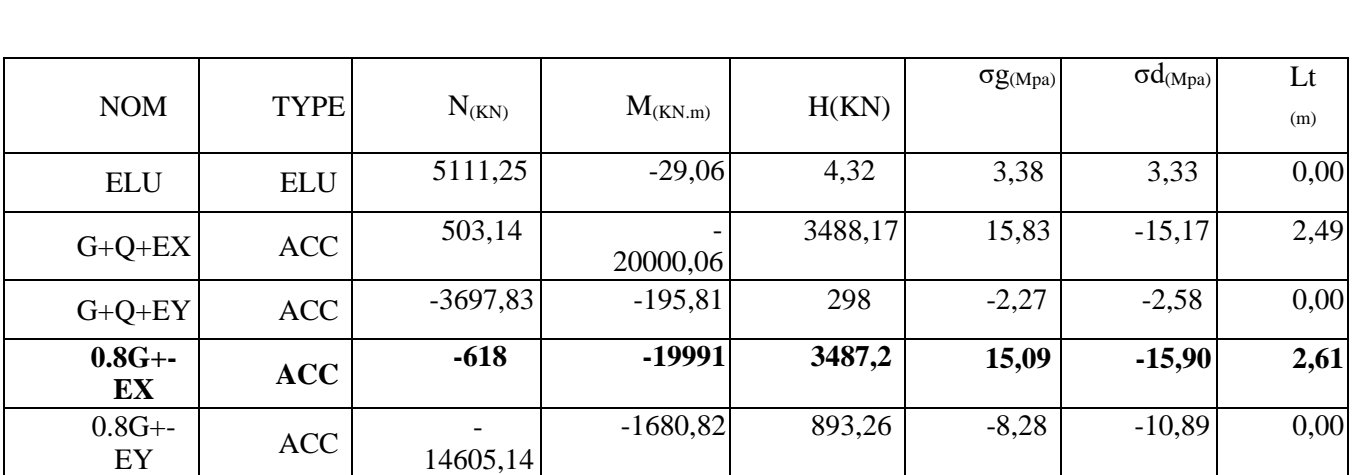

## ✓ **Résultats de sollicitations des voiles V3 V4 ascenseur 520 × 30 au RDC**

**Tableau 5.22 :** Sollicitations des voiles  $V_5$   $V_6$  ascenseur 520  $\times$  30

## **5.5.4.1 Résultats de ferraillage vertical des voile de RDC V<sup>3</sup> ,V<sup>4</sup> ascenseur 520×30 :**

**Tableau 5.23** : : Les résultas de section d'armatures de voiles  $V_3$ ,  $V_4$  ascenseur 520 $\times$ 30

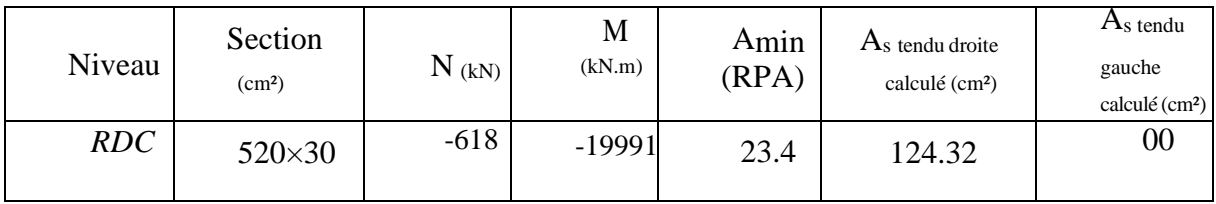

On adopte une section d'armateurs 40 HA ×20 disposé en 2 nappes d'armatures. Chaque nappe comporte 40barres de diamètre 20 donc avec un totale de 80 barres de HA20 dans toute la section de voile 520×30 avec un espacement de 13 cm.

## **5.5.4.2 Résultats de ferraillage vertical et horizontale des voiles V3 V4 ascenseur 520×30 des autres niveaux :**

Tableau 5.24 : Les résultas de ferraillage d'armatures de voile V3 V4 ascenseur des autres niveaux

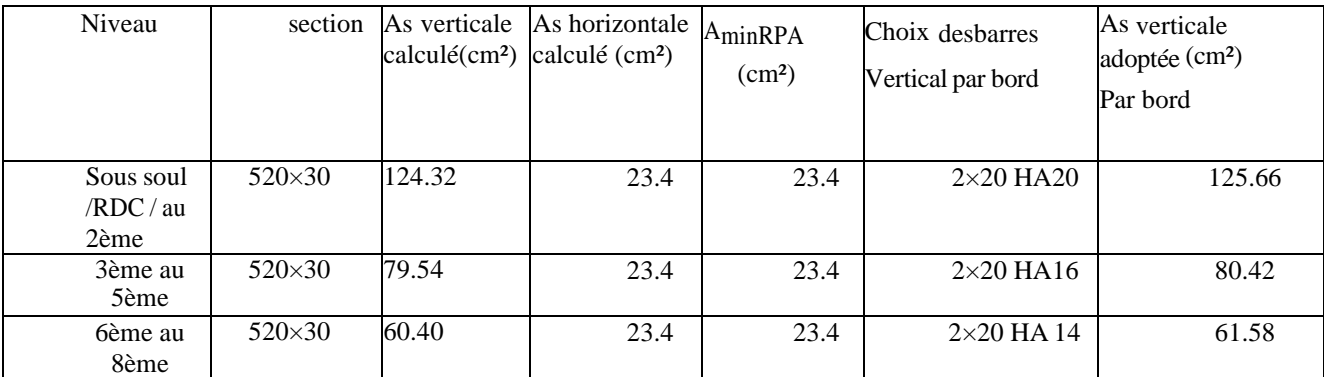

#### **Sous sol /RDC / au 2 ème :**

On opte pour des voiles Sous sol 2 au  $2^{\text{eme}}$  étage V<sub>3</sub> & V<sub>4</sub> de 520×30 cm, avec un ferraillage en 40 HA20 par bord espacées de 13cm pour les barres verticales et des potelets aux extrémités en 2xHA20 confinés avec des cadres en T8 espacés de 10cm, les barres horizontales seront en T12 espacées de 15cm**.**

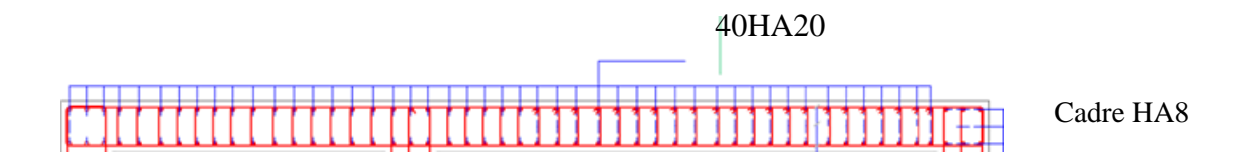

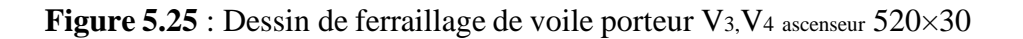

#### **3ème au 5 ème :**

On opte pour des voiles de 3 ème au  $5^{\text{eme}}$  étage V<sub>3</sub> & V<sub>4</sub> de 520×30 cm, avec un ferraillage en 40 HA 16 par bord espacées de 13cm pour les barres verticales et des potelets aux extrémités en 2xHA16 confinésavec des cadres en T8 espacés de 10cm, les barres horizontales seront en T12 espacées de 15cm.

**6ème au 8 ème :**

On opte pour des voiles de 6ème au  $8^{\text{eme}}$  étage  $V_3 \& V_4$  de 520×30 cm, avec un ferraillage en 40 HA 14par bord espacées de 13cm pour les barres verticales et des potelets aux extrémités en 2xHA14 confinés avec des cadres en T8 espacés de 10cm, les barres horizontales seront en T12 espacées de 15cm.

## **5.5.5 Résultas de voile v1 663×30 cm :**

Pour le ferraillage de voile v1 et v2 on les calcule en suivant les mêmes étapes mentionnées ci-dessus :

**Tableau 5.24** : Les résultas de ferraillage d'armatures de voile v1 des autres niveaux

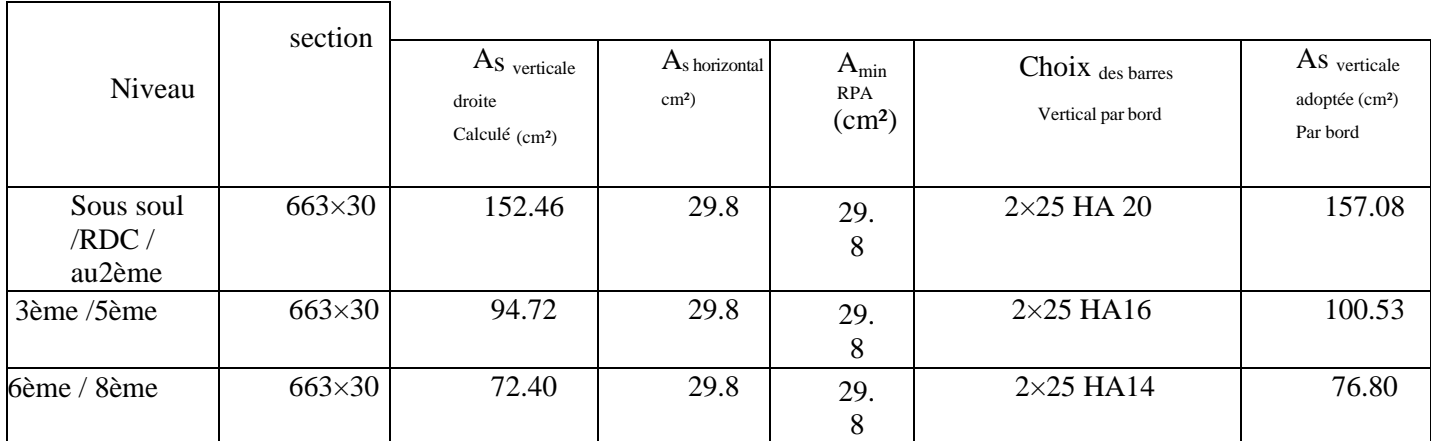

#### **5.5.6 Ferraillages d'escalier :**

Les escaliers sont calculés à la flexion simple en considérant la section à ferrailler commeune section rectangulaire de largeur 1m.

Afin de déterminer le ferraillage qu'il convient à notre escalier il faut d'abord déterminer les sollicitations auxquelles il est soumis.

Nous allons ferrailler l'escalier droit qui mène au RDC.

Les charges et surcharges obtenues (voir chapitre 02) :

G volée =8.47 kN/ m²  $Q_{\text{vole}} = 2.5 \text{ KN/m}^2$ 

Pour une bande de 1m de largeur on a :

 $qu = 15.18$  kN/ m  $q_s = 10.97$  kN/ m.

Les moments exercés sur les poutres au niveau des appuis/travées selon les deux combinaisons ELU, ELS sont :

**Tableau 5.25** : les résultas de moments calculés à l'ELS et à L'ELU

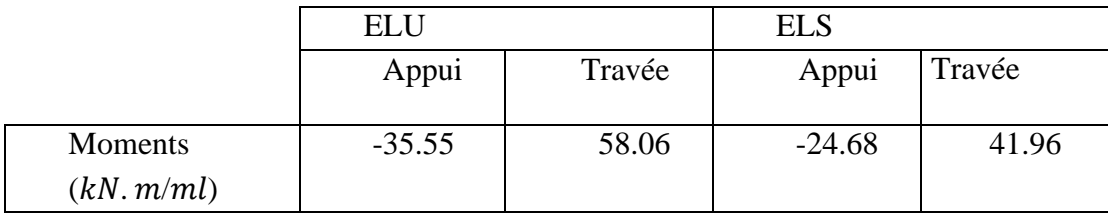

Le moment en travée est de  $0.85M_0$ 

Le moment isostatique est de  $M_0 = \frac{q l^2}{r^2}$ 8

Le moment en appui est de  $0.5M_0$ 

#### **5.5.6.1 Calcul de ferraillage longitudinal :**

h = 20 cm ; b = 10 cm ; d =18 cm  $Fc_{28} = 30 \text{ MPa } F_{bu} = 17 \text{ MPa}$  $Ft_{28} = 2.4 \text{ MPa}$ .  $f e = 500 \text{ MPa}$ ,  $\sigma s = 434.78 \text{ MPa}$ 

ELU : **En travée :**  $M_{u} = 58.06 \, kN.$  m

$$
\mu = \frac{M_0}{b \, d^2 \sigma_{bc}} = \frac{58,06.10^{-3}}{1.0.18.17} = 0.018
$$

 $\mu = 0.018 < \mu ab = 0.187$ Pivot A ( $\varepsilon s = 10\%$  ;  $\varepsilon b \le 3.5\%$ ) et Asc = 0  $\alpha = 1.25(1 - \sqrt{1 - 2\mu}) = 1.25(1 - \sqrt{1 - 2(0.018)}) \rightarrow \alpha = 0.022$  $\varepsilon_b = \frac{a}{1-1}$  $\frac{\alpha}{1-\alpha} \varepsilon_s = \frac{0.022}{1-0.02}$  $\frac{0.022}{1-0.022}10 = 0.22\%$ .  $Z = d (1 - 0.4\alpha) = 0.18(1 - 0.4(0.022)) \rightarrow Z = 0.178$  $A_s = \frac{Mu}{z\sigma s}$  $rac{Mu}{z\sigma_S} = \frac{58.06.10^{-3}}{0.178.434,75}$ 0.178.434,78  $A_s = 7.5$  cm2

Du Logiciel Robot expert), on prend :  $7\varphi$ 12 = 7.92 cm<sup>2</sup>

Vérification : As ≥ Amin  $A_{m_{in}} = \max \left( \frac{bh}{100} \right)$  $\frac{bh}{100}$ ; 0.23*bd.*  $\frac{Ft28}{Fe}$  = max (2 ; 0.19) = 2 cm<sup>2</sup>  $\text{As} = 7.5 \text{cm}^2 \ge \text{Amin} = 2 \text{ cm}^2$  condition vérifiée.

On opte pour un ferraillage de  $7H A12/ml$  avec  $S_t = 15cm$ 

## **Appuis :**

 $M_u = -35.55 \, kN$ . m

$$
\mu = \frac{M_0}{b \, d^2 \sigma_{bc}} = \frac{35,55.10^{-3}}{1.0,18.17} = 0.0116
$$

$$
\mu = 0.018 < \mu \text{ab} = 0.187
$$
\n
$$
\text{Pivot A (es = 10‰ ; sb ≤ 3.5‰) et Asc = 0}
$$
\n
$$
\alpha = 1.25(1 - \sqrt{1 - 2\mu}) = 1.25(1 - \sqrt{1 - 2(0.016)}) \rightarrow \alpha = 0.020
$$
\n
$$
\varepsilon_b = \frac{\alpha}{1 - \alpha} \varepsilon_s = \frac{0.020}{1 - 0.020} 10 = 0.204 \, \%
$$
\n
$$
Z = d (1 - 0.4\alpha) = 0.18(1 - 0.4(0.020)) \rightarrow Z = 0.179
$$
\n
$$
A_s = \frac{M u}{z \sigma_S} = \frac{35.55.10^{-3}}{0.178.434.78} = 4.59 \, \text{cm}^2
$$
\n
$$
A_s = 4.59 \, \text{cm}^2
$$

Du logiciel Robot expert, on prend :  $5\varphi 12/\text{ml} = 5.56 \text{ cm}^2$ 

Vérification :  $As \geq Amin$  $As = 4.59cm<sup>2</sup> \ge Amin = 2 cm<sup>2</sup>$  condition vérifiée.

On opte pour un ferraillage de  $5H A12/ml$  avec  $S_t = 20cm$ 

## **5.5.6.2 Vérification de cisaillement :**

 $\tau u =$  $Tmax$  $\frac{1}{\overline{b}d} < \overline{\tau_u}$ Tmax  $=$   $\frac{qul}{2}$  $\frac{20}{2}$  =45.54 KN  $\tau u =$  $45.54.10^{-3}$  $\frac{12.111}{1.0,18}$  = 0.25 MPA  $\overline{\tau_u}$  = 0.05fc 28 = 1.5 MPA

.  $\tau u < \overline{\tau_u}$  Pas besoin d'armature de cisaillement

## **5.5.6.3 Armature de répartition :**

 $Ar = \frac{As}{s} = \frac{7.5}{1.875}$  cm<sup>2</sup> 4 4  $Ar = 1.875$  cm<sup>2</sup>

On prend : 3φ10=2.36 cm² avec st= 33 cm.

## **5.5.6.4 Condition de non fragilité** :

$$
A_s \ge \frac{0.23 \times f_{t_{28}}b \times d}{f_e}
$$
  
\n
$$
A_s = \min \{7.5cm^2; 4.59cm^2; 1.875 cm^2\}
$$
  
\n
$$
A_s \ge \frac{0.23 \times 2.4 \times 1 \times 0.18}{500} = 1.98 cm^2
$$

Voici au-dessous le ferraillage d'escalier RDC (Fig.26)

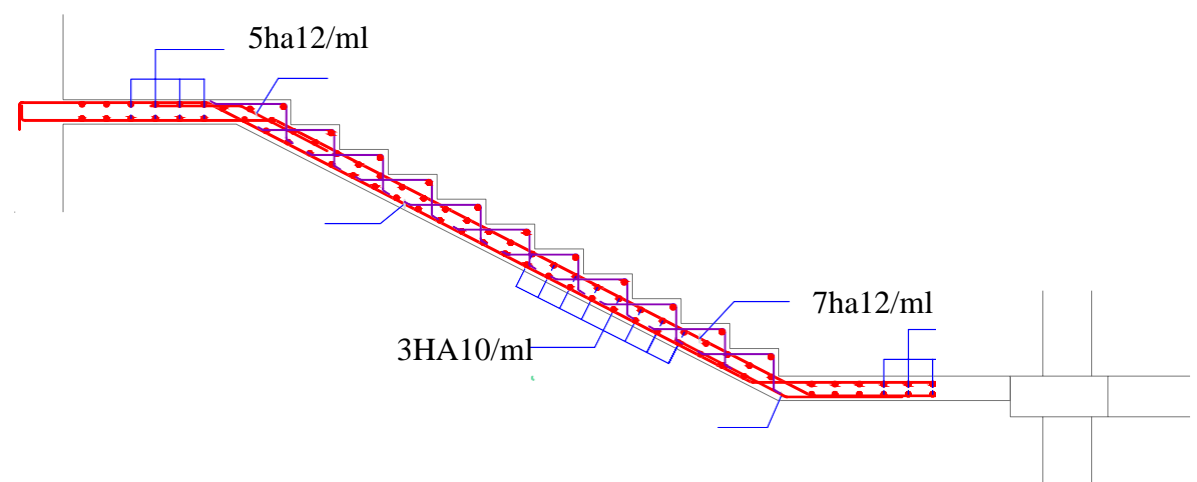

**Figure 5.26 :** Ferraillage d'escalier

## **5.6 Conclusion :**

En conclusion, le calcul du ferraillage sous l'effet de la température est une étape cruciale dans la conception des structures en béton armé. Il permet de s'assurer que la structure sera capable de résister aux variations thermiques sans subir de dommages excessifs, assurant ainsi sa durabilité et sa sécurité à long terme.

Le calcul de la superstructure est achevé avec ce chapitre, tandis que le chapitre suivant se consacrera à l'étude de l'infrastructure.

## **CHAPITRE 06 : ETUDE DE L'INFRASTRUCTURE.**

D**ans ce chapitre, nous examinerons l'infrastructure en utilisant les résultats obtenus de logiciel Robot**.

## **6.1 Introduction :**

Les fondations sont des composants qui entrent en contact direct avec le sol et ont pour rôle de transmettre et répartir les charges de la superstructure vers le sol sur lequel elle repose. Elles remplissent les fonctions suivantes :

- Assurer l'encastrement de la structure.
- Garantir une répartition adéquate des charges.
- Réduire les mouvements de tassement du sol

## **6.2 Choix type de fondation :**

Avec une capacité portante du terrain égale à **1.40 bars**, la première méthode de fondation en semelle filante et croisées aboutit à des dimensions considérables de la semelle, ce qui favorise le chevauchement des bulbes de pression sous les semelles voisines. Cela entraîne inévitablement l'instabilité de la structure.

## **6.3 Justification pour le choix des fondations :**

Plusieurs facteurs influencent la sélection du type de fondations, notamment :

- $\Box$  Les propriétés du sol.
- $\Box$  Le type de structure.
- $\Box$  Les charges exercées sur le sol.
- Les considérations économiques

## **6.4 Confirmation du choix :**

Si nous commençons par proposer des semelles filantes, nous devons déterminer la surface minimale requise pour que la contrainte exercée sur le sol par ces dernières soit inférieure à la contrainte admissible **:**

$$
\frac{\text{Nser}}{\text{s}} < \overline{\sigma_{\text{sol}}}
$$

S : est la surface des semelles**.**

σ sol : contrainte admissible du sol

#### **Calcul de la surface S :**

**La somme des efforts normaux apportés par les voiles à la base à Nser =83000 kn**

 $\sigma$  sol = 140  $\text{Kn/m}^2$ 

$$
S = \frac{113000}{140} = 807 \text{ m}^2
$$

Le rapport entre Ss et St (Surface totale du bâtiment) est déterminant pour le choix du type de fondation :

 $S=807 \text{ m}^2 > 50\% \text{ S}$  Totale de Bâtiment

Par conséquent, il serait préférable de diriger notre choix vers l'adoption d'un **autre type de fondation**.

CHAPITRE 06 : ETUDE DE L'INFRASTRUCTURE<br>
807 m<sup>2</sup> > 50% S r<sub>atale</sub> de Bămmea<br>
ent, il serait préférable de diriger notre choix vers l'a<br>
eliminaire portera sur un radier général, qui est un s<br>
la totalité de la surface de Notre choix Préliminaire portera sur un radier général, qui est un système de fondation composé d'une dalle occupant la totalité de la surface de l'emprise de la structure.

## **6.5 Étude du radier général :**

## **6.5.1 Combinaisons d'action :**

Les combinaisons d'actions à prendre en compte lors du calcul du radier sont :

- $1.35 \text{ G} + 1.5 \text{ Q}$  ... ELU
- $\bullet$  G + Q ... ELS

## **6.5.2 Prédimensionnement :**

Le radier est assimilé à un plancher renversé soumis à la réaction du sol. Ce radier est supposé infiniment rigide, son prédimensionnement doit satisfaire les conditions suivantes :

#### **Hauteur de nervure :**

$$
Im \geq \ln(\frac{x}{10}) = 800/10 = 8 \text{ cm}
$$

## **Condition forfaitaire :**

$$
\frac{\text{L}_{\text{max}}}{8} < \text{Hr} < \frac{\text{L}_{\text{max}}}{5}
$$
\n
$$
\frac{865}{8} < \text{Hr} < \frac{865}{5}
$$

108.25 cm < Hr < 173 cm

Hr : Hauteur totale de radier

Lmax : Longueur maximal entre axes des voiles.

#### **La condition de la longueur élastique :**

$$
L_{\text{max}} \le \pi / 2 \times L_e \quad \text{avec} \quad L_e = 4\sqrt{4 \, E \, I / K z \, b}
$$

De la condition précédente, nous tirons Hr :

$$
H_r \ge \sqrt[3]{\frac{3k_z}{E} \left(\frac{2L_{\text{max}}}{\pi}\right)^4}
$$

Hr : Hauteur totale (radier + nervures

hd : Hauteur de dalle radier

Le : Longueur élastique

E : module de déformations instantanées de béton ( $E = 3.41 \times 10^4$  KN/m<sup>4</sup>).

b : Largeur de la nervure (largeur de voile+10cm).

I : Inertie de la section du radier

K : Coefficient de raideur du sol, rapporté à l'unité de surface ( $K = 40$ MN/m3).

 $H_r \geq \sqrt[3]{\frac{3 \times 40}{3.41 \times 1}}$  $\frac{3\times40}{3.41\times10^4}$  $\left(\frac{2\times8.65}{\pi}\right)$  $\sqrt[3]{\frac{3\times40}{3.41\times10^4} \left(\frac{2\times8.65}{\pi}\right)^4} = 1.48 \text{ m}$ 

## **Épaisseur de la dalle :**

La dalle du radier doit répondre à la condition suivante :

$$
H_d \ge \frac{L_{max}}{20} = \frac{800}{20} = 40 \, \text{cm}
$$

À partir des conditions précédentes on prend :

à partir des conditions précédentes on prend

- $\blacksquare$  Hauteur de la dalle hd = 50 cm
- Dimensions de la nervure (40 x 100 cm)

## **6.5.3 Les vérifications nécessaires du radier :**

#### **6.5.3.1 Vérification au poinçonnement :**

D'après CBA93 (article A.5.2.4.2) on doit vérifier la condition suivante :  $Nu \leq Qu = 0.045 \times \mu c \times h \times f c 28/\gamma b$ 

CHAPITRE 06 : ETUDE DE L'INFRASTRUCTURE<br>
Leformations instantanées de béton ( $E = 3.41 \times 10^4$ <br>
a nervure (largeur de voile+10cm).<br>
a nervure (largeur de voile+10cm).<br>  $\left(\frac{2 \times 8.65}{\pi}\right)^4 = 1.48$  m<br> **de la dalle :**<br>  $H_d \ge$ Nu : Effort normal du voile le plus sollicité (kN). On a : Nu = 34150 kN. Qu : Charge de calcul de voile (kN) μc : périmètre d'impact de la charge (m) : μc =  $2$  [(a + h) + (b + 2 h)]

- a : Epaisseur du voile = 30 m b : Largeur du voile =6.5 m
- 

h : épaisseur du radier.

.

$$
\mu c = 2 [(0.3 + 1.5) + (6.5 + 1.5)] = 19.6 \text{ m.}
$$
  
\n
$$
0.045 \times 19.61 \times 30 \times 1.5
$$
  
\n
$$
Nu = 34150 = 34.150 \text{ MN} \le \text{Qu} = 34.54 \text{ MN}
$$
  
\n
$$
1.15 = 34.54 \text{ MN}
$$

Le poinçonnement est vérifié.

## **6.5.3.2 Vérification de la contrainte du sol :**

D'après le rapport géotechnique,  $\overline{\sigma}_{sol} = 140 \text{ kN/m}^2$ . La condition à vérifier pour l'approbation de la contrainte du sol est la suivante

 $\sigma$ sol\_ser $\leq$   $\sigma$ SOl

 $\hat{A}$  l'aide de logiciel robot on trouve :  $\sigma_{sol,ser} = 176$  kN/m<sup>2</sup>.

 $\sigma \text{sol}_{\text{ser}} = 176 \text{ kN/m}^2 > \sigma \overline{\text{sol}} = 140 \text{ kN/m}^2 \rightarrow \text{Condition}$  non vérifiée

La prochaine condition à vérifier pour l'approbation de la contrainte du sol est la suivante :  $\sigma$ sol<sub>.ult</sub> $\leq$  1.5  $\sigma$ sol:

 $\hat{A}$  l'aide de logiciel robot on trouve :  $\sigma_{sol}$  ultime = 243 kN/m<sup>2</sup>.

 $\sigma$ sol, ultime = 243 kN/m<sup>2</sup> > 1.5  $\sigma$ sol = 210 kN/m<sup>2</sup>  $\rightarrow$  Condition non vérifiée

## **6.5.3.3 Le calcul du débordement « D » :**

On ajoute un débordement du radier pour diminuer les contraintes appliquées sur le sol.

 $D \geq Max$  (Hn/2 ; 30 cm) = 50 cm

On prend :  $D_{\text{max}} = 50 \text{ cm}$  [Selon BAEL 91]  $\sigma \text{sol}_{\text{ser}} = 146 \text{ kN/m}^2 > \sigma \text{sol} = 140 \text{ kN/m}^2$ 

→Conditionnon vérifiée

La solution de débord n'est pas retenue.

#### **Remarques :**

La réglementation (BEAL 99) impose une limite de débordement inférieure ou égale à un mètre.

Étant donné l'importance des charges appliquées et la capacité limitée du sol et en tenant compte le rapport géotechnique de notre projet il est essentiel de choisir **des pieux** tout en maintenant **la dalle de radier.**

Il est évident que le sol présente une capacité insuffisante pour supporter les charges appliquées, ce qui entraîne une forte probabilité de **tassement**

## **6.5.4 Ferraillage de la dalle :**

On distingue deux cas : a) 1 er Cas : Si  $\alpha$  < 0,4 La flexion longitudinale est insignifiante, car le panneau de résistance que dans une seule direction [15]

$$
M_0x=\frac{q_u\,L_x{}^2}{8}
$$

2 ème Cas : Si  $0.4 \le \alpha \le 1$ 

; les deux flexions interviennent, les moments développés au centre de la dalle dans les deux bandes de largeur d'unité valent :

 $M_0x = u_x$  qu  $L_x^2$ Dans le sens de la portée Lx : Dans le sens de la portée Ly :

 $M_0y = u_y M_0x$ 

es coefficients ux , uy sont données par les tables de PIGEAUD.

Avec : α=Lx/Ly

CHAPITRE 06 : ETUDE DE L'INFRASTRUCTURE<br>
aillage de la dalle :<br>
x cas : a) 1 er Cas : Si  $\alpha$  < 0.4 La flexion longitudin<br>
résistance que dans une seule direction [15]<br>  $M_0x = \frac{q_0 L x^2}{8}$ <br>  $\leq \alpha \leq 1$ <br>
interviennent, l Pour rendre le ferraillage plus homogène et faciliter la mise en pratique, les panneaux seront tous dotés de la même section d'armatures, en se basant sur le panneau le plus sollicité pour les calculs. Cela permettra d'assurer des charges sensiblement similaires sur tous les panneaux.

• **Identification du panneau :**  $Lx= 8 m$ ;  $Ly= 8 m$  $\alpha = \frac{LX}{R} = 1$ Ly  $0.4 \le \rho \le 1 \rightarrow$  la dalle travaille dans les deux sens

Pour le calcul du ferraillage, afin de déterminer l'effort normal soustrairons de la contrainte maximale max M , la contrainte due au poids propre du radier, ce dernier étant directement repris par le sol.

 $\angle$  L' ELU :  $q_U = \sigma_{\text{max}}$  ultime  $-\frac{p_{\text{ radier}}}{S \text{ radier}} = 243 - \frac{73125}{678}$  $\frac{3123}{678}$  = 135 kN/m<sup>2</sup>.

À L'ELS :

.

$$
q_S = \sigma_{\text{max}} \text{ service} - \frac{p_{\text{radier}}}{S_{\text{radier}}} = 176 - \frac{73125}{678} = 68 \text{ kN/m}^2.
$$

```
v = 0
```
.

$$
M_{0x} = u_x \times q_u I_x^2 = 0.0368 \times 135 \times (8)^2 = 317
$$
 KN.m/  
m1.  $M_{0y} = M_{0x} \times u_y = 317 \times 1 = 317$  KN.m/m1

 $\alpha = 1 \rightarrow \text{ux} = 0.0441, \text{uy} = 1.00$ Calcul des moments  $M_{0X}$  et  $M_{0Y}$ :  $M_{0x} = u_x \times q l^2 = 0.0441 \times 68 \times (8)^2 = 191$  KN.m / ml.

 $M_{0y} = M_{0x} \times u_y = 191 \times 1 = 191$  KN.m / ml.

#### • **Récapitulatif :**

|                                                                                                    | <b>CHAPITRE 06 : ETUDE DE L'INFRASTRUCTURE</b>                                                                                         |     |                    |
|----------------------------------------------------------------------------------------------------|----------------------------------------------------------------------------------------------------|-----|--------------------|
|                                                                                                    | Détermination des moments à l'ELU :                                                                                                    |     |                    |
| $\nu = 0$<br>$qv = 135$ kN/m                                                                              |                                                                                                    |     |                    |
| $\alpha = 1 \rightarrow \text{ux} = 0.0368, \text{uy} = 1$                                                | Calcul des moments M0X et M0Y :                                                                                                    |     |                    |
|                                                                                                    |                                                                                                    |     |                    |
|                                                                                                    | $M_{0x} = u_x \times q_u l_x^2 = 0.0368 \times 135 \times (8)^2 = 317$ KN.m /                                                          |     |                    |
|                                                                                                    | ml . $M_{0y} = M_{0x} \times u_y = 317 \times 1 = 317$ KN.m / ml                                                                       |     |                    |
|                                                                                                    |                                                                                                    |     |                    |
|                                                                                                    | Détermination des moments à l'ELS :                                                                                                    |     |                    |
| $\alpha = 1 \rightarrow \text{ux} = 0.0441, \text{uy} = 1.00$<br>alcul des moments $M_{0X}$ et $M_{0Y}$ : |                                                                                                    |     |                    |
|                                                                                                    | $x = u_x \times q 1^2 = 0.0441 \times 68 \times (8)^2 = 191$ KN.m / ml.                                                                |     |                    |
|                                                                                                    |                                                                                                    |     |                    |
| $_{\rm y}$ = M <sub>0x</sub> × u <sub>y</sub> = 191 × 1=191 KN.m / ml.                                    |                                                                                                    |     |                    |
| Récapitulatif :                                                                                           |                                                                                                    |     |                    |
| Tableau 6.1 : les données de calcul                                                                       |                                                                                                    |     | Tableau 6.2: les r |
|                                                                                                    | Données                                                                                                    |     | Ré                 |
| a<br>$Lx$ [m]                                                                                             | 8                                                                                                    |     | Comb               |
| Ly[m]                                                                                                    | 8                                                                                                    |     | <b>UX</b>          |
| qu [kN/m <sup>2</sup> ]                                                                                   | 135                                                                                                    |     | Uy                 |
| qs [ $kN/m2$ ]                                                                                            | 68                                                                                                    |     | $Mx$ [ kn.m /      |
| $\alpha = Lx/Ly$                                                                                          | $\mathbf{1}$                                                                                                    |     | $My$ [ kn.m /      |
|                                                                                                    |                                                                                                    |     |                    |
|                                                                                                    | Afin de tenir compte des semi encastrements de cette dalle, l<br>calculés seront minorés en leur effectuant des coefficients forfaitai |     |                    |
| 0,75 : pour les moments en travées,                                                                       |                                                                                                    |     |                    |
|                                                                                                    | $-0.5$ : pour les moments sur appuis intermédiaires.                                                                                   |     |                    |
|                                                                                                    |                                                                                                    |     |                    |
|                                                                                                    |                                                                                                    |     |                    |
|                                                                                                    |                                                                                                    |     |                    |
|                                                                                                    |                                                                                                    |     |                    |
|                                                                                                    |                                                                                                    |     |                    |
|                                                                                                    |                                                                                                    |     |                    |
|                                                                                                    |                                                                                                    | 157 |                    |

**Tableau 6.1** : les données de calcul **Tableau 6.2** : les résultas des moments

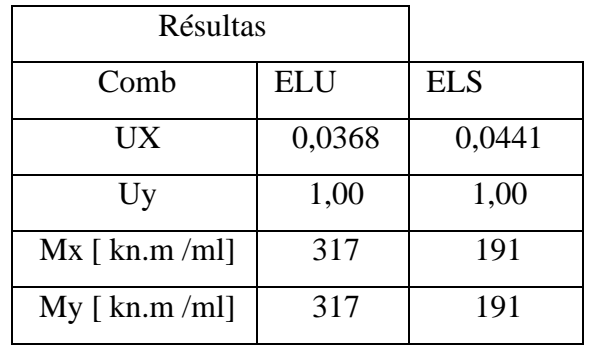

Afin de tenir compte des semi encastrements de cette dalle, les moments calculés seront minorés en leur effectuant des coefficients forfaitaires suivants :

## **6.5.4.1 Détermination de section d'armatures : La section minimale est calculée suivant la formule :**

 $A_{\text{min}} = \max \{b.h/1000 ; 0.23b. d \text{ ft28/fe}\} = \max \left( \frac{150 \times 100}{1000} ; 0.23 \times 100 \times 100 \right)$  $135 \times \frac{2.4}{506}$  $\frac{2.4}{500}$ ) = 15 cm<sup>2</sup>

Le calcul de ferraillage longitudinal se fait à la flexion simple avec une section rectangulaire de  $(50 \times 1.0)$  m<sup>2</sup> à l'aide de logiciel « Expert BA »

|             | Travée     |           |           |            |             |           |        |
|-------------|------------|-----------|-----------|------------|-------------|-----------|--------|
|             | A calculée | A choisie | A adoptée | A calculée | $A$ choisie | A adoptée | As min |
|             | (cm2)      |           | (cm2)     | (cm2)      |             | (cm2)     | (cm2)  |
| Sens $(x -$ | 17.5       | 6HA20     | 18.85     | 17.5       | 6HA20       | 18.85     | 15     |
| X)          |            |           |           |            |             |           |        |
| Sens (y-    | 17.5       | 6HA20     | 18.85     | 17.5       | 6HA20       | 18.85     | 15     |
| <b>y</b> )  |            |           |           |            |             |           |        |

**Tableau 6.3** : les résultas des sections d'armatures longitudinale de la dalle

• **Condition de non fragilité** :

 $\text{Ast} \geq 0.23 \times b \times d \times F_{1}(28)$ /fe

Avec:  $f_{t28} = 0.6 + 0.06 \times f_{c28} = 2.4 MPa$ 

$$
A_{st} \ge 0.23 \times 1 \times 1.35 \times \frac{2.4}{500} = 14.8 \text{ cm}^2
$$

En travées : 17.5  $cm^2 > 14.8$   $cm^2 \rightarrow$  condition vérifiée Sur appuis : 17.5  $cm^2 > 14.8$   $cm^2 \rightarrow$  condition vérifiée

## **6.5.5 Vérification à l'ELS :**

Il est nécessaire de vérifier la condition suivante dans les deux directions de support et de travée. Si la condition n'est pas satisfaite, il faudra calculer de nouvelles sections.

$$
\alpha < \frac{\gamma - 1}{2} + \frac{Fc28}{10}
$$

Avec :  $\alpha = 1,25(1 - \sqrt{1 - 2\mu})$  $\gamma = \frac{M u}{M}$  $M_{\rm S}$ 

|       |        |                                                                                                    |            |                              | Tableau 6.4 : vérification à l'ELS      |                                          |                                                                                                    |              |
|-------|--------|----------------------------------------------------------------------------------------------------|------------|------------------------------|-----------------------------------------|------------------------------------------|----------------------------------------------------------------------------------------------------|--------------|
| sens  |        | Mu                                                                                                    | <b>MS</b>  | $\gamma$                     | 2                                       | $-1 +$ FC28<br>100                       | $\alpha$                                                                                                    | Vérification |
|       | Appuis | $-158.5$                                                                                                    | $-95.5$    | 1.66                         |                                         | 0.63                                     | $6.4 \times 10^{-3}$                                                                                                    | ok           |
| XX    | Travée | 237.75                                                                                                    | 143.25     | 1.66                         |                                         | 0.63                                     | $7.64 \times 10^{-3}$                                                                                                    | ok           |
| yу    | Appuis | $-158.5$                                                                                                    | $-95.5$    | 1.66                         |                                         | 0.63                                     | $6.4 \times 10^{-3}$                                                                                                    | ok           |
|       | Travée | 237.75                                                                                                    | 143.25     | 1.66                         |                                         | 0.63                                     | $7.64 \times 10^{-3}$                                                                                                    | ok           |
|       |        |                                                                                                    |            |                              |                                         |                                          |                                                                                                    |              |
|       |        | $\tau u = \frac{822.1}{1.35 \times 1} = 0.60 \text{ MPa } \leq \bar{\tau} u = 4 \text{ MPa}$<br><b>Ferraillage des nervures</b><br>données dans le tableau ci-dessous : |            |                              | Tableau 6.5 : résultas des moments      |                                          | La vérification du cisaillement confirme que les armatures d'effort tranchant ne sont pas requises.<br>La vérification du cisaillement confirme que les armatures d'effort tranchant ne sont pas requises.<br>À partir du logiciel Robot Autodesk, les valeurs des moments en travées et en appuis des nervures sont |              |
|       |        |                                                                                                    | <b>ELU</b> |                              |                                         | <b>ELS</b>                               |                                                                                                    |              |
| 6.5.7 |        | Mappuis<br>(kN.m)<br>850.13                                                                                                    |            | Mtravées<br>(kN.m)<br>680.14 | $M_{\text{appuis}}$<br>(kN.m)<br>740.80 | M <sub>travées</sub><br>(kN.m)<br>512.22 |                                                                                                    |              |

**Tableau 6.4** : vérification à l'ELS

## **6.5.6 Vérification de cisaillement :**

## **6.5.7 Ferraillage des nervures**

|                             | ELU                            | <b>ELS</b>                 |                                |  |
|-----------------------------|--------------------------------|----------------------------|--------------------------------|--|
| $M_{\rm appuis}$<br>(kN, m) | $M_{\text{travées}}$<br>(kN.m) | $M_{\rm appuis}$<br>(kN.m) | $M_{\text{travées}}$<br>(kN.m) |  |
| 850.13                      | 680.14                         | 740.80                     | 512.22                         |  |

**Tableau 6.5** : résultas des moments

## **6.5.7.1 Ferraillage longitudinale**

Le calcul de ferraillage longitudinal se fait à la flexion simple avec une section rectangulaire de (40 x 1.00) m<sup>2</sup> à l'aide de logiciel « Expert BA ».

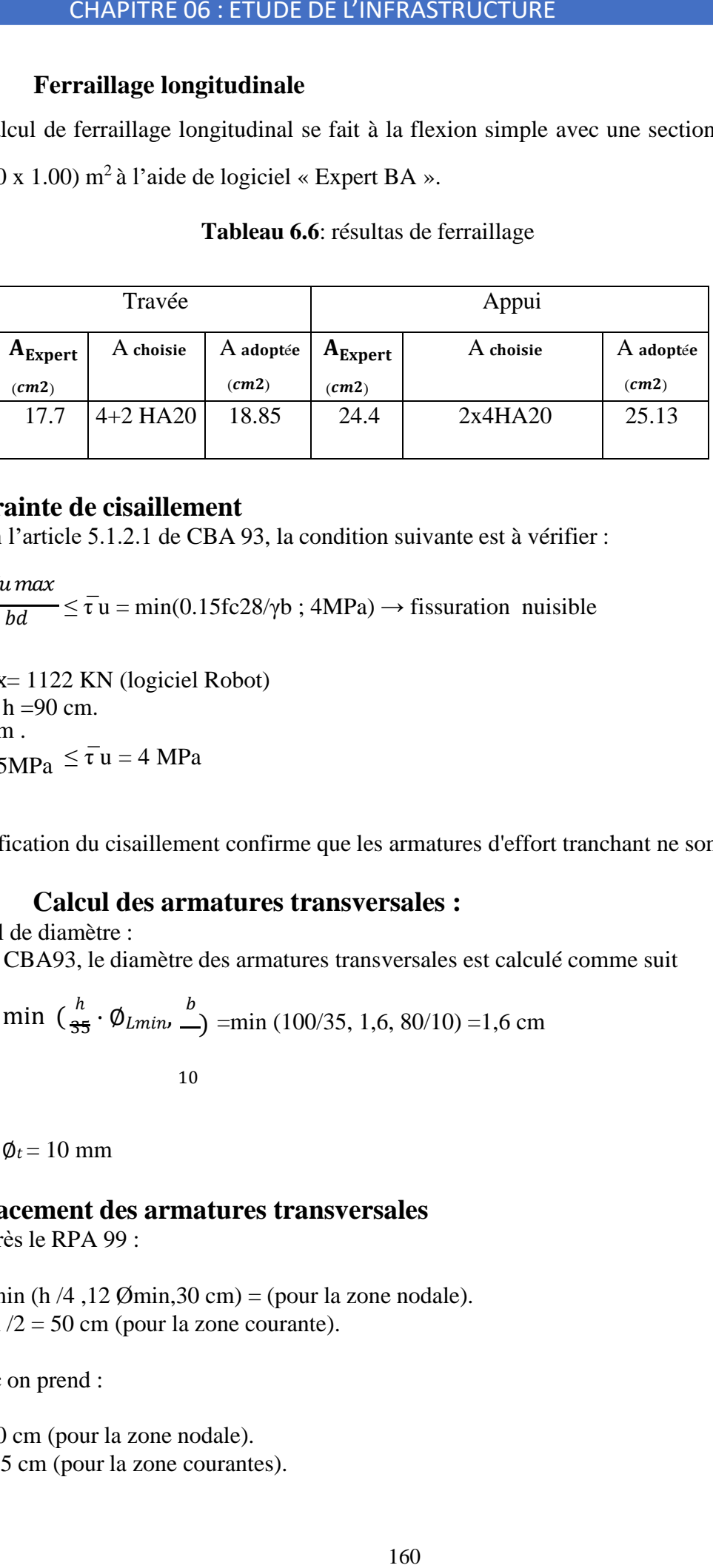

#### **Tableau 6.6**: résultas de ferraillage

## • **Contrainte de cisaillement**

Selon l'article 5.1.2.1 de CBA 93, la condition suivante est à vérifier :

$$
\tau u = \frac{Vu \, max}{bd} \le \bar{\tau} \, u = \min(0.15 \, \text{fc28/pb} \, ; \, 4 \, \text{MPa}) \rightarrow \text{fissuration} \, \text{nuisible}
$$

 $Vu$  max= 1122 KN (logiciel Robot)  $d = 0.9 h = 90 cm$ . b=80 cm .  $\tau u = 1.55 MPa \leq \bar{\tau} u = 4 MPa$ 

La vérification du cisaillement confirme que les armatures d'effort tranchant ne sont pas requises.

## **6.5.7.2 Calcul des armatures transversales :**

Calcul de diamètre :

D'après le CBA93, le diamètre des armatures transversales est calculé comme suit

$$
\phi_t \le \min\left(\frac{h}{35} \cdot \phi_{Lmin} \right) = \min(100/35, 1, 6, 80/10) = 1, 6 \text{ cm}
$$

On prend  $\phi_t = 10$  mm

#### • **Espacement des armatures transversales**

D'après le RPA 99 :

 $S < min (h / 4, 12 \, \emptyset min, 30 \, \text{cm}) = (pour la zone nodale).$  $S < h/2 = 50$  cm (pour la zone courante).

Donc on prend :

S =10 cm (pour la zone nodale).  $S = 15$  cm (pour la zone courantes).

## **6.5.8 Justification de choix radier+ pieux comme fondation :**

Le radier sous pieux offre une capacité portante élevée, ce qui les rend adaptés à notre projet qui nécessitant de supporter des charges importantes. Les pieux, en étant enfoncés profondément dans le sol, permettent de répartir les charges sur une plus grande surface, réduisant ainsi les contraintes sur le sol et assurant une meilleure stabilité.

Le rôle du radier dans ce système consiste à stabiliser les pieux et à répartir uniformément la charge sur chacun d'entre eux.

## **6.6 Conclusion :**

Le principal objectif de ce dernier chapitre était de calculer les fondations en accord avec les réglementations du CBA93 et du RPA99/2003.

Nous avons étudié les différentes options de fondations pour notre structure et avons conclu que le système de fondations combinant des radiers et des pieux est la solution appropriée pour notre projet.

## **Chapitre 07 : L'impact de processus BIM sur le projet**

**Dans ce chapitre, Nous prévoyons d'analyser en détail l'influence du processus BIM sur notre projet d'étude afin de mieux en déterminer son impact.**

## **7.1 Introduction :**

Le processus BIM (Building Information Modeling) peut avoir un impact significatif sur un projet d'étude. Il est important d'analyser comment chaque aspect du processus BIM pourrait impacter notre projet d'étude spécifique, en prenant en compte les objectifs, les besoins et les contraintes du projet.

Une évaluation comparative des délais de notre projet en utilisant deux approches différentes : La méthode traditionnelle, où les différents intervenants (architectes, ingénieurs) travaillent indépendamment les uns des autres et communiquent principalement par des échanges de documents et des réunions. La méthode BIM, qui favorise une collaboration plus intégrée dès les premières phases du projet.

Les résultats comparatifs sont résumés dans ce chapitre.

#### **7.2 Méthode conventionnelle (classique) :**

Nous avons étudié cette méthode afin de comparer ses différences avec la méthode BIM. Elle est basé sur utilisation des plans 2D au format DWG créés sur AutoCAD comme base de modélisation. Ensuite, créér la structure à partir de zéro en utilisant le logiciel Robot pour la modélisation. La communication et l'envoi des fichiers se faisaient par courrier électronique avec l'architecte.

Nous avons consulté des ingénieurs et des professionnels afin de déterminer la durée de conception de projet en utilisant la méthode conventionnelle. L'estimation de cette durée repose sur le nombre de tâches et leur complexité. Le tableau ci-dessous présente les ordres des tâches ainsi que les différentes modifications envisageables, avec le temps alloué pour chaque tâche, en utilisant la méthode traditionnelle

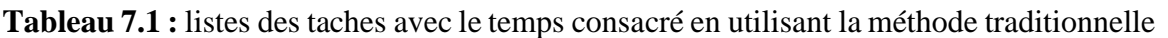

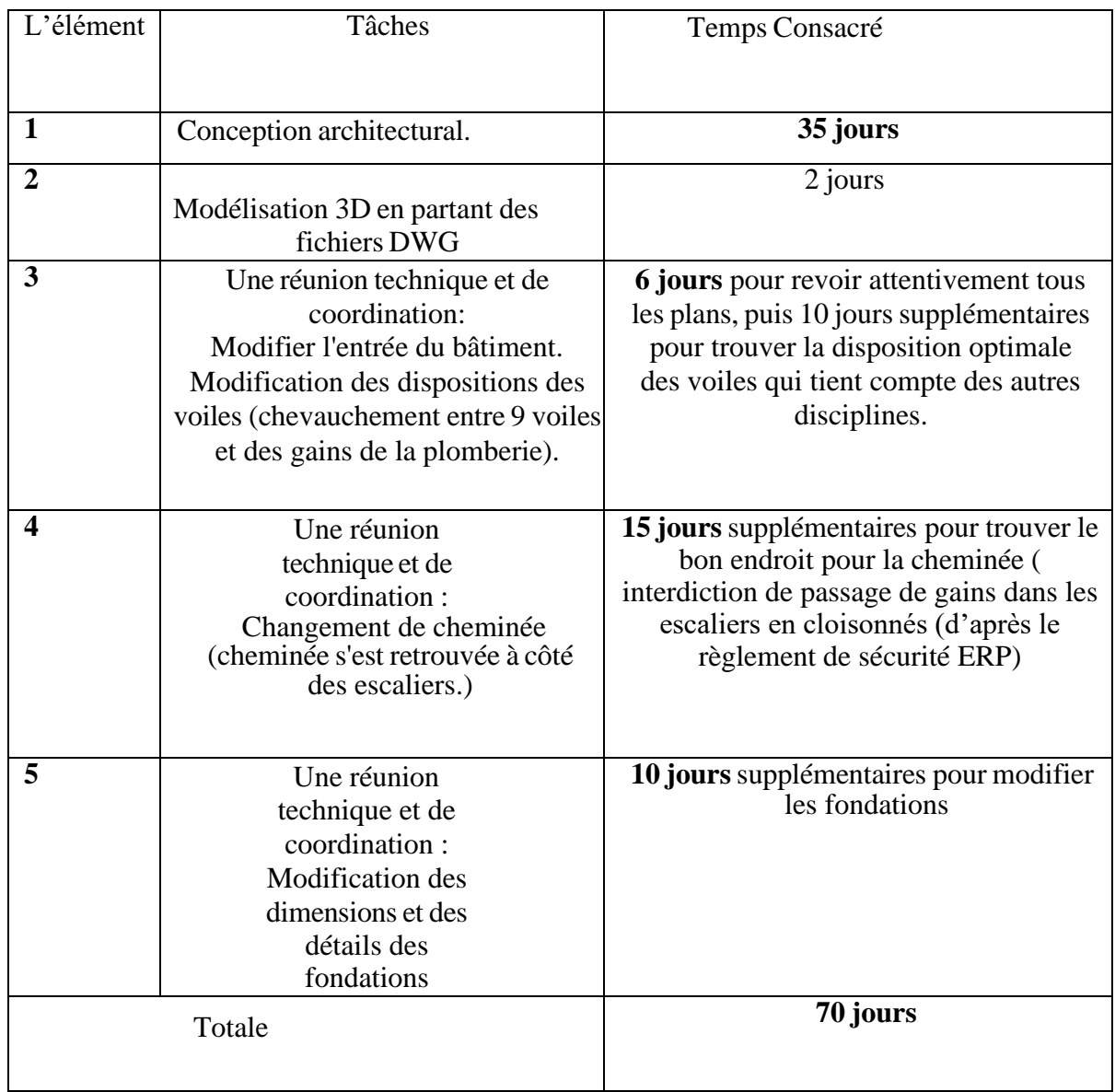

## **7.3 La méthode BIM :**

Nous avons utilisé la maquette numérique créée sur REVIT sous format IFC afin de visualiser les différents éléments de notre projet. Après avoir créé la maquette structurelle du projet, nous avons procédé à l'étude sismique en partageant notre modèle sur REVIT avec ROBOT. La plateforme BIM Trimble Connect permettait de communiquer avec l'architecte. En cas de modification, il était possible d'envoyer des commentaires directement sur l'élément de construction concerné grâce à cette plateforme. La plateforme Trimble Connect était utilisée aussi pour la visualisation de projet. Le tableau ci-dessous présente une explication de tous les ordres de tâches et du temps consacré à chaque tâche, en utilisant la méthode BIM.

**Tableau 7.2 :** listes des taches avec le temps consacré en utilisant la méthode BIM

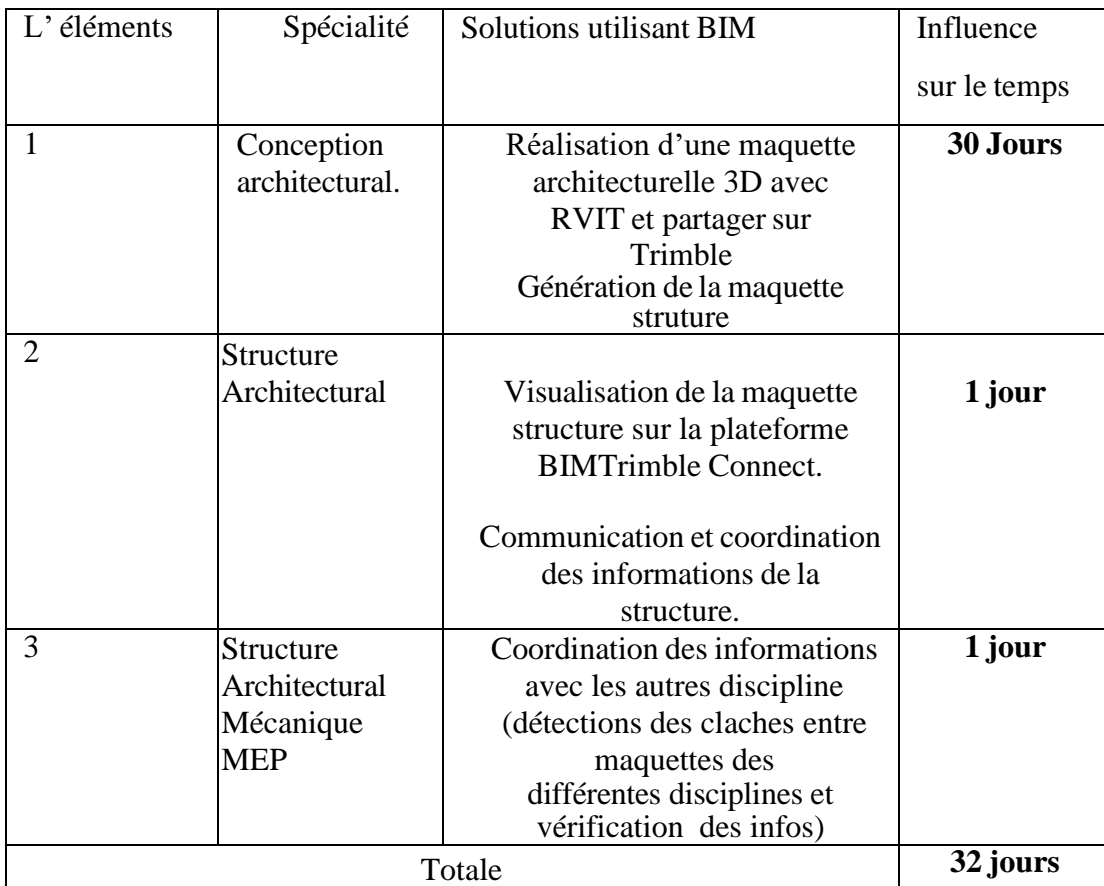

## **7.4 Résultas comparatifs :**

Nous examinons la durée de l'étude de notre projet avec la méthode conventionnelle et la méthode BIM. Nous constatons que, pour chaque tâche, la méthode BIM se révèle nettement plus avantageuse en termes du temp avec moins d'efforts.

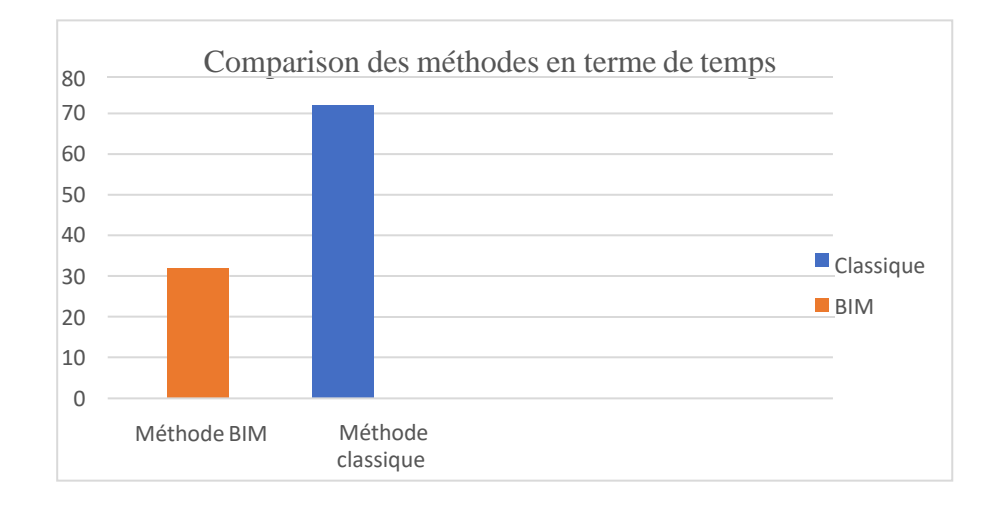

**Figure 7.1 :** comparaisons des méthodes en termes de durée

## **7.5 Les courbes de MacLeamy :[22]**

En examinant nos résultats de comparaison, nous vérifions le principe de la courbe Patrick **MacLeamy** .

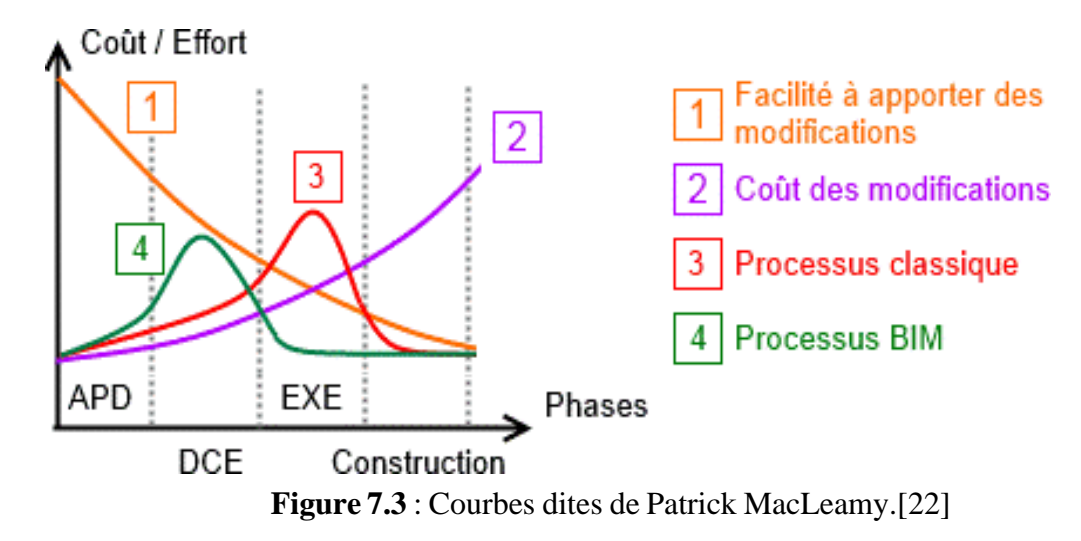

De l'analyse de ces courbes résultent les faits suivants :

- Courbe 1 : Au fur et à mesure que le projet progresse, sa facilité de modification diminue.
- Courbe 2 : À mesure que le projet avance, les coûts des modifications augmentent proportionnellement à la courbe 1.
- Courbe 3 : Dans un processus de travail traditionnel, la majeure partie des efforts est généralement consacrée à la phase d'exécution. Il convient de noter que lorsque les périodes de préparation sont réduites ou supprimées, cette courbe a tendance à se déplacer vers la droite.
- Courbe 4 : En réalité, le processus du BIM a pour objectif de déplacer, grâce à une approche collaborative appelée intégrée, la grande majorité de ces efforts vers les premières étapes (déplacer cette courbe vers la gauche) [ [https:[//www.xpair.com/\]](http://www.xpair.com/).

D'après nos résultas de comparaison entre la méthode classique et la méthode BIM on constate que :

le principe des courbes de MacLeamy est appliqué dans notre projet.

## **7.6 Conclusion :**

En conclusion, Grâce à l'utilisation de la méthode BIM, nous avons réussi à réduire approximativement de50% le temps nécessaire par rapport à la méthode classique.

En utilisant le processus BIM, le projet de notre étude de siège AMNHYDE a pu bénéficier d'une meilleure visualisation, d'une meilleure communication et d'une gestion plus efficace de l'ensemble du projet de construction.

La méthode BIM présente de nombreux avantages par rapport à la méthode classique. Elle améliore l'efficacité, la précision, la collaboration et coordination et la gestion du cycle de vie du bâtiment. Bien qu'elle puisse permettre de réaliser des économies significatives à long terme. Les erreurs de conception et les conflits sont détectés plus tôt, ce qui réduit les coûts de modification sur le chantier. De plus, la coordination améliorée permet de respecter les délais et de réduire les retards.

Conclusion générale

#### **Conclusion générale :**

Ce projet de fin d'études, qui marque la conclusion de la formation en cycle ingénieur de l'ENP, se concentre sur l'étude du centre d'affaires AMNHYD. Notre but principal était pas seulement l'analyse de la structure mais aussi de mettre en œuvre le processus BIM.

Grâce à ce projet de fin d'étude, nous avons pu découvrir comment utiliser la plateforme BIM Trimble Connect pour faciliter la collaboration et la coordination entre les différents acteurs de notre projet. Nous avons également exploré l'interopérabilité entre les logiciels Autodesk « ROBOT » et « REVIT » afin d'exploiter la maquette numérique de projet dans l'étude de génie civil en respectant les réglementations de construction en vigueur (RPA99/2003, CBA 93, BAEL91).

À partir du la maquette structure, nous avons utilisé le logiciels ROBOT pour effectuer une étude sismique visant à déterminer les forces sismiques, ainsi que pour déterminer les différentes sollicitations dans chaque élément structural sous les différentes combinaisons. De plus, le logiciel "Robot Expert" est utilisé pour le calcul du ferraillage. Enfin nous avons également examiné l'infrastructure.

L'étude de ce projet selon le mode BIM nous a permet d'avoir une meilleure coordination, de visualiser le projet de manière réaliste. Cela nous a aidé à mieux comprendre l'aspect final du projet, à identifier et résoudre les problèmes techniques plus tôt dans le processus ainsi que réduire le besoin de modifications en cours de l'étude, Ce qui a contribué à l'achèvement de notre étude dans les délais prévus.

Enfin, nous souhaitons souligner que la présentation de la méthode d'ingénierie BIM ne vise pas simplement à faire de la publicité pour des produits spécifiques. Elle est plutôt présentée comme la "solution idéale" pour résoudre tous les problèmes rencontrés lors de l'étude et la réalisation de projets, qui ont un impact financier sur l'État.

**Références bibliographiques**

## **ARTICLES**

[1] Borrmann A., König M., Koch C., Beetz J. (2018), Building Information Modeling: Why?What? How?, Technology Foundations and Industry Practice ; Chapitre 1, Springer], DOI: 10.1007/978-3-319- 92862-3\_1

[2] Eastman C., Theicholz P., Sacks R., Liston K., (2011), BIM HandBook, A guide to Building Information Modeling for Owners, Managers, Designers, Engineers, and Contractors; Secondedition, John Wiley & Sons, ISBN: 978-0-470-18528-5

[3] [National Institute of Building Sciences NIBS (2015), National BIM StandardUnited States Version 3, Washington DC, USA,

## **Ouvrages :**

[4] Olivier Celnik et d'Éric Lebègue avec le concours de Guersendre Nagy et la contribution de 200 professionnels BIM & MAQUETTE NUMERIQUE Pour l'architecture, le bâtiment et la construction : chapitre 01 maquette numérique BIM et open BIM, , DOI:

[5] Stefan Mordue, PaulSwaddle, David Philp, Le BIM pour les Nuls, Éditions Firs

[6] Nnalisa De Maestri ; « Premiers pas en BIM » ; afnor Eyrolles 2017

[7] ZAID YOUCEF Robot Structural Analysis2010

#### **Thèses :**

[8] TAFRAOUT Salim « Intégration de la conception structurale parasismique intelligente dans la plateforme BIM » Thèse de Doctorat en Science Génie Civil

[9] Davy DECAMPS Thèse professionnelle « Le BIM dans l'environnement d'un bureau d'études structure » Mastère Spécialisé Management de Projet de Construction option BIM Maquette Numérique Année 2020-2021.

#### **Normes :**

[10] C.G.S., D.T.R.B.C - 2.41 - Règles de Conception et de Calcul des Structures en Béton Armé CBA93, Alger 1994.,"

[11] C.S.T.B., D.T.U. BAEL 91 révisées 99 ,2000

[12] C.G.S., D.T.R.B.C - 2.48 - Règles parasismiques algériennes RPA 99 version 2003,Alger 2004

[13] Rafik TALEB "Analyse des structures en béton armé sous effets de température et de retrait- selon le CBA 93 (Nov. 2019)

## **Cours :**

[14] M Bourahla, "Cours dynamique des structures, Ecole National Polytechnique, Alger,2021/2022."

[15] Mme BAOUCHE, "Cours Structure en Béton Armé, Ecole National Polytechnique, Alger, 2021/2022."

#### **Site web :**

- [16] [https:[//www.slstructures.fr/](http://www.slstructures.fr/)
- [17] <https://plan-bim-2022.fr/>
- [19] [www.objectif-bim.com](http://www.objectif-bim.com/)
- [20] [www.buildingsmart.org/?s=bim](http://www.buildingsmart.org/?s=bim)
- [21] <https://biblus.accasoftware.com/fr/>
- [22] [https:[//www.xpair.com/\]](http://www.xpair.com/)

#### **Document entreprise**

[23] AMENHYDE « Résumé de la norme ISO 19650 partie 01 »

## **Annexes**

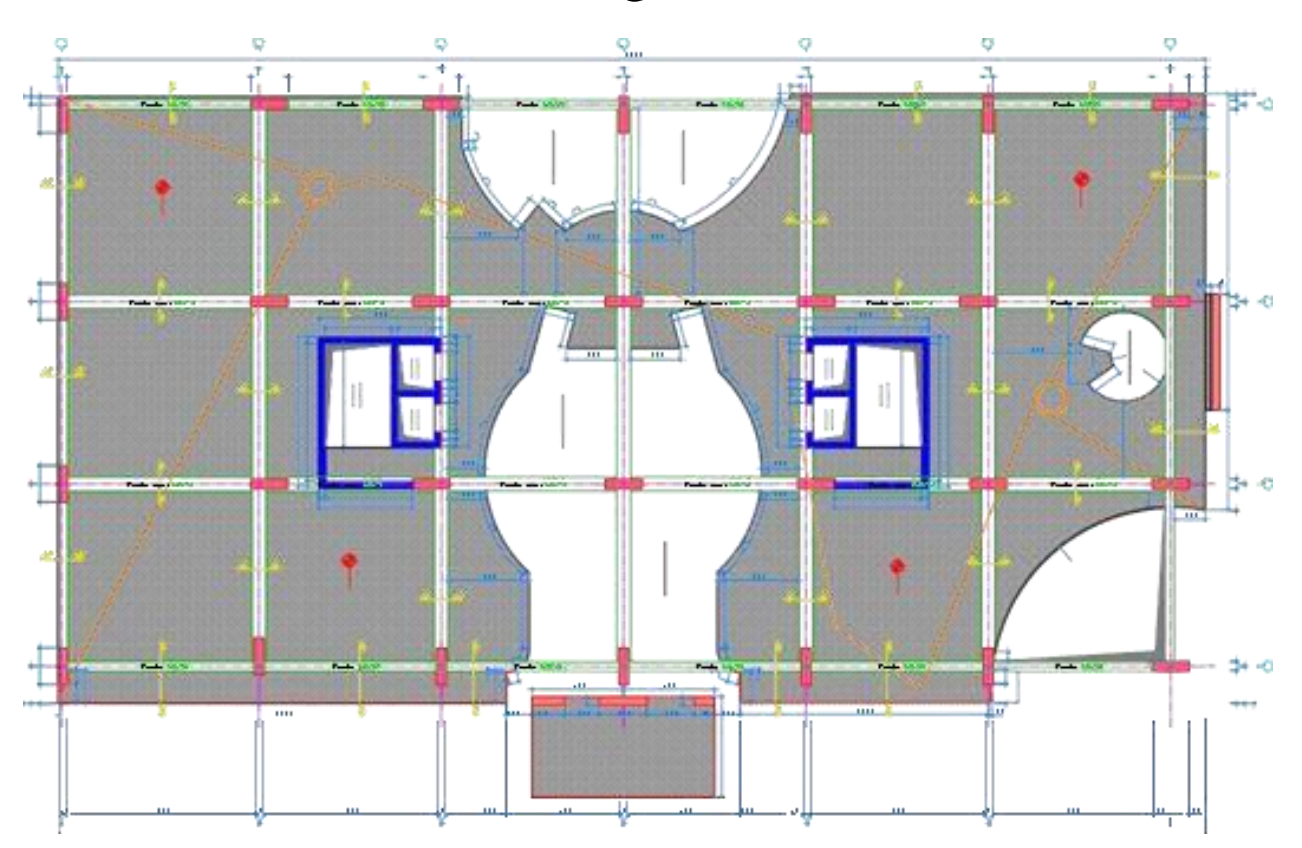

# Plans de génie civil

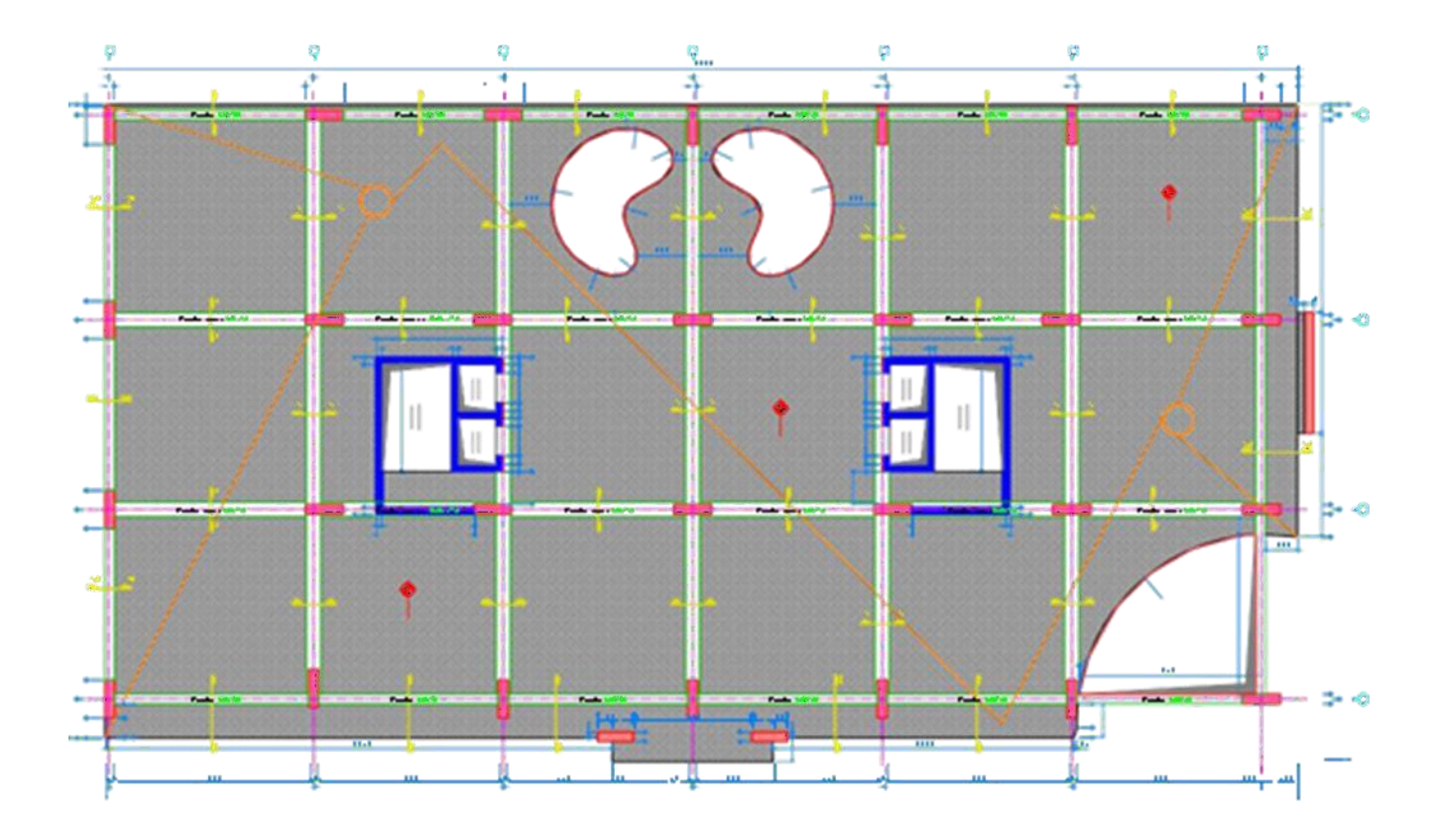

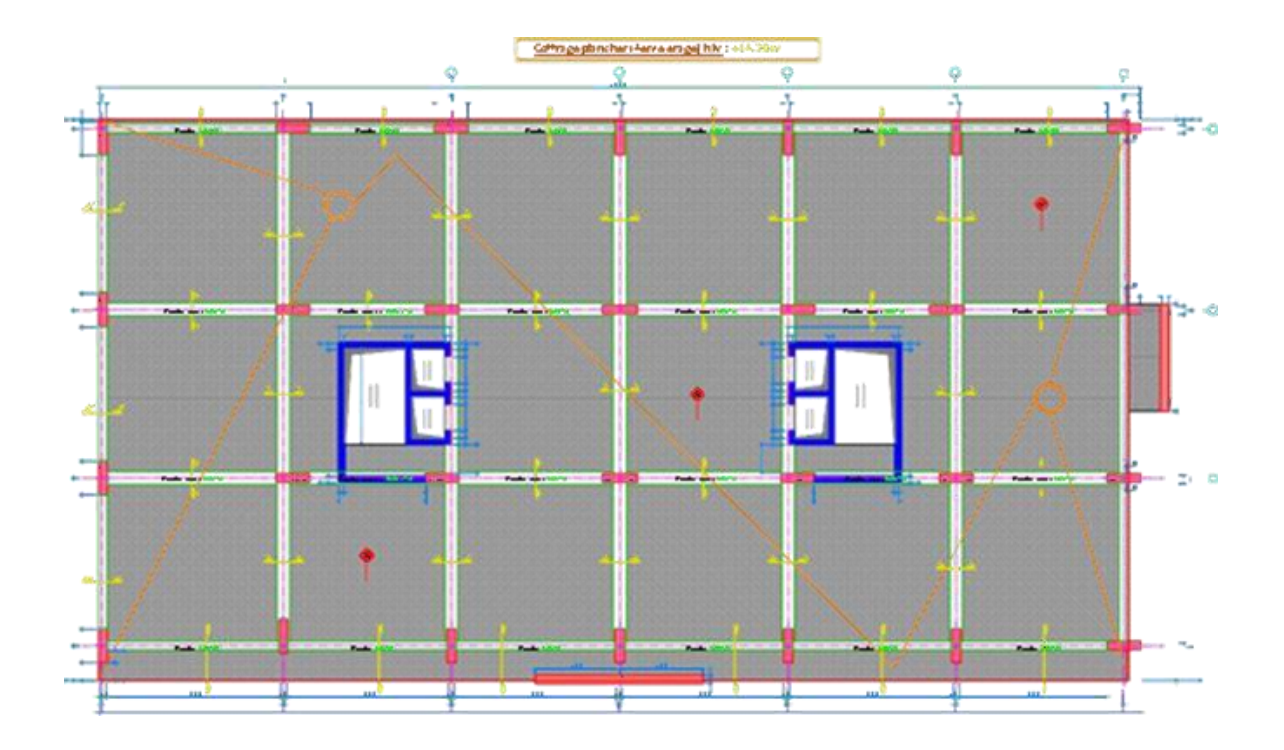